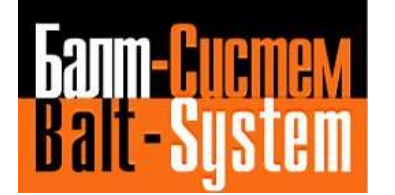

**УСТРОЙСТВО ЧИСЛОВОГО ПРОГРАММНОГО УПРАВЛЕНИЯ**  $NC-220$ (UEFI)

# **Руководство по эксплуатации**

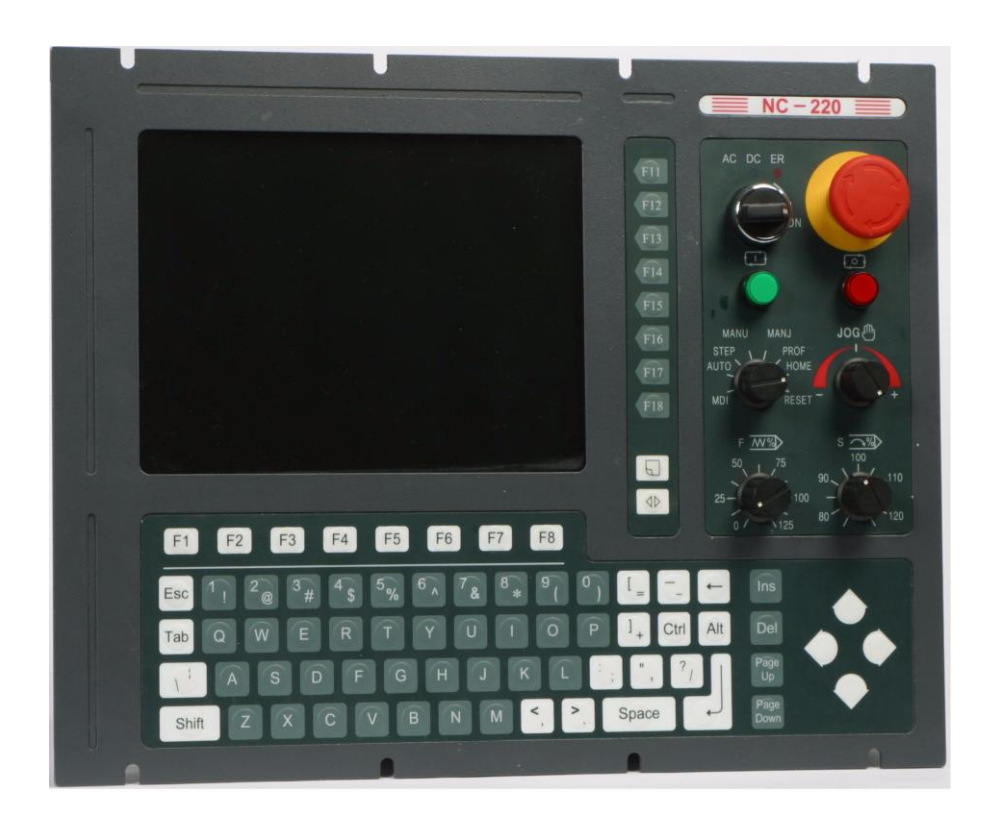

**Санкт-Петербург 2023г**

# СОДЕРЖАНИЕ

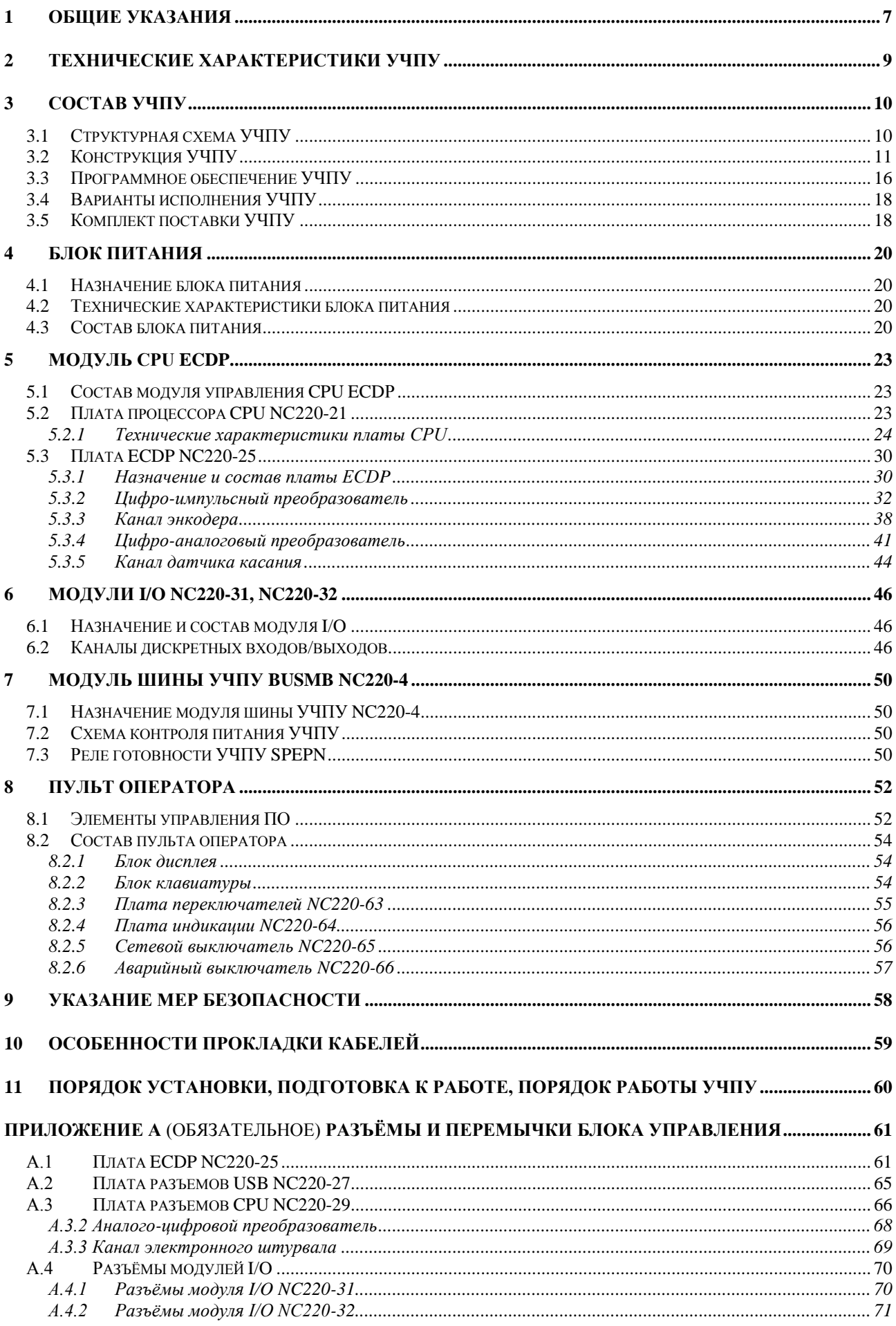

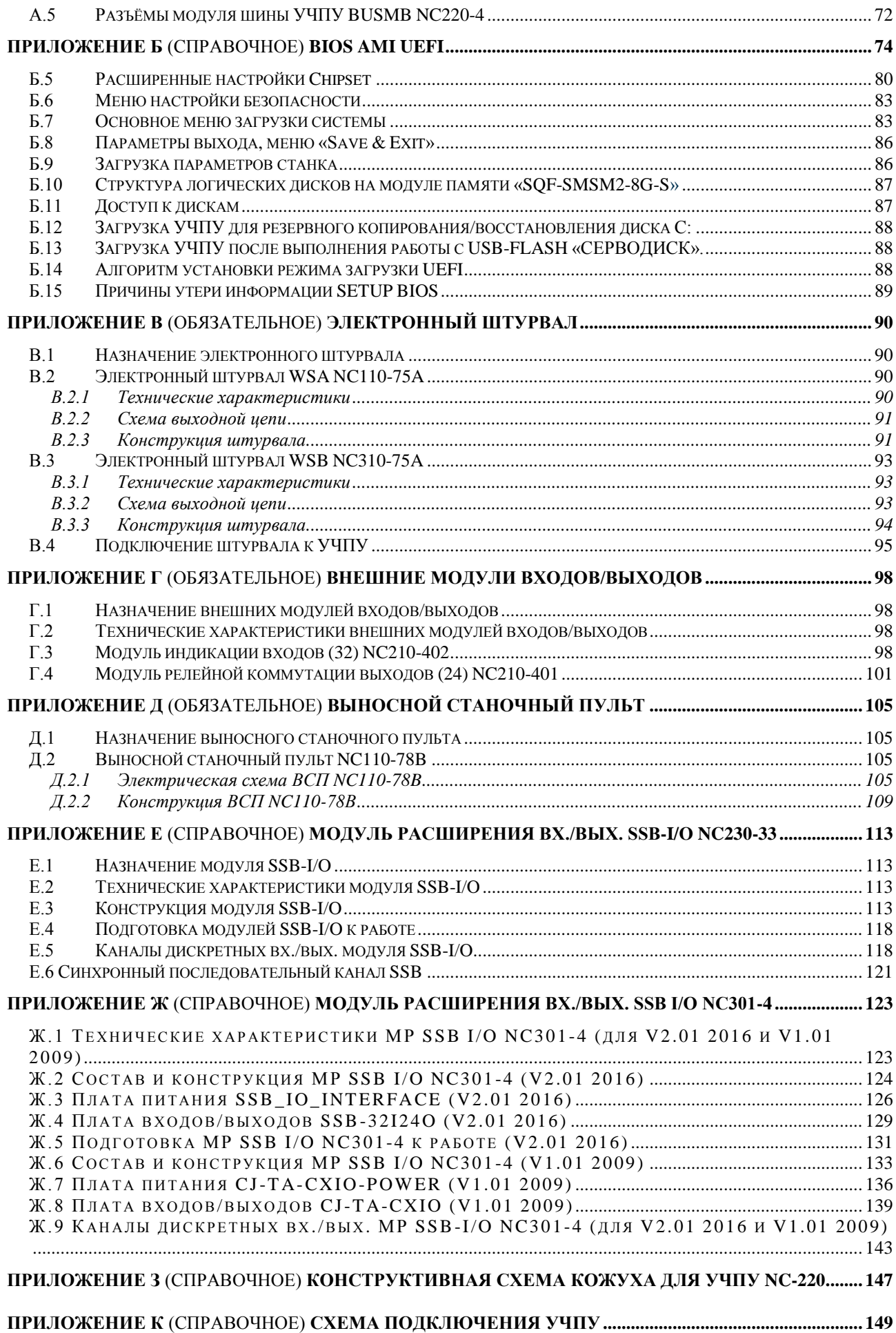

#### **ВВЕДЕНИЕ**

ВНИМАНИЕ! ДАННАЯ ВЕРСИЯ РУКОВОДСТВА ПО ЭКСПЛУАТАЦИИ  $CP3$ NC-220 B.4.4.0) PACПРОСТРАНЯЕТСЯ НА УЧПУ NC-220 С ЗАВОДСКИМИ НОМЕ-РАМИ ОТ NºNº 23A22000XXX И ВЫШЕ, ГДЕ X - ЛЮБАЯ ДЕСЯТИЧНАЯ ЦИФРА ОТ 0 ДО 9.

Настоящее руководство по эксплуатации (РЭ) содержит сведения о конструкции, составе и технических характеристиках устройства числового программного управления NC-220 (далее - УЧПУ) и его составных частей. РЭ предназначено обслуживающему персоналу для изучения состава и функционирования УЧПУ, а также для его правильной и безопасной эксплуатации в течение всего срока службы.

РЭ распространяется на все модификации УЧПУ NC-220. Кроме РЭ, обслуживающему персоналу необходимо ознакомиться с документами, входящими в комплект эксплуатационной документации, поставляемой с устройством, которые указаны в разделе 3.

В РЭ приняты следующие обозначения и сокращения:

- аналого-цифровой преобразователь;  $\bullet$   $\quad$   $\Lambda$  $\quad$ III
- $\bullet$   $\overline{B}$   $\overline{B}$   $\overline{C}$ блок питания;
- $\bullet$  By блок управления;
- $\bullet$  Bx./BbIX. входы/выходы;
- $\bullet$   $\Box$ OC датчик обратной связи;
- $\bullet$   $\mathbb{K}$ K жидкокристаллический (дисплей):
- запоминающее устройство;  $3y$
- $\bullet$  H3K нормально-замкнутый контакт;
- нормально-разомкнутый контакт; HPK  $\bullet$
- 03Y оперативное запоминающее устройство;  $\bullet$
- $\bullet$  OC операционная система;
- $\bullet$   $\Pi$  $\Pi$ программа логики объекта управления;
- $\bullet$   $\Pi$ <sup>O</sup> пульт оператора;
- $\bullet$   $\Box$ pO программное обеспечение;
- $\bullet$  CI станочный пульт;
- $Y\Pi$ управляющая программа;
- устройство числового программного управления;  $\bullet$  yy $\Pi$ y
- цифро-аналоговый преобразователь;
- $\bullet$   $\Box$  $M\Pi$ цифро-импульсный преобразователь;
- шаговый двигатель;
- $\bullet$  AC переменный ток;
- последовательный канал передачи данных; COM  $\bullet$
- $\bullet$  CPU центральный процессор;
- постоянный ток;  $\bullet$  DC
- Disk-On-Chih 3V TMHa Flash Disk;  $\bullet$  DOC
- Disk-On-Module 3Y TMHa Flash Disk; **DOM**
- $\bullet$  DOS дисковая операционная система;
- $\bullet$  DRAM динамическое ОЗУ;
- FDD дисковод гибкого диска;
- Flash disk твёрдотельный диск;
- HDD дисковод жёсткого диска;
- LAN локальная сеть;
- LCD жидкокристаллический дисплей;
- NMI немаскируемое прерывание аппаратная ошибка, блокирующая работу УЧПУ;
- Panel display дисплей с плоским экраном;
- PLC программируемый логический контроллер;
- **SPEPN** реле готовности УЧПУ;
- SWE **ОШИбка, блокирующая работу УЧПУ, которая выяв**ляется программой;
- ТFT тонкоплёночный транзисторный монитор;
- TO TIME OUT (TAЙM-AYT);
- USB универсальный последовательный канал связи;
- VGA видео графический адаптер;
- WD WATCH DOG (ОШИБКА ОЖИДАНИЯ).

#### 1 ОБШИЕ УКАЗАНИЯ

1.1 Устройство числового программного управления NC-220 применяется в машиностроении, станкостроении, металлообрабатывающей, деревообрабатывающей и в других отраслях промышленности.

1.1.1 УЧПУ используют как комплектующее изделие при создании комплексов «устройство - объект управления», например, технологических комплексов, установок, высокоавтоматизированных станков и обрабатывающих центров таких групп, как фрезерно-сверлильнорасточные, токарно-карусельно-револьверные, газоплазменные, лазерные, деревообрабатывающие и т. д.

1.1.2 По уровню излучаемых индустриальных радиопомех УЧПУ относится к оборудованию класса А по ГОСТ 30805.22-2013 (CISPR  $22:2006$ .

1.1.3 Обозначение УЧПУ при заказе потребителем или запись его в документации другой продукции, в которой оно может быть применено, должно иметь вид:

«Устройство числового программного управления  $NC-220$ TY 4061-014-47985865-2015»,

где:

 $NC$ - буквенное обозначение, принятое на предприятии-изготовителе;

220 - серия устройства.

1.2 УЧПУ должно эксплуатироваться в закрытых помещениях с соблюдением следующих требований к условиям эксплуатации:

а) режим работы:

- температура окружающей среды от 5 до 40 $\degree$ С\*;
- относительная влажность воздуха от 40 до 95%\*\* при 25°С;
- атмосферное давление от 84 до 107 кПа (630-800 мм рт. ст.);

б) режим хранения:

- температура окружающей среды от 5 до 40°С;
- относительная влажность воздуха не более 80% при 25°С;
- атмосферное давление от 84 до 107 кПа (630-800 мм рт. ст.).

#### Примечания

1 \*Верхнее значение температуры окружающего воздуха для УЧПУ, встраиваемых в другое оборудование, содержащее источники тепла, следует устанавливать с учётом перегрева. Значение температуры перегрева следует выбирать из ряда: 5, 10, 15, 20 $\degree$ C.

2 Температура воздуха внутри УЧПУ не должна более чем на 20°С превышать температуру окружающего воздуха, подаваемого для его охлаждения, при этом температура внутри УЧПУ не должна быть выше 60°С.

3 \*\*Для УЧПУ, предназначенных для эксплуатации в неотапливаемых помещениях, значения повышенной относительной влажности окружающего воздуха устанавливается 98% при 25 с.

1.3 Нормальные климатические условия эксплуатации:

- температура окружающего воздуха (20+5)°С;

- относительная влажность воздуха (60+15)%;
- атмосферное давление от 84 до 107 кПа (630-800 мм рт. ст.).

1.4 В зоне эксплуатации УЧПУ должны быть приняты меры, исключающие попадание на внешние поверхности и внутрь УЧПУ пыли, влаги, масла, стружки, охлаждающей жидкости, паров и газов в концентрациях, повреждающих металл и изоляцию, в том числе, во время технического обслуживания.

1.5 Вибрация в рабочей зоне производственного помещения, действующая на УЧПУ вдоль его вертикальной оси, не должна иметь частоту выше 25 Гц и амплитуду перемещения более 0,1мм.

1.6 Питание УЧПУ должно осуществляться однофазным напряжением переменного тока 220(+22/-33)В, частотой (50+1)Гц.

1.7 Подключение УЧПУ к промышленной сети должно производиться только через развязывающий трансформатор мощностью не менее 300 ВА.

1.8 Подводка питающей сети к УЧПУ должна быть проведена с соблюдением требований МЭК 550-77 по защите её от электромагнитных помех, прерываний и провалов напряжения.

Не следует подключать к этой сети энергетические системы, работа которых может вызвать нарушения в работе данной сети по допустимым уровням значений питающего напряжения, уровню и спектру помех, длительности прерываний и провалов питающего напряжения.

## *2 Т Е Х Н И Ч Е С К И Е Х А Р А К Т Е Р И С Т И К И У Ч П У*

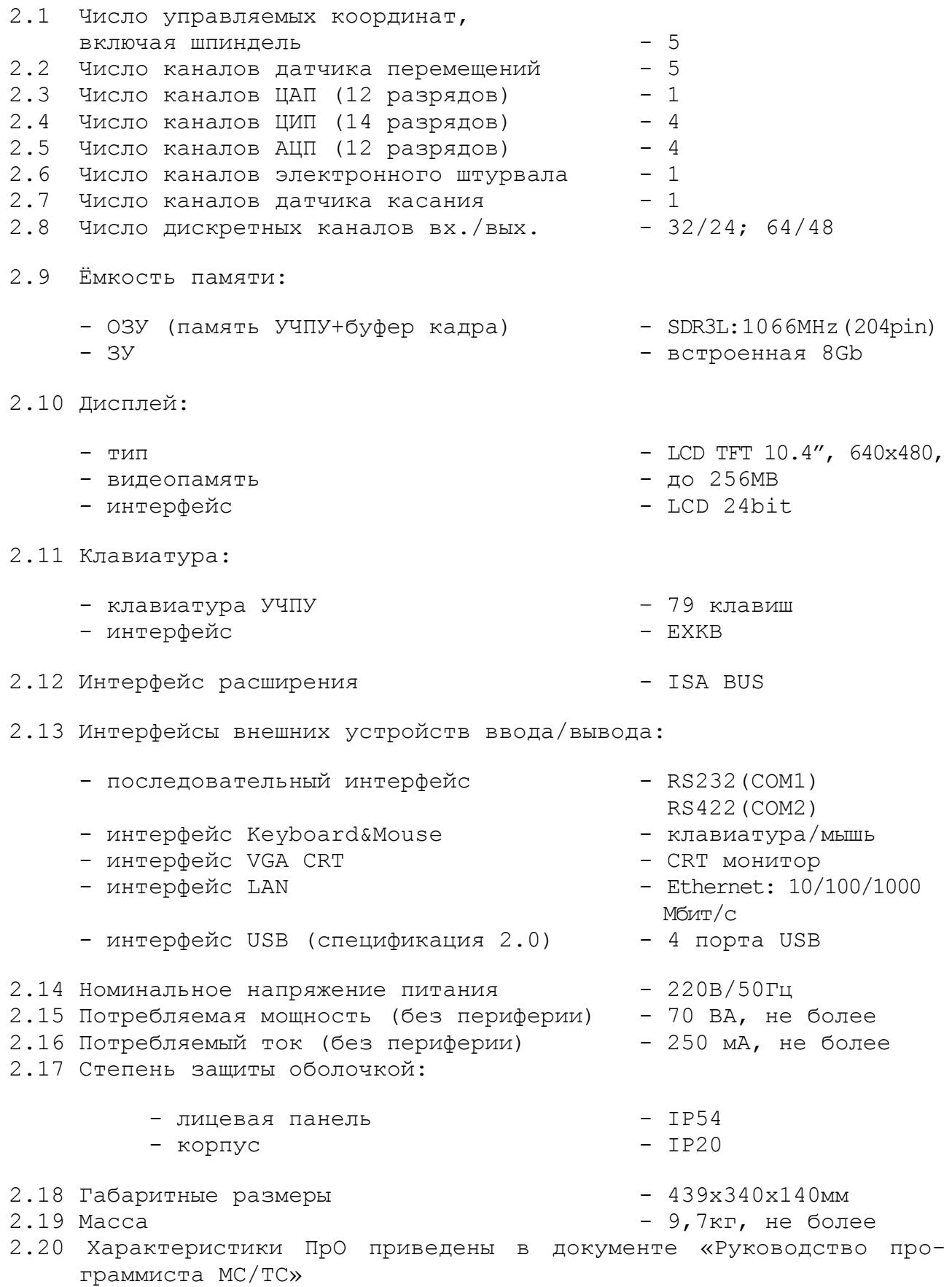

#### З СОСТАВ УЧПУ

#### 3.1 Структурная схема УЧПУ

3.1.1 УЧПУ является программно управляемым устройством, имеет аппаратную и программную части. Структурная схема УЧПУ представлена на рисунке 3.1. Структура УЧПУ включает БУ, ПО и БП. Связь между структурными частями УЧПУ и элементами конструкции, а также краткая характеристика составных частей представлены в таблице 3.1.

3.1.2 БУ управляет работой УЧПУ и внешнего подключаемого оборудования. БУ включает модули CPU ECDP, I/O и модуль шины УЧПУ NC220-4. Ядром БУ является плата СРU. Взаимодействие плат СРU и **ECDP** в модуле CPU ECDP обеспечивают сигналы внешней локальной шины процессора ISA BUS. Сигналы интерфейса УЧПУ формируются в плате ECDP NC220-25, где расположен контроллер периферии, который управляет всеми каналами связи с объектом управления.

Модуль шины представляет собой конструктивное решение интерфейса УЧПУ. Модуль шины конструктивно и электрически объединяет периферийные модули CPU ECDP и I/O, через каналы которых осуществляется связь БУ с объектом управления, а также модуль шины обеспечивает связь БУ с ПО и БП. Через каналы платы ECDP осуществляется управление периферийным оборудованием:

- двигателями с импульсным входом без обратной связи или цифровыми сервоприводами с импульсным входом и обратной связью;
- преобразователями угловых перемещений фотоэлектрического типа (энкодерами) в качестве ДОС (напряжение питания плюс 5В, выходной сигнал - прямоугольные импульсы);
- следящим электроприводом с аналоговым входным напряжением +10В для управления шпинделем;
- устройствами с выходным аналоговым сигналом +10В;
- электронным штурвалом фотоэлектрического типа (напряжение питания плюс 5В, выходной сигнал - прямоугольные импульсы).

Модуль 1/0 по каналам входа/выхода обеспечивает двунаправленную связь (опрос/управляющее воздействие) между УЧПУ и электрооборудованием управляемого объекта. Обмен информацией происходит под управлением ПрО.

Управление дополнительными устройствами ввода/вывода производится CPU через интерфейсы внешних устройств: RS-232, RS-422, VGA, AD, SSB, LAN, USB1/2, USB3/4.

3.1.3 ПО обеспечивает выполнение всех функций управления и контроля в системе «ОПЕРАТОР-УЧПУ-ОБЪЕКТ УПРАВЛЕНИЯ». Структура ПО включает в себя блок дисплея, блок клавиатуры плату переключателей, плату индикации, сетевой и аварийный выключатели. Сигналы управления от CPU поступают на дисплей от интерфейса LCD 24bit по внутреннему кабелю. Связь блока клавиатуры с платой CPU осуществляется сигналами интерфейса клавиатуры **EXKB** через плату ECDP, модуль шины и кабель.

3.1.4 БП обеспечивает УЧПУ необходимым набором питающих напряжений. Питание на составные части УЧПУ от БП поступает через модуль шины УЧПУ.

3.1.5 Связь УЧПУ с объектом управления и дополнительными устройствами ввода/вывода осуществляется через внешние разъёмы. Перечень внешних разъёмов УЧПУ, их месторасположение, обозначение и назначение указаны в таблице 3.2.

#### **3.2 Конструкция УЧПУ**

3.2.1 Конструктивно УЧПУ представляет собой моноблок встраиваемого исполнения, в котором соединены вместе БУ, ПО и БП. Основные габаритные и установочные размеры УЧПУ (корпус А) указаны на рисунке 3.2. Вид задней панели УЧПУ представлен на рисунке 3.3.

Корпус моноблока состоит из лицевой панели и кожуха. Моноблок имеет корпус типа А. Корпус А имеет пластмассовую накладку на лицевой панели УЧПУ.

В корпусе А с обратной стороны лицевой панели установлены четыре винта (по 2 винта сверху и снизу) для крепления моноблока в шкаф или в оборудование объекта управления.

3.2.2 Основу моноблока представляет металлическая рама с двумя отсеками. В один отсек устанавливается БП, в другой – БУ. Металлические стенки рамы выполняют функцию защитного экрана. Составные части ПО устанавливаются на лицевую панель УЧПУ, которая крепится к раме винтами.

3.2.3 Модуль шины УЧПУ устанавливается на металлическую перегородку между отсеками БУ и БП. Модули **CPU ECDP** и **I/O** являются конструктивно законченными, имеют лицевые панели с разъёмами для подключения кабелей от управляемого оборудования. Модули устанавливаются в отсек БУ с левой стороны УЧПУ по направляющим до стыковки с разъёмами модуля шины, затем крепятся к раме винтами, установленными на лицевых панелях модулей. Лицевые панели модулей образуют панель разъёмов УЧПУ, как показано на рисунке 3.4.

3.2.4 Элементы ПО на лицевой панели УЧПУ расположены в четырёх секциях:

- секция дисплея;
- секция алфавитно-цифровойклавиатуры (АЦК);
- секция функциональной клавиатуры (ФК);
- секция станочной консоли (СК), на которой установлены элементы индикации, переключатели, сетевой выключатель и аварийный выключатель.

3.2.5 Съёмный кожух закрывает всю конструкцию, кроме лицевой панели. Крепление кожуха к раме производится винтами. Внутри кожуха на уровне БУ установлен вентилятор. На боковых стенках кожуха имеются прорези для воздуха.

В нижней части внешней стороны кожуха, который образует заднюю панель УЧПУ, установлен винт заземления. Кожух имеет прорези для доступа к разъёмам, которые выведены на заднюю панель УЧПУ, как показано на рисунке 3.3.

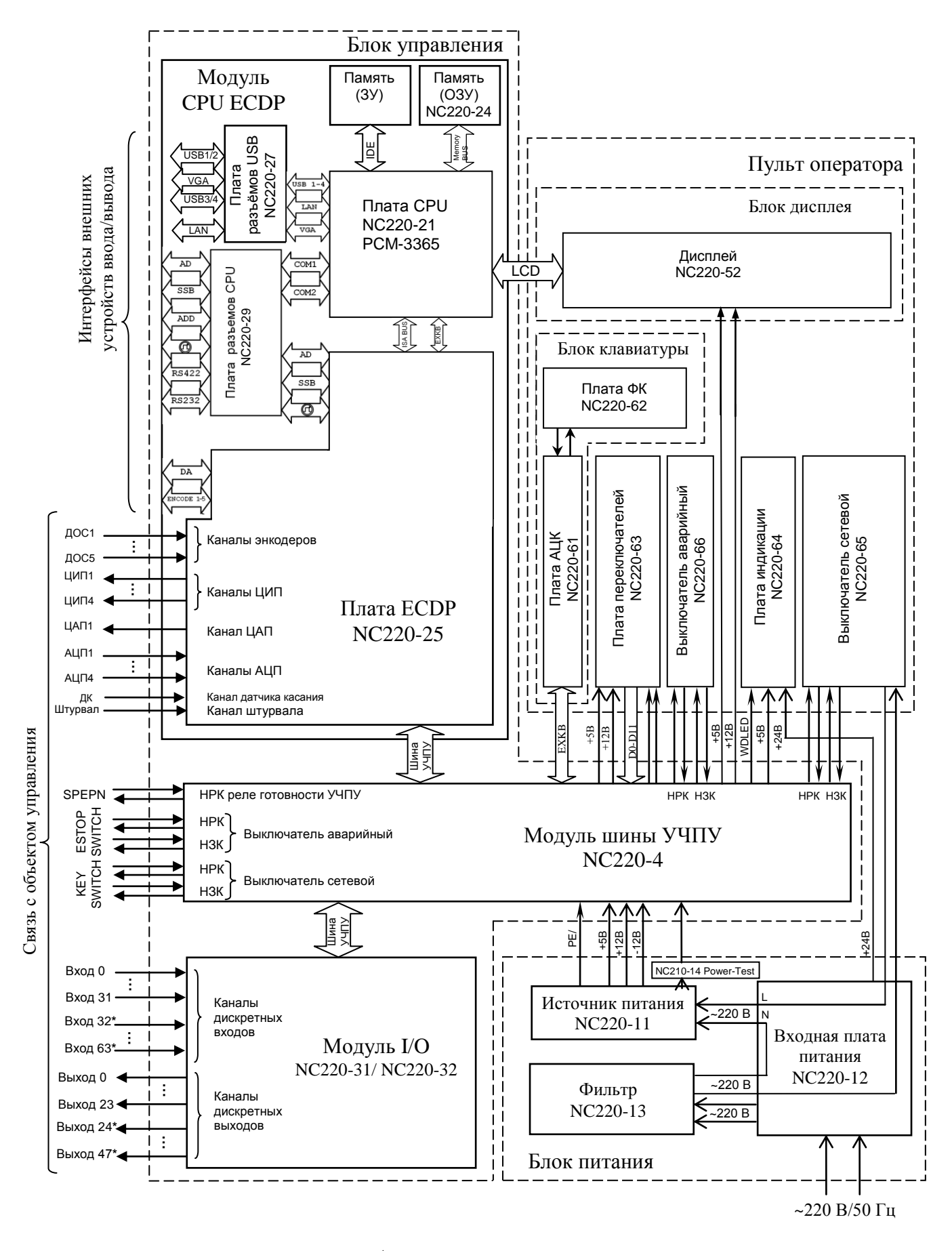

Наличие дискретных входов/выходов, отмеченных (**\***), определяется вариантом исполнения модуля I/O: NC220-31 – 32 вх./24 вых.;

NC220-32 – 64 вх./48 вых.

Рисунок 3.1 – Структурная схема УЧПУ NC-220(UEFI)

Таблица 3.1 – Состав УЧПУ NC-220

| Структур-                     | Образующие блоки, модули, платы                                     |                                              |                                                                                                    |  |
|-------------------------------|---------------------------------------------------------------------|----------------------------------------------|----------------------------------------------------------------------------------------------------|--|
| ная часть<br>УЧПУ             | наименование                                                        | обозначение                                  | краткая характеристика                                                                                                    |  |
| Блок пи-<br>тания<br>$(B\Pi)$ | Источник питания<br>$(HF100W-T)$                                    | $NC220 - 11$                                 | Выходное напряжение:<br>+5В, 12А (регулируемое $±0,25B$ );<br>+12В, 2А (нерегулируемое);<br>-12В, 1А (нерегулируемое).                                                                                                    |  |
|                               | Входная плата пита-<br><b>RNH</b>                                   | NC220-12                                     | Входное напряжение: ~ 220В/50Гц, предохра-<br>нитель-ЗА. Разъём: вход сетевого питания<br>$\sim$ 220B.                                                                                                    |  |
|                               | Фильтр сетевой (FT 1200-3)<br>Контроль питания УЧПУ                 | NC220-13<br>$NC220-14$                       | $\sim$ 250B/3A, 50/60TH<br>Power-Test V1.00                                                                                                    |  |
| Блок                          | Модуль CPU ECDP                                                     | $NC220-2$                                    |                                                                                                    |  |
| управле-<br>ния (БУ)          | Плата CPU (PCM-3365)                                                | NC220-21                                     | CPU: Intel Atom 1,66GHz; шины: BUSMB,<br>PC/104; интерфейсы: EXT KB, USB, LCD, RS-<br>232 (COM1), RS-422 (COM2), Ethernet, VGA,<br>Keyboard&Mouse.                                                                                |  |
|                               | Память (ЗУ)<br>Память (ОЗУ)<br>Плата ECDP                           | $NC220 - 24$<br>$NC220 - 25$                 | Встроенная 8Gb<br>DDR3L 1066MHz(204PIN).<br>Контроллер периферии. Канал энкодера-5;<br>канал штурвала-1, канал ЦАП 12р.-1; канал<br>ДК-1; канал ЦИП 14р. - 4, канал АЦП 12р. - 4.                                                 |  |
|                               | Плата разъёмов USB<br>Плата разъёмов CPU                            | NC220-27<br>$NC220 - 29$                     | Разъемы: энкодеры «1»-«5»; D/A-«6».<br>Разъёмы: «USB1/2», «USB3/4», «VGA», «LAN»<br>Разъёмы: «AD», «SSB», «ADD», «RS232»,<br>«RS422», « $\bigcap$ ».                                                                              |  |
|                               | Модуль I/O                                                          | NC220-31/32                                  | Каналы входов 12мА/24В: 32/64;<br>каналы выходов 50мА/24В: 24/48.<br>Разъёмы: входы «1», «2»; выходы «3», «4».                                                                                                    |  |
|                               | Модуль шины                                                         | $NC220-4$                                    | Обменные сигналы БУ. Реле готовности УЧПУ<br>SPEPN. Схема контроля питания. Разъёмы:<br>контакты сетевого выключателя «KEY SWITCH»,<br>контакты аварийного выключателя «ESP<br>SWITCH», контакты реле готовности УЧПУ<br>«SPEPN». |  |
| Пульт<br>оператора<br>(110)   | Блок дисплея<br>Дисплей                                             | $NC220 - 52$                                 | Цветной, ЖК, с плоским экраном: ТFT<br>10.4", 640x480 (LG LB104V03-A1)                                                                                                    |  |
|                               | Блок клавиатуры<br>Плата алфавитно-<br>цифровой клавиатуры<br>(АЦК) | NC220-61                                     | 79 клавиш.<br>36 алфавитно-цифровых, 8 функциональных,<br>25 специальных клавиш. Контроллер клавиа-<br>туры.                                                                                                    |  |
|                               | Плата функциональ-<br>ной клавиатуры (ФК)                           | $NC220 - 62$                                 | 8 функциональных клавиш и 2 специальные<br>клавиши.                                                                                                    |  |
|                               | Модуль переключате-<br>лей                                          | $NC220 - 63$                                 | Переключатели - «F», «S», «JOG», «MDI,,<br>RESET»; KHONKM «1» (NYCK) M «0» (CTON).                                                                                                    |  |
|                               | Плата индикации                                                     | $NC220 - 64$                                 | Индикаторы: сетевое питание-«АС», питание<br>УЧПУ-«DC», останов по ошибке-«ER».                                                                                                    |  |
|                               | Выключатель сетевой                                                 | $NC220 - 65$                                 | Выключатель сетевого питания УЧПУ (замок<br>с ключом): ~240В/ЗА (два НРК и один НЗК).                                                                                                    |  |
|                               | Ключ                                                                | NC220-651                                    | Используется в комплекте с сетевым выклю-<br>чателем.                                                                                                    |  |
|                               | Выключатель аварий-<br>ный                                          | NC220-66                                     | Кнопка-грибок красного цвета: ~240В/ЗА<br>(один НРК и один НЗК).                                                                                                    |  |
|                               | Вентилятор                                                          | $NC220-7$                                    | Питание +12В                                                                                                    |  |
| Корпус<br>$(TM\pi A)$         | Кожух<br>Лицевая панель<br>(тип А)                                  | $NC220-8$<br>$NC220-9$                       |                                                                                                    |  |
|                               | Плёнка АЦК<br>Плёнка ФК<br>Плёнка СК<br>Наклейка на УЧПУ            | NC220-91<br>NC220-92<br>NC220-93<br>NC220-94 | Габариты (корпус A): 439x340x140мм                                                                                                    |  |

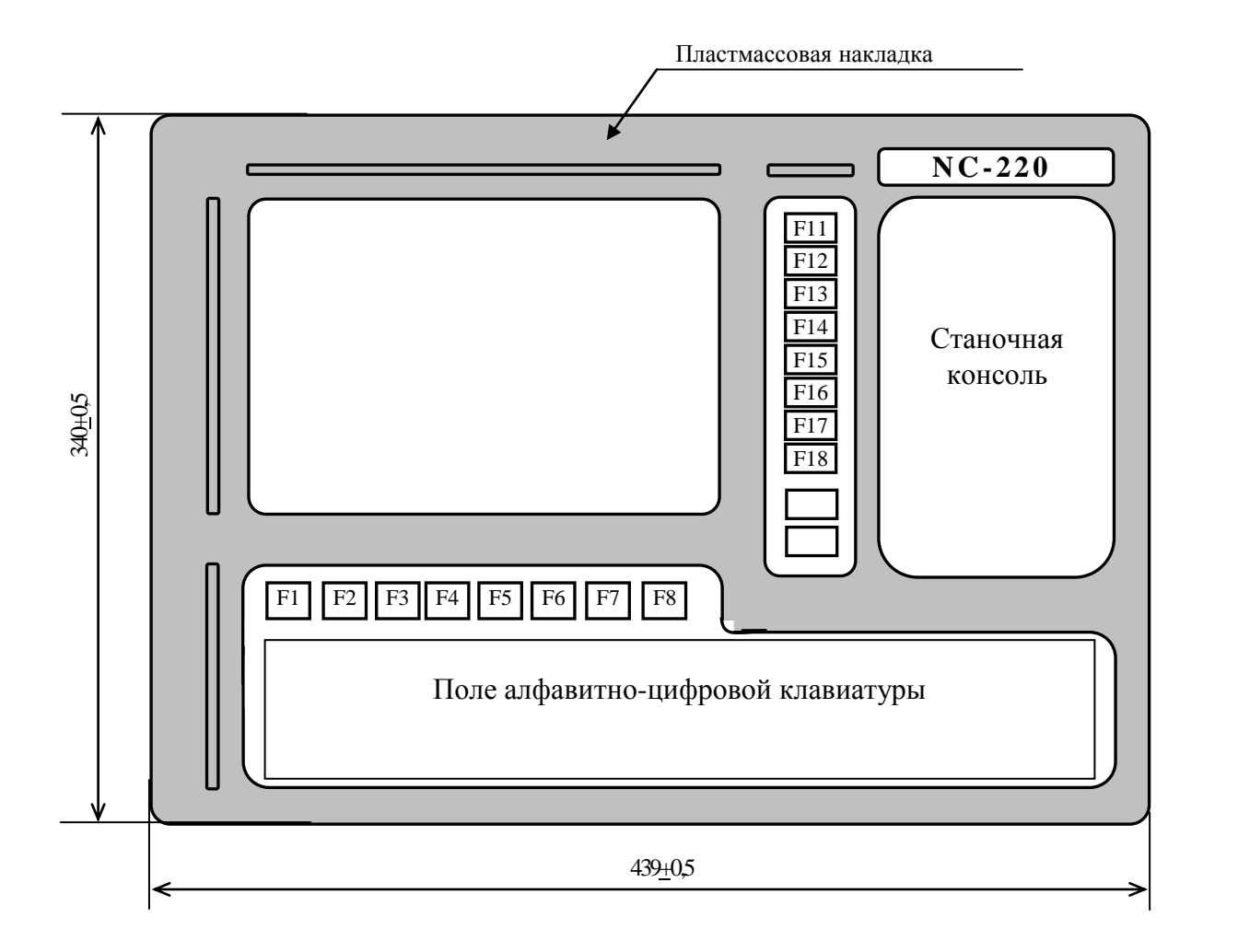

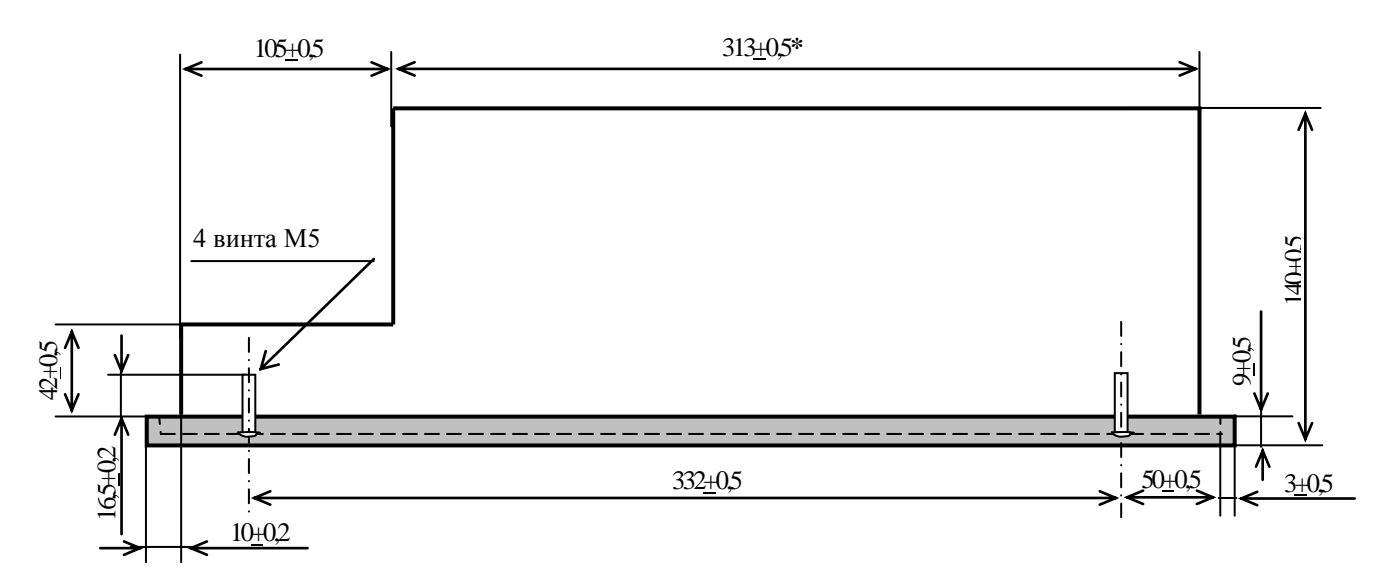

**Примечание** – Размер, отмеченный знаком (**\***), указан без учёта выступа винтов лицевой панели

Рисунок 3.2 – Основные размеры УЧПУ NC-220 (корпус А)

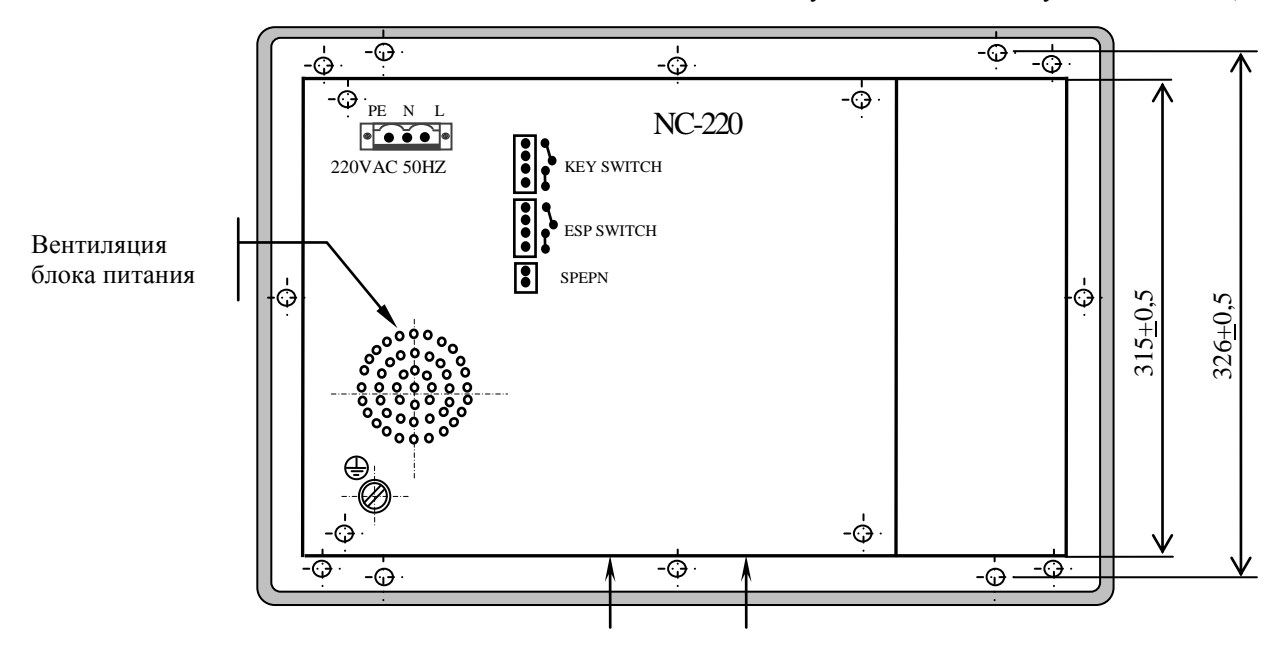

Стрелками показано месторасположение вентиляционных отверстий блока управления в основании кожуха.

Рисунок 3.3 – Вид на заднюю панель УЧПУ NC-220 (корпус А)

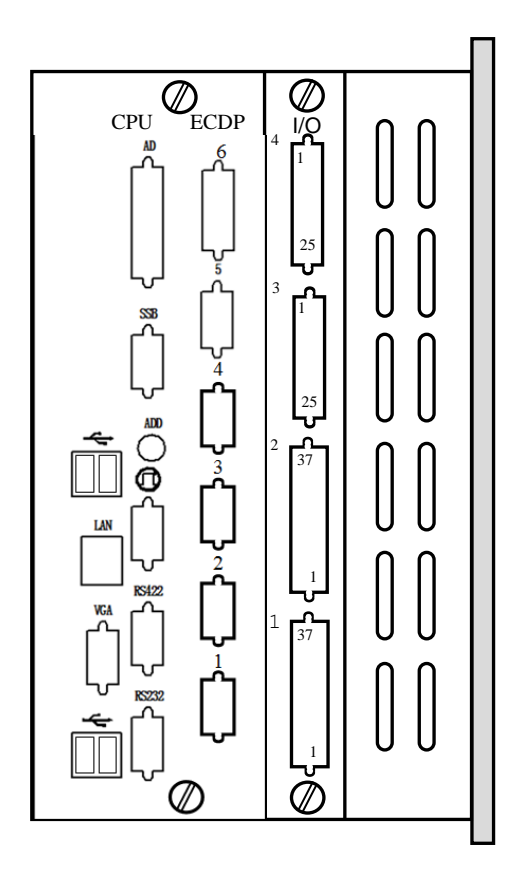

Рисунок 3.4 - Панель разъёмов УЧПУ NC-220(UEFI)

|             | Разъём                                                         |                                     |                         |                        |                                                                                                    |  |
|-------------|----------------------------------------------------------------|-------------------------------------|-------------------------|------------------------|----------------------------------------------------------------------------------------------------|--|
| Модуль      |                                                                | обозначение и тип                   | количество<br>контактов | количество<br>разъёмов | назначение                                                                                               |  |
|             | <b>RS232</b>                                                   | вилка DBR 9-М                       | $\mathsf{Q}$            | $\mathbf{1}$           | Канал RS-232 (порт<br>COM1)                                                                              |  |
|             | <b>RS422</b>                                                   | вилка DBR 9-М                       | $\mathsf{Q}$            | $\mathbf{1}$           | Связь с RS422 (COM2)                                                                                     |  |
|             | <b>VGA</b>                                                     | розетка DBRH 15-F                   | 15                      | $\mathbf{1}$           | Внешний монитор CRT                                                                                      |  |
|             |                                                                | розетка DBR 9-F                     | 9                       | 1                      | Входной разъем<br>штурвала                                                                               |  |
|             | <b>LAN</b>                                                     | розетка RJ-45                       | 8                       | $\mathbf{1}$           | Локальная сеть                                                                                           |  |
|             | $USB1-4$                                                       | разъем USB 2.0                      |                         | 4                      | 4 разъема USB 2.0                                                                                        |  |
| CPU ECDP    | <b>SSB</b>                                                     | вилка DBR 9-М                       | 9                       | $\mathbf{1}$           | Разъем связи шины SSB,<br>подключенный к модулю<br>SSB-IO                                                |  |
|             | ADD                                                            | DIP-переключатель                   |                         | $\mathbf{1}$           | Переключатель по уста-<br>новке шины SSB, для<br>установки количества<br>подключенных ведомых<br>станций |  |
|             | AD                                                             | розетка DBR 25-F                    | 25                      | $\mathbf{1}$           | Дифференциальный вход<br>по 4-канальному A/D                                                             |  |
|             | $1 - 5$                                                        | розетка DBR 9-F                     | 9                       | 5                      | Входной разъем по 5-<br>канальному энкодеру                                                              |  |
|             | 6                                                              | розетка DBRH 26-F                   | 26                      | $\mathbf{1}$           | Входы АЦП, выходы<br>ЦАП, штурвал                                                                        |  |
| I/O         | 1, 2                                                           | вилка DBR 37-М                      | 37                      | 1/2                    | Дискретные входы                                                                                         |  |
|             | 3, 4                                                           | розетка DBR 25-F                    | 25                      | 1/2                    | Дискретные выходы                                                                                        |  |
| NC220-12    | 220VAC 50Hz<br>Phoenix<br>Contact<br>вилка MSTB 2.5/3-STF-5.08 |                                     | 3                       | $\mathbf{1}$           | Сетевое питание                                                                                          |  |
| $NC220 - 4$ | <b>KEY SWITCH</b><br>Phoenix                                   | Contact<br>вилка MSTB 2.5/4-ST-5.08 | 4                       | $\mathbf{1}$           | Контакты сетевого<br>выключателя                                                                         |  |
|             | ESP SWITCH<br>Phoenix                                          | Contact<br>вилка MSTB 2.5/4-ST-5.08 | 4                       | $\mathbf{1}$           | Контакты кнопки<br>аварийного выключа-<br>теля                                                           |  |
|             | <b>SPEPN</b><br>Phoenix                                        | Contact<br>вилка MSTB 2.5/2-ST-5.08 | 2                       | 1                      | НРК реле готовности<br>УЧПУ                                                                              |  |

Таблица 3.2 – Внешние разъёмы УЧПУ NC-220(UEFI)

### **3.3 Программное обеспечение УЧПУ**

3.3.1 Управление оборудованием системы обеспечивает УП. Правила и методы составления УП изложены либо в документе «Руководство программиста TC» для токарного варианта оборудования, либо в документе «Руководство программиста MC» для фрезерного варианта. Вариант документа «Руководство программиста» подлежит согласованию с изготовителем при оформлении заказа.

3.3.2 Настройка УЧПУ на конкретное оборудование системы происходит в результате характеризации системы. Характеризация заключается в создании и записи файлов, содержащих параметры и характеристики аппаратных и программных модулей, которые полностью определяют конфигурацию УЧПУ конкретного пользователя. Эти файлы содержат информацию, необходимую для функционирования ПрО, управляющего работой оборудования. Создание файлов характеризации приведено в документе «Руководство по характеризации».

3.3.3 Завершающим этапом подготовки УЧПУ к работе является создание программы управления вспомогательными механизмами оборудования, которая называется ПЛ.

Составление ПЛ требует знания базового программного интерфейса **PLC** и его языка. Язык **PLC** является частью базового ПрО УЧПУ. Базовый интерфейс **PLC** является программным интерфейсом и обеспечивает выполнение протокола связи базового ПрО УЧПУ с ПЛ, причём ПЛ является персональной для каждого объекта управления.

Назначение программного интерфейса **PLC**:

- 1) инициализация сигналов включения/выключения управляемого оборудования;
- 2) выполнение протоколов обмена:

#### **БАЗОВОЕ ПрО ПЛ УПРАВЛЯЕМОЕ ОБОРУДОВАНИЕ**

- 3) обработка сигналов протокола, который определяет выполнение различных режимов работы УЧПУ;
- 4) обеспечение работы устройств безопасности управляемого оборудования;
- 5) выполнение вспомогательных функций.

ПЛ разрабатывается с помощью языка **PLC**. Описание интерфейса **PLC**, его языка, методы составления, отладки, компилирования и активизации ПЛ приведены в документе «Программирование интерфейса PLC».

Создание ПЛ не входит в обязанность разработчика УЧПУ. Пользователю УЧПУ предоставляется возможность самостоятельно разрабатывать ПЛ в соответствии с указанным документом.

3.3.4 ПрО УЧПУ имеет варианты исполнения. Кодирование версии ПрО для УЧПУ приведено в документе «Руководство по характеризации». Версия ПрО подлежит согласованию с изготовителем при оформлении заказа.

Базовое программное обеспечение УЧПУ до версии **3.60.Р** имеет 16 разрядную систему, совместимую с операционной системой **MS DOS**. Версия ПрО **3.60.Р** и все последующие версии имеют 32 разрядную операционную систему реального времени **RTOS-32**, позволяющую расширить возможности ПрО; например, применять визуальное программирование для создания и редактирования УП, а также применить трёхмерную графику при выводе изображений на экран дисплея. Необходимое требование для использования трёхмерной графики в УЧПУ: ёмкость ОЗУ должна быть не менее 32MB.

При установке базового ПрО в УЧПУ производится его программная регистрация. Надёжная совместная работа аппаратных и программных средств УЧПУ возможна только с версией ПрО, согласованной потребителем при заказе и поставляемой с ним.

**ЗАПРЕЩАЕТСЯ УСТАНАВЛИВАТЬ НЕЛИЦЕНЗИОННОЕ ПРОГРАММНОЕ ОБЕСПЕ-ЧЕНИЕ, А ТАКЖЕ ПРОГРАММНОЕ ОБЕСПЕЧЕНИЕ, НЕ ОТНОСЯЩЕЕСЯ К УЧПУ.**

3.3.5 В состав ПрО УЧПУ входят два редактора: основной редактор и редактор визуального программирования. Правила эксплуатации ПрО УЧПУ изложены в документе «Руководство оператора». Документ состоит из двух частей, каждая часть печатается отдельной книгой. В первой части документа изложены правила работы с основным редактором ПрО УЧПУ, а во второй части документа приведены правила ра-

боты с редактором визуального программирования, который используется для создания и редактирования УП УЧПУ.

#### **3.4 Варианты исполнения УЧПУ**

3.4.1 Вариант исполнения УЧПУ в общем случае имеет вид:

#### **NC-220/A-B,**

где:

**NC-220** - тип УЧПУ; **A-B** - количество входных (**A**) и выходных (**B**) дискретных каналов: **32-24/64-48.**

#### **3.5 Комплект поставки УЧПУ**

3.5.1 Комплект поставки УЧПУ соответствует разделу 4 Формуляра. Обязательный комплект поставки включает УЧПУ с установленной версией ПрО, комплект монтажных деталей, комплект эксплуатационной документации и **USB-FlashDisk 128MB** с резервной копией версии ПрО.

3.5.2 Комплект эксплуатационной документации включает:

- Руководство по эксплуатации;
- Формуляр;
- Руководство оператора;
- Руководство оператора, часть 2. Визуальное программирование;
- Руководство программиста МС/ТС;
- Руководство по характеризации;
- Программирование интерфейса PLC;

3.5.3 Комплект монтажных деталей содержит ответные части выходных разъёмов УЧПУ, указанных в таблице 3.2. Разъёмы используют для изготовления кабелей связи с объектом управления. Перечень поставляемых разъёмов приведён в таблице 3.3.

Таблица 3.3 - Комплект монтажных деталей, поставляемых с УЧПУ

| Наименование                | Количество     | Назначение                    |
|-----------------------------|----------------|-------------------------------|
| Розетка DB 9-F, корпус H9   | $\overline{2}$ | Кабель RS-232, RS-422         |
| Розетка DB 9-F, корпус H9   | 5              | Кабель ДОС                    |
| Вилка DB 9-M, корпус H9     |                | Кабель штурвала               |
| Вилка DB 25-М, корпус H25   | 1/2            | Кабель выходов                |
| Розетка DB 37-F, корпус H37 | 1/2            | Кабель входов                 |
| Вилка DBRH 26-М, корпус H26 |                | Кабель ЦИП, ЦАП, АЦП, штурвал |
| Розетка DB 9-F, корпус H9   |                | Кабель SSB                    |
| Вилка DB 25-М, корпус H25   |                | Кабель AD                     |
| Розетка MSTB 2.5/2-ST-5.08  |                | Кабель к разъёму «SPEPN»      |
| Розетка MSTB 2.5/3-STF-5.08 |                | Кабель к разъёму питания УЧПУ |
| Розетка MSTB 2.5/4-ST-5.08  |                | Кабель к разъёму «ESP SWITCH» |
| Розетка MSTB 2.5/4-ST-5.08  |                | Кабель к разъёму «KEY SWITCH» |

При заказе кабелей в фирме-изготовителе УЧПУ разъёмы изымаются из комплекта монтажных деталей и устанавливаются на кабели.

В обязательный комплект поставки входят готовые кабели:

- кабель **USB**, длиной 0,45 м.

3.5.4 Резервная копия версии ПрО на **USB-FlashDisk** содержит загрузочный файл и архивные файлы ПрО. Она служит для восстановления ПрО на **FlashDisk** (**DOM**) УЧПУ в случае потери системных файлов. Процедура восстановления ПрО УЧПУ с **USB-FlashDisk** приведена в документе «Руководство по характеризации».

3.5.5 Для УЧПУ в корпусе А в комплект поставки дополнительно входит отвёртка М5 (1шт.) и комплект крепёжных деталей:

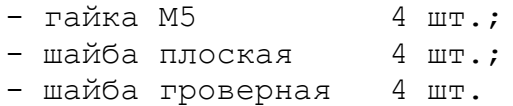

3.5.6 По требованию заказчика УЧПУ может комплектоваться дополнительными модулями, перечень которых приведён в таблице 3.4.

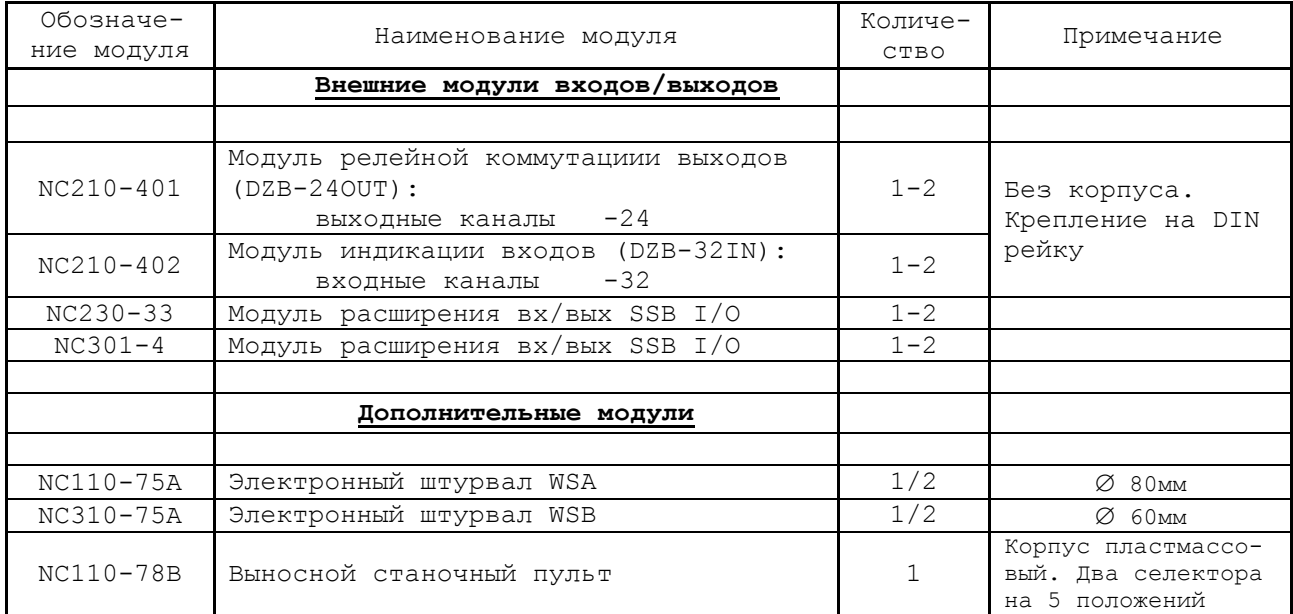

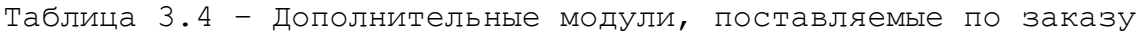

## *4 Б Л О К П И Т А Н И Я*

#### **4.1 Назначение блока питания**

4.1.1 БП обеспечивает УЧПУ набором питающих напряжений: +5В, +12В, -12В.

4.1.2 Напряжение поступает из БП от источника питания NC220-11 в БУ на модуль шины NC220-4, откуда распределяется по всем составным частям УЧПУ (см. рисунок 3.1).

В плату **CPU** питание +5В, +12В, -12В поступает через плату NC220-25 и шину **ISA BUS**.

Напряжение питания для вентилятора +12В поступает с модуля шины NC220-4 (**J16**, **J17**, **J6**). В блок дисплея поступает напряжение +5В, +12В; в блок клавиатуры - +5В, +12В.

<span id="page-19-0"></span>Кроме этого, напряжение используется для питания внешнего оборудования, подключаемого к УЧПУ.

#### **4.2 Технические характеристики блока питания**

4.2.1 Входные характеристики:

- диапазон входного напряжения: ~(187-242)В
- частота входного напряжения: (49-51)Гц

#### 4.2.2 Выходные характеристики:

выходное напряжение:

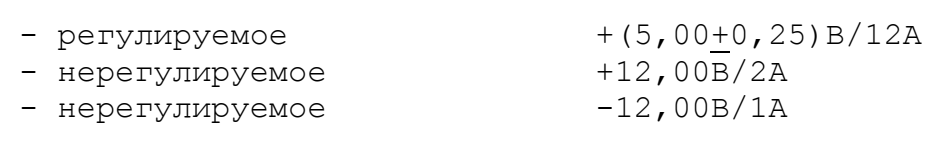

выходная мощность: 100Вт, не более

#### **4.3 Состав блока питания**

4.3.1 Функции блока питания в УЧПУ выполняют следующие составные части:

- входная плата питания NC220-12;
- фильтр сетевой NC220-13;
- источник питания NC220-11;
- плата контроля питания NC220-14.

Схема соединений составных частей БП представлена на рисунке 4.1.

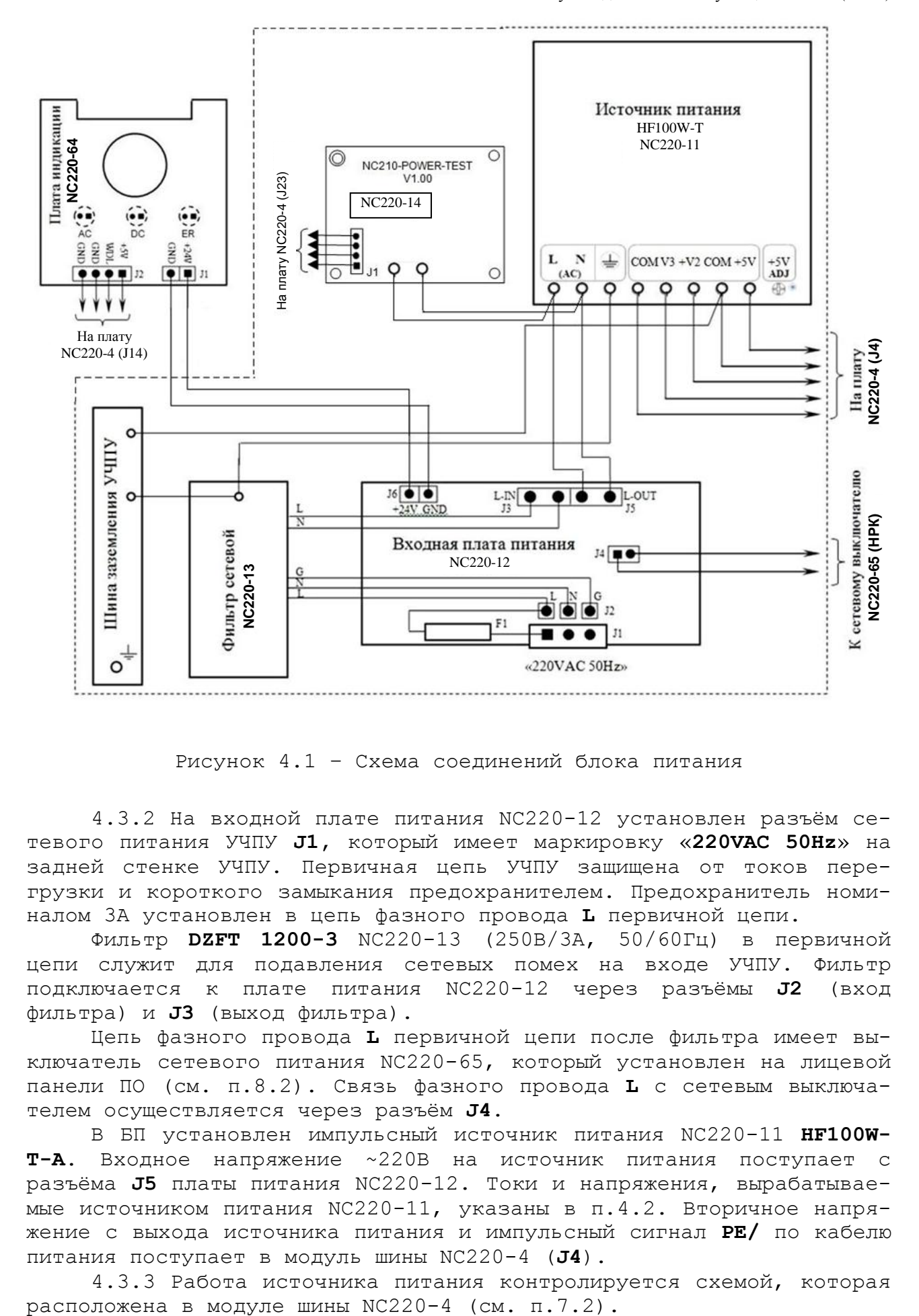

Рисунок 4.1 – Схема соединений блока питания

4.3.2 На входной плате питания NC220-12 установлен разъём сетевого питания УЧПУ **J1,** который имеет маркировку «**220VAC 50Hz**» на задней стенке УЧПУ. Первичная цепь УЧПУ защищена от токов перегрузки и короткого замыкания предохранителем. Предохранитель номиналом 3А установлен в цепь фазного провода **L** первичной цепи.

Фильтр **DZFT 1200-3** NC220-13 (250В/3А, 50/60Гц) в первичной цепи служит для подавления сетевых помех на входе УЧПУ. Фильтр подключается к плате питания NC220-12 через разъёмы **J2** (вход фильтра) и **J3** (выход фильтра).

Цепь фазного провода **L** первичной цепи после фильтра имеет выключатель сетевого питания NC220-65, который установлен на лицевой панели ПО (см. п.[8.2](#page-53-0)). Связь фазного провода **L** с сетевым выключателем осуществляется через разъём **J4**.

В БП установлен импульсный источник питания NC220-11 **HF100W-T-A**. Входное напряжение ~220В на источник питания поступает с разъёма **J5** платы питания NC220-12. Токи и напряжения, вырабатываемые источником питания NC220-11, указаны в п.[4.2.](#page-19-0) Вторичное напряжение с выхода источника питания и импульсный сигнал **PE/** по кабелю питания поступает в модуль шины NC220-4 (**J4**).

4.3.3 Работа источника питания контролируется схемой, которая

Исправность сетевого и вторичного питания УЧПУ индицируется соответственно светодиодами **«AC**» и **«DC**», которые установлены на плате индикации NC220-64 в ПО (см. п.[8.2\)](#page-53-0).

Узел стабилизации в плате питания NC220-12 преобразует входное напряжение ~220В в напряжение +24В, которое используется для работы индикатора «**AC**». Питание +24В через разъём **J6** платы питания NC220-12 по кабелю поступает на разъём **J1** платы индикации NC220-64.

Для работы индикатора **«DC**» используется питание +5В, которое поступает на плату индикации NC220-64 (**J2**) по кабелю с модуля шины NC220-4 (**J14**).

*5 М о д у л ь C P U ECDP*

## **5.1 Состав модуля управления CPU ECDР**

5.1.1 В состав модуля управления **CPU ECDР** входят:

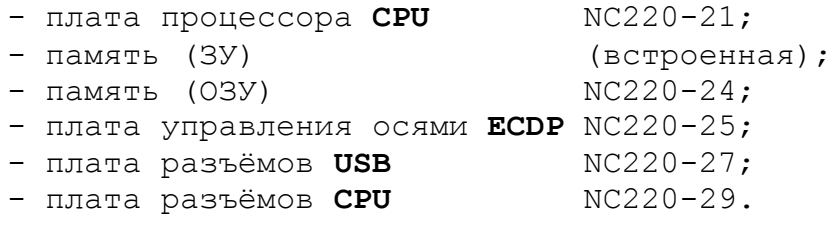

## **5.2 Плата процессора CPU NC220-21**

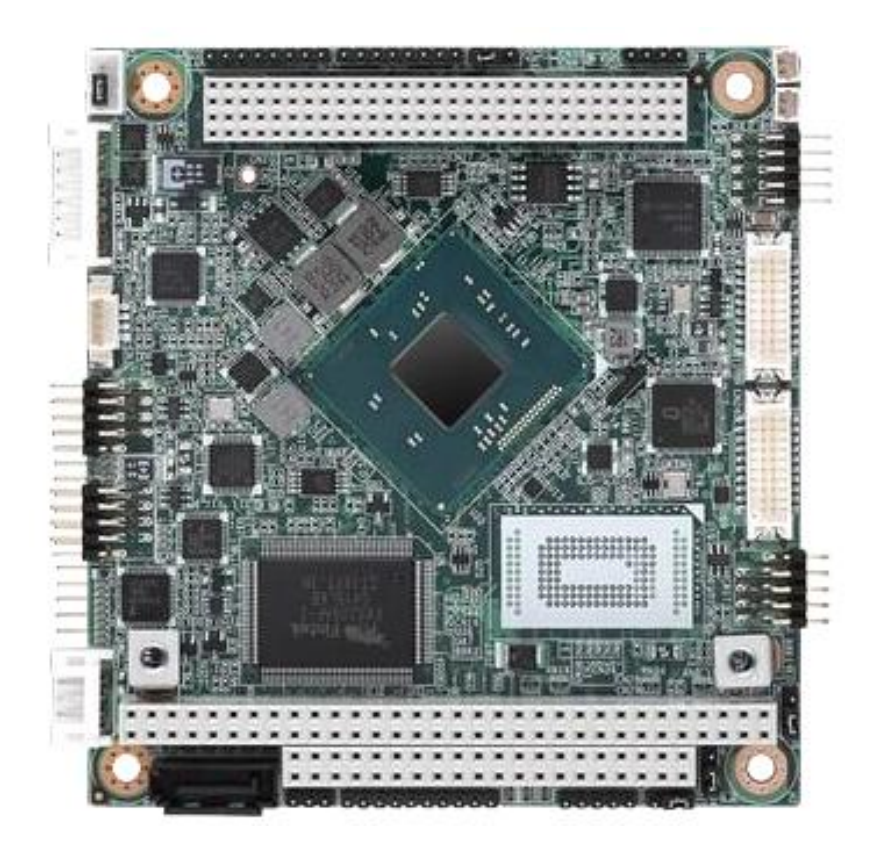

Рисунок 5.1 - Внешний вид платы CPU PCM-3365

## 5.2.1 Технические характеристики платы CPU

 $5.2.1.1$  Плата СРU NC220-21 РСМ-3365 имеет следующие характери-СТИКИ:

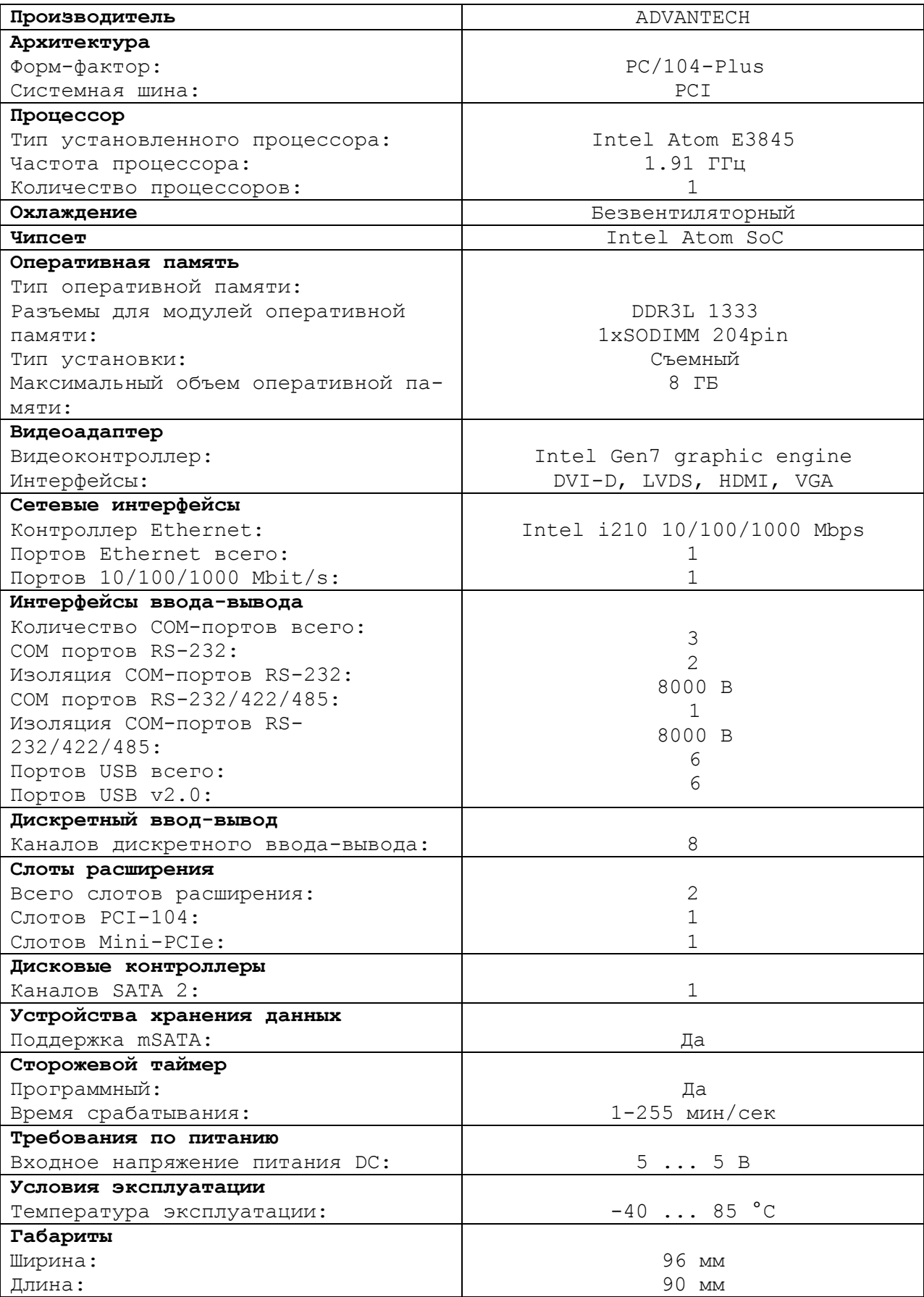

#### Руководство по эксплуатации NC-220(UEFI)

5.2.2 Встраиваемая плата **PCM-3365** имеет форм-фактор **PC/104- Plus** (96х90) с вертикальным расположением контактов системной шины. Это позволяет устанавливать платы друг на друга, получая надежную вертикальную стековую конструкцию, отличающуюся хорошей виброустойчивостью и ударопрочностью. Высокотехнологичный процессор **Intel Atom E3845** с тактовой частотой 1.91 ГГц демонстрирует достойный вычислительный потенциал при низком тепловыделении и энергопотреблении. **L2-cash: 2 МБ. BIOS: AMI UEFI 64 Мбит**.

Процессорная плата **ADVANTECH PCM-3365**, описание и характеристики:

- **SODIMM**-сокет (204 pin) предполагает инсталляцию до 8 ГБ оперативной памяти **DDR3** 1333 МГц. Дисковый контроллер **SATA II** (300 МБ/с) и **Onboard Flash** (до 64 ГБ) формируют хранилище данных.
- Контроллер **Gigabit Ethernet** 10/100/1000 **Base TX** (Intel I210) использует джамбо-кадры (9 КБ) и технологию энергосбережения **IEEE** 802.3az Energy Efficient Ethernet при низкой сетевой активности.
- Слоты расширения: полноразмерный **mini PCIe (mSATA), PC/104, PCI-104**. Последовательные COM-порты (RS-232/422/485, 2хRS-232) надежно защищены от электростатических разрядов (ESD 8/15 кВ).
- Встроены 6 **USB**-портов стандарта 2.0 и модуль **GPIO** (8 бит). Графический контроллер **Intel Gen 7** оснащен несколькими видеовыходами для поддержки до трех дисплеев: **VGA, LVDS** (24 бит), **HDMI/DVI**.
- Графическая среда: **DirectX11, OpenGL3.2, OpenCL1.1 Full HW Acceleration**. Кодеки: **H.264, MPEG2/4, VC-1, WMV9**. Encode: **H.264, MPEG2**. ОС: **Windows, Linux Kernel 3.x, VxWorks 6.9.3.3, Android Kit Kat 4.4.**
- ПО: **SUSIAccess, Embedded Software APIs**. Тип источника питания: **AT/ATX**. Напряжение: 5 VDC. Потребляемая мощность: 4.7/7.7 Вт. Управление: **ACPI** (агрессивная политика снижает потребление).

5.2.3 В плате **CPU PCM-3365** в качестве ОЗУ используется память типа **SODIMM DDR3 SODIMM H=5.2mm STD204SMD ASOA626-H2S6-7H.**

5.2.5 Начальная конфигурация компьютерных средств и установка ПрО производится фирмой-изготовителем УЧПУ. В УЧПУ используется **BIOS** фирмы **AMI,** спецификации **UEFI,** что дает более расширенные возможности по управлению загрузкой УЧПУ. Возможности **BIOS UEFI** и перечень параметров, устанавливаемых фирмой-изготовителем УЧПУ, приведены в приложении **Б**.

5.2.6 Базовое ПрО УЧПУ устанавливают на **Flash Disk**. Работа базового ПрО находится под контролем схемы «**WATCH DOG**». Ошибка, выявленная **«WATCH DOG»,** индицируется светодиодом «**ER**» красного цвета на ПО, при этом происходит снятие сигнала готовности УЧПУ. Причины отсутствия сигнала готовности УЧПУ приведены в таблице 5.1.

| Ошибка                                   | Индика-<br>тор ПО | Индикация дисплея<br>(вторая строка) |
|------------------------------------------|-------------------|--------------------------------------|
| Временные ошибки на шине. Отсутствует    |                   | ТАЙМ-АУТ                             |
| или не отвечает модуль, установленный на | ER                |                                      |
| шине.                                    |                   |                                      |
| WATCH DOG. ОШИбка возникает вследствие   |                   | ОШ. ОЖИДАНИЯ                         |
| ошибок ПрО, в том числе, из-за неисправ- | ER                |                                      |
| ностей модулей NC-202.                   |                   |                                      |
| Сбой питания.                            |                   | Сбой питания                         |
| Аварийный останов. Ошибка возникает, ес- |                   | Аварийный останов                    |
| ли кнопка «АВАРИЙНЫЙ ОСТАНОВ» обрабаты-  |                   |                                      |
| вается ПрО, в этом случае перед включе-  |                   |                                      |
| нием УЧПУ кнопка должна быть отжата.     |                   |                                      |
| Сбой УЧПУ. Ошибка возникает, если причи- |                   | NMI -> ошибка УЧПУ                   |
| ну сбоя УЧПУ не определить по причинам,  |                   |                                      |
| перечисленным в данной таблице.          |                   |                                      |
| Не хватает памяти в ОЗУ (UMB)            |                   | Нет свобод пам                       |
| Ошибка сервоцикла (следует увеличить тик |                   | Ош сервоцикла                        |
| в инструкции ТIM файла AXCFIL).          |                   |                                      |
| Ошибка инициализации энкодера.           |                   | Ош иниц энкод                        |
| Ошибка чтения файла svdold при установ-  |                   | Ош чтения OLD                        |
| ленной инструкции OLD в файле PGCFIL     |                   |                                      |
| (проверить диск программой               |                   |                                      |
| scandisk.exe).                           |                   |                                      |
| Выключение УЧПУ всегда должно выполнять- |                   |                                      |
| ся после отключения станка.              |                   |                                      |

Таблица 5.1 - Причины отсутствия сигнала готовности УЧПУ

5.2.7 На рисунке 5.2 показано расположение разъемов и перемычек платы **CPU PCM-3365.**

5.2.8 Плата **CPU PCM-3365** имеет ряд перемычек, которые позволяют настроить систему под ваши требования. В таблице ниже перечислены функции различных перемычек.

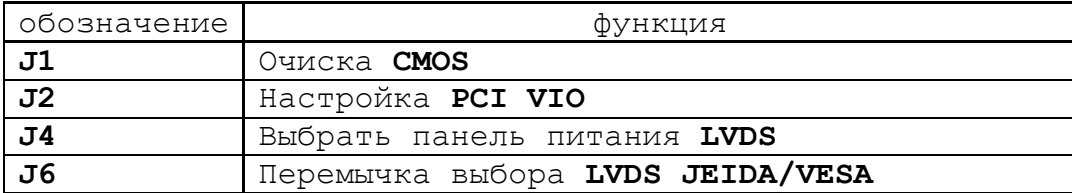

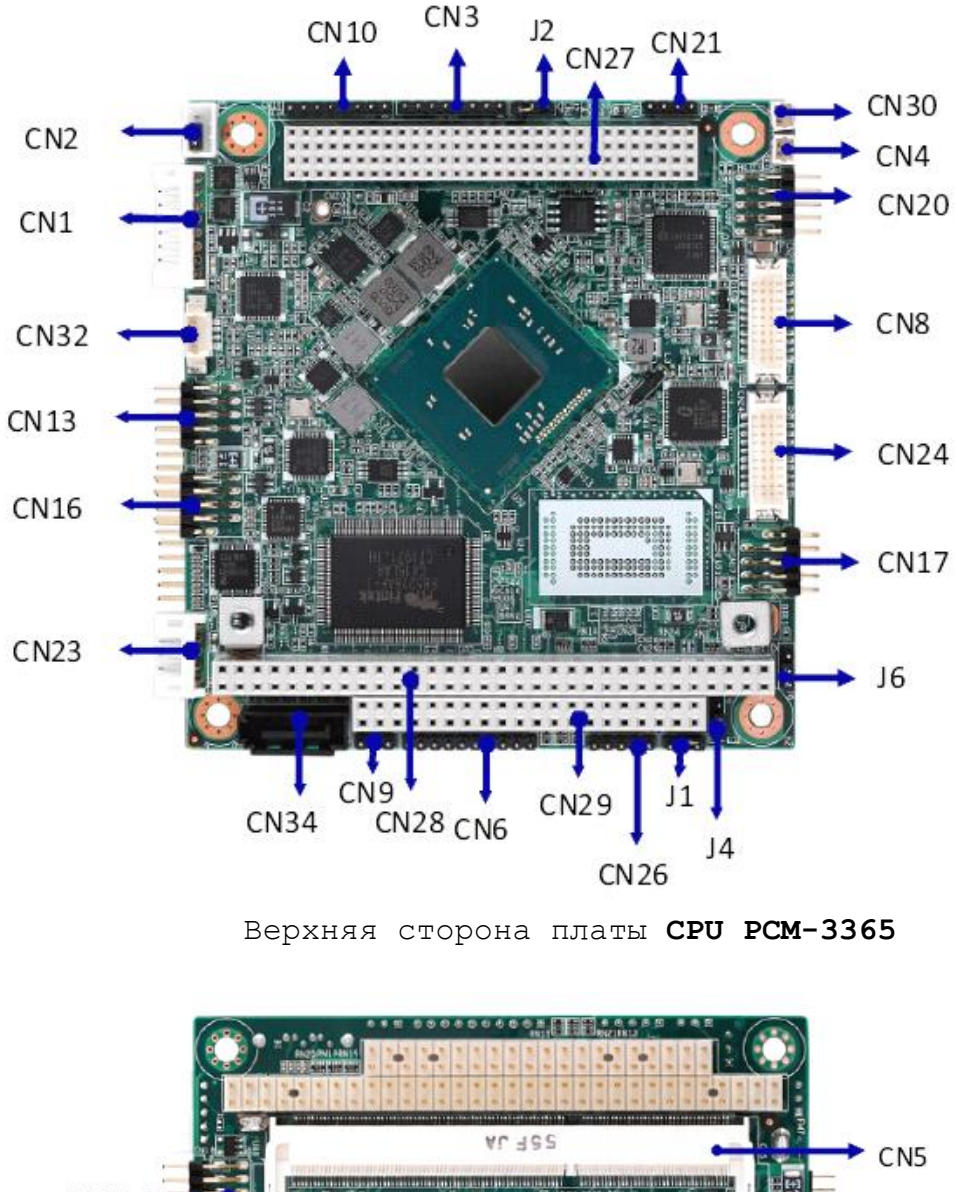

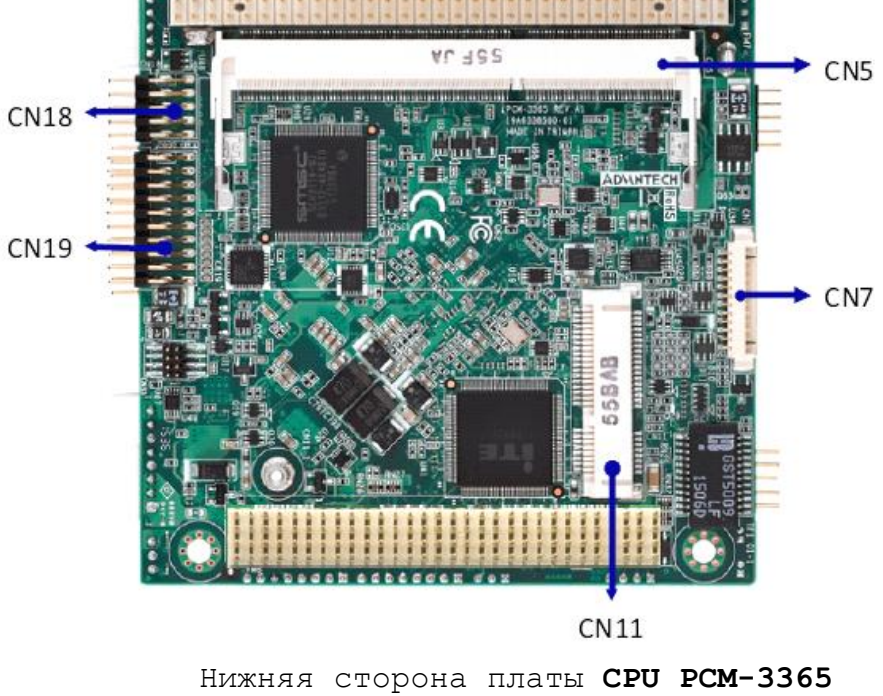

Рисунок 5.2 - расположение разъемов и перемычек платы **CPU PCM-3365**

27

УЧПУ NC-220(UEFI). Руководство по эксплуатации

5.2.9 Разъемы соединяют **CPU PCM-3365** с внешними устройствами, такими как жесткие диски, клавиатуры, или флоппи-диски. В таблице ниже перечислены функции каждого из разъемов.

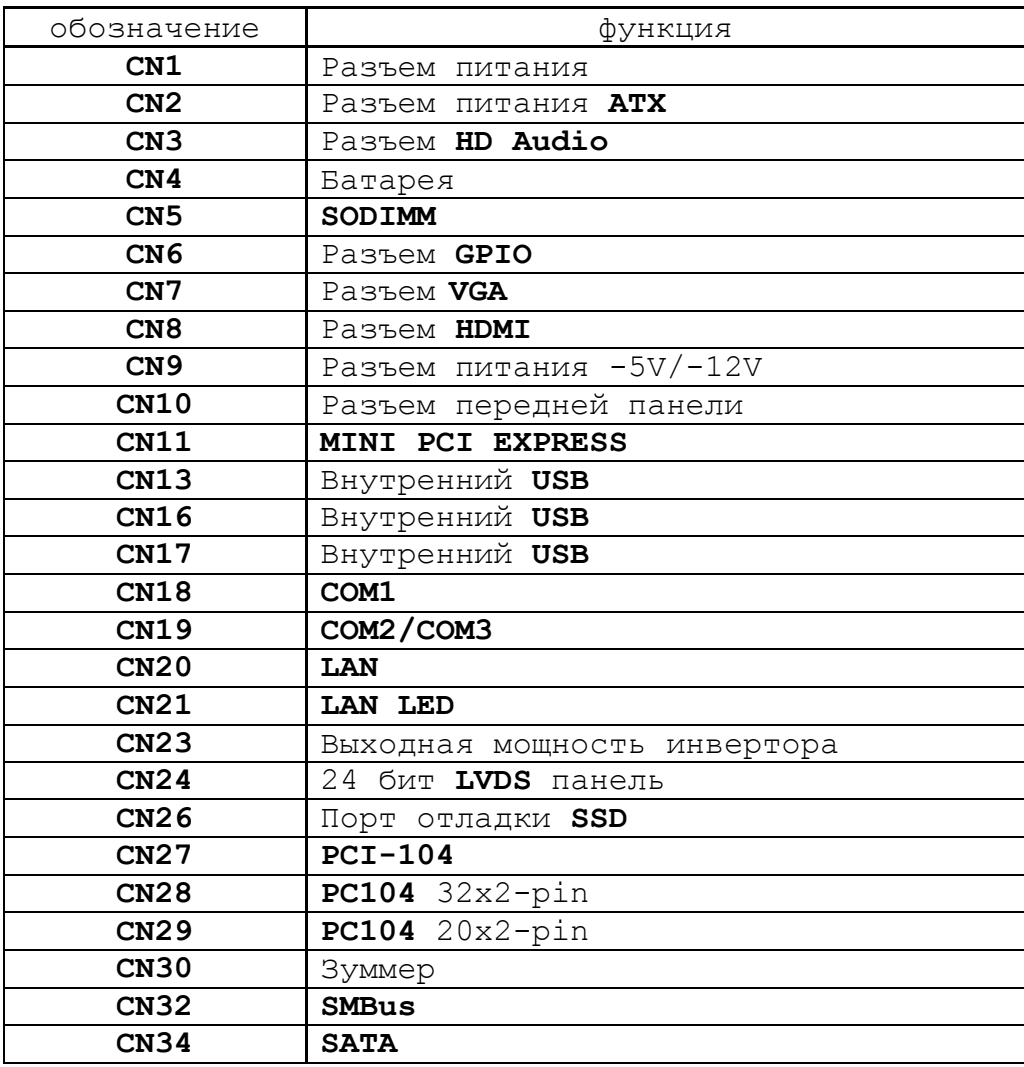

5.2.10 Разъём «**VGA**» предназначен для подключения к УЧПУ внешнего графического монитора **CRT**. Сигналы разъёма приведены в таблице 5.2.

Таблица 5.2 - Сигналы разъёма «**VGA**»

| Контакт | Сигнал      | Контакт | Сигнал |
|---------|-------------|---------|--------|
|         | RED         |         | NC     |
|         | GREEN       | 10      | GND    |
|         | <b>BLUE</b> |         | NC     |
|         | NC          | $\sim$  | NC     |
|         | <b>GND</b>  | -       | H SYNC |
|         | GND R       | 14      | V SYNC |
|         | GND G       |         | NC     |
|         | GND<br>B    |         |        |

5.2.11 На разъём **«RS232»** выведены сигналы последовательного интерфейса **RS-232**(**COM1**). Сигналы разъёма «**RS232**» приведены в таблице 5.3. Схемы соединения УЧПУ с внешним ПК по каналу **RS-232** приведены на рисунке 5.3.

Таблица 5.3 - Сигналы разъёма «**RS232**»

| Контакт | Сигнал     | Контакт | Сигнал     |
|---------|------------|---------|------------|
|         | <b>DCD</b> |         | <b>DSR</b> |
|         | <b>RXD</b> |         | <b>RTS</b> |
|         | TXD        |         | CTS        |
|         | <b>DTR</b> |         |            |
|         | <b>GND</b> |         | –          |

![](_page_28_Figure_3.jpeg)

а) минимальный кабель

![](_page_28_Figure_5.jpeg)

б) полный кабель

Рисунок 5.3 - Схема кабеля RS-232

Порт **COM2** в УЧПУ не используется. Последовательные порты **СОМ1**  и **СОМ2** должны иметь следующие адреса обращения и уровни прерывания для микросхем **UART** в опции «**INTEGRATED PERIPHERALS**» **SETUP**. Пример установки:

![](_page_28_Picture_415.jpeg)

5.2.12 На разъём «**LAN**» выведены сигналы интерфейса **Ethernet.** Интерфейс **Ethernet** соответствует международному стандарту **IEEE 802.3u 100/10Base-T**. Тип разъёма указан в таблице 3.2. Сигналы интерфейса **Ethernet** приведены в таблице 5.4. Процедура подключения УЧПУ к локальной сети описана в документе «Руководство оператора».

УЧПУ NC-220(UEFI). Руководство по эксплуатации

Таблица 5.4 - Сигналы разъёма «LAN»

| Контакт | Сигнал     | Контакт | Сигнал  |
|---------|------------|---------|---------|
|         | $+5V$      |         | ACTLED- |
|         | $RX+$      |         | RX-     |
|         | LILED-     |         | GND     |
| -       | No connect |         | GND     |
|         | $TX+$      | 10      | $TX-$   |

5.2.13 Сигналы универсального последовательного интерфейса USB1/2  $\text{M}$  USB3/4 OT ПЛАТЫ CPU PCM-3365 ВЫВЕДЕНЫ НА РАЗЪЁМЫ «USB1/2», «USB3/4» лицевой панели модуля CPU ECDA через переходную плату разъёмов USB NC220-27 (J8, J7). Тип разъёма «USB1/2», «USB3/4» указан в таблице 3.2. Сигналы разъёма USB1/2, USB3/4 приведены в таблице 5.7.

Таблица 5.7 - Сигналы разъёма «USB1/2», «USB3/4»

| вначение) |     | יחאגמים | \значение |
|-----------|-----|---------|-----------|
| онтакт    |     | - ⊥⊾⊾   | ⊣⊣        |
|           | . . |         | m<br>-    |
| ∼         | m 1 |         | ÷N I      |
|           |     |         |           |

Интерфейс USB1/2, USB3/4 соответствует спецификации 1.0:

![](_page_29_Picture_100.jpeg)

Разъём «USB1/2», «USB3/4» используют в режиме УЧПУ для работы с внешними устройствами ввода/вывода в тех УЧПУ, которые имеют версию ПрО 3.60 и выше, так как эти версии имеют 32 разрядную операционную систему реального времени RTOS-32. Работу канала в этом случае поддерживает ПрО УЧПУ.

#### 5.3 Плата ECDP NC220-25

#### $5.3.1$ Назначение и состав платы ECDP

5.3.1.1 Плата ECDP (энкодер-ЦИП) NC220-25 в своём составе **имеет:** 

- контроллер периферии 1,
- канал ЦИП  $-4$ ,
- $-5,$ - канал энкодера
- канал ЦАП  $-1,$
- канал АЦП  $-4,$
- канал электронного штурвала 1.

Плата ECDP NC220-25 выполняет следующие функции:

- 1) обеспечивает связь с платой CPU NC220-21;
- 2) управляет работой всех каналов связи УЧПУ с объектом управления;
- 3) обеспечивает по каналам, расположенным в плате, связь с цифровыми приводами, с аналоговым приводом, с фотоэлектрическими датчиками обратной связи, с электронным штурвалом, с устройствами с аналоговым выходом;
- 4) формирует сигналы интерфейса УЧПУ.

Внешние разъёмы платы **ECDP** выведены на лицевую панель модуля **CPU ECDP**, как показано на рисунке 3.4. Обозначение разъёмов, их наименование и назначение приведены в таблице 3.2.

Расположение разъёмов и коммутационных перемычек платы **ECDP** NC220-25, их обозначение и назначение приведено в приложении **А**.

5.3.1.2 Общее управление УЧПУ производится платой **CPU** NC220-21. Связь платы **CPU** NC220-21 (**GF1**) с платой **ECDP** (**J1**) осуществляется через шину **ISA BUS**.

5.3.1.3 Все функции управления периферийным оборудованием УЧПУ выполняет микросхема **ALTERA Cyclone IV EP4CE10** (**U69**), установленная в плате **ECDP.** Микросхема **EP1K50** представляет собой программируемую логическую матрицу с эксплуатационным программированием (**FPGA**). **FPGA** выполняет функции контроллера каналов энкодера, ЦИП, ЦАП, электронного штурвала, входа/выхода, переключателей «**F**», «**S**», «**JOG**», «**MDI**,…,**RESET**», кнопок «**1**» (**ПУСК**) и «**0**» (**СТОП**), управляет работой реле готовности УЧПУ **SPEPN**.

Кроме указанных функций, микросхема **FPGA** обеспечивает в УЧПУ контроль работы источника питания (сигнал **ALI0N/**), контроль работы ПрО схемой **WATCH DOG** (сигнал **WADGN**). Каждый из этих сигналов свидетельствует о сбое в контролируемой системе. При появлениии любого из указанных сигналов микросхема **FPGA** для **CPU** формирует сигнал прерывания **IOCHCK**, снимает сигнал готовности УЧПУ **SPEPN**, и работа УЧПУ прекращается.

5.3.1.4 Часть сигналов обмена (сигналы управления и информационные сигналы шины данных **D0**-**D15**) между контроллером периферии и управляемым оборудованием (модуль **I/O** NC220-31/NC220-32, переключатели «**F**», «**S**», «**JOG**», «**MDI**,…,**RESET**», кнопки «**1**» и «**0**»), а также сигнал индикации ошибки **WADG**-**LED**, сигнал управления реле готовности УЧПУ **SPEPN** и сигналы интерфейса **EXKB** для управления клавиатурой через разъём **J10** платы **ECDP** NC220-25 выводятся в плату модуля шины NC220-4 (**J2**). Через эти же разъёмы в модуль **CPU ECDP** поступает питание +5В, +12В и -12В и сигнал аварии источника питания **ALI0N/** из схемы контроля питания. Эти сигналы в совокупности являются сигналами интерфейса УЧПУ.

5.3.1.5 Канал ЦИП может работать либо с цифровым приводом без обратной связи по положению (например, привод ШД), либо с цифровым приводом, имеющим ДОС (например, цифровой сервопривод). В качестве ДОС должны использоваться преобразователи угловых или линейных перемещений фотоэлектрического типа с прямоугольным импульсным выходным сигналом.

Каждому каналу ЦИП, соединённому с приводом, имеющим обратную связь, должен соответствовать канал энкодера, соединённый с ДОС, который включён в цепь обратной связи привода. Эта связь устанавливается инструкцией **NTC** в файле **AXCFIL** в соответствии с документом «Руководство по характеризации».

Канал энкодера связывает ДОС с контроллером периферии, который обрабатывает информацию, полученную от ДОС. Результат обработки передаётся в ЦИП. ЦИП формирует импульсное воздействие и передаёт его на цифровой привод управляемого оборудования.

5.3.1.6 Канал ЦАП используется для управления шпинделем. При работе шпинделя с ДОС, датчик можно подключить к любому свободному каналу энкодера, установив соответствующей перемычкой режим работы привода. Параметры управления шпинделем задаются в соответствии с документом «Руководство по характеризации».

5.3.1.7 Каналы АЦП используются для подключения к УЧПУ оборудования, которое имеет выходной аналоговый сигнал +10В, например, аналоговых датчиков.

Работа с аналоговыми каналами УЧПУ требует их характеризации для определения номеров доступных каналов АЦП в инструкции АDC файла IOCFIL секции 1. Определение параметров модуля АЦП при характеризации логики управляемого оборудования приведено в документе «Руководство по характеризации».

5.3.1.8 Электронный штурвал используют при ручных перемещениях осей. Подключение штурвала к УЧПУ через канал электронного штурвала не требует характеризации. В этом случае ПрО производит внутреннее управление штурвалом.

ПрО УЧПУ позволяет подключать штурвал через канал энкодера, а также работать с двумя штурвалами.

Штурвал не входит в обязательный комплект поставки УЧПУ. УЧПУ комплектуется электронным штурвалом по заказу. Информация о штурвалах, поставляемых фирмой, приведена в приложении В.

#### Цифро-импульсный преобразователь  $5.3.2$

5.3.2.1 Технические характеристики ЦИП:

![](_page_31_Picture_67.jpeg)

- дискретность 30,500Гц: (30,500-1000000,000)Гц - дискретность 61,000Гц: (61,000-2000000,000)Гц
- и) режимы импульсного задания движения привода:

![](_page_32_Picture_193.jpeg)

5.3.2.2 Выбор типа обслуживаемого привода производится переключателями **S13-S16** в соответствии с рисунком 5.4 и таблицей 5.8. По умолчанию выбирается привод с обратной связью.

![](_page_32_Figure_5.jpeg)

![](_page_32_Figure_6.jpeg)

а) внешняя обратная связь б) внутренняя обратная связь

Рисунок 5.4 – Выбор типа обслуживаемого привода

#### **ВНИМАНИЕ! В РЕЖИМЕ РАБОТЫ С ПРИВОДОМ БЕЗ ОБРАТНОЙ СВЯЗИ РАБО-ТА КАНАЛОВ ЭНКОДЕРА БЛОКИРУЕТСЯ, В ТОМ ЧИСЛЕ, И В ПРОГРАММЕ DEBUG.**

5.3.2.3 Выбор выхода канала ЦИП производится переключателями **S20**-**S27** в соответствии с рисунком 5.5 и таблицей 5.7. По умолчанию устанавливается дифференциальный выход (прямой и инверсный сигналы).

![](_page_32_Picture_194.jpeg)

![](_page_32_Picture_195.jpeg)

- б) дифференциальные сигналы в) одиночный сигнал (прямой и инверсный) (инверсный)
	-

Рисунок 5.5 – Выбор типа выходных сигналов канала ЦИП

5.3.2.4 ЦИП обеспечивает два режима импульсного задания движения привода, иллюстрация которых показана в таблице 5.10.

![](_page_33_Picture_334.jpeg)

Выбор режима импульсного задания движения привода производится переключателем **S19**, как показано на рисунке 5.6. По умолчанию выбирается 1 серия импульсов и знак направления **DIR**.

![](_page_33_Figure_3.jpeg)

Рисунок 5.6 – Выбор режима работы ЦИП

5.3.2.5 Масштаб преобразования ЦИП (дискретность) имеет четыре значения: 1бит соответствует 7,625/15,250/30,500/61,000Гц. Масштаб преобразования задаётся переключателями **S11**, **S12**.

Величина максимальной рабочей частоты ЦИП для каждого из четырёх значений масштаба преобразования зависит от разрядности ЦИП: 14/16 разрядов. Разрядность ЦИП задаётся переключателем **S18**. В старший разряд ЦИП записывается знак (0/1), который определяет направление перемещения.

14 разрядный ЦИП позволяет задать (с учётом знакового разряда) от **1**(**2 <sup>0</sup>**)/(**0001H**) до **8191**(**2 <sup>12</sup>**)/(**1FFFH**) бит, что при масштабе 1бит=7,625Гц соответствует диапазону частот (7,625-62500,000)Гц (7,625Гц х 8191 = 62456,375Гц = 62,5кГц). Аналогично рассчитывается диапазон частот 14 разрядного ЦИП при других масштабах преобразования. Точность преобразования 14 разрядного ЦИП – 1/8191.

16 разрядный ЦИП позволяет задать (с учётом знакового разряда) от **1**(**2 <sup>0</sup>**)/(**0001H**) до 32767(**2 <sup>14</sup>**)/(**7FFFH**) бит, что при масштабе 1бит=7,625Гц соответствует диапазону частот (7,625-250000,000)Гц  $(7,625)$ Гц х 32767 = 249848,375Гц = 250,0кГц). Аналогично рассчитывается диапазон частот 16 разрядного ЦИП при других масштабах преобразования. Точность преобразования 16 разрядного ЦИП – 1/32767.

Генерируемые ЦИП импульсы представляют собой меандр, как показано на рисунке 5.7. Длительность импульса равна половине периода **tимп.= T/2**. Погрешность формирования импульса +62,5нс.

![](_page_34_Figure_1.jpeg)

Рисунок 5.7 – Генерируемые ЦИП импульсы

Выбор рабочей частоты сигналов канала ЦИП производится в соответствии с таблицей 5.11 и с рисунками 5.8 и 5.9.

1) Выбрать переключателями **S11**, **S12** дискретность преобразователя (масштаб преобразования) в соответствие с таблицей 5.11 и рисунком 5.11. По умолчанию устанавливают дискретность 30,500Гц.

Таблица 5.11 - Выбор рабочей частоты ЦИП

| Переключатель |     |                    |              | 14 разр. ЦИП           |              | 16 разр ЦИП                           |  |
|---------------|-----|--------------------|--------------|------------------------|--------------|---------------------------------------|--|
| S11           | S12 | Дискрет-<br>HOCTЬ  | число<br>бит | рабочая частота        | число<br>бит | рабочая частота                       |  |
|               |     | 7,625Гц            |              | $7,625$ Гц- $62,5$ кГц |              | 7,625Гц- 250,0кГц                     |  |
|               |     | $15,250$ $\rm{Tu}$ | $1 - 8191$   | 15,250Гц-125,0кГц      | $1 - 32767$  | $15,250$ $I$ $I$ $-500,0$ $K$ $I$ $I$ |  |
|               |     | 30,500Гц           |              | 30,500Гц-250,0кГц      |              | 30,500Гц-1000,0кГц                    |  |
|               |     | 61,000TH           |              | 61,000Tu-500,0KTu      |              | 61,000Tu-2000,0KTu                    |  |

### **S11, S12**

![](_page_34_Picture_8.jpeg)

а) состояние «0» б) состояние «1»

Рисунок 5.8 – Выбор дискретности ЦИП

2) Выбрать переключателем **S18** разрядность ЦИП в соответствии с рисунком 5.12. По умолчанию устанавливают 14 разрядов ЦИП.

![](_page_34_Figure_13.jpeg)

Рисунок 5.9 – Выбор разрядности ЦИП

5.3.2.6 Сигналы каналов ЦИП выведены на розетку **DBRH 26-F** лицевой панели модуля **CPU ECDP**, которая имеет маркировку «**6**». Расположение контактов розетки **DBRH 26-F** показано на рисунке 5.10. Таблица сигналы каналов ЦИП разъема **J8** приведена в пункте А.1.2.

![](_page_34_Picture_16.jpeg)

5.3.2.7 Подключение выходов канала ЦИП к электроприводу зависит от типа выходного сигнала (дифференциальный сигнал/одиночный сигнал), который устанавливается перемычками **S20**-**S27** в соответствии с рисунками 5.7 и 5.8. Подключение канала ЦИП к электроприводу при выборе дифференциальных сигналов показано на рисунке 5.11.

![](_page_35_Figure_2.jpeg)

Рисунок 5.11 – Подключение дифференциальных сигналов ЦИП

При выборе одиночных сигналов перемычками **S20**-**S27** на контакты сигналов **nP+** и **nPP+** разъёма «**6**» модуля **CPU ECDP** коммутируется напряжение +5В, для обеспечения передачи одиночных сигналов на электропривод через оптронную развязку. Подключение канала ЦИП к электроприводу при выборе одиночных сигналов показано на рисунке 5.12.

![](_page_35_Figure_5.jpeg)

Рисунок 5.12 – Подключение одиночных сигналов ЦИП

5.3.2.8 Примеры подключения приводов к УЧПУ.

1. Пример подключения к УЧПУ цифрового сервопривода, имеющего в качестве ДОС энкодер, приведён на рисунке 5.13.

а) Режим работы ЦИП:

- 2 серии импульсов;
- дифференциальные сигналы.
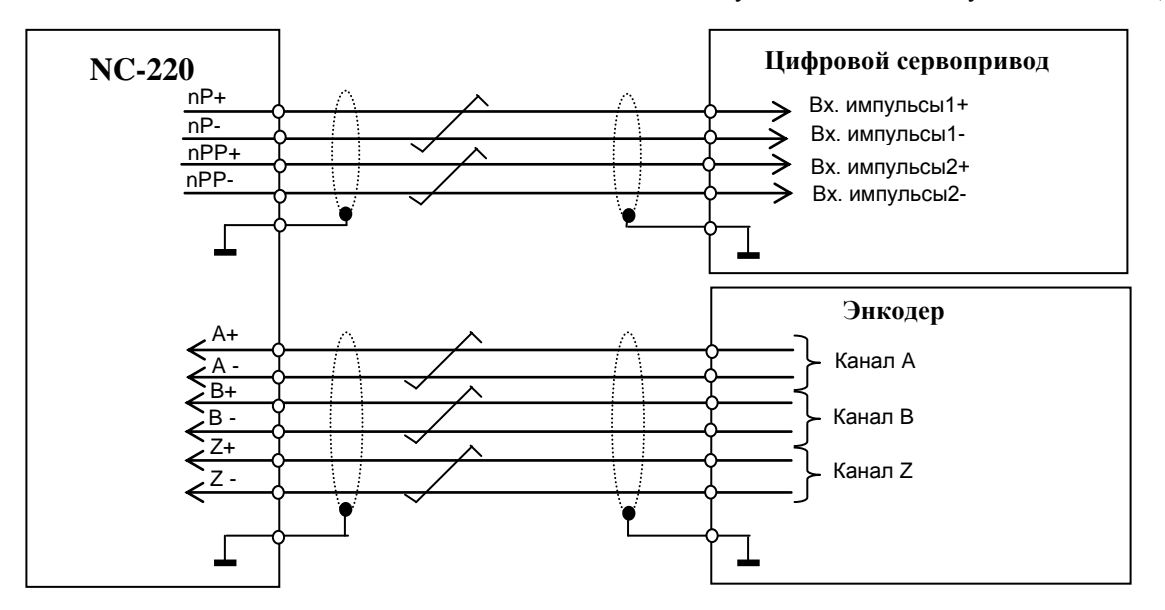

Рисунок 5.13

- 2. Подключение к УЧПУ привода шагового двигателя без ДОС.
	- а) Режим работы ЦИП:
		- 2 серии импульсов;
		- дифференциальные сигналы.

Пример подключения приведён на рисунке 5.14.

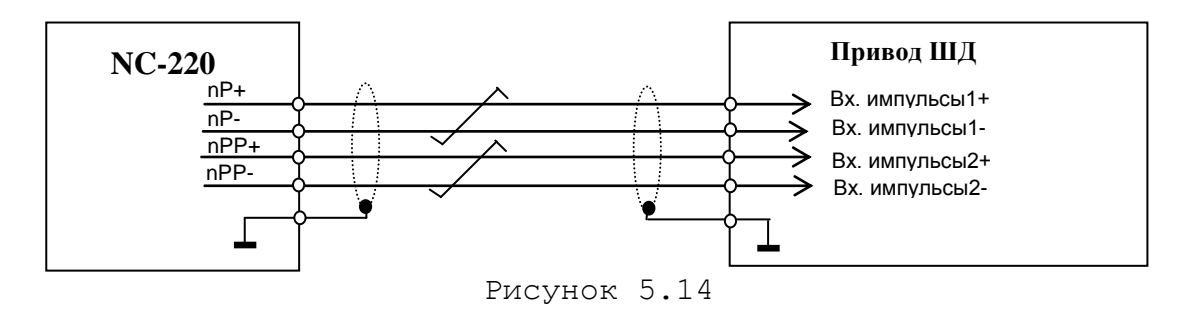

б) Режим работы ЦИП:

- 2 серии импульсов;
- одиночные импульсы (инверсные).

Пример подключения приведён на рисунке 5.15.

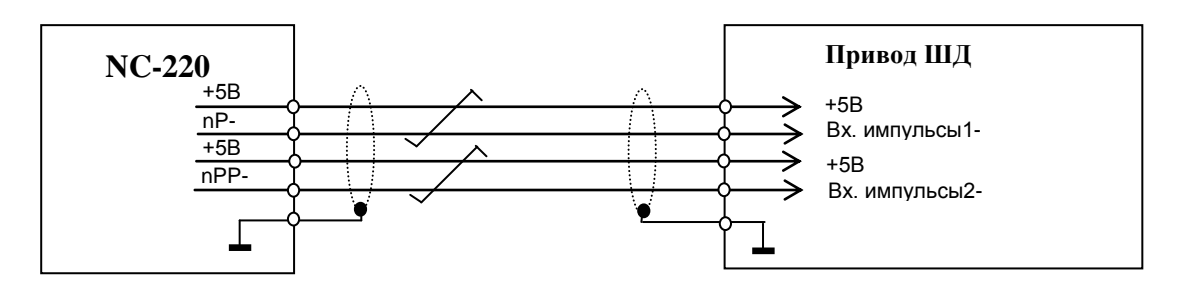

Рисунок 5.15

- в) Режим работы ЦИП:
	- 1 серия импульсов и сигнал направления **DIR**;
	- дифференциальные сигналы.

Пример подключения приведён на рисунке 5.16.

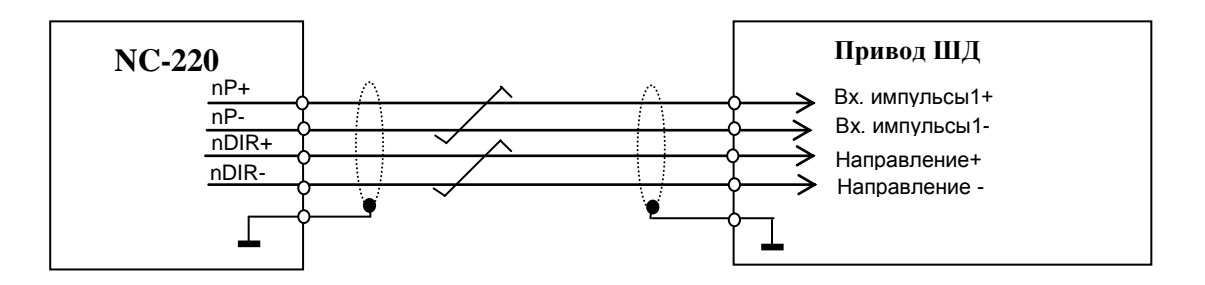

Рисунок 5.16

- г) Режим работы ЦИП:
	- 1 серия импульсов и сигнал направления **DIR**;
	- одиночные сигналы (инверсные).

Пример подключения приведён на рисунке 5.17.

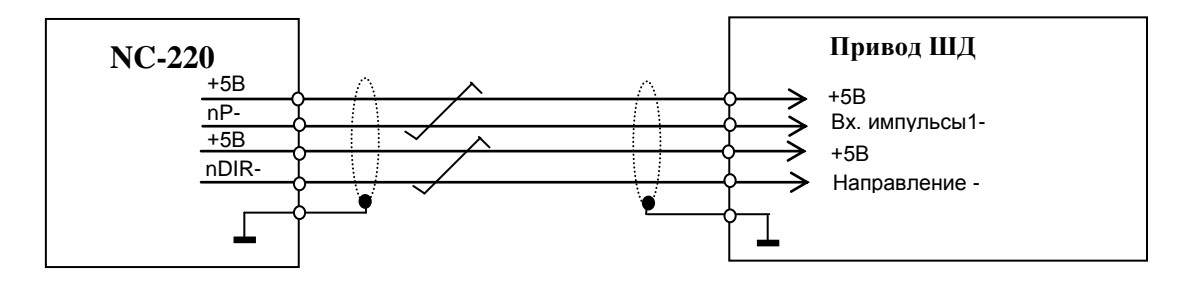

Рисунок 5.17

## **5 . 3. 3 К а на л эн ко де ра**

5.3.3.1 УЧПУ работает с пятью преобразователями угловых или линейных перемещений фотоэлектрического типа с прямоугольным импульсным выходным сигналом - энкодерами. Питание энкодеров производится от УЧПУ через их каналы подключения.

Преобразователь угловых/линейных перемещений фотоэлектрического типа преобразует измеряемое перемещение в последовательность электрических сигналов, которая несёт в себе информацию о величине и направлении перемещения.

Два выходных канала преобразователя **А** и **В** выдают периодические импульсные последовательности, сдвинутые относительно друг друга по фазе на (90+3)°. Каждый выходной канал выдаёт дифференциальные сигналы **А+, А-** и **В+, В-**. Кроме этого, преобразователь формирует дифференциальный сигнал **Z** («ноль-метка») или сигнал начала отсчёта. Сигнал «ноль-метка» при правильной фазировке сигналов **А** и

**В** должен появляться 1 раз за полный оборот вала, на котором преобразователь установлен.

5.3.3.2 Канал энкодера имеет следующие характеристики:

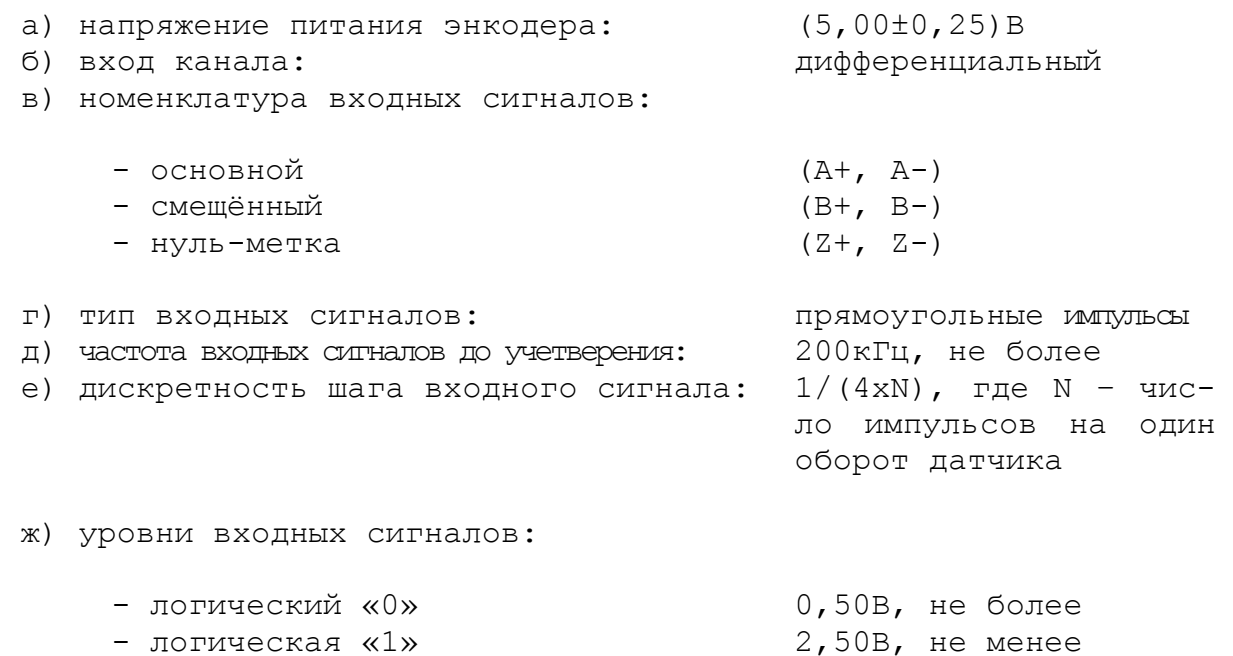

и) длина соединительного кабеля: 50м, не более

5.3.3.3 Каналы энкодеров работают только с дифференциальными сигналами: **А+, А-, В+, В-, Z+, Z-**. Временная диаграмма сигналов энкодера с дифференциальными выходными сигналами приведена на рисунке 5.18.

Полярность сигналов энкодера **А, В, Z** внутри каждого канала может быть изменена. Это позволяет:

- изменять направление счёта импульсов энкодера;
- согласовывать по времени сигналы **A, B, Z**; сигнал **Z** должен быть на высоком уровне, когда сигналы **A** и **B** также на высоком уровне.

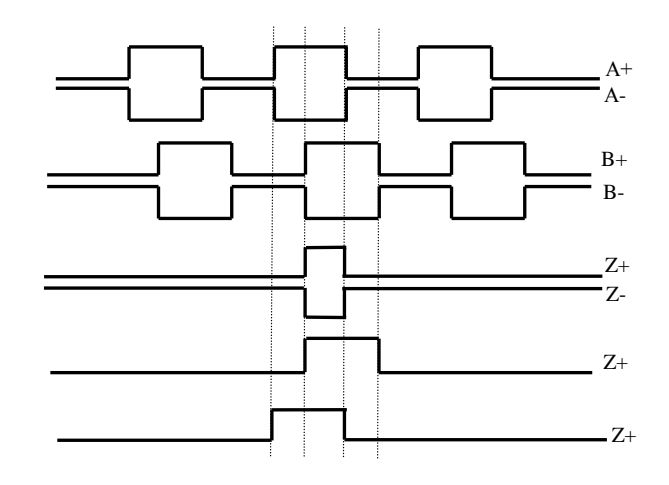

Рисунок 5.18 – Временная диаграмма энкодера

5.3.3.4 Джампер **S5** в плате NC220-25 устанавливает аппаратное разрешение контроля обрыва сигналов энкодера и его питания по всем каналам одновременно. Режим устанавливается перемычкой **S5** в соответствие с рисунком 5.19. По умолчанию устанавливают разрешение аппаратного контроля обрыва сигналов энкодера.

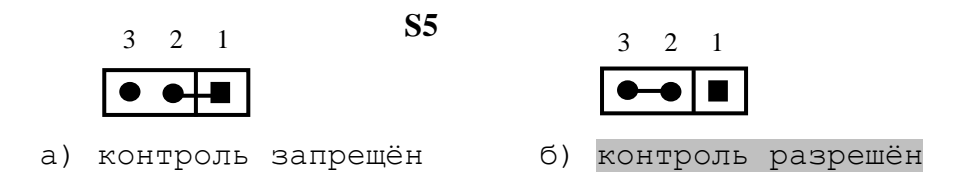

Рисунок 5.19 – Установка аппаратного разрешения контроля обрыва сигналов энкодера

5.3.3.6 Каналы энкодеров выведены на разъёмы «**1**»-«**4**» лицевой панели модуля **CPU ECDP**. Тип разъёмов указан в таблице 3.2. Расположение контактов разъёма показано на рисунке 5.20. Сигналы канала приведены в таблице 5.13.

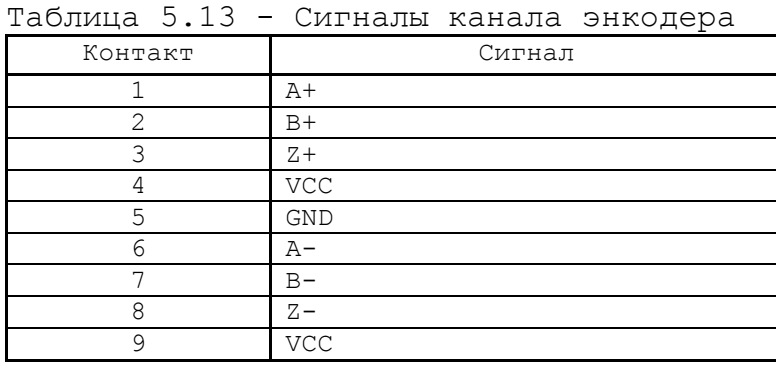

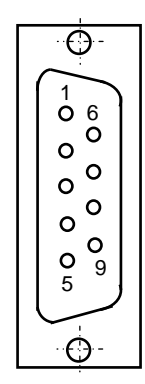

Рисунок 5.20

5.3.3.7 Подключение энкодеров производится по схеме, представленной на рисунке 5.21.

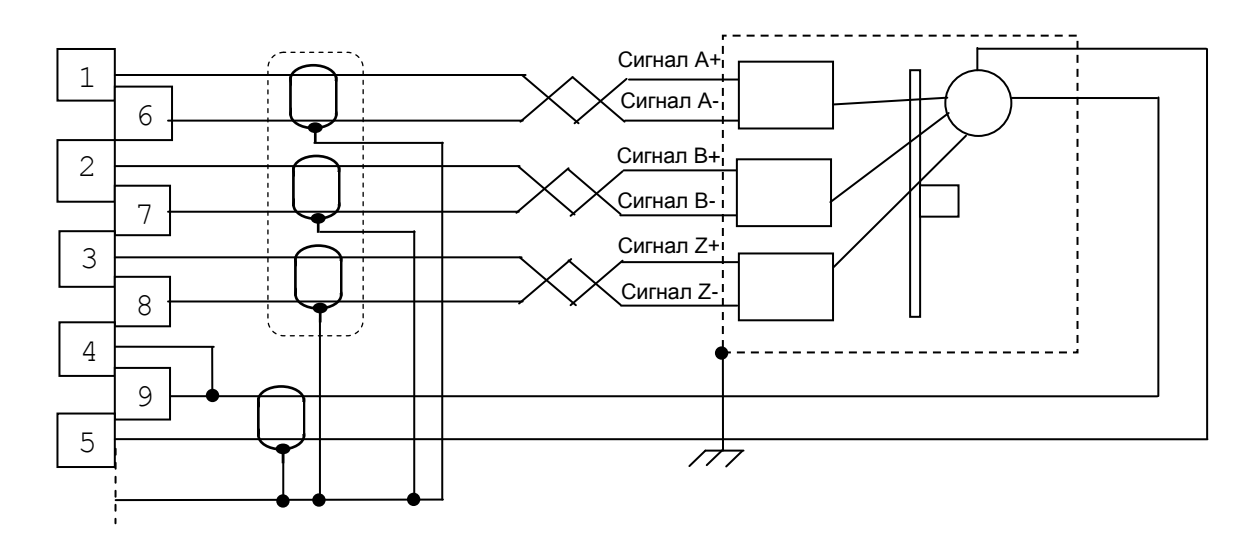

Рисунок 5.21 – Схема подключения энкодера

#### $5.3.4$ Цифро-аналоговый преобразователь

5.3.4.1 Характеристики ЦАП:

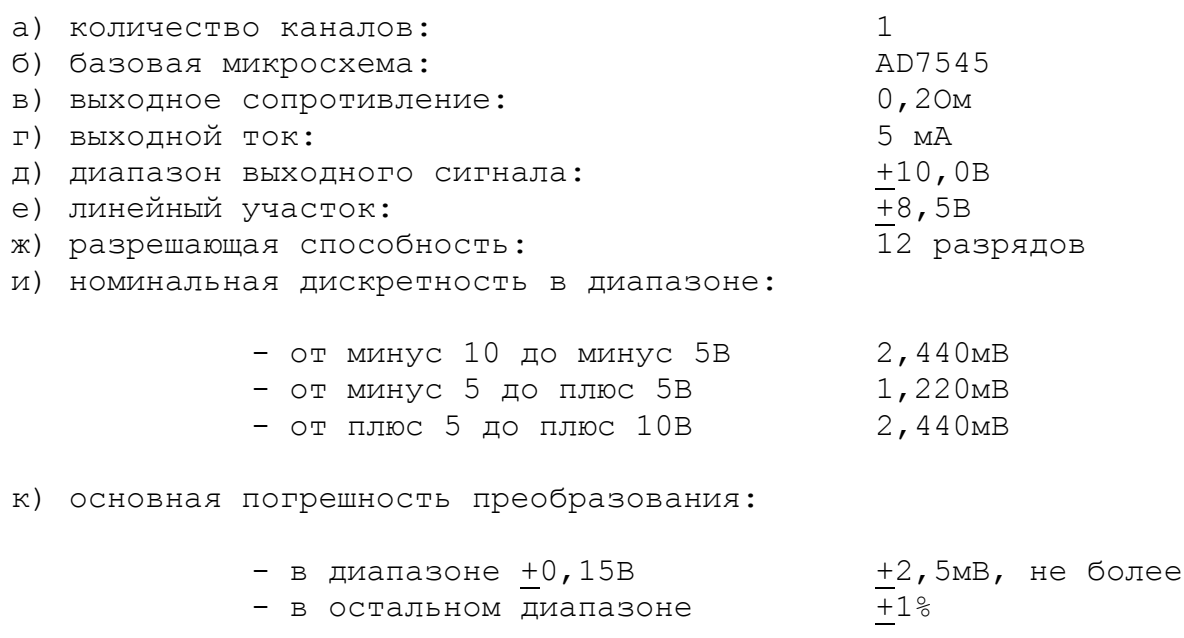

л) дополнительная погрешность преобразования на каждые 10°С: не превышает основную погрешность

5.3.4.2 ЦАП и АЦП могут работать как при напряжении питания +12В от источника питания УЧПУ, так и при напряжении +15В, полученном из +12B через преобразователь DC1. Выбор напряжения питания ЦАП и АЦП производится перемычками S8, S9 в соответствии с рисунком 5.22. Микросхема преобразователя DC1 может отсутствовать. По умолчанию устанавливают напряжение питания ЦАП и АЦП +12В.

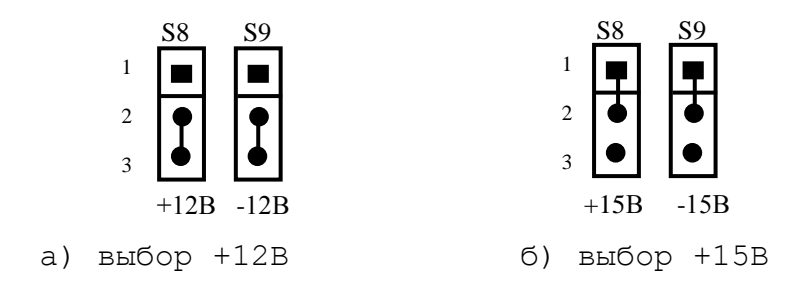

Рисунок 5.22 - Выбор напряжение питания ЦАП и АЦП

5.3.4.3 ЦАП преобразует воздействия, поступающие на его вход в цифровом коде, в аналоговое напряжение. Напряжение поступает на приводы управляемого оборудования. Соответствие кодов аналоговому напряжению на выходе ЦАП приведено в таблице 5.14. График выходного напряжения ЦАП представлен на рисунке 5.23.

| Шестнадцатиричный код (Нех) | Выходное напряжение ЦАП, мВ          |  |  |
|-----------------------------|--------------------------------------|--|--|
| 9FFF                        | $-10000.00$                          |  |  |
| 9CCF                        | $-9000.24$                           |  |  |
| 9B35                        | $-8500.00$                           |  |  |
| 999B                        | $-8000.48$                           |  |  |
| 9802                        | $-7500.00$                           |  |  |
| 9668                        | $-7000.73$                           |  |  |
| 9336                        | $-6000.97$                           |  |  |
| $8$ FFF                     | $-5000.00$                           |  |  |
| 8CCF                        | $-4000.24$                           |  |  |
| 8998                        | $-3000.48$                           |  |  |
| 8801                        | $-2500.00$                           |  |  |
| 8667                        | $-2000.73$                           |  |  |
| 8334                        | $-1000.93$                           |  |  |
| 8194                        | 500.48<br>$\qquad \qquad =$          |  |  |
| 80A4                        | 200.18<br>$\overline{\phantom{0}}$   |  |  |
| 8052                        | 100.09<br>$\overline{\phantom{a}}$   |  |  |
| 8040                        | 78.12<br>-                           |  |  |
| 8020                        | 39.06<br>$\qquad \qquad -$           |  |  |
| 8010                        | 19.53<br>-                           |  |  |
| 8008                        | 9.76<br>$\overline{\phantom{0}}$     |  |  |
| 8004                        | 4.88<br>$\equiv$                     |  |  |
| 8002                        | 2.44<br>$\qquad \qquad \blacksquare$ |  |  |
| 8001                        | 1.22<br>-                            |  |  |
| 0000                        | 0.00                                 |  |  |
| 0001                        | 1.22<br>$\boldsymbol{+}$             |  |  |
| 0002                        | 2.44<br>$\boldsymbol{+}$             |  |  |
| 0003                        | 3.66<br>$^{+}$                       |  |  |
| 0005                        | 6.10<br>$\! + \!$                    |  |  |
| 0009                        | 10.98<br>$\boldsymbol{+}$            |  |  |
| 0011                        | 20.75<br>$\boldsymbol{+}$            |  |  |
| 0020                        | 39.06<br>$\! + \!$                   |  |  |
| 0041                        | 79.34<br>$+$                         |  |  |
| 0052                        | 100.97<br>$^{+}$                     |  |  |
| 00A4                        | 200.19<br>$+$                        |  |  |
| 019A                        | 500.19<br>$^{+}$                     |  |  |
| 0334                        | 1000.95<br>$+$                       |  |  |
| 0667                        | $+ 2000.73$                          |  |  |
| 0801                        | $+ 2500.00$                          |  |  |
| 0998                        | $+ 3000.00$                          |  |  |
| $\mathop{\mathrm{OCCF}}$    | $+ 4000.24$                          |  |  |
| OFFF                        | $+ 5000.00$                          |  |  |
| 1336                        | $+ 6000.97$                          |  |  |
| 1668                        | $+ 7000.73$                          |  |  |
| 1802                        | $+ 7500.00$                          |  |  |
| 199B                        | $+ 8000.48$                          |  |  |
| 1B35                        | $+ 8500.00$                          |  |  |
| 1CCF                        | $+ 9000.24$                          |  |  |
| $1$ $FFF$                   | + 9998.77                            |  |  |
|                             |                                      |  |  |

Таблица 5.14 – Соответствие кодов выходному напряжению ЦАП

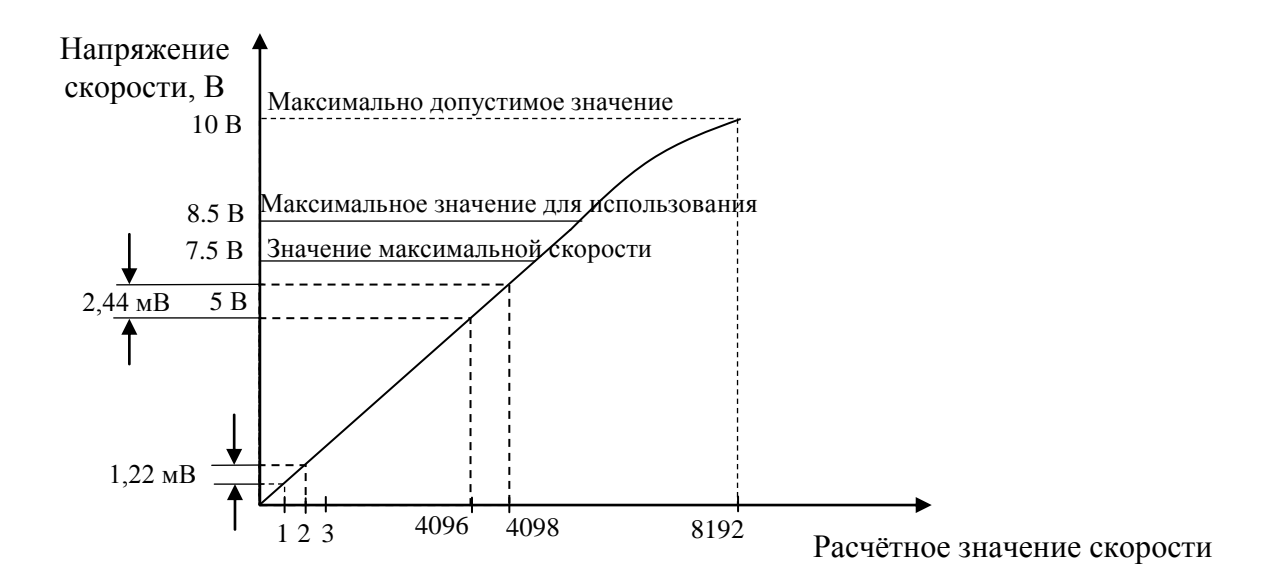

Рисунок 5.23 - График выходного напряжения ЦАП

5.3.4.4 Сигналы канала ЦАП выведены на разъём **«6»** лицевой панели модуля **CPU ECDP**. Тип разъёма указан в таблице 3.2. На плате **ECDP NC220-CONTROL** этот разъем обозначается **J8**. Расположение контактов разъёма показано на рисунке 5.30. Сигналы канала ЦАП (ЦАП1+, Общ.А ЦАП1) приведены в таблице 5.15.

Таблица 5.15 – Сигналы ЦАП

| Контакт     | Сигнал         | Контакт | Сигнал       |
|-------------|----------------|---------|--------------|
| $\mathbf 1$ | $1PP+$         | 14      | $3PP-$       |
| 2           | $1PM+$         | 15      | $3PM-$       |
| 3           | $2PP+$         | 16      | $4PP-$       |
| 4           | $2PM+$         | 17      | $4PM-$       |
| 5           | $3PP+$         | 18      | Общий А ЦАП1 |
| 6           | $3PM+$         | 19      | GND          |
| 7           | $4PP+$         | 20      | GND          |
| 8           | $4PM+$         | 21      | GND          |
| 9           | $\text{LAM1}+$ | 22      | GND          |
| 10          | $1PP-$         | 23      | GND          |
| 11          | $1PM-$         | 24      | <b>COM</b>   |
| 12          | $2PP-$         | 25      | T5V          |
| 13          | $2PM-$         | 26      | T24V         |

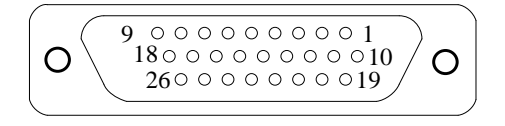

Рисунок 5.30 - Разъем **J8**

УЧПУ NC-220(UEFI). Руководство по эксплуатации

## 5.3.5 Канал датчика касания

5.3.5.1 Характеристики канала датчика касания (электронного щупа):

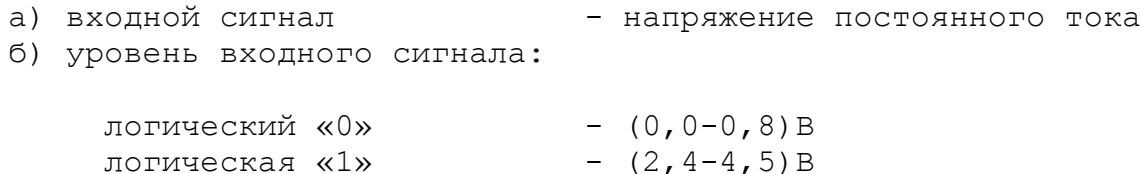

5.3.5.2 Иллюстрация работы датчика касания приведена на рисунке 5.24.

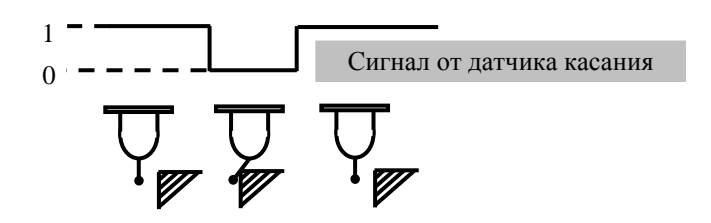

Рисунок 5.24 - Иллюстрация работы датчика касания

5.3.5.3 Подключение щупа к УЧПУ через канал датчика касания требует выделения дискретного входа модуля **I/O** (сигнал пакета «**А**»). Дискретный вход модуля **I/O** предназначен для обеспечения механической безопасности щупа. Адрес входного канала модуля **I/O**, к которому подключается датчик касания, должен быть объявлен в инструкции **TAS** файла характеризации **PGCFIL** для циклов **G72** и/или **G73,** или в инструкции **INU** файла характеризации **PGCFIL** для цикла **G74.** Вопросы характеризации щупа рассмотрены в документах «Руководство по характеризации».

5.3.5.4 Сигналы канала датчика касания выведены на разъём «**6»** лицевой панели модуля **CPU ECDР**. Тип разъёма указан в таблице 3.2. Расположение контактов разъёма показано на рисунке 5.10.

5.3.5.5 Подключение ДК к УЧПУ через канал датчика касания показано на рисунке 5.25.

Адрес входного канала модуля **I/O**, к которому подключается датчик касания, должен быть объявлен в инструкции **TAS** файла характеризации **PGCFIL** для циклов **G72** и/или **G73.** Характеризация щупа указана в документе «Руководство по характеризации».

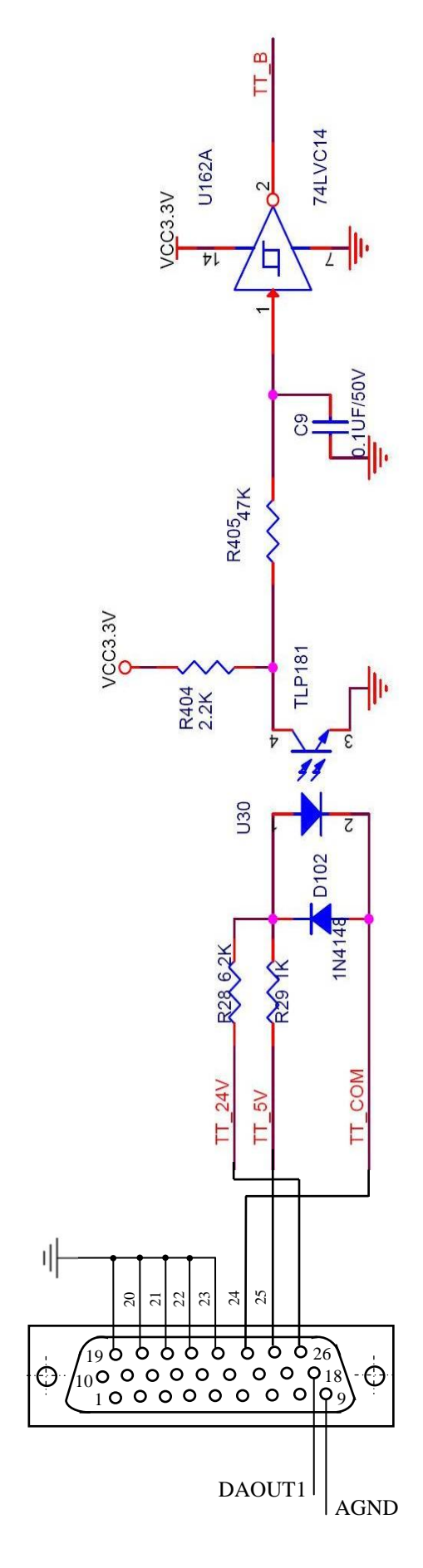

J8

Рисунок 5.25 – Подключение ДК к УЧПУ

# *6 М О Д У ЛИ I/O N C2 2 0-3 1, N C220-3 2*

## **6.1 Назначение и состав модуля I/O**

6.1.1 Каналы модуля дискретных входов/выходов **I/O** обеспечивают двунаправленную связь (опрос/управляющее воздействие) между УЧПУ и аппаратной частью логики управляемого объекта по каналам дискретных входов/выходов. Обмен информацией происходит под управлением ПрО УЧПУ через интерфейс **PLC,** который описан в документе «Программирование интерфейса PLC». Для реализации взаимодействия между УЧПУ и объектом управления в каждом конкретном случае составляют ПЛ. УП обеспечивает передачу информации как от управляемого оборудования к ПЛ, так и в обратном направлении через интерфейс **PLC**.

6.1.2 Сигналы входа/выхода являются сигналами физического пакета «**А**» - одного из компонентов интерфейса **PLC.** Информация о сигналах пакета «**А**» приведена в документе «Руководство программиста».

За входными сигналами модуля **I/O** ПрО УЧПУ закреплены разъёмы **00, 01** физического пакета «**А**», а за выходными – разъёмы **04**, **05**.

6.1.3 Работа с дискретными каналами входов/выходов требует их характеризации в инструкциях **INn** и **OUn** секции 1 файла **IOCFIL**. Определение параметров модуля **I/O** при характеризации логики управляемого оборудования приведено в документе «Руководство по характеризации».

6.1.4 Модуль **I/O** имеет два варианта исполнения:

- 1) NC220-31: 32 входа/24 выхода;
- 2) NC220-32: 64 входа/48 выходов.

Внешние разъёмы модуля **I/O** выведены на его лицевую панель, как показано на рисунке 3.4. Расположение разъёмов, их обозначение, наименование и назначение представлено в приложении **А**. В модуле **I/O** NC220-31 каналы входов выведены на разъём «**1**», каналы выходов выведены на разъём «**3**». В модуле **I/O** NC220-32 каналы входов выведены на разъёмы «**1**» и «**2**», каналы выходов - на разъёмы «**3**» и «**4**».

6.1.3 Управление каналами входа/выхода модуля **I/O** производится из платы **ECDP** NC220-25 контроллером периферии **U9J** через интерфейс УЧПУ. Связь модуля **I/O** с модулем шины УЧПУ NC220-4 (**J3**) осуществляется через разъём **J4** для NC220-31 и **J5** для NC220-32.

## **6.2 Каналы дискретных входов/выходов**

6.2.1 Технические характеристики каналов входа:

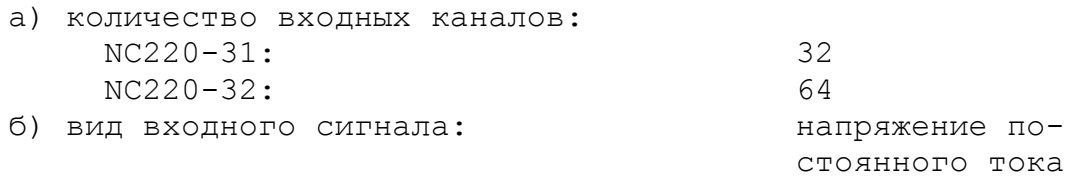

в) уровень входного сигнала:

Руководство по эксплуатации NC-220(UEFI)

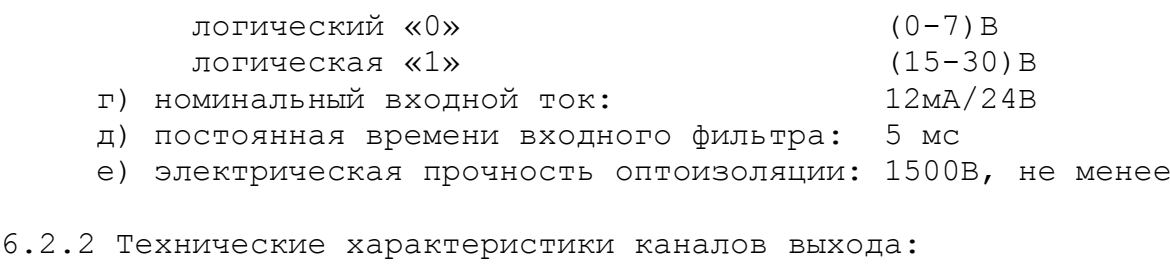

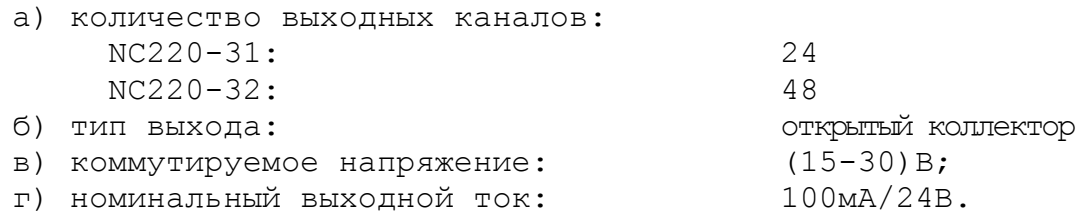

6.2.3 Каналы входов/выходов устанавливают физическую связь УЧПУ с элементами управления, контроля, защиты и т. д. в электрических цепях объекта управления.

Сигналы каналов входа/выхода являются дискретными сигналами и могут принимать значения либо логической «**1**», либо логического «**0**». Входные сигналы информируют УЧПУ о состоянии опрашиваемого элемента (лог. «**1**»/лог. «**0**») в цепях управления. Выходные сигналы по каналам выхода поступают из УЧПУ в управляемое оборудование для ВКЛ./ВЫКЛ. элементов в цепях управления.

6.2.4 Для обеспечения помехозащищённости УЧПУ каждый канал входа/выхода имеет оптронную развязку, позволяющую исключить влияние цепей питания УЧПУ и объекта управления друг на друга. Для обеспечения работы оптронных цепей на плату **I/O** NC220-31/NC220-32 через разъёмы входов/выходов «**1**»-«**4**» необходимо подать напряжение +24В от внешнего источника питания.

6.2.5 Подключать каналы дискретных входов/выходов УЧПУ к объекту управления и подавать внешнее питание +24В на модуль **I/O** следует через внешние модули входов/выходов. Перечень внешних модулей входов/выходов, разработанных для УЧПУ, их характеристики, схема подключения к УЧПУ и таблицы распайки кабелей связи приведены в приложении **Г**.

**ВНИМАНИЕ! ПИТАНИЕ НА ВНЕШНИЕ МОДУЛИ ВХОДА/ВЫХОДА СО СТОРОНЫ ОБЪЕКТА УПРАВЛЕНИЯ ДОЛЖНО ПОДАВАТЬСЯ ЧЕРЕЗ КОНТАКТЫ РЕЛЕ «SPEPN», ТАК КАК МОМЕНТ ПОДАЧИ/СНЯТИЯ ПИТАНИЯ ЯВЛЯЕТСЯ ПРОГРАММНОУПРАВ-ЛЯЕМЫМ.**

6.2.6 Распределение сигналов пакета «**А**» интерфейса **PLC** по разъёмам модуля **I/O** приведено в таблице 6.1.

|             | Сигналы РLC (пакет «А»)<br>разъём модуля I/O |               |               |                                  |
|-------------|----------------------------------------------|---------------|---------------|----------------------------------|
| $N_f$ $MO-$ |                                              |               |               |                                  |
| дуля<br>I/O | Входы                                        |               | Выходы        |                                  |
|             |                                              |               |               |                                  |
|             | I00A00-I00A31                                | I01A00-I01A31 | U04A00-U04A23 | $U04A24-U04A31$<br>U05A00-U05A15 |

Таблица 6.1 - Распределения сигналов **PLC** по разъёмам модуля **I/O**

6.2.6 Сигналы входных каналов модуля **I/O** (разъёмы «**1**», «**2**») приведены в таблице 6.2.

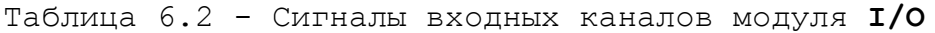

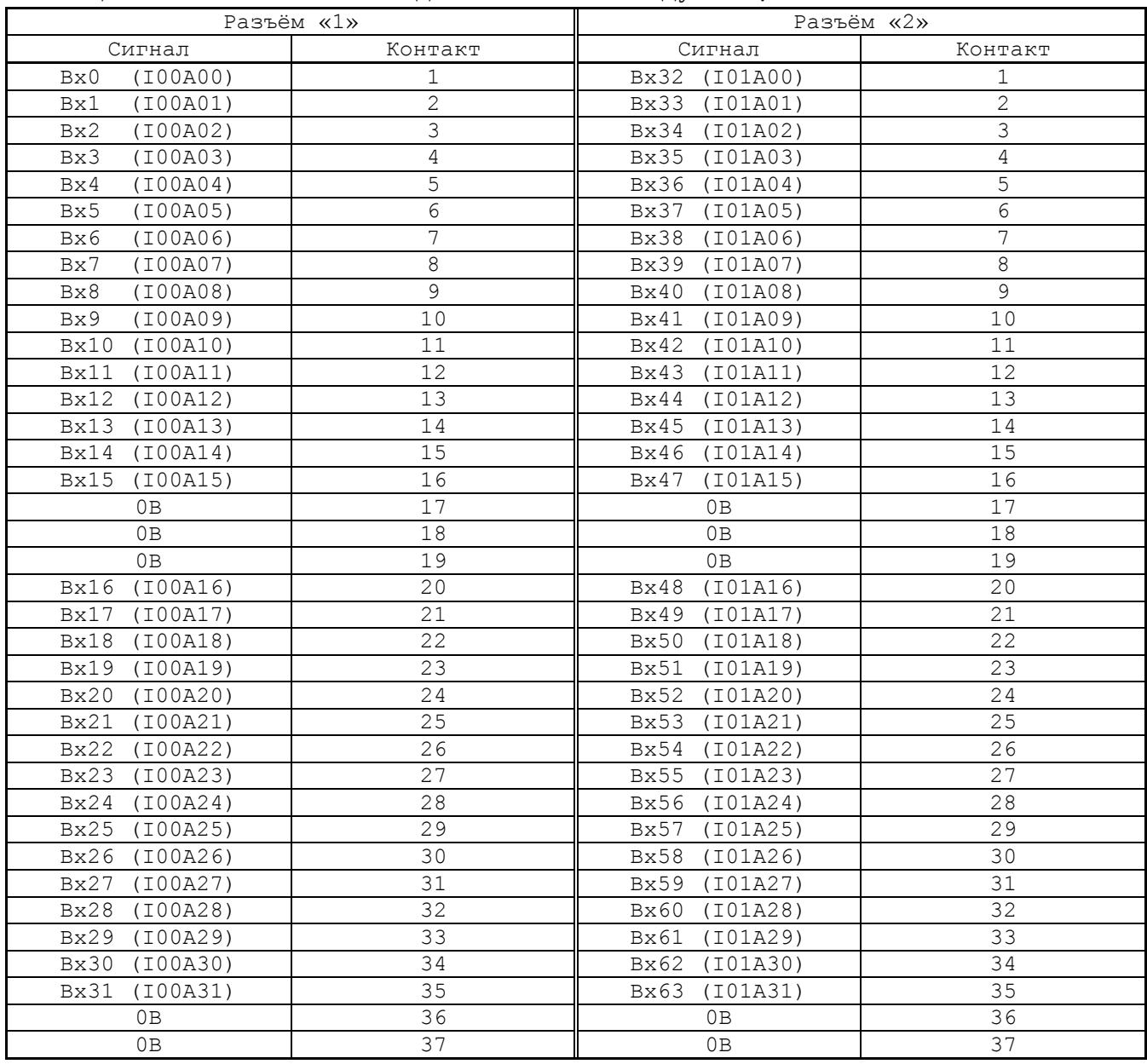

6.2.7 Сигналы выходных каналов модуля **I/O** (разъёмы «**3**», «**4**») приведены в таблице 6.3.

Таблица 6.3 - Сигналы выходных каналов модуля **I/O**

| Разъём «З»                      |                |                                  | Разъём «4»     |
|---------------------------------|----------------|----------------------------------|----------------|
| Сигнал                          | Контакт        | Сигнал                           | Контакт        |
| (U04A00)<br>Bыx0                |                | (U04A24)<br>Bыx24                |                |
| (U04A01)<br>Bыx1                | $\overline{2}$ | (U04A25)<br>$B$ ых $25$          | $\overline{2}$ |
| (U04A02)<br>Bыx2                | 3              | (U04A26)<br>Вых26                | 3              |
| (U04A03)<br><b>Вых3</b>         | 4              | (U04A27)<br>Вых27                | $\overline{4}$ |
| (U04A04)<br>Bыx4                | 5              | (U04A28)<br>$B$ ых $28$          | 5              |
| (U04A05)<br>Bыx5                | 6              | (U04A29)<br>Bыx29                | 6              |
| (U04A06)<br>Вых 6               | 7              | (U04A30)<br>B <sub>b</sub> Ix 30 | 7              |
| (U04A07)<br>Bыx7                | 8              | (U04A31)<br>B <sub>b</sub> Ix 31 | 8              |
| (U04A08)<br>Bыx8                | 9              | (U05A00)<br>Bыx32                | 9              |
| (U04A09)<br>Bыx9                | 10             | (U05A01)<br>B <sub>b</sub> Ix 33 | 10             |
| (U04A10)<br>$B$ ых $10$         | 11             | (U05A02)<br>B <sub>b</sub> ix 34 | 11             |
| (U04A11)<br>B <sub>b</sub> IX11 | 12             | (U05A03)<br>B <sub>b</sub> Ix 35 | 12             |
| (U04A23)<br>$B$ ых $23$         | 13             | (U05A15)<br>$B$ ых47             | 13             |
| (U04A12)<br>Bыx12               | 14             | (U05A04)<br>Вых 36               | 14             |

# Продолжение таблицы 6.3

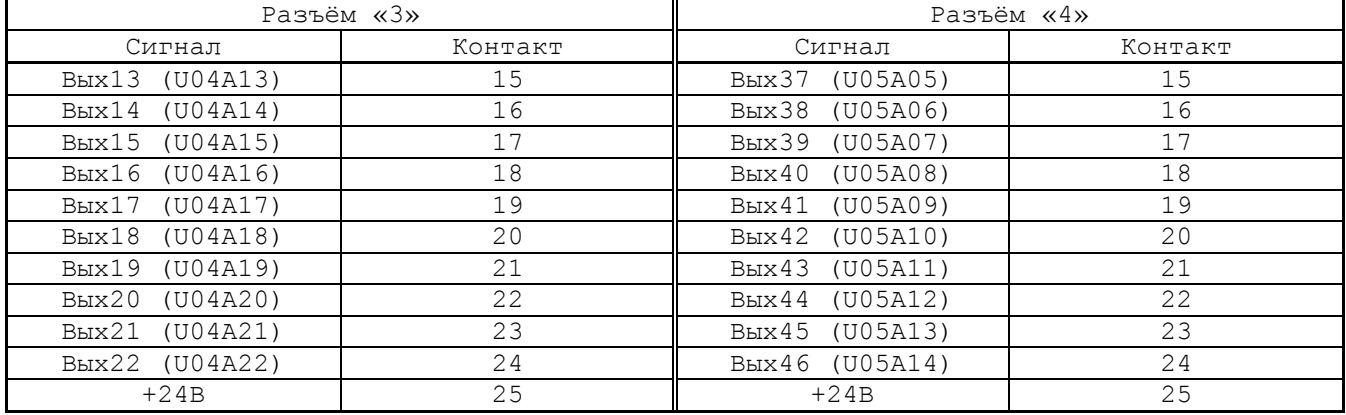

## *7 М О Д У Л Ь Ш И Н Ы У Ч П У B U S M B N C2 2 0-4*

## **7.1 Назначение модуля шины УЧПУ NC220-4**

7.1.1 Модули **CPU ECDР** и **I/O** NC220-31/NC220-32, объединённые модулем шины УЧПУ NC220-4 (**NC210BUSMB V1.25 5-15-2020**), образуют блок управления. Модуль шины конструктивно и электрически объединяет периферийные модули **CPU ECDP** и **I/O,** а также обеспечивает связь БУ с ПО и БП. Расположение разъёмов модуля шины NC220-4, их обозначение и назначение приведено в приложении **А**.

7.1.2 Питание и импульсный сигнал **PE/** от источника питания NC220-11 поступают в модуль шины через разъём **J4.** Сигналы интерфейса УЧПУ формируются в плате **ECDP** NC220-25 и через разъём **J10** передаются в модуль шины NC220-4 (**J2**). По плате модуля шины питание и сигналы интерфейса УЧПУ разводятся на промежуточные разъёмы, которые обеспечивают связь контроллера периферийного оборудования **U9J** в плате **ECDP** NC220-25 с модулем **I/O** (**J3**), блоком клавиатуры (**J1**), блоком дисплея (**J12**), платой переключателей (**J7**) и платой индикации (**J14**).

7.1.3 На плате модуля шины NC220-4 расположен узел контроля питания УЧПУ и установлено реле готовности УЧПУ **SPEPN**. Через плату модуля шины осуществляется вывод на заднюю стенку УЧПУ контактов аварийного выключателя NC220-66 (**J10**) и контактов сетевого выключателя NC220-65 (**J13**), которые установлены на ПО (см. п.[8.2\)](#page-53-0).

## **7.2 Схема контроля питания УЧПУ**

7.2.1 Схема контроля питания производит контроль напряжений источника питания NC220-11. Вторичное напряжение +5В и импульсный сигнал **PE/** от источника питания используются для формирования сигнала аварии источника питания **ALI0N/**, который через разъём **J2** поступает на плату NC220-25 (**J10**) в контроллер **U69** для анализа.

Исправный источник питания после включения имеет высокий уровень сигнала **ALI0N/,** который показывает, что параметры питания находятся в допустимых пределах. При неисправности питания сигнал **ALI0N/** перейдёт на низкий уровень**,** что приведёт к снятию сигнала готовности УЧПУ **SPEPN** и формированию сигнала прерывания **IOCHCK** для **CPU**, останавливающего работу УЧПУ. На экране дисплея появится информация: «Сбой питания».

7.2.2 Исправность вторичного питания УЧПУ индицируется светодиодом **«DC**», установленным в ПО. Для работы индикатора используется вторичное напряжение +5В, которое через модуль шины NC220-4 (**J14**) поступает в плату индикации NC220-64 (**J2**) на индикатор **«DC**».

## **7.3 Реле готовности УЧПУ SPEPN**

7.3.1 Реле готовности УЧПУ **SPEPN** (**RL1**) имеет пару НРК. НРК реле **RL1** выведены на разъём **J8,** имеющий маркировку «**SPEPN**» на задней стенке УЧПУ, как показано на рисунке 3.3. Тип разъёма указан в таблице 3.2.

НРК реле **SPEPN** должны быть задействованы в цепи включения/выключения управляющего напряжения станка. Выключение управляющего напряжения станка может быть как стандартным, так и аварийным. НРК реле **SPEPN** фиксируют готовность УЧПУ к включению управляющего напряжения станка. Разомкнутые контакты реле означают отсутствие готовности УЧПУ. Контакты реле замкнуты - УЧПУ готово.

7.3.2 Реле **SPEPN** управляется программно сигналом **SPEPN**, который формируется контроллером периферийного оборудования **U69** в плате NC220-25**.** В процедуре включения/выключения реле **SPEPN** участвуют сигналы интерфейса **PLC**. Размыкание контактов реле производится:

- сигналом **U10K20** (**ASPEPN**) из ПЛ;
- при авариях осей, указанных в слове **W06K3**;
- при блокирующих ошибках **SWE** или **NMI**.

Причины отсутствия сигнала готовности УЧПУ **SPEPN** указаны в таблице 5.1. Алгоритм процедуры и сигналы интерфейса PLC указаны в документе «Программирование интерфейса PLC».

**ВНИМАНИЕ! ДЛЯ ИСКЛЮЧЕНИЯ САМОПРОИЗВОЛЬНОГО ВКЛЮЧЕНИЯ РЕЛЕ НА ВНЕШНИХ РЕЛЕЙНЫХ МОДУЛЯХ НЕОБХОДИМО ЗАДЕЙСТВОВАТЬ КОНТАКТЫ РЕЛЕ SPEPN В ЦЕПИ ПОДАЧИ ПИТАНИЯ 24В ОТ УПРАВЛЯЕМОГО ОБОРУДОВАНИЯ К УЧ-ПУ.**

# 8 ПУЛЬТ ОПЕРАТОРА

## 8.1 Элементы управления ПО

8.1.1 В УЧПУ функции ПО выполняют блок дисплея, блок клавиатуры, плата переключателей NC220-63, плата индикации NC220-64, сетевой выключатель NC220-65 и аварийный выключатель NC220-66.

Все составные части ПО установлены на внутренней стороне лицевой панели УЧПУ. Элементы управления и контроля ПО через отверстия в лицевой панели выведены на её наружную поверхность. Таким образом, лицевая панель УЧПУ представляет собой панель ПО. Расположение элементов ПО показано на рисунке 8.1.

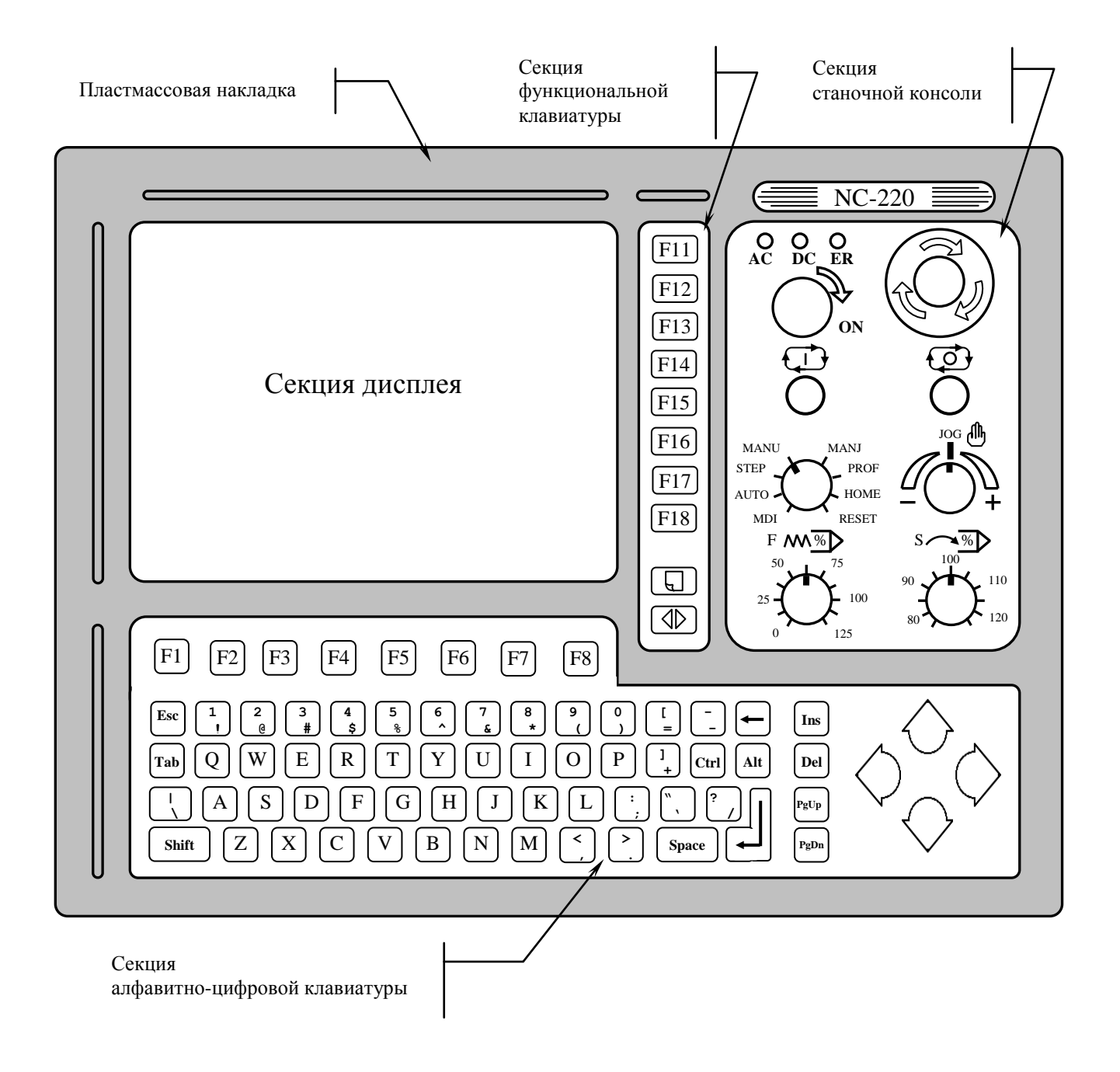

Рисунок 8.1 - Пульт оператора УЧПУ

8.1.2 В качестве элементов управления ПО используются клавиши, кнопки и переключатели, а в качестве элементов контроля – дисплей и светодиоды. Эти элементы позволяют оператору управлять работой системы, вести с ней активный диалог, получать необходимую информацию о ходе управления объектом.

Пластмассовая накладка делит ПО на четыре секции. Элементы ПО расположены в секциях следующим образом:

- секция дисплея:
	- $\blacksquare$  дисплей цветной, плоский экран, LCD TFT 10.4", 640х480 (**LG LB104V03-A1**);
- секция алфавитно-цифровой клавиатуры (АЦК):
	- 36 алфавитно-цифровых клавиш;
	- 25 специальных клавиш;
	- 8 функциональных клавиш «**F1**»-«**F8**»;
- секция функциональной клавиатуры (ФК):
	- 8 функциональных клавиш «**F11**»-«**F18**»;
	- 2 специальные клавиши «**ПРОКРУТКА**» и «**ПЕРЕХОД**»;
- секция станочнй консоли (СК):
	- сетевой выключатель УЧПУ (замок с ключом);
	- светодиоды:
		- **AC** индикатор сетевого питания УЧПУ;
		- **DC** индикатор вторичного питания УЧПУ;
		- **ER** индикатор ошибки в работе УЧПУ, выявленной системой «**WATCH DOG**»;
	- кнопка «**1**» (**ПУСК**), обрабатывается базовым ПрО;
	- кнопка «**0**» (**СТОП**), обрабатывается базовым ПрО;
	- аварийный выключатель (кнопка-грибок красного цвета);
	- корректор скорости подачи «**F**»;
	- корректор скорости вращения шпинделя «**S**»;
	- корректор направления и скорости ручных перемещений «**JOG**»;
	- переключатель режимов работы «**MDI,…, RESET**».

8.1.3 Описание назначения всех элементов управления ПО УЧПУ представлено в документе «Руководство оператора».

8.1.4 Секции АЦК, ФК и СК снаружи имеют плёночное покрытие NC220-91, NC220-92 и NC220-93 соответственно. На плёнках NC220-91 и NC220-92 нанесено обозначение алфавитно-цифровых и функциональных клавиш. Плёночное покрытие обеспечивает герметизацию клавиатуры ПО, а также обеспечивает необходимую маркировку элементов ПО.

На плёнке АЦК NC220-91 и плёнке ФК NC220-92 нанесена маркировка клавиш, расположенных в этих секциях. На плёнке СК NC220-93 нанесена маркировка сетевого выключателя, стрелкой указано направление поворота ключа в замке в положение «ON» (ВКЛ), маркировка индикаторов «АС», «DC», «ER», кнопок «1» (ПУСК) и «0» (СТОП), переключателей «F», «S», «JOG» и «MDI, ..., RESET», указаны шкалы переключателей.

## <span id="page-53-0"></span>8.2 Состав пульта оператора

#### $8.2.1$ Блок дисплея

В качестве дисплея в ПО используется цветная жидкокристаллическая панель TFT типа LG LB104V03-A1. Для подсветки экрана применяются две флюоресцентные лампы, установленные внутри дисплея.

#### $8.2.2$ Блок клавиатуры

8.2.2.1 Блок клавиатуры включает плату АЦК NC220-61 и плату ФК NC220-62. Управление клавиатурой производится платой CPU NC220-21 через интерфейса EXT КВ. Расположение разъёмов платы АЦК NC220-61 показано на рисунке 8.3, а платы ФК NC220-62 - на рисунке 8.4.

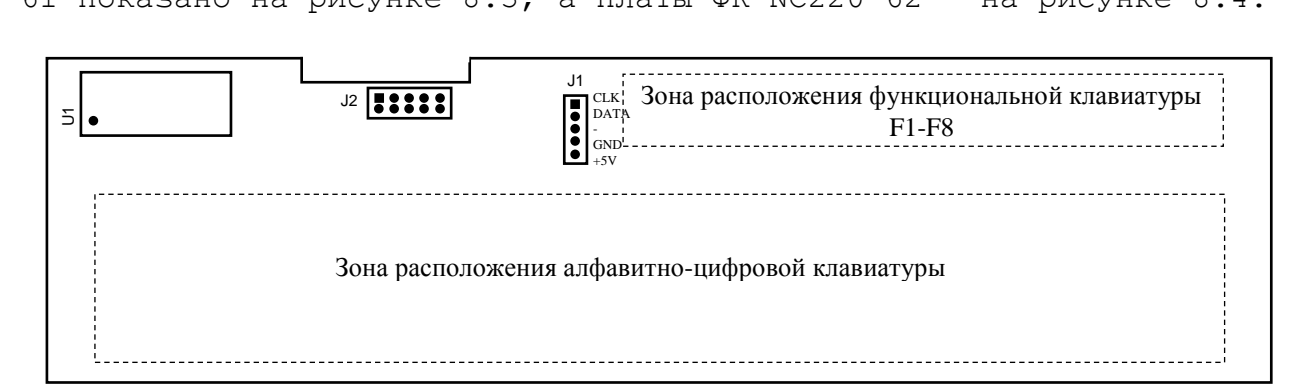

Рисунок 8.3 - Расположение разъёмов платы АЦК NC220-61

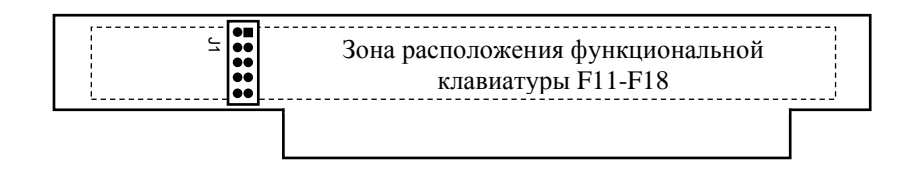

Рисунок 8.4 - Расположение разъёма платы ФК NC220-62

8.2.2.2 На плате АЦК NC220-61 установлены 61 клавиша алфавитно-цифрового наборного поля, 8 функциональных клавиш «F1»-«F8» и контроллер клавиатуры **U1.** На плате ФК NC220-62 установлены 8 функциональных клавиш «F11»-«F18» и две специальные клавиши «ПРОКРУТ-КА» и «ПЕРЕХОД». На рисунках зоны расположения клавиатуры указаны пунктиром, т. к. клавиатура расположена с обратной стороны платы. Плоский кабель соединяет плату АЦК (J2) с платой ФК (J1).

8.2.2.3 Контроллер клавиатуры **U1** управляет клавиатурой как платы АЦК, так и платы ФК. Сигналы интерфейса EXT КВ поступают на плату АЦК NC220-61 (J1) по кабелю с модуля шины NC220-4 (J5).

#### $8.2.3$ Плата переключателей NC220-63

8.2.3.1 На плате переключателей NC220-63 установлены переключатели S4 («MDI, ..., RESET»), S1 («JOG»), S2 («F»), S3 («S»), и две программируемые кнопки U9 («1»), U8 («0»), которые выведены в секцию станочной консоли ПО. Маркировка элементов нанесена на плёночном покрытии секции. Расположение элементов индикации, управления и разъёма платы NC220-63 показано на рисунке 8.5.

Плата NC220-63 (J1) плоским кабелем соединяется с модулем шины NC220-4 (J7), а затем сигналы платы по печати выходят на разъём интерфейса УЧПУ (J2). Управление переключателями и кнопками производится из платы ECDP NC220-25 микросхемой U69 через шину УЧПУ.

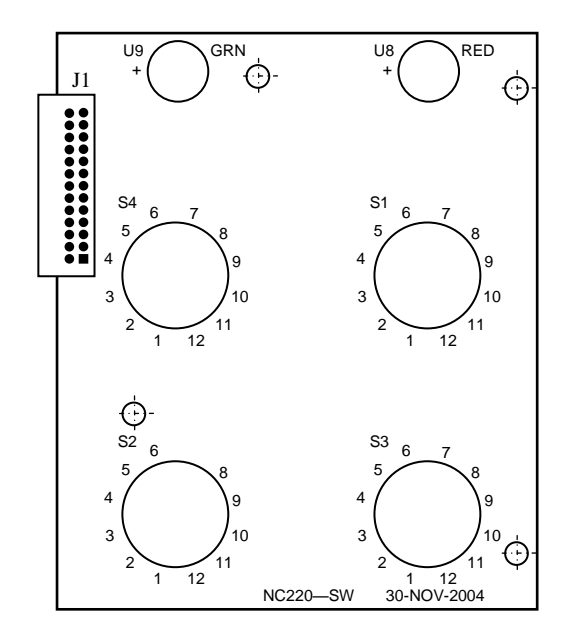

Рисунок 8.5 - Расположение элементов платы переключателей NC220-63

8.2.3.2 Все переключатели имеют 12 положений. В переключателях «F», «S», «JOG» зафиксированы и используются только 11 положений, в переключателе режимов «MDI, ..., RESET» - 8 положений. Каждому из 11 положений переключателя соответствует определённый разряд шины данных от DO до D10 интерфейса УЧПУ.

Каждому переключателю соответствует свой сигнал управления:  $\langle \angle F \rangle$  - SW1,  $\langle \angle S \rangle$  - SW2,  $\langle \angle MDI$ , ..., RESET $\rangle$  - SW3,  $\langle \angle JOG \rangle$  - SW4.

8.2.3.3 Каждая из кнопок «1» (ПУСК) и «0» (СТОП) имеет встроенную лампочку полсветки. В кнопке «1» лампочка закрыта зелёным колпачком (GRN), а в кнопке «0» - красным (RED). Работа каждой кнопки программируется, управление производится базовым ПрО. Для управления работой каждой кнопки используется два управляющих сигнала: сигнал разрешения индикации ST-LED (SP-LED) и сигнал чтения состояния кнопки RDST (RDSP). Информация о состоянии каждой кнопки выводится на разряд DO шины данных интерфейса УЧПУ.

8.2.3.4 Функции переключателей и кнопок указаны в документе «Руководство оператора».

#### $8.2.4$ Плата индикации NC220-64

8.2.4.1 На плате индикации NC220-64 установлены индикаторы «AC» «DC», «ER» и разъёмы связи, их расположение показано на рисунке 8.6.

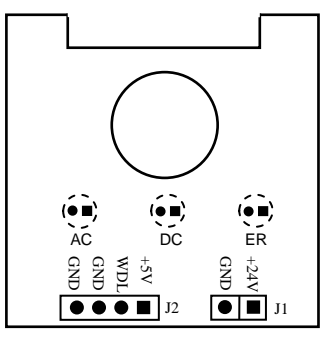

Рисунок 8.6 - Расположение элементов платы индикации NC220-64

Светодиод зелёного цвета «АС» служит для индикации исправности сетевого питания УЧПУ ~220В. Для работы индикатора используется напряжение +24В, которое поступает в плату индикации через разъём J1 с входной платы питания NC220-12 (J6).

8.2.4.2 Светодиод зелёного цвета «DC» индицирует исправность вторичного питания УЧПУ. Для работы индикатора используется питание +5В.

8.2.4.3 Индикатор красного цвета «ER» сигнализирует оператору о наличии ошибки, выявленной системой «WATCH DOG». Индикатор «ER» работает от сигнала «WDLED» («WATCH DOG LED»), который формирует микросхемой U5I в плате ECDA NC220-25, когда система «WATCH DOG» обнаруживает ошибку. Напряжение +5В и сигнал индикации ошибки «WDLED» поступают в плату индикации NC220-64 (J2) по кабелю из модуля шины NC220-4 (J14).

#### $8.2.5$ Сетевой выключатель NC220-65

8.2.5.1 Сетевой выключатель УЧПУ NC220-65 представляет собой замок с ключом пля вкл./выкл. питания УЧПУ. Устанавливают сетевой выключатель NC220-65 совместно с платой индикации NC220-64. В отверстие платы индикации вставляется сетевой выключатель. Плата индикации совместно с выключателем одевается с внутренней стороны ПО на четыре винта с изолирующими столбиками и крепится гайками. На панель ПО выводится замочная скважина сетевого выключателя, куда вставляется ключ.

8.2.5.2 Сетевой выключатель имеет две пары НРК (контакты 3 и 4) и одну пару НЗК (контакты 1 и 2), которые механически связаны между собой. Одна пара НРК проводами соединяется с входной платой питания NC220-12, где используется в цепи фазного провода L для вкл./выкл. питания УЧПУ. Выводы второй пары НРК и выводы НЗК проводами соединяются с модулем шины NC220-4 (J11) и по печати выводятся на разъём J13 модуля шины, который на задней стенке УЧПУ имеет маркировку «KEY SWITCH», как показано на рисунке 3.3.

8.2.5.3 В комплект поставки УЧПУ входят два ключа от замка NC220-651. Включение питания УЧПУ производится поворотом ключа вправо по стрелке до положения «ON». Выключается УЧПУ поворотом ключа влево до первоначального положения.

#### $8.2.6$ Аварийный выключатель NC220-66

8.2.6.1 Аварийный выключатель NC220-66 представляет собой кнопку-грибок красного цвета. Аварийный выключатель имеет одну пару НРК и одну пару НЗК. Выводы НРК и НЗК проводами соединяются с модулем шины NC220-4 (J9) и по печати выводятся на разъём J10 модуля шины, который на задней стенке УЧПУ имеет маркировку «ESP SWITCH», как показано на рисунке 3.3.

Выводы контактов аварийного выключателя необходимо использовать в цепи аварийного отключения станка. Кнопка при нажатии на неё должна отключать управляющее напряжение со станка. Для подготовки повторного включения станка после аварийного отключения необходимо повернуть кнопку до щелчка в направлении, указанном стрелками на кнопке. Действия, выполняемые по данной кнопке на станке, и их порядок обеспечивает разработчик системы.

# *9 У К А З А Н И Е М Е Р Б Е З О П А С Н ОСТИ*

9.1 Персонал, допущенный к работе с УЧПУ, должен быть аттестован по технике безопасности.

9.2 Перед подключением УЧПУ к сети напряжением ~220В, частотой 50 Гц корпус УЧПУ и корпус объекта управления должны быть заземлены.

9.2.1 Сопротивление между заземляющим элементом (болтом, винтом, шпилькой) и каждой доступной прикосновению металлической нетоковедущей частью УЧПУ, которая может оказаться под напряжением, должно быть не более 0,1Ом.

9.2.2 Сопротивление заземляющего устройства должно быть не более 4 Ом.

9.3 Подключение УЧПУ к промышленной сети допускается только через развязывающий трансформатор мощностью не менее 300ВА.

9.4 Работа на УЧПУ при включенном питании должна осуществляться при закрытых дверях шкафа.

9.5 Ремонтные работы, замену модулей, установку переключателей в модулях и **подключение/отключение внешних кабелей УЧПУ необходимо проводить при отключённом питании**, так как скачки напряжения могут вывести из строя электронные компоненты или всё устройство. Необходимо подождать 10 секунд после отключения питания УЧПУ, чтобы устройство вернулось в статическое состояние.

9.6 **ВНИМАНИЕ! ИС СЕМЕЙСТВА МОП, КМОП И Т.Д. ЧУВСТВИТЕЛЬНЫ К СТАТИЧЕСКОМУ ЭЛЕКТРИЧЕСТВУ. ПОЭТОМУ ПРЕЖДЕ, ЧЕМ ДОТРОНУТЬСЯ ДО ЧЕ-ГО-НИБУДЬ ВНУТРИ УЧПУ, ИЛИ ПЕРЕД РАБОТОЙ С МОДУЛЯМИ ВНЕ УСТРОЙСТВА НЕОБХОДИМО КОСНУТЬСЯ ЗАЗЕМЛЁННОГО МЕТАЛЛИЧЕСКОГО КОРПУСА УЧПУ ДЛЯ СНЯТИЯ ЭЛЕКТРОСТАТИЧЕСКОГО НАПРЯЖЕНИЯ С ВАШЕГО ТЕЛА.**

9.7 Необходимо соблюдать последовательность действий при изъятии модулей УЧПУ из каркаса:

- выключить УЧПУ;
- отключить управляемое оборудование от сети;
- отсоединить УЧПУ от сети;
- отсоединить внешние разъёмы модуля;
- равномерно выкрутить внешние крепящие винты и снять кожух;
- снять с тела электростатическое напряжение;
- аккуратно вынуть модуль.

9.8 Монтажные работы в УЧПУ и модулях производить паяльником, рассчитанным на напряжение 36В. Паяльник должен иметь исправную изоляцию токоведущих частей от корпуса. Корпус паяльника должен быть заземлён.

# *1 0 О С О Б Е Н Н О С Т И П Р О К Л А Д К И К А Б Е Л Е Й*

<span id="page-58-0"></span>10.1 Надежность работы комплекса «УЧПУ-объект управления» прямым образом зависит от прокладки кабелей между составными частями комплекса. Удалённое размещение УЧПУ от датчиков обратной связи и приводов предполагает прокладку большого количества информационных кабелей, которые будут соседствовать с силовыми кабелями.

10.2 Классификация кабелей.

- 10.2.1 К информационным кабелям следует отнести:
	- кабели связи с ЦАП, ЦИП;
		- кабели связи с ДОС;
		- кабель интерфейсов RS-232/485, FDD, USB, LAN;

10.2.2 К силовым кабелям следует отнести:

- кабели источников напряжения постоянного тока +24В;
- силовые кабели напряжением ~220В, ~380В;
- кабели питания контакторов.

1 0 . 3 При прокладке кабелей необходимо руководствоваться требованиям МЭК 550 с учетом следующих рекомендаций:

1) расстояние между информационными и силовыми кабелями, прокладываемыми внутри шкафа, должно быть максимальным, минимально возможное расстояние между ними при параллельной прокладке должно быть не менее 20 см; в случае невозможности выполнения этого требования необходимо обеспечить прокладку кабелей в экранирующих заземленных кабельных каналах, либо использовать экранирующие металлические коробки или перегородки;

2) внешние кабели, соединяющие составные части комплекса, должны прокладываться около стенок шкафов, каких-либо металлических конструкций или металлических шин; держатели кабелей должны быть заземлены;

- 3) информационные и силовые кабели не должны:
	- проходить рядом с устройствами, имеющими сильное внешнее электромагнитное излучение;
	- проходить рядом с кабелями, транслирующими импульсные сигналы;

4) информационные кабели должны быть экранированы и иметь специальные разъёмы, обеспечивающие соединение экрана с корпусом на обоих концах кабеля; исключением являются кабели аналоговых сигналов ЦАП +10В, когда соединение экрана с корпусом производится только со стороны УЧПУ, что повышает помехоустойчивость;

5) в случае разрыва экранированного информационного кабеля место разрыва должно быть экранировано, экраны кабеля должны быть соединены между собой;

6) жилы кабеля дискретных сигналов входа/выхода (напряжение постоянного тока) могут располагаться между собой вплотную;

7) длина кабелей должна быть технологически оправданной; для повышения устойчивости к влиянию индуктивных и емкостных воздействий кабели не должны иметь избыточную длину, но они также не должны иметь натяжения в местах соединения и изгибов;

8) в информационных кабелях необходимо обеспечить выравнивание потенциалов дополнительным проводом, например, в кабеле, соединяющем УЧПУ и удаленный ПК; необходимо также обеспечить надёжное заземление этих устройств.

# *1 1 П О Р Я Д О К У С Т А Н О В К И , П О Д Г О Т О В К А К Р А Б О Т Е , П О Р Я Д О К Р А Б О Т Ы У Ч П У*

11.1 Обеспечить выполнение требований к условиям эксплуатации в части климатических и механических воздействий, а также требования к питающей сети в соответствии с требованиями раздела [1.](#page-6-0)

11.2 Принять меры для подавления помех от индуктивных нагрузок электроавтоматики в соответствии с МЭК 550.

11.3 Установить УЧПУ в шкаф (корпус) со степенью защиты IP54. Габаритные размеры УЧПУ приведены на рисунке 3.2.

11.3.1 Закрепить УЧПУ вертикально или под углом к оператору.

11.3.2 Разместить блоки с повышенным тепловыделением выше УЧПУ.

11.3.3 Отвод тепла, выделяемого УЧПУ, должен осуществляться за счёт систем вентиляции шкафа или кожуха с учётом требований раздела [1](#page-6-0) (Примечание).

11.4 Заземлить устройство в соответствии с рекомендуемой схемой приложения **K** с учётом требований п.9.2. Сечение заземляющего проводника:

- гибкий провод - 0,75-1,00 мм<sup>2</sup>;

- другой провод - 1,00-2,50 мм<sup>2</sup>.

11.5 Подготовить кабели, соединяющие УЧПУ с управляемым оборудованием. Для изготовления кабелей использовать разъёмы, входящие в комплект поставки УЧПУ (таблица 3.3). Таблицы распайки выходных разъёмов модулей УЧПУ приведены в данном руководстве.

11.6 Произвести соединение УЧПУ и управляемого оборудования кабелями, пользуясь таблицей 3.2, рисунками 3.3 и 3.4. При прокладке соединительных кабелей учесть требования, изложенные в разделе [10.](#page-58-0)

11.7 Подключить разъём «**SPEPN**» в цепь включения управляемого оборудования. Обеспечить подачу +24В от источника питания управляемого оборудования через разъём «**SPEPN**» на внешние релейные модули.

11.8 Подключить кнопку аварийного останова в цепь аварийного отключения станка.

11.9 Ознакомиться с порядком включения/выключения УЧПУ и правилами управления УЧПУ с ПО, которые приведены в документе «Руководство оператора».

11.10 Подать сетевое питание на сетевой разъём. При подключении сетевого питания на лицевой панели УЧПУ загорается светодиод «**AC**».

11.11 Включить питание УЧПУ поворотом ключа в замке на ПО в положение «**ON**», при этом загорается индикатор «**DC**», включается вентилятор, запускается автодиагностика УЧПУ, загружается операционная система.

Далее предлагается в течение двух-трёх секунд выбрать из меню режим работы **DEBUG/CNC32**. По умолчанию УЧПУ автоматически загружается в режиме **CNC32,** и на экране монитора появляется видеостраница **#1**.

11.12 В дальнейшей работе с УЧПУ пользоваться документом «Руководство оператора».

## *П Р И Л О Ж Е Н И Е А*

*(обязательное)*

*Р А З Ъ Ё М Ы И П Е Р Е М Ы Ч К И Б Л О К А У П Р А В Л Е Н И Я*

## **А.1 Плата ECDP NC220-25**

А.1.1 Расположение разъёмов и перемычек платы **ECDP** NC220-25 показано на рисунке А.1.

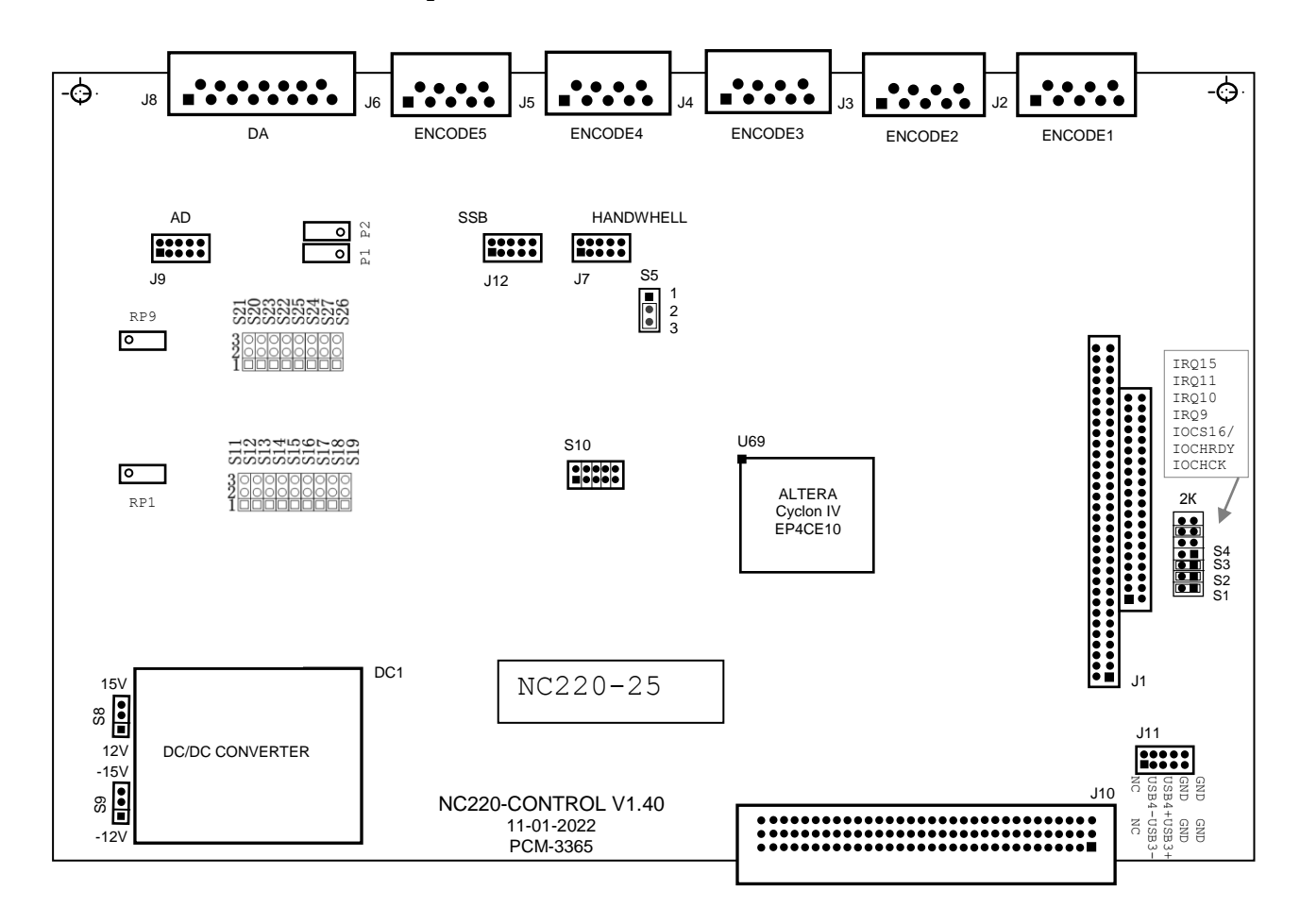

Рисунок А.1 - Расположение разъёмов и перемычек платы NC220-25

А.1.2 Обозначение и назначение разъёмов и перемычек платы NC220-25:

- **J1** разъём **PC/104** (розетка) для стыковки c разъёмом **PC/104** платы **CPU PCM-3365**; обеспечивает обмен сигналами интерфейса **ISA** между платой **CPU PCM-3365** и платой **ECDР**;
- **J2-J6** внешние разъёмы каналов энкодера, имеют маркировку «**1**»-«**5**» на лицевой панели модуля **CPU ECDР**; тип разъёмов указан в таблице 3.2, сигналы канала энкодера приведены в таблице 5.13;

 **J8** - 4-ходовой импульсный выход, 1-канальный выход D/A и входной разъём ДК, имеет маркировку «**6»** на лицевой панели модуля **CPU ECDР**;

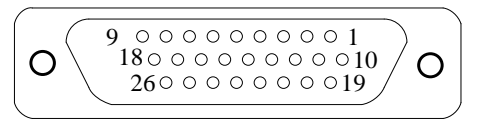

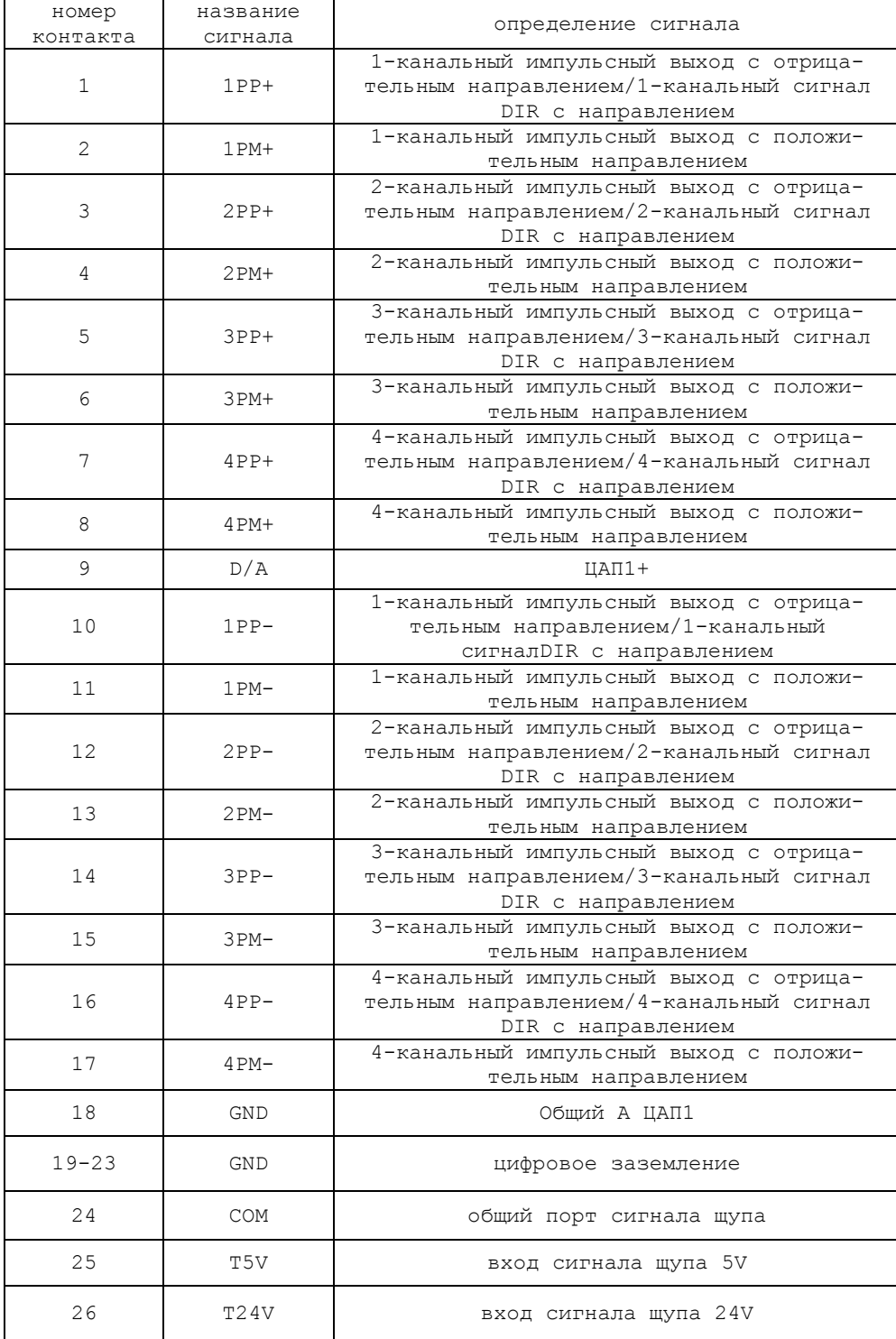

 **J10** - разъём интерфейса УЧПУ (вилка **CM96abcR**), обеспечивает связь с модулем шины УЧПУ NC210-4 (**J2**)**;**

- **J7** переходной разъем интерфейса **HANDWHELL** для связи с платой разъемов **CPU NC220-29 (J8**);
- **J9** переходной разъем интерфейса **AD** для связи с платой разъемов **CPU NC220-29 (J9**);
- **J12** переходной разъем интерфейса **SSB** для связи с платой разъемов **CPU NC220-29 (J5**)**;**
- **J11** переходной разъем, обеспечивает связь с платой **CPU PCM-3365 (CN16**)**;**
- **RP1**-**RP16** переменные сопротивления для регулировки 16 разрядного ЦАП;
- **2K, S1-S4** технологические перемычки для наладки системы;

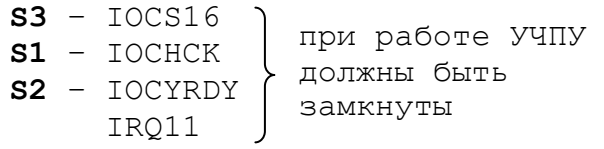

- **S5** перемычка устанавливает аппаратное разрешение контроля обрыва сигналов и питания энкодера: - **S5:** 1-2 замкнуто–контроль запрещён;
	- **S5**: 2-3 замкнуто–контроль разрешён;
- **S6, S7** технологические перемычки, должны быть замкнуты 1-2;
- **S8, S9** перемычками выбирают напряжение питания ЦАП;

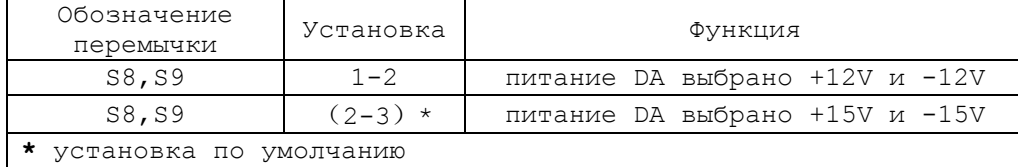

- **S10** перемычка JTAG по программированию FPGA, не менять;
- **S11,S12**  установка точности импульсной частоты;

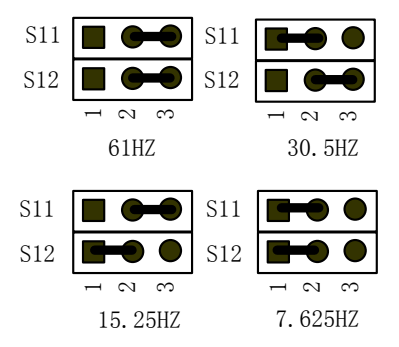

**• S13-S16** - установка внешней и внутренней обратной связи 1-4 канальных энкодеров;

# $\frac{1}{\bullet}$

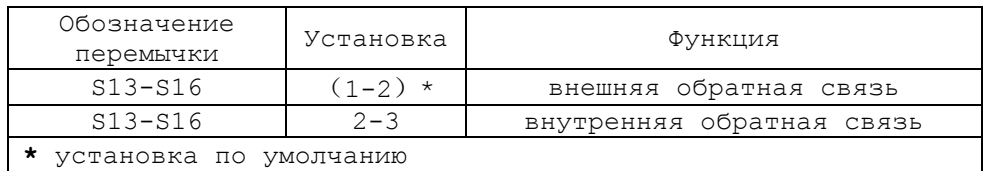

 **S18** - выбор разрядности данных импульсного выхода, 14 или 16 разрядов;

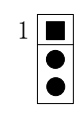

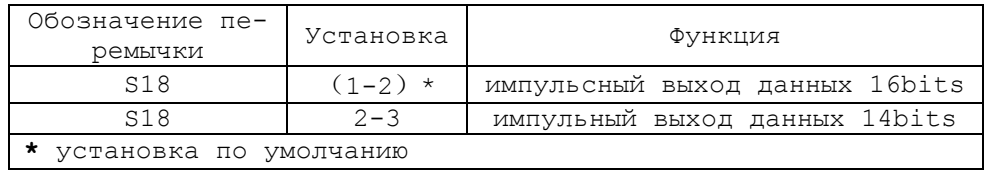

**S19** - выбор режима управления импульсом

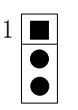

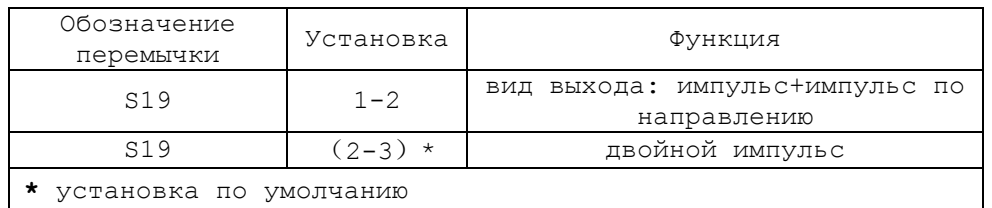

 **S20-S27** - выбор режима импульсного выхода, дифференциальный или одиночный;

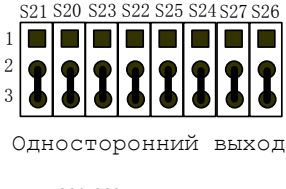

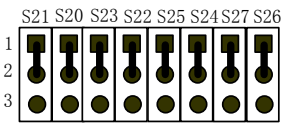

Дифференциальный выход

 **U69** - программируемая логическая матрица с эксплуатационным программированием **EP4СЕ10**, выполняет функции контроллера периферии.

# **А.2 Плата разъемов USB NC220-27**

А.2.1 Расположение элементов платы разъёмов **USB** NC220-27 показано на рисунке А.2.

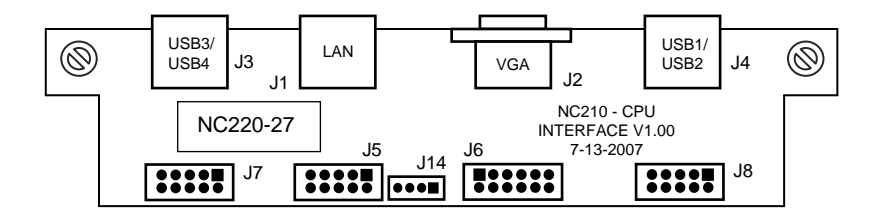

Рисунок А.2 - Расположение разъёмов платы NC220-27

А.2.2 Обозначение и назначение элементов платы разъёма **USB** NC220-27**:**

> **J1** - внешний разъём интерфейса **Ethernet** (стандартная розетка **RJ-45** с индикацией); имеет маркировку «**LAN**» на лицевой панели модуля **CPU ECDР**; обеспечивает подключение УЧПУ к локальной сети; сигналы разъёма «**LAN**» приведены в таблице A.1.

Таблица A.1 – Сигналы разъёма J1 («LAN») платы NC220-27

| Контакт | Сигнал | Контакт | Сигнал                |
|---------|--------|---------|-----------------------|
|         | TX+    |         | COMM4                 |
|         | $TX-$  |         | $(LED+)$<br>Vcc LAN   |
|         | $RX+$  | 10      | $(LED-)$<br>ACT LED   |
|         | COMM1  | 11      | $(LED2+)$<br>Vcc LAN  |
|         | COMM2  | 12      | $(LED2-)$<br>LINK LED |
| b       | $RX-$  | 13      | PE1                   |
| ⇁       | COMM3  | 14      | PE2                   |

- **J2** внешний разъём интерфейса **VGA;** имеет маркировку «**VGA**» на лицевой панели модуля **CPU ECDР**;
- **J6** переходной разъем интерфейса **VGA** для связи с платой **CPU PCM-3365 (CN-7);**
- **J5** переходной разъём интерфейса **LAN** (вилка **BH 10-G**); обеспечивает связь с разъёмом интерфейса **Ethernet** платы **CPU PCM-3365** (**CN20**); сигналы разъёма **J5** приведены в таблице A.2;

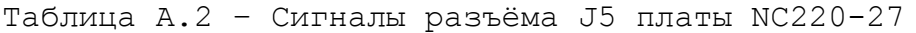

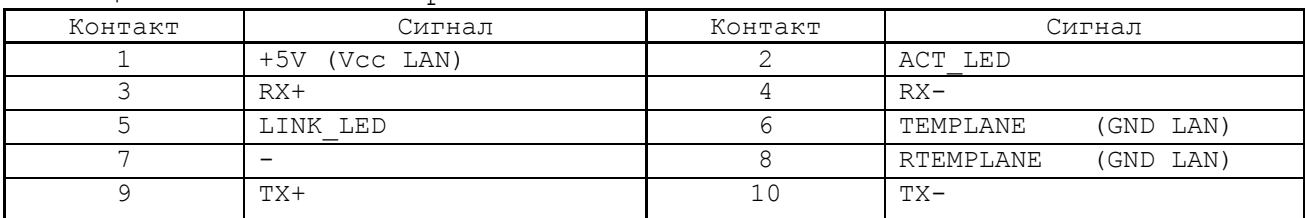

- **J14** переходной разъем интерфейса **LAN**, **LAN LED** обеспечивает связь с разъемом **CN21** платы **CPU PCM-3365**;
- **J4** выходной разъём порта **USB1/USB2** от платы **CPU** NC220-21**,** имеет маркировку « » на лицевой панели модуля **CPU ECDР**; тип разъёма указан в таблице 3.2, сигналы разъёма приведены в таблице 5.7;
- **J8** переходной разъём канала **USB1/USB2** (вилка 10 конт.), обеспечивает связь по кабелю с платой NC220-21;
- **J7** переходной разъём канала **USB3/USB4** (вилка 10 конт.), обеспечивает связь по кабелю с платой NC220-21;
- **J3** выходной разъём порта **USB3/USB4** платы **CPU** NC220-21, имеет маркировку «  $\leftrightarrow$  » на лицевой панели модуля **CPU ECDР**; тип разъёма указан в таблице 3.2. Сигналы разъёма приведены в таблице 5.7.

# **А.3 Плата разъемов CPU NC220-29**

А.3.1 Расположение элементов платы разъёмов **CPU** NC220-29 показано на рисунке А.3.

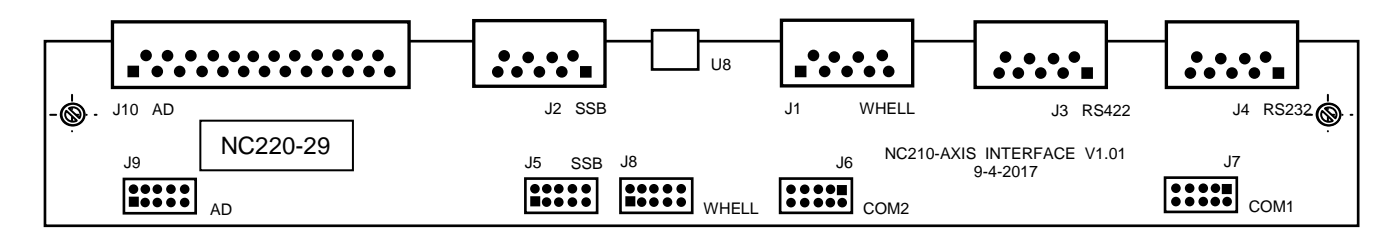

Рисунок А.3 - Расположение разъёмов платы NC220-29

• J1 - внешний разъем штурвала, имеет маркировку « » на лицевой панели модуля **CPU ECDР**; тип разъема указан в таблице 3.2;

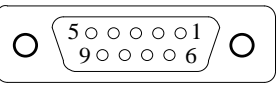

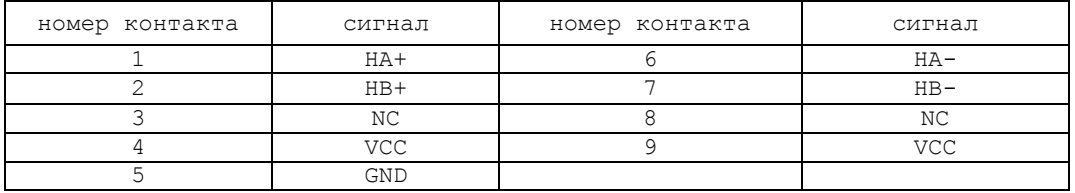

 **J2** - внешний разъем канала **SSB**, имеет маркировку «**SSB»** на лицевой панели модуля **CPU ECDР**; тип разъема указан в таблице 3.2;

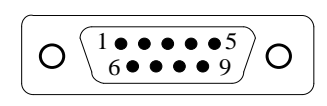

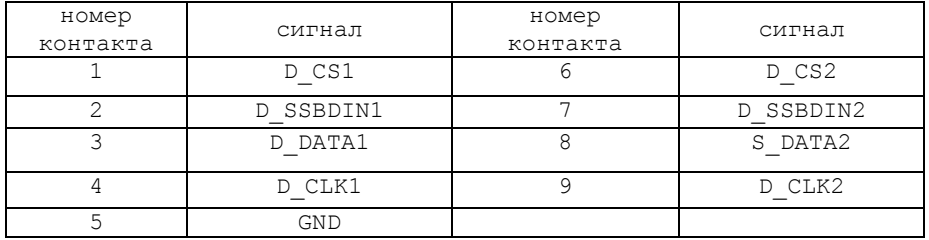

 **J3** - внешний разъем для вывода сигналов интерфейса **RS422**; имеет маркировку «**RS422**» на лицевой панели модуля **CPU ECDР**; тип разъема указан в таблице 3.2;

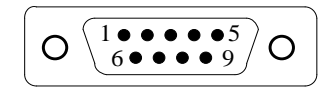

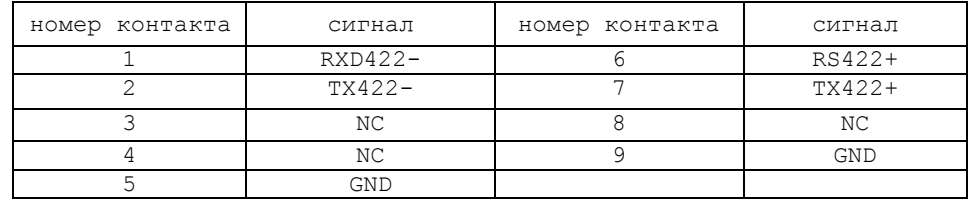

 **J4** - внешний разъем для вывода сигналов интерфейса **RS232**; имеет маркировку «**RS232**» на лицевой панели модуля **CPU ECDР**; тип разъема указан в таблице 3.2;

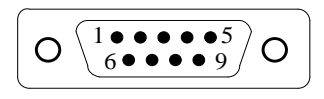

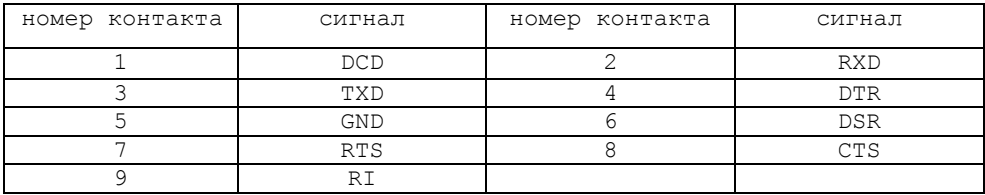

 **J10** - внешний разъем дифференциального входа по четырехканальному **A/D**; имеет маркировку «**A/D**» на лицевой панели модуля **CPU ECDР**;

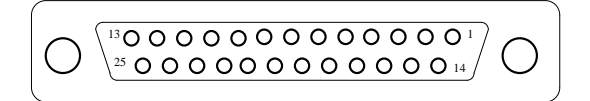

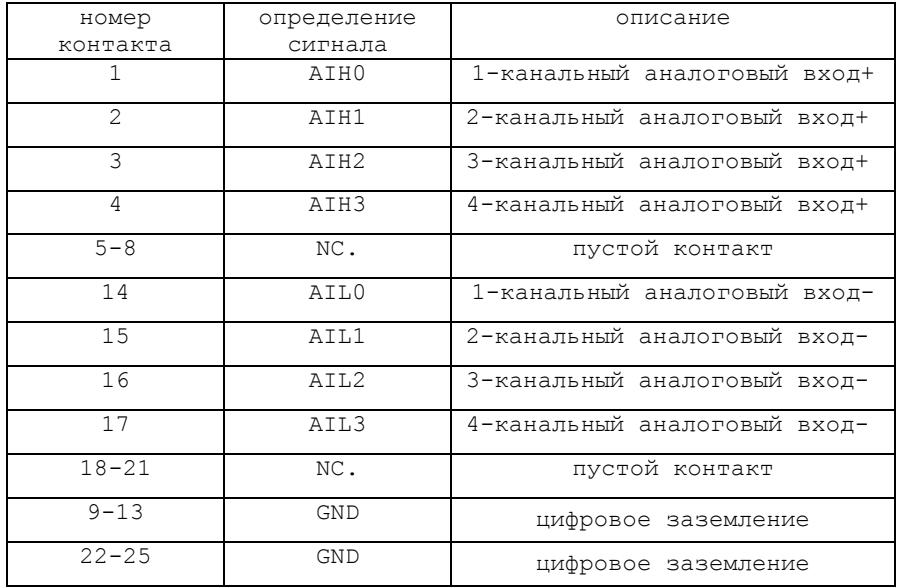

 $\bullet$  U8 - переключатель по установке шины SSB, для установки количества подключенных ведомых станций. Имеет маркировку «ADD» на лицевой панели модуля CPU ECDP. «0» означает «нет подключения ведомых станций». Цифра на переключателе должна соответствовать количеству фактически подключенных ведомых станций, иначе возникает ошибка связи с модулем расширения. Дальнейшая работа системы будет не возможна;

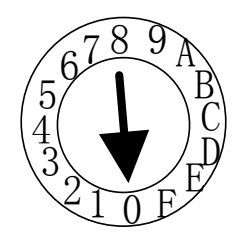

- $\bullet$  J5 - переходной разъем канала SSB для связи с платой NC220-25 (J12);
- J6 - переходной разъем канала СОМ2 для связи с платой CPU NC220-21 (CN19);
- $J7$ - переходной разъем канала **COM1** для связи с платой CPU NC220-21 (CN18) ;
- J8 - переходной разъем штурвала для связи с платой NC220-25 (J7);
- J9 - переходной разъем канала A/D для связи с платой NC220-25 (J9).

# А.З.2 Аналого-цифровой преобразователь

Аналого-цифровой преобразователь предназначен для связи УЧПУ с электрическими элементами управляемого оборудования, имеющими аналоговый выходной сигнал +10В.

Информация аналоговых каналов анализируется и обрабатывается СРU. По результатам обработки аналоговой информации формируются управляющие воздействия, доступные УП и ПЛ.

Технические характеристики АЦП:

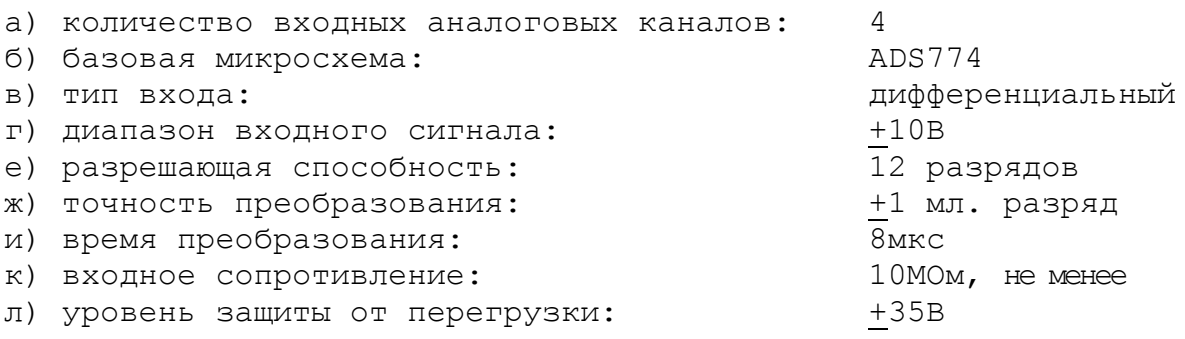

Прямые  $(AU\Pi1+, ..., AU\Pi4+)$  и инверсные  $(AU\Pi1-, ..., AU\Pi4-)$  сигналы каналов АШП выведены на разъём «AD» лицевой панели модуля CPU **ECDP.** Тип разъёма указан в таблице 3.2. Расположение контаков разъёма, распределение сигналов АЦП по контактам разъёма приведено в описании разъема J10 платы NC220-29.

## А.3.3 Канал электронного штурвала

Характеристики канала электронного штурвала:

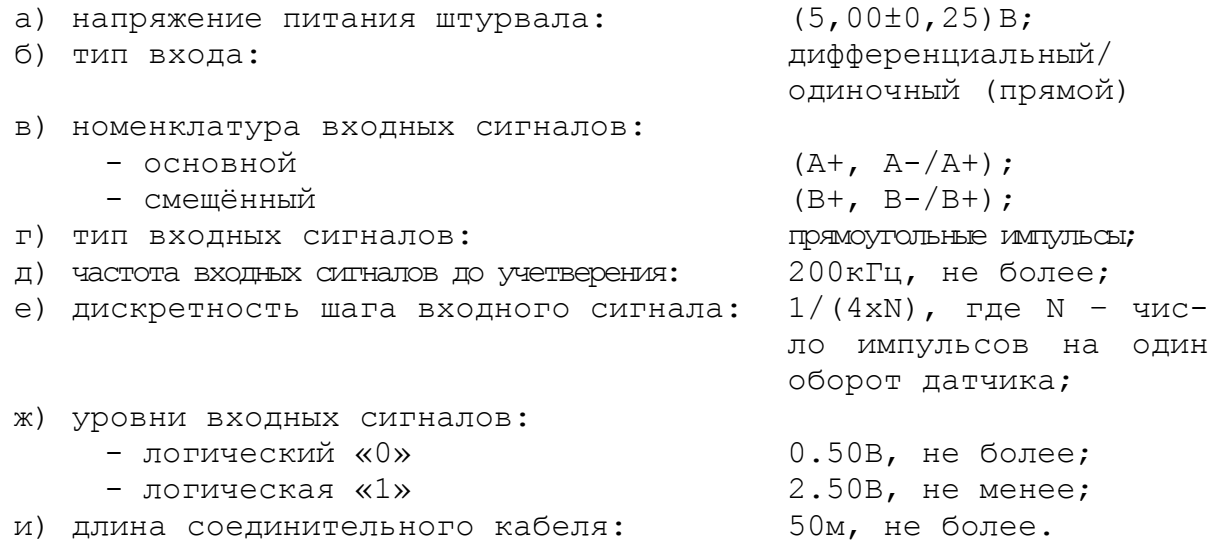

Канал штурвала выведен на разъём « @ » лицевой панели модуля **CPU ECDP.** Тип разъёма указан в таблице 3.2. Расположение контактов разъёма, сигналы канала приведены в описании разъема J1 платы  $NC220-29.$ 

ВНИМАНИЕ! ПИТАНИЕ ШТУРВАЛА ПРОИЗВОЛИТСЯ ОТ УЧПУ ЧЕРЕЗ ЕГО КА-НАЛ. ПОДКЛЮЧЕНИЕ КАБЕЛЯ СВЯЗИ ОТ УЧПУ К ШТУРВАЛУ ТРЕБУЕТ ПОВЫШЕНного внимания. провода питания «+5в» и «ОБЩ» СО СТОРОНЫ ШТУРВАЛА ДОЛЖНЫ БЫТЬ ОПРЕДЕЛЕНЫ ОДНОЗНАЧНО (ЧЁТКАЯ МАРКИРОВКА ИЛИ ЦВЕТОВОЕ PEWEHME). HEIJOIIVCTMMO MEHATL MECTAMM IIPOBOIIA IIMTAHMA «+5B» M «ОБЩ». НЕСОБЛЮДЕНИЕ ДАННОГО ТРЕБОВАНИЯ ВЕДЁТ К ВЫХОДУ ИЗ СТРОЯ ФО-ТОЭЛЕМЕНТА И МИКРОСХЕМЫ ШТУРВАЛА.

УЧПУ NC-220(UEFI). Руководство по эксплуатации

# **А.4 Разъёмы модулей I/O**

## **А .4. 1 Р а зъ ём ы мо ду ля I/O N C220-3 1**

А.4.1.1 Расположение разъёмов модуля **I/O** NC220-31 показано на рисунке А.5.

А.4.1.2 Обозначение и назначение разъёмов модуля **I/O** NC220-31:

- **J1** разъём каналов выхода**,** имеет маркировку «**3**» на лицевой панели модуля **I/O**; тип разъёма указан в таблице 3.2, сигналы канала приведены в таблице 6.3;
- **J3** разъём каналов входа**,** имеет маркировку «**1**» на лицевой панели модуля **I/O**; тип разъёма указан в таблице 3.2, сигналы канала приведены в таблице 6.2;

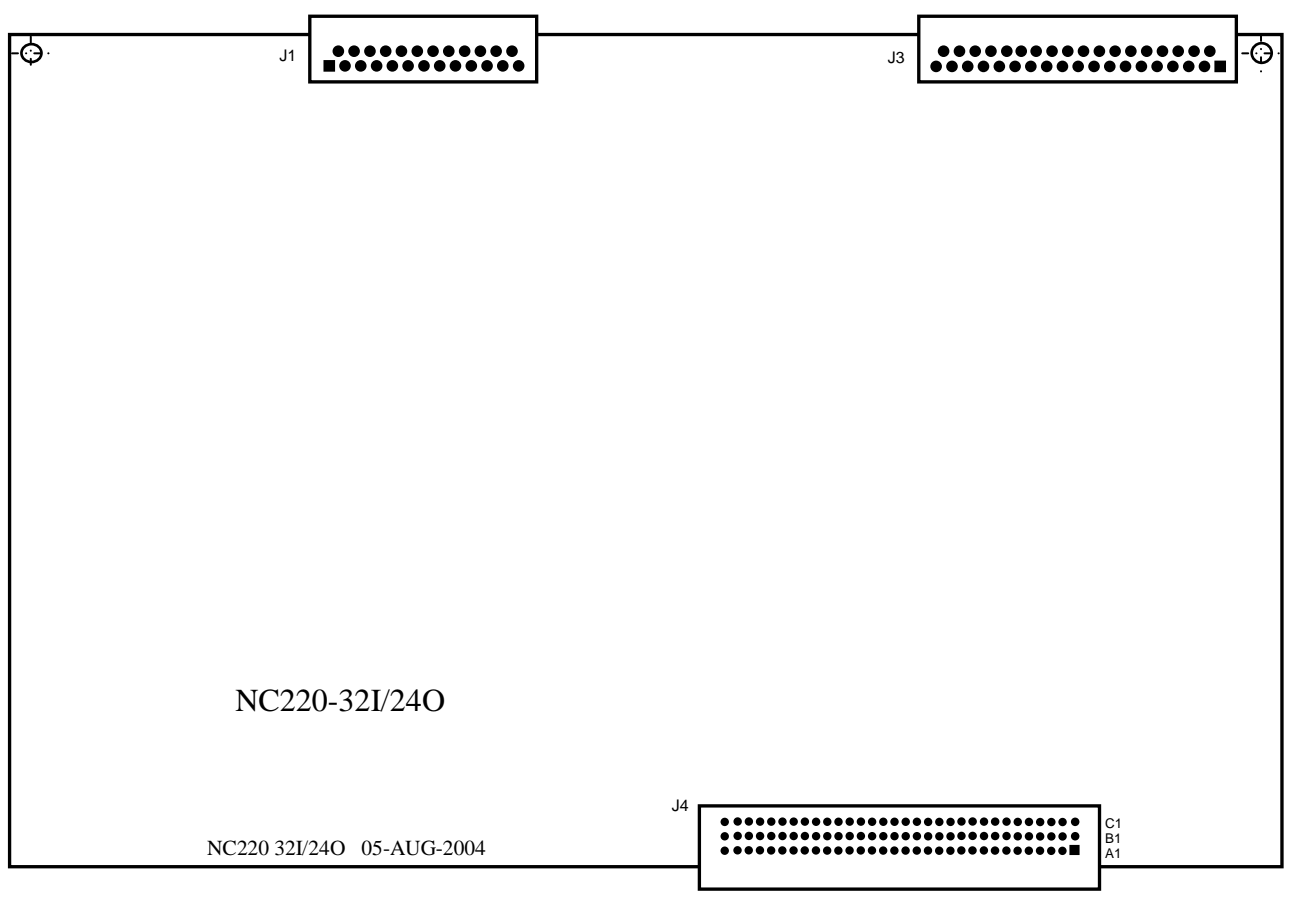

Рисунок А.5 - Расположение разъёмов модуля NC220-31

 **J4** - разъём интерфейса УЧПУ (вилка **CM96abcR**), обеспечивает связь с модулем шины УЧПУ NC220-4 (**J3**).

Руководство по эксплуатации NC-220(UEFI)

#### A.4.2 Разъёмы модуля I/O NC220-32

А.4.2.1 Расположение разъёмов модуля I/O NC220-32 показано на рисунке А.6.

А.4.2.2 Обозначение и назначение разъёмов модуля I/O NC220-32:

- $\bullet$  J2, J3 - разъёмы каналов входа, имеют маркировку «1» и «2» на лицевой панели модуля I/0; тип разъёмов указан в таблице 3.2, сигналы каналов входа приведены в таблице 6.2;
- $\bullet$ J4, J5 - разъёмы каналов выхода, имеют маркировку «3» и «4» на лицевой панели модуля I/0; тип разъёмов указан в таблице 3.2, сигналы каналов выхода приведены в таблице 6.3;
- $J1$ - разъём интерфейса УЧПУ (вилка СМ96abcR), обеспечивает связь с модулем шины УЧПУ NC220-4  $(J3)$ .

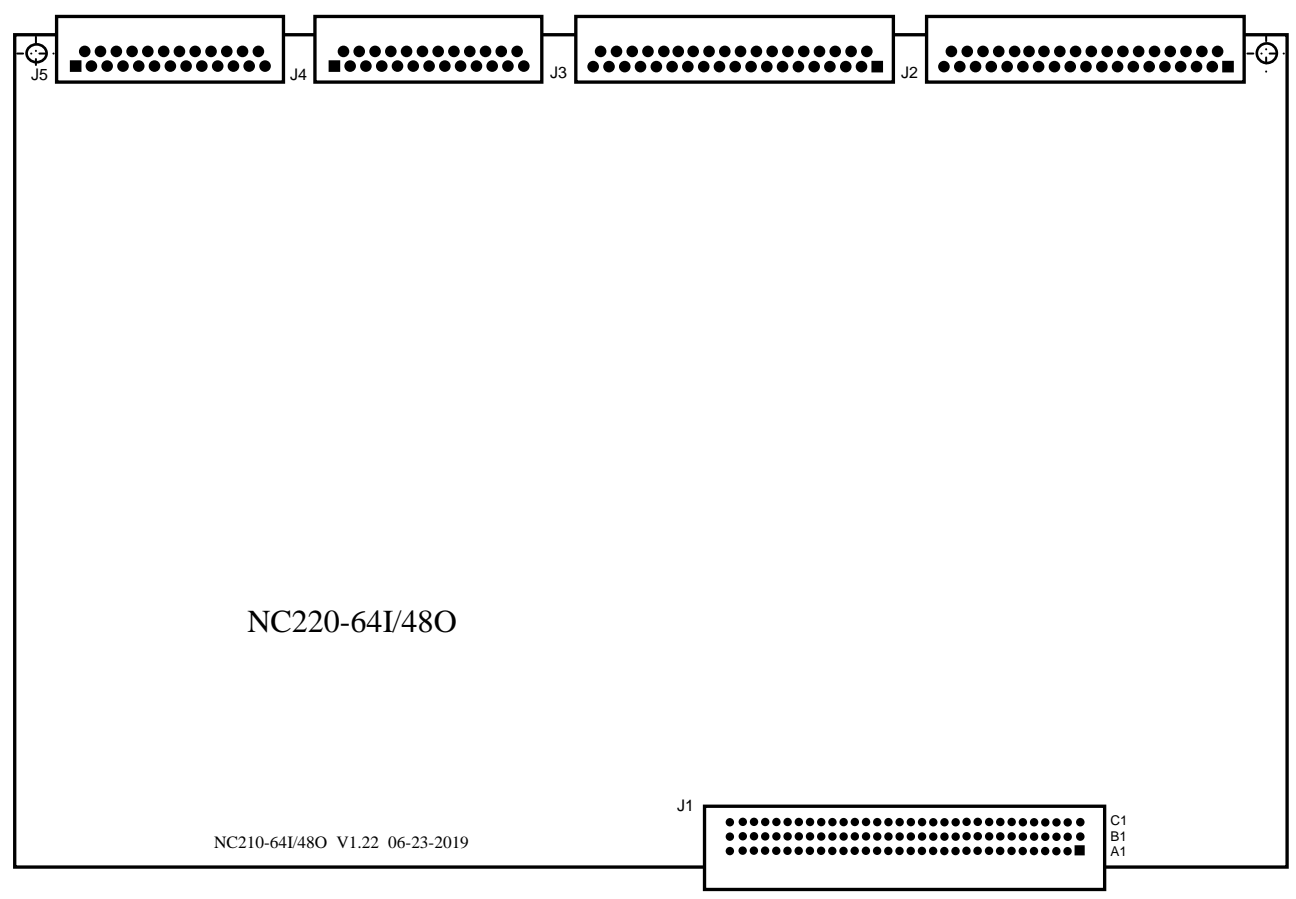

Рисунок А.6 - Расположение разъёмов модуля NC220-32

## **А.5 Разъёмы модуля шины УЧПУ BUSMB NC220-4**

А.5.1 Расположение разъёмов модуля шины УЧПУ **BUSMB** NC220-4 показано на рисунке А.7.

00

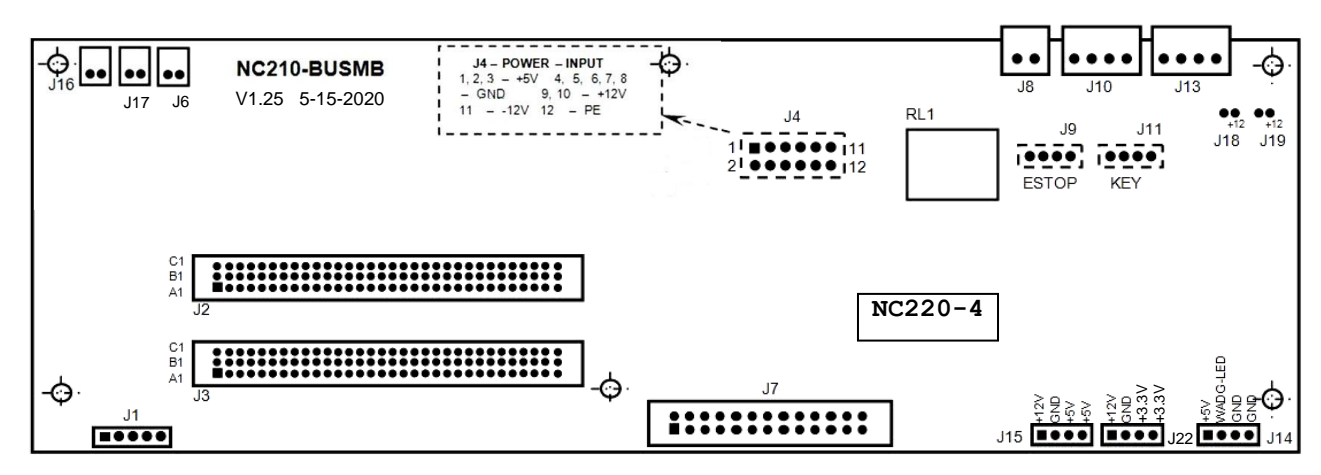

Элементы, изображённые пунктиром, установлены с обратной стороны платы

Рисунок А.7 - Расположение разъёмов модуля шины УЧПУ NC220-4

А.5.2 Обозначение и назначение разъёмов модуля шины УЧПУ NC220-4:

- **J5** разъём интерфейса **EXТ\_KB** (вилка **PW 10-5-M**); обеспечивает связь с платой АЦК NC220-61 (**J1**);
- **J2** разъём интерфейса УЧПУ (розетка **CF96abcT**) для связи с платой **ECDP** (**J8**)**;**
- **J3** разъём интерфейса УЧПУ (розетка **CF96abcT**) для связи с платой **I/O** (**J4** для NC220-31 и **J1** для NC220-32);
- **J4** разъём питания УЧПУ (вилка **MF 12-M**) для связи с источником питания NC220-11;
- **J1** разъём не используется;
- **J7** разъём (вилка **LBH 26-G**) для связи с платой переключателей NC220-61 (**J1**);
- **J8** внешний разъём выводов НРК реле готовности УЧПУ (вилка **MSTB 2.5/2-G-5.08**), имеет маркировку «**SPEPN**» на задней стенке УЧПУ;
- **J9** разъём (вилка 4 конт.) для связи с аварийным выключателем NC220-66;
- **J10** внешний разъём выводов НРК и НЗК аварийного выключателя (вилка **MSTB 2.5/4-G-5.08**), имеет маркировку «**ESP SWITCH**» на задней стенке УЧПУ;
- **J11** разъём связи (вилка 4 конт.) с сетевым выключателем NC220-65;
- **J13** внешний разъём выводов НРК и НЗК сетевого выключателя NC220-65 (вилка **MSTB 2,5/4-G-5,08**), имеет маркировку «**KEY SWITCH**» на задней стенке УЧПУ;
- **J14** разъём связи (вилка 4 конт.) с платой индикации NC220-64 (**J2**);
- **J15** разъём (вилка 4 конт.) для питания дисплея TFT NC220-52;
- **J16, J17** разъёмы питания +12В двух вентиляторов БУ NC220-72 (вилка 2 конт.);
- **J18, J19** разъёмы питания +12В (вилка 2 конт.); не установлены;
- **J6 FAN,** разъём питания +12В вентилятора БП NC220-71 (вилка 2 конт.);
- **J20** разъём (вилка 10 конт.) не используется;
- **J21** разъём (вилка 4 конт.) не используется;
- **J22** разъём (вилка 4 конт.) не используется;
- **J23** разъём для связи с платой контроля питания УЧПУ NC220-14 (**J1**);
- **RL1** реле готовности УЧПУ «**SPEPN**».

# ПРИЛОЖЕНИЕ Б (справочное) **BIOS AMI UEFI**

### Б.1 BIOS. Общая информация

Б.1.1 BIOS (Basic Input/Output System) - базовая система ввода/вывода, является важным элементом системной платы устройства. BIOS представляет собой аппаратно встроенное в системную плату программное обеспечение (набор подпрограмм), которое доступно без обращения к диску. Программный код **BIOS** записывают в микросхему ПЗУ (ROM - Read Only Memory) системной платы, он необходим для управления клавиатурой, видеокартой, дисками, портами и другими аппаратными компонентами. При отключении питания устройства ПЗУ сохраняет занесённую в него информацию. Такая технология позволяет обеспечить постоянную доступность BIOS независимо от работоспособности внешних по отношению к системной плате аппаратных компонентов (например, загрузочных дисков).

Б.1.2 В системной плате РСМ-3365, которая входит в состав УЧ-ПУ, используется BIOS фирмы AMI спецификации UEFI 64Mbit. UEFI -Unified Extensible Firmware Interface - унифицированный интерфейс расширяемой прошивки. UEFI - это интерфейс между микропрограммой, встроенной в материнскую плату, и непосредственно самой операционной системой RTOS32, встроенной в программное обеспечение УЧПУ. Режим загрузки UEFI дает более широкие возможности, он поддерживает жёсткие диски большего объёма, быстрее грузится, более безопасен, обладает графическим интерфейсом и поддерживает работу с клавиатурой и компьютерной мышью.

### ВНИМАНИЕ! Загрузка УЧПУ для работы на станке, на базе платы CPU PCM-3365, должна выполняться исключительно в режиме UEFI.

Фирмой-изготовителем УЧПУ 000 «Балт-Систем», устройство уже настроено на загрузку в режиме UEFI. В УЧПУ должно быть установлено ПрО, в номере версии которого должен быть записан индекс «UEFI», например: «3.90.11P-UEFI». Далее описаны настройки UEFI, при не соблюдении которых, работа УЧПУ в режиме реального времени не гарантируется.

## **E.2 Hashayehne BIOS**

Б.2.1 ВІОЅ выполняет несколько функций:

- запускает устройство и процедуру самотестирования по включению питания POST (Power On-Self-Test);
- настраивает параметры устройства с помощью программы BIOS;
- поддерживает функции ввода/вывода с помощью программных прерываний **BIOS.**

Б.2.2 Первое устройство, которое запускается после включения питания УЧПУ - блок питания. Если все питающие напряжения окажутся в норме, вступает в работу центральный процессор (CPU), который

считывает содержимое м/схемы **BIOS** и начинает выполнять записанную в ней процедуру самотестирования **POST**.

Если в процессе тестирования **POST** выявляет ошибку, на экран дисплея выводится сообщение об этой ошибке. Ошибки могут быть критическими (непреодолимыми) или не критическими. При не критической ошибке на экране обычно появляется инструкция: «**press <F1> to Resume**» (нажать клавишу <**F1**> для продолжения). Следует записать информацию об ошибке и нажать клавишу <**F1**> для продолжения загрузки.

После того, как успешно завершилась процедура POST, запускается поиск загрузочного сектора, который может находиться на жёстком диске или сменном носителе, и производится загрузка ОС.

Б.2.3 Все необходимые установки для работы программ с аппаратными компонентами УЧПУ содержатся в **BIOS**. Однако существует некоторая информация об устройстве, которая может меняться, это информация о конфигурации устройства.

Параметры конфигурации устройства, которые могут меняться, заносятся в специальную микросхему памяти **CMOS** (далее - **CMOS**), которая расположена на системной плате и представляет собой ОЗУ (**RAM** – Random Access Memory) с низким энергопотреблением. При отключении питания УЧПУ **CMOS** сохраняет занесённую в неё информацию за счёт встроенной в системную плату литиевой батареи 3V/196mAH. Срок службы литиевой батареи > 3 года.

Во время выполнения процедуры **POST** производится проверка конфигурации УЧПУ на соответствие параметрам, установленным в **CMOS**. Параметры конфигурации устройства, установленные в **CMOS**, в случае необходимости можно переустанавливать. Изменяя эти параметры, пользователь может настроить работу отдельных устройств и системы в целом по своим потребностям. Программа (утилита), которая выполняет редактирование параметров конфигурации устройства и их запись в **CMOS**, входит в состав **BIOS** и называется «**Setup Utility**» (далее - **Setup**).

Б.2.4 Установка параметров конфигурации УЧПУ в **CMOS** производится фирмой-изготовителем УЧПУ ООО «Балт-Систем»**.**

### **ВНИМАНИЕ!**

- **1. В ПОСЛЕДУЮЩИХ РАЗДЕЛАХ ПРИ ОПИСАНИИ ОПЦИЙ ГЛАВНОГО МЕНЮ SETUP НА РИСУНКАХ УКАЗАНЫ ПАРАМЕТРЫ CMOS, УСТА-НОВЛЕННЫЕ ФИРМОЙ-ИЗГОТОВИТЕЛЕМ УЧПУ.**
- **2. В ОПИСАНИИ ОПЦИЙ SETUP МЫ НЕ БУДЕМ ОСТАНАВЛИВАТЬСЯ НА ВСЕХ ПУНКТАХ МЕНЮ ОПЦИЙ SETUP.**

## **Б.3 Вход в Setup. Главное меню BIOS «CMOS Setup Utility». Клавиши управления в опциях Setup.**

Б.3.1 Вход в **BIOS Setup** возможен только при включении УЧПУ следующим образом: включить УЧПУ и сразу же нажать клавишу <**Del**>. Удерживать клавишу <**Del**> в нажатом состоянии до момента входа в программу, пока на экране дисплея не появится окно Главного меню утилиты **BIOS** «**Setup Utility**» в соответствии с рисунком Б.1.

Б.3.2 Главное меню утилиты **Setup** включает 7 опций, расположенных вверху. При входе в Главное меню курсор автоматически устанавливается на первой опции: первая опция выделяется белым цветом.

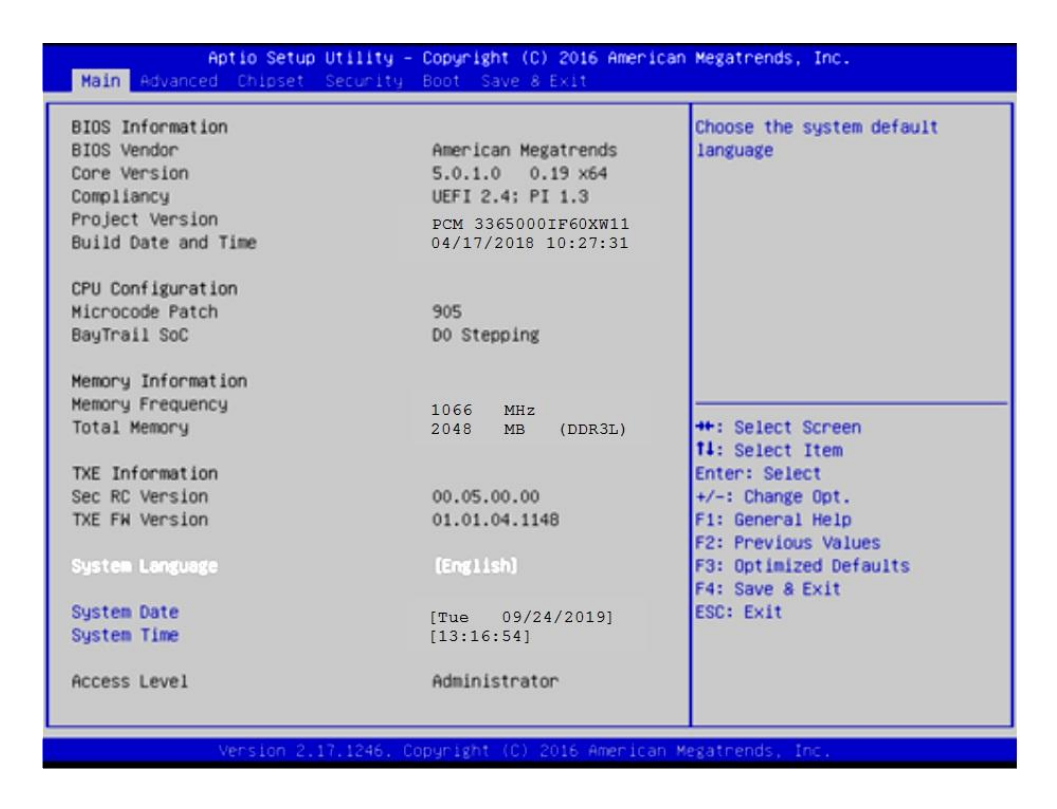

Рисунок Б.1 - Главное меню утилиты BIOS Setup

Б.3.3 Обозначение и назначение клавиш управления в меню опций Setup:

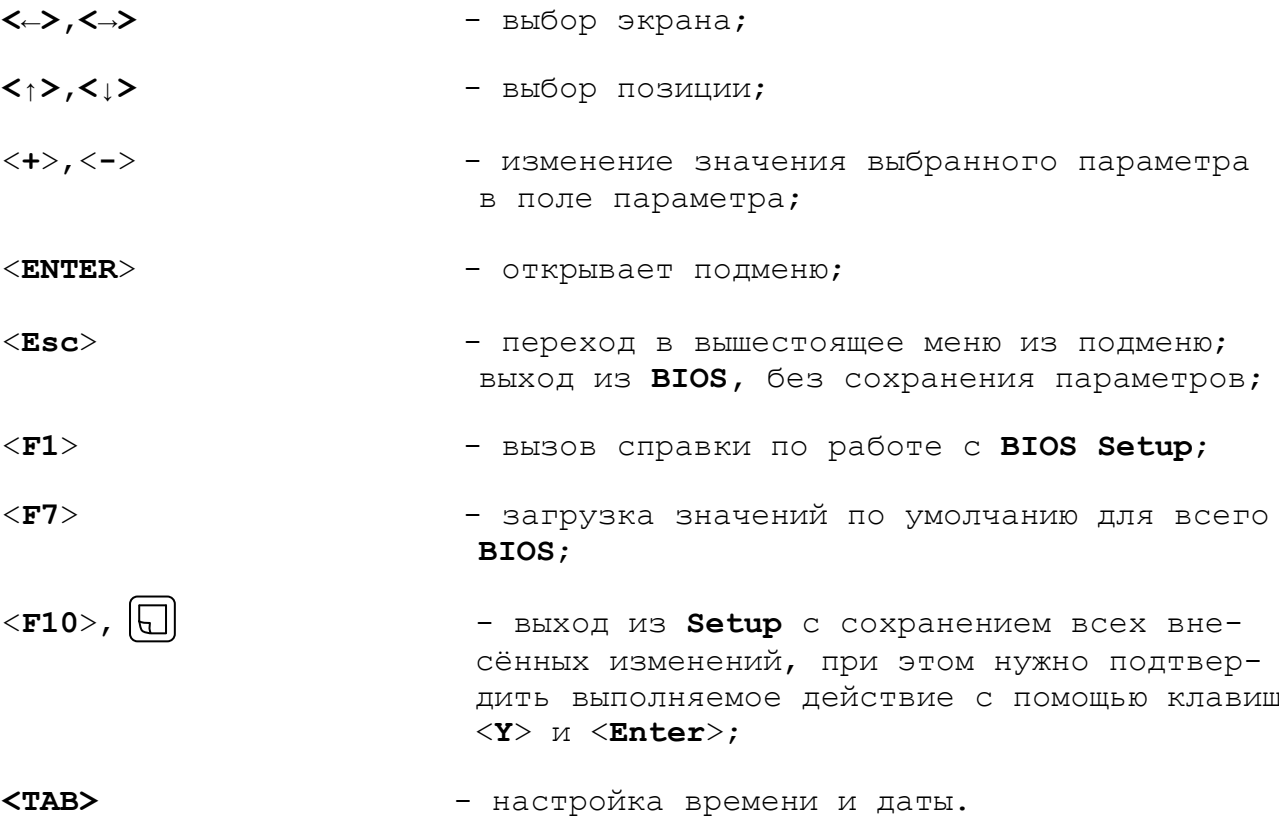

## **Б.4 Меню Advanced Settings.**

Данная функция позволяет конфигурировать параметры загрузки, параметры работы чипсета, перефирии и кеш-памяти. Меню **«Advanced Settings»** приведено на рисунке Б.2. На рисунках Б.3-Б.9 приведены подменю меню «**Advanced Settings»**.

| Hidden Setup item.<br>$\blacktriangleright$ ACPI Settings<br>▶ SCH3114 Super IO Configuration<br>E SCH3114 HW Monitor<br>SS RTC Wake Settings<br>▶ Serial Port Console Redirection<br>$\blacktriangleright$ CPU Configuration<br>PPM Configuration<br>$\triangleright$ IDE Configuration<br>▶ Miscellaneous Configuration<br>▶ LPSS & SCC Configuration<br>$\blacktriangleright$ CSM Configuration<br>$\blacktriangleright$ USB Configuration<br>Security Configuration<br><b>++:</b> Select Screen<br><b>14:</b> Select Item<br>Enter: Select<br>$+/-$ : Change Opt.<br>F1: General Help<br><b>F2: Previous Values</b><br>F3: Optimized Defaults<br>F4: Save & Exit<br>ESC: Exit | Aptio Setup Utility – Copyright (C) 2016 American Megatrends, Inc.<br>Main Advanced Chipset Security Boot Save & Exit |  |  |  |  |  |
|----------------------------------------------------------------------------------------------------|----------------------------------------------------------------------------------------------------|--|--|--|--|--|
|                                                                                                    |                                                                                                    |  |  |  |  |  |

Рисунок Б.2 – Меню опции Advanced Settings

В подменю опции «**Advanced CSM Configuration»** (рисунок Б.3), в строке

**Boot option filter** должно быть **[UEFI and Legacy]**

Если это не так, выбрать и перезагрузить УЧПУ.

Проверить и, при не совпадении, установить параметры в соответствии с рисунком Б.3.

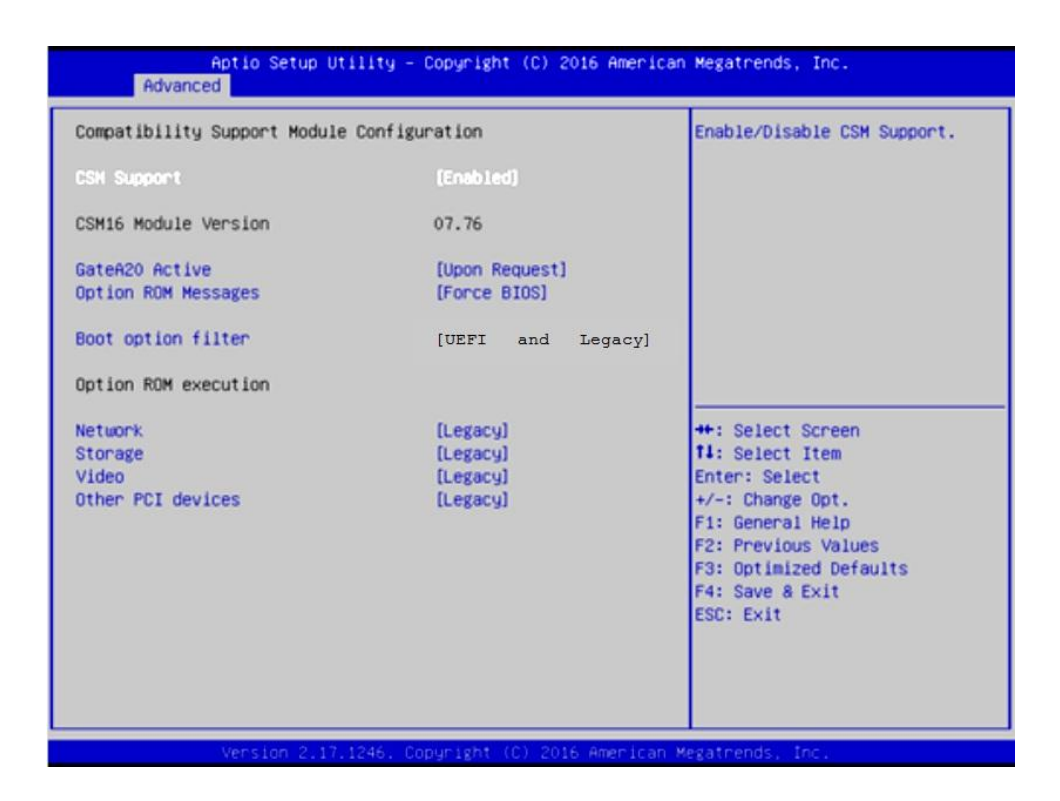

Рисунок Б.3 подменю Advanced CPU Configurate

Настройка **COM1** для **RS232** выполняется в

### **Advanced -> SCH3114 Super IO Configuration ->**

следующими параметрами:

**-> Serial Port 1 Configuration -> Change Setings -> [IO=3F8h; IRQ=4]** (рисунки Б.4-Б.6);

**-> Serial Port 2 Configuration -> Change Setings -> [IO=2F8h; IRQ=3]** (аналогично рисункам Б.4-Б.6).

Настройка **COM1** для **RS232** требуется для корректной работы выносного станочного пульта, подключенного по интерфейсу **RS232**.

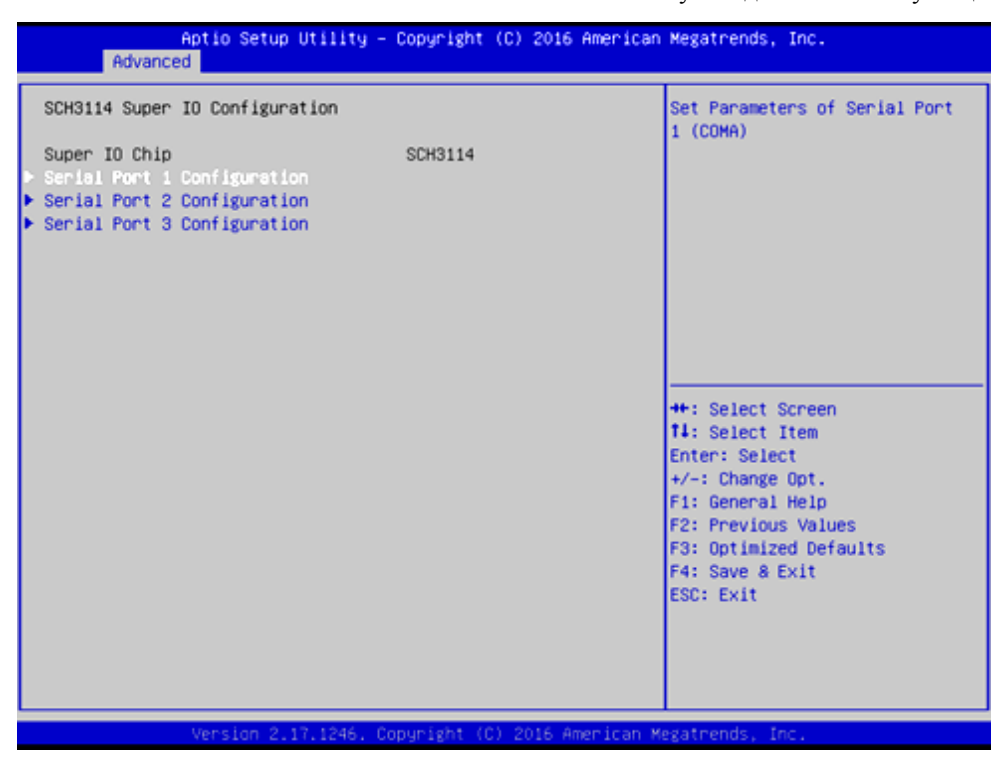

Рисунок Б.4 – Выбор параметра Serial Port 1 Configuration

| Advanced                       | Aptio Setup Utility - Copyright (C) 2016 American Megatrends, Inc. |                                                                      |
|--------------------------------|--------------------------------------------------------------------|----------------------------------------------------------------------|
| Serial Port 1 Configuration    |                                                                    | Select an optimal settings for<br>Super 10 Device                    |
| Serial Port<br>Device Settings | [Enabled]<br>$10 = 3F8h$ ; $IRQ = 4$ ;                             |                                                                      |
| Change Settings                | [Auto]                                                             |                                                                      |
| COM1 Mode<br>Auto Flow Control | $[RS-232 Model]$<br>[Disabled]                                     |                                                                      |
|                                |                                                                    |                                                                      |
|                                |                                                                    | <b>++:</b> Select Screen<br><b>14:</b> Select Item<br>Enter: Select  |
|                                |                                                                    | $+/-:$ Change Opt.<br>F1: General Help<br><b>F2: Previous Values</b> |
|                                |                                                                    | F3: Optimized Defaults<br>F4: Save & Exit                            |
|                                |                                                                    | ESC: Exit                                                            |
|                                |                                                                    |                                                                      |
|                                | Version 2.17.1246. Copyright (C) 2016 American Megatrends, Inc.    |                                                                      |

Рисунок Б.5 – Выбор параметра Change Settings

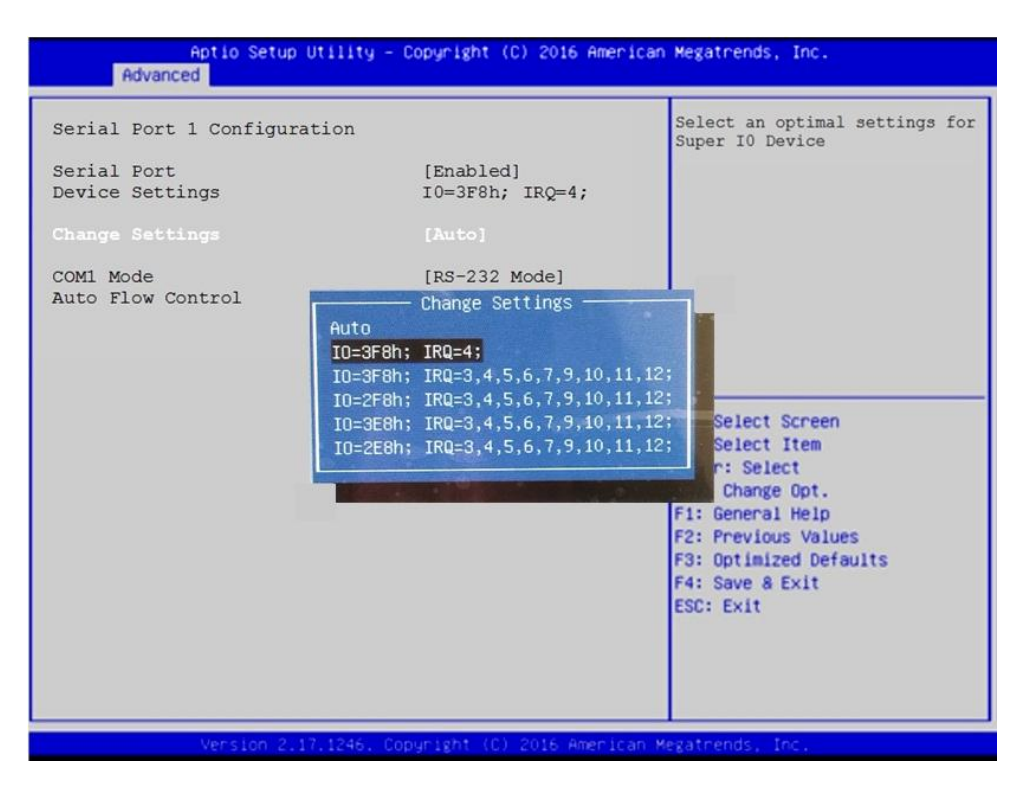

Рисунок Б.6 - Выбор параметра  $[IO=3F8h; IRO=4]$ 

## **Б.5 Расширенные настройки Chipset**

УЧПУ может иметь экраны с различным разрешением:

- 640x480 /LVDS/18Bit;
- 800x600 /LVDS/18Bit;
- 1024x768 /LVDS/18Bit.

В **SETUP BIOS** в

### **Chipset -> North Bridge -> LCD Control -> LVDS Panel Type**

для каждого экрана должно быть установлено его разрешение, рисунки Б.7-Б.10.

В случае утери правильного значения **«LVDS Panel Type»** требуется подключить к разъему **VGA**, расположенного на панели разъемов УЧПУ или на плате **CPU**, внешний монитор, включить УЧПУ в **SETUP BIOS** и установить требуемое разрешение экрана.

В случае необходимости вывода изображения одновременно на 2 монитора следует сделать следующие установки:

**Chipset -> North Bridge -> LCD Control:**

- **Primary IGFX Boot Display : [LVDS]**
- **Secondary IGFX Boot Display : [CRT]**

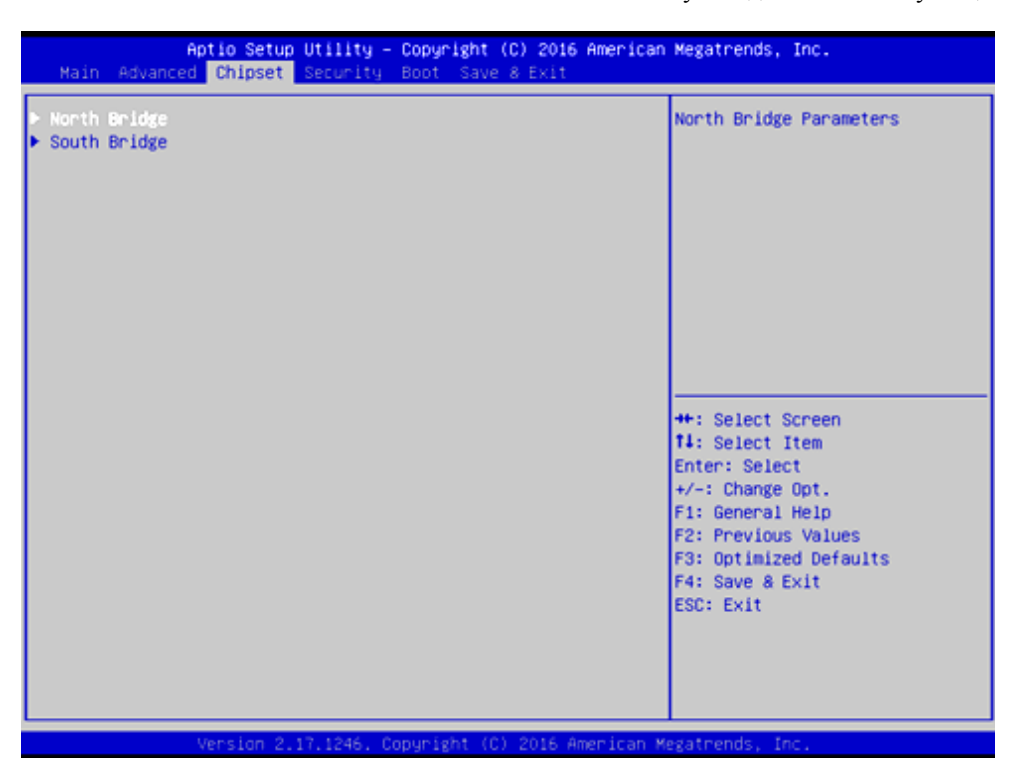

Рисунок Б.7 – Меню Chipset

| Chipset                                                                              | Aptio Setup Utility - Copyright (C) 2016 American Megatrends, Inc. |                                                                                                    |
|--------------------------------------------------------------------------------------|--------------------------------------------------------------------|----------------------------------------------------------------------------------------------------|
| Intel IGO Configuration<br>▶ Graphics Power Management Control<br><b>LCD Control</b> |                                                                    | Config Intel IGD Settings.                                                                                                    |
| Memory Information                                                                   |                                                                    |                                                                                                    |
| Total Memory                                                                         | 2048 MB (DDR3L)                                                    |                                                                                                    |
| Memory Slot0                                                                         | 2048 MB (DDR3L)                                                    |                                                                                                    |
| Max TOLUD                                                                            | [Dynamic]                                                          |                                                                                                    |
|                                                                                      |                                                                    | <b>++: Select Screen</b><br><b>14:</b> Select Item<br>Enter: Select<br>$+\prime -$ : Change Opt.<br>F1: General Help<br>F2: Previous Values<br>F3: Optimized Defaults<br>F4: Save & Exit<br>ESC: Exit |
|                                                                                      | Version 2.17.1246. Copyright (C) 2016 American Megatrends, Inc.    |                                                                                                    |

Рисунок Б.8 – Подменю настройки северного моста. Выбрать параметр LCD Control.

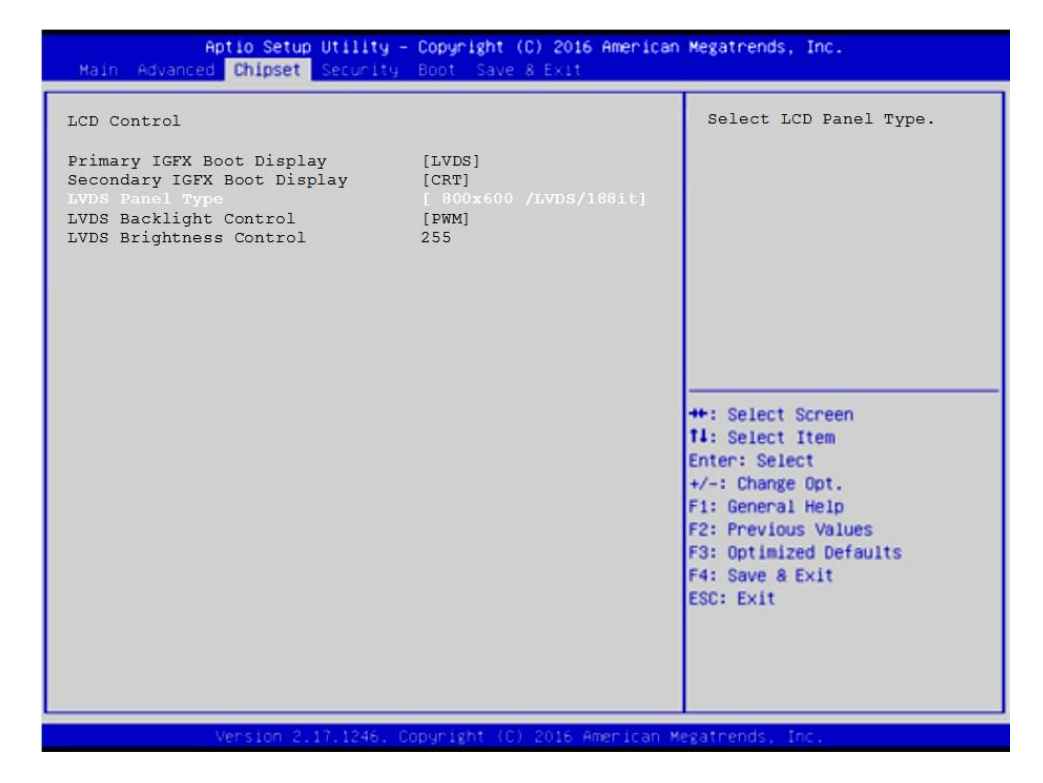

Рисунок Б.9 – Выбор параметра LVDS Panel Type

| Main Advanced Chipset Security Boot Save & Exit                                                                                                 | Aptio Setup Utility - Copyright (C) 2016 American Megatrends, Inc.                                                                                                    |                                                                                                    |
|----------------------------------------------------------------------------------------------------|----------------------------------------------------------------------------------------------------|----------------------------------------------------------------------------------------------------|
| LCD Control<br>Primary IGFX Boot Display<br>Secondary IGFX Boot Display<br>LVDS Panel Type<br>LVDS Backlight Control<br>LVDS Brightness Control | [LVDS]<br>[CRT]<br>800x600 /LVDS/188it]<br>- LVDS Panel Type -<br><b>Disabled</b><br>Customize 1<br>Customize 2<br>640×480 /LVDS/18Bit<br>800x480 /LVDS/18Bit<br>800x600 /LVDS/18Bit<br>1024x600 /LVDS/18Bit<br>1024x768 /LVDS/18Bit<br>1280x800 /LVDS/18Bit<br>800x480 /LVDS/24Bit<br>800x600 /LVDS/24Bit<br>1024x768 /LVDS/24Bit<br>1366x768 /LVDS/24Bit | Select LCD Panel Type.<br><b>**: Select Screen</b><br>f1: Select Item<br>Enter: Select<br>$+\prime -$ : Change Opt.<br>F1: General Help<br><b>F2: Previous Values</b><br>F3: Optimized Defaults<br>F4: Save & Exit<br><b>ESC: Exit</b> |
|                                                                                                    | Version 2.17.1246. Copyright (C) 2016 American Megatrends, Inc.                                                                                                    |                                                                                                    |

Рисунок Б.10 – Выбор разрешения экрана

#### Б.6 Меню настройки безопасности

Опция главного меню Setup «Security Settings» позволяет ограничить доступ, одновременно, в систему и в Setup, или только в Setup. Меню данной опции показано на рисунке Б.11.

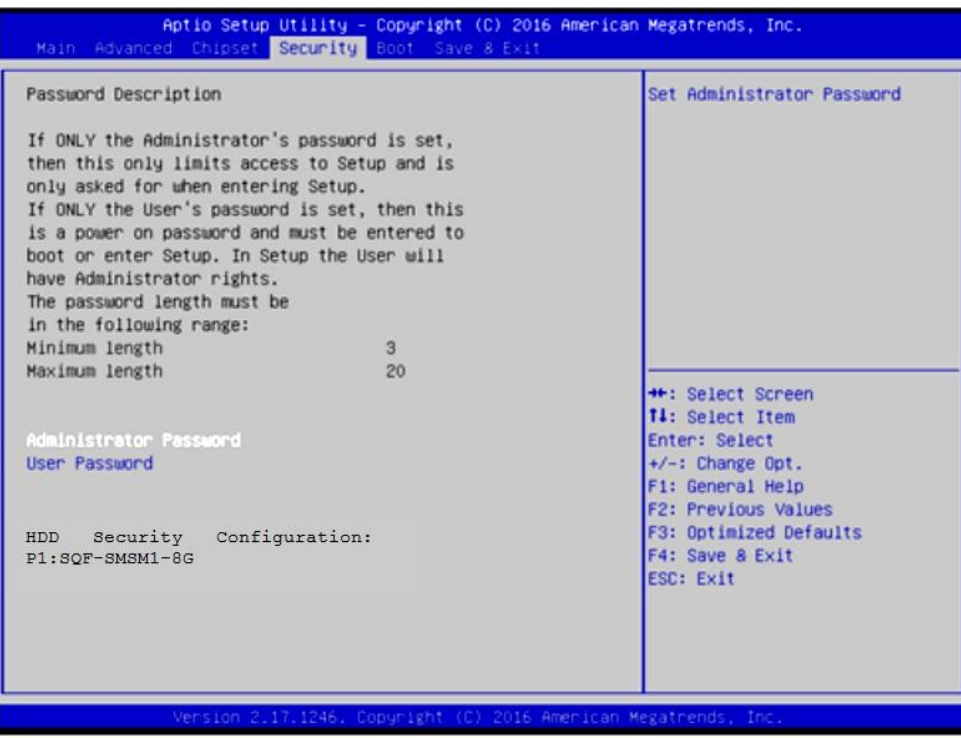

Рисунок Б.11 - Меню Security Settings

### ВНИМАНИЕ!

При ошибке введения пароля, доступ к ВІОЅ будет закрыт. Для разблокировки BIOS свяжитесь со службой поддержки в ООО «Балт-Систем». Без крайней необходимости пароль на ВІОЅ не задавать! Установка пароля не ограничивает возможность загрузки со сторонних USB-FLASH.

#### $\mathbf{E.7}$ Основное меню загрузки системы

Основное меню загрузки системы «Boot Settings» показано на рисунке Б.12.

Где, в строке

Boot Option #1 AOJXHO ONTL -

[UEFI OS (P1: SOF-SMSM2-8G-S9C)]

Если это не так, то надо это выбрать, как показано на рисунке  $B.13.$ 

ЕСЛИ НУЖНО ПОДКЛЮЧИТЬ USB-FLASH, ТО В МЕНЮ «Boot Settings» должна быть строка «Hard Drive BBS Priorities», рисунок Б.12. Если ee Het, это значит, что в подменю «Advanced CSM Configuration» не BHOPAHO [UEFI and Legacy], PMCYHOK B.3.

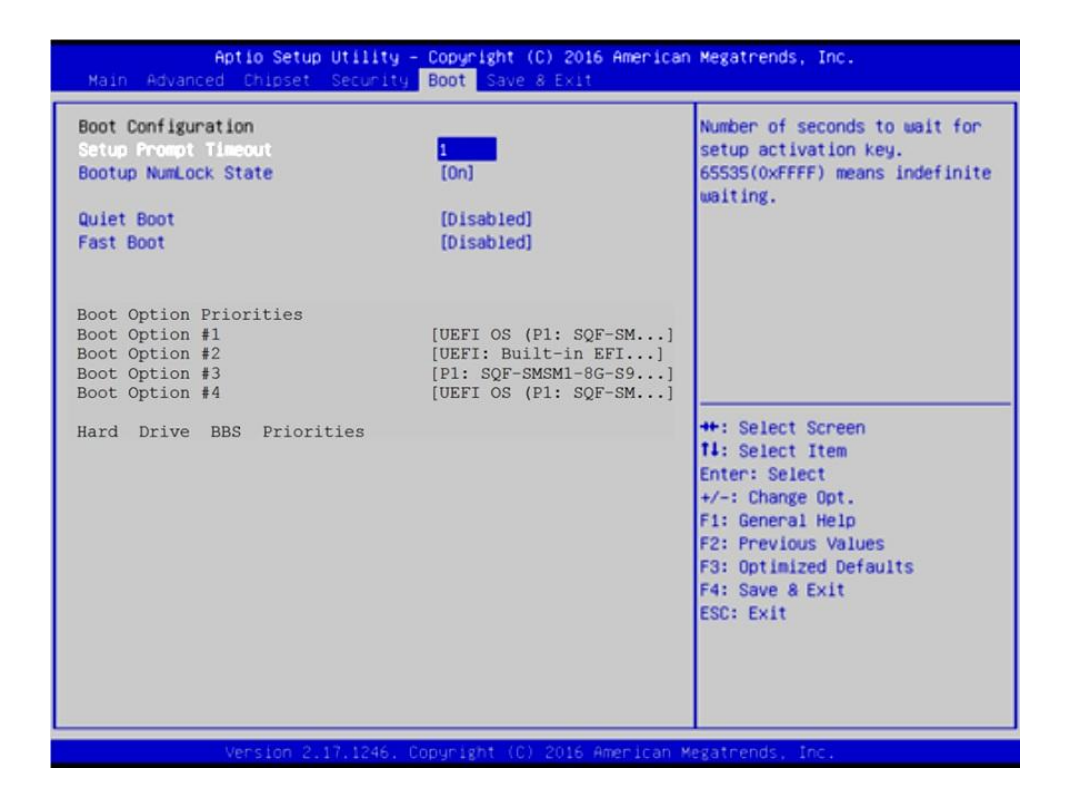

Рисунок Б.12 – Меню Boot Settings

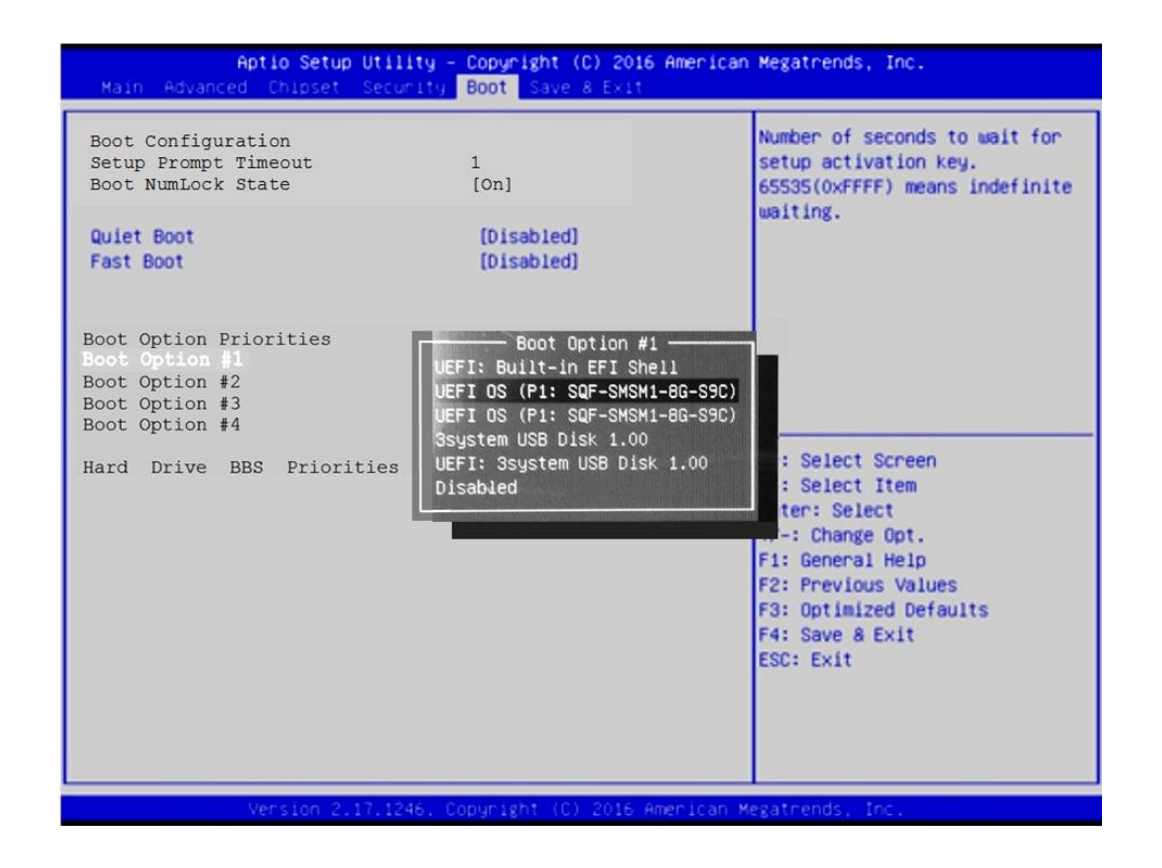

Рисунок Б.13 – выбор параметра [UEFI OS (P1: SQF-SMSM2-8G-S9C)]

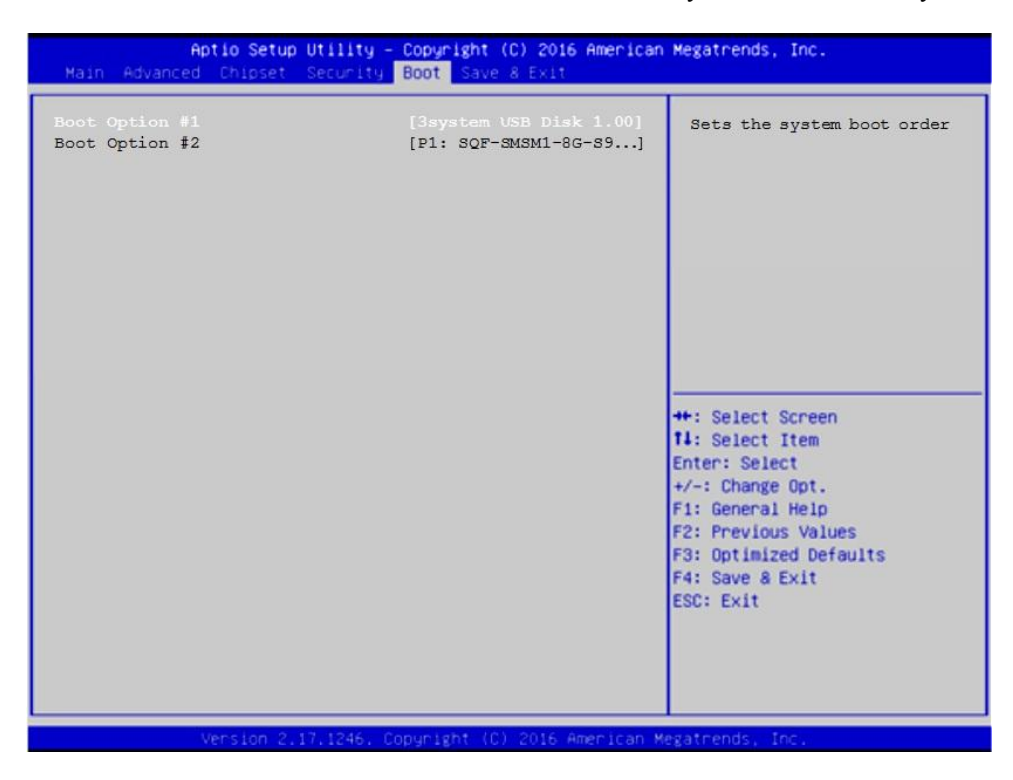

Рисунок Б.14 – Выбор опции Hard Drive BBS Priorities

|                                  | Aptio Setup Utility - Copyright (C) 2016 American Megatrends, Inc.<br>Main Advanced Chipset Security Boot Save & Exit               |                                                                                                    |
|----------------------------------|----------------------------------------------------------------------------------------------------|----------------------------------------------------------------------------------------------------|
| Boot Option #1<br>Boot Option #2 | [3system USB Disk 1.00]<br>[P1: SQF-SMSM1-8G-S9]<br>Boot Option #1 $-$<br>P1: SQF-SMSM1-8G-S9C<br>3system USB Disk 1.00<br>Disabled | Sets the system boot order<br>: Select Screen<br>: Select Item<br>ter: Select<br>$+/-$ : Change Opt.<br>F1: General Help<br>F2: Previous Values<br>F3: Optimized Defaults<br>F4: Save & Exit<br>ESC: Exit |

Рисунок Б.15 – Выбор опции Boot Option #1

Пояснения по рисункам Б.14 и Б.15 даны в пункте Б.12.

# **Б.8 Параметры выхода, меню «Save & Exit»**

На рисунке Б.16 показано меню «**Save & Exit**» - выход из **BIOS**. Где:

```
«Save Changes and Exit» - сохранить и выйти;
«Discard Changes and Exit» - отменить изменения и выйти;
«Save Changes and Reset» - сохранить изменения и сброс;
«Discard Changes and Reset» - отменить изменения и сброс.
```
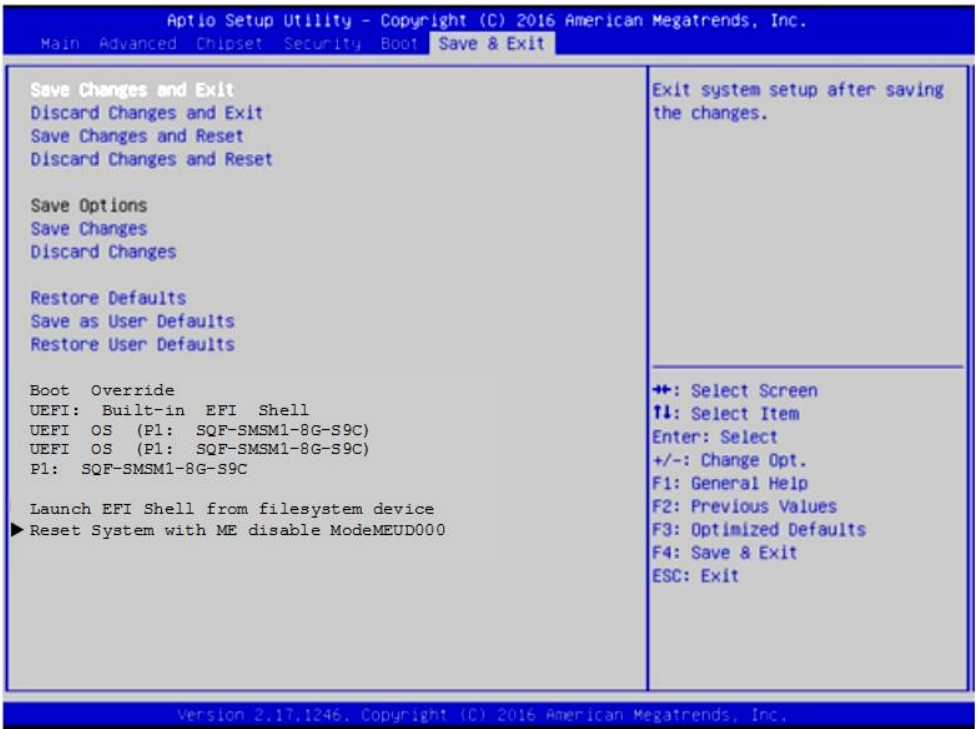

Рисунок Б.16 - меню Save & Exit

### **ВНИМАНИЕ!**

**ПАРАМЕТРЫ КОНФИГУРАЦИИ УЧПУ В СMOS УСТАНОВЛЕНЫ СПЕЦИАЛИСТАМИ ООО «БАЛТ-СИСТЕМ». НЕ МЕНЯЙТЕ ЗАВОДСКИЕ УСТАНОВКИ ВО ИЗБЕЖАНИЕ НЕ-ВЕРНОЙ РАБОТЫ ИЛИ ВЫХОДА ИЗ СТРОЯ УЧПУ!**

# **Б.9 Загрузка параметров станка**

**ВНИМАНИЕ!** Для первой загрузки не использовать распаковку на диск **С**: архива **FLASH.RAR (FLASH.R00,…)**, полученного на УЧПУ без режима загрузки **UEFI**.

Для первой установки параметров станка на диск **С:** требуется использовать операцию копирования файлов в используемом файловом менеджере.

### $\mathbf{E}$ .10 Структура логических дисков на модуле памяти « $S$ QF-SMSM2-8G-S»

Если модуль памяти имеет объем более 2Гб (здесь SOF-..-8G-S объем 8Гб), то рекомендуется разбить его на 2 логических диска:

- 1) Логический диск С: с объемом 2.047Гб (файловая система FAT16). Диск С: содержит все файлы, поддерживающие работу УЧ-ПУ. Оставшийся объем на диске С: может быть использован для хранения управляющих программ.
- 2) Логический диск D: содержит весь оставшийся объем на модуле памяти. На диске D: рекомендуется создать файловую систему **FAT32** для хранения управляющих программ.

Примечание. Данная структура модуля памяти обусловлена необходимостью поддержки режима резервного копирования данных диска С: ПРИ ЗАГРУЗКЕ УЧПУ С USB-FLASH «СЕРВОДИСК», В КОТОРОМ ПРИМЕНЯЕТСЯ утилиты и программы, выполняемые в режиме MS-DOS.

#### $E.11$ Доступ к дискам

Для доступа к дискам в файле FCRSYS/MPO в секции 2 по умолчанию сделаны следующие записи:

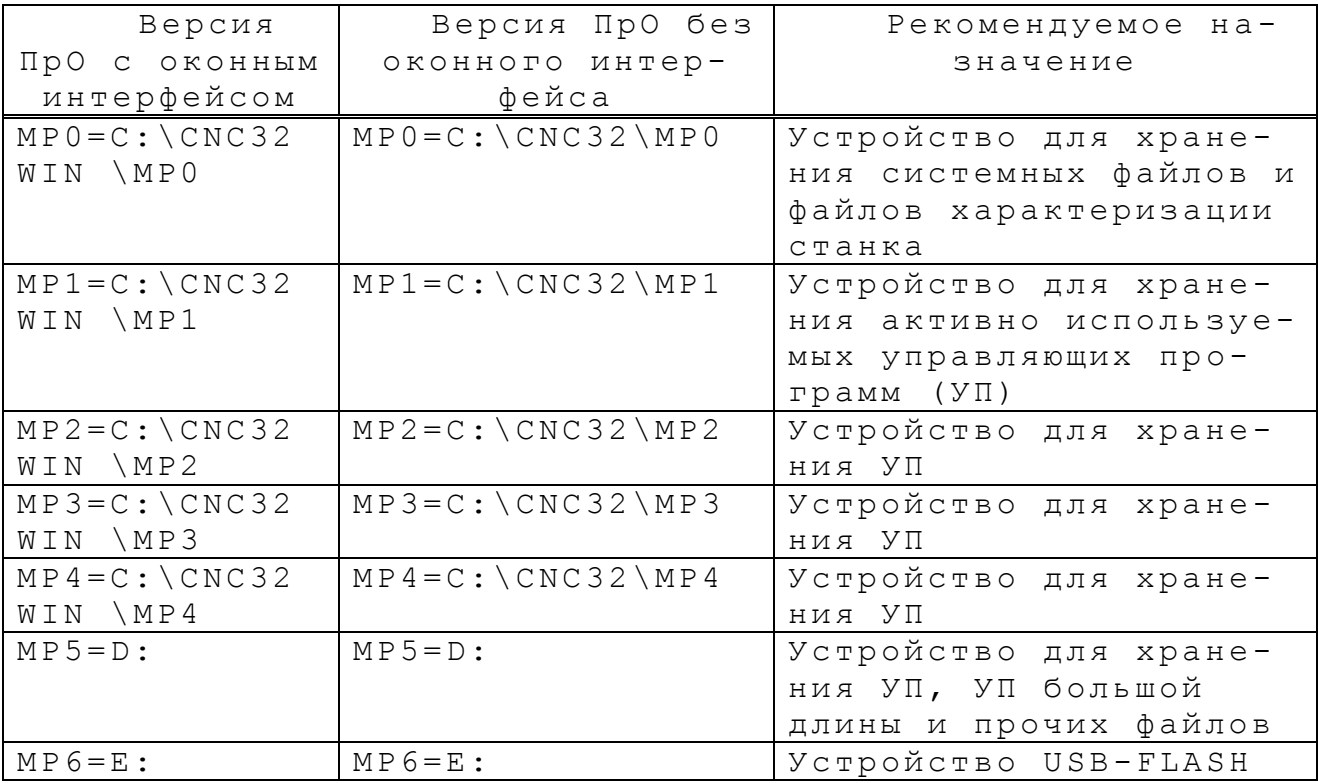

ВНИМАНИЕ! Рекомендуется использовать версию ПрО с оконным интерфейсом, в котором встроена файловая оболочка для работы со всеми подключенными к УЧПУ дисками и со всеми файлами, расположенными на этих диска. Версия ПрО без оконного интерфейса может отсутствовать в УЧПУ.

# **Б.12 Загрузка УЧПУ для резервного копиров ания/восстановления диска С:**

- 1) Установить в **USB**-разъем устройство **USB-FLASH «СЕРВОДИСК»**;
- 2) Включить УЧПУ в режим **SETUP BIOS;**
- 3) В **SETUP BIOS** в разделе **Boot** выбрать опцию меню **Hard Drive BBS Priorities** (рисунки Б.12-Б.15);
- 4) Установить в разделе **Boot Options #1** значение **[TOSHIBA]** Где **TOSHIBA** – название производителя **USB-FLASH**, подключенного к УЧПУ;
- 5) Нажать клавишу **«Esc»** для возврата на предыдущий уровень;
- 6) В **SETUP BIOS** в разделе **Save & Exit**,в подразделе **Boot Override** выбрать устройство **TOSHIBA** и нажать клавишу **«Enter»**.

После автоматического перезапуска УЧПУ его загрузка будет выполнена с **USB-FLASH «СЕРВОДИСК»**.

Дальнейшие действия определяет пользователь выбором пункта меню **«СЕРВОДИСК»**, отображенного на экране УЧПУ.

# **Б.13 Загрузка УЧПУ после выполнения работы с USB-FLASH «СЕРВОДИСК».**

- 1) Снять из **USB**-разъема устройство **USB-FLASH «СЕРВОДИСК»**;
- 2) Включить УЧПУ в режим **SETUP BIOS;**
- 3) В **SETUP BIOS** установить раздел **«Boot»;**
- 4) Установить в опции **«Boot Options #1»** значение **[UEFI OS (P1: SQF-SMSM2-8G-…)]** где: **(P1: SQF-SMSM2-8G-…)** – название и объем (8Гб) модуля памяти УЧПУ;
- 5) Нажать клавишу **«Esc»** для возврата на предыдущий уровень;
- 6) В **SETUP BIOS** в разделе «**Save & Exit**» установить курсор на опцию «**Save Changes and Exit**» и нажать клавишу «**Enter**».

После автоматического перезапуска УЧПУ его загрузка будет выполнена с диска **С:**.

## **Б.14 Алгоритм установки режима загрузки UEFI**

Для определения существования **UEFI** и установки режима загрузки **UEFI** выполнить в УЧПУ следующие действия:

- 1) Загрузить УЧПУ в **SETUP BIOS**. Для этого после включения УЧПУ при появлении на экране сообщения «**PRESS <DEL> or <Esc> to enter setup**» нажать клавиши <**DEL**> или <**Esc**>;
- 2) В главном меню **SETUP BIOS** установить курсор на опцию «**Advanced**»;
- 3) В меню «**Advanced**» установить курсор на опцию «**CSM Configuration**» и нажать <**Enter**>;

4) Выполнить в опции «**CSM Configuration**» следующие установки параметров:

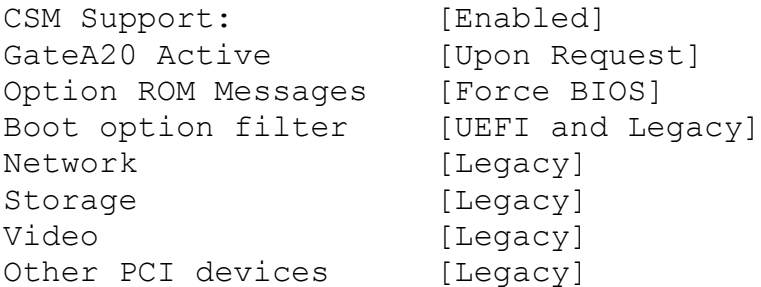

В главном меню **SETUP BIOS** установить курсор на опцию «**Boot**». Установки в **SETUP BIOS** для загрузки в режиме **UEFI**:

Boot ... Boot Options Priorities Boot Options #1[UEFI OS (P1: SQF-SMSM2-8G-S9C)]

- 5) В главном меню **SETUP BIOS** установить курсор на опцию «**Save & Exit**»;
- 6) В меню «**Save & Exit**» установить курсор на опцию « **Save Changes and Exit»** и нажать <**Enter**>.

**ВНИМАНИЕ!** Если УЧПУ настроено на загрузку в режиме **UEFI**, то не рекомендуется изменять режим загрузки и актуальное дисковое устройство в разделе **Boot**, исключение – загрузка УЧПУ с **USB-FLASH «СЕРВОДИСК»** для работы в **MS-DOS** (создание резервной копии диска **С:**, работа с файлами).

# **Б.15 Причины утери информации SETUP BIOS**

- 1) Установка нового значения для параметра, в том числе его изменение при выборе восстановления данных **SETUP BIOS** значениями по умолчанию (**Save & Exit -> Restore Defaults** или **Restore User Defaults).**
- 2) Выход из строя литиевой батареи, расположенной на модуле **CPU**.

# ПРИЛОЖЕНИЕ В (обязательное) ЭЛЕКТРОННЫЙ ШТУРВАЛ

### В.1 Назначение электронного штурвала

В.1.1 Электронный штурвал (далее - штурвал) представляет собой преобразователь угловых перемещений фотоэлектрического типа и используется как дополнительная комплектация к УЧПУ типа NC. Штурвал применяется в УЧПУ для перемещения осей в ручном режиме MANU или MANJ: задаёт направление движения («+»/«-») и величину перемещения управляемой оси.

В.1.2 В данном приложении представлены штурвалы WSA NC110-75A и WSB NC310-75A, которые имеют на выходе прямоугольные импульсные сигналы, число периодов выходного сигнала - 100, внешнее питание +5В. Временная диаграмма работы этих штурвалов представлена на рисунке В.1.

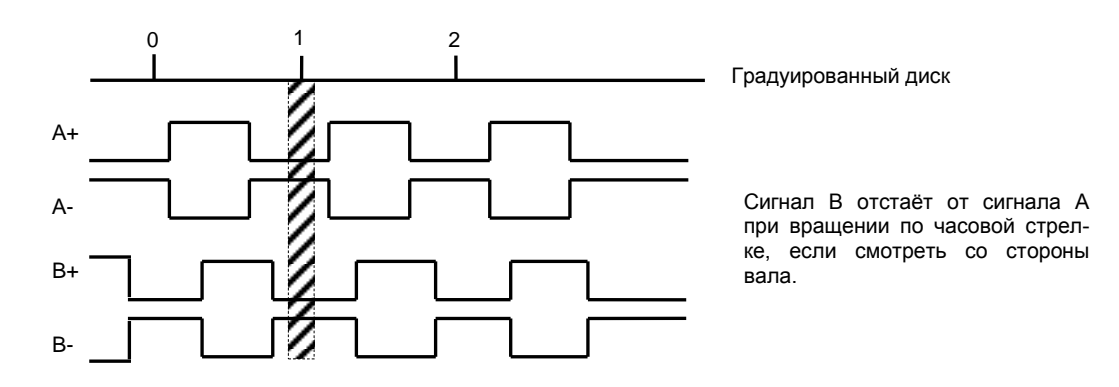

Рисунок В.1 - Временная диаграмма работы штурвалов WSA и WSB

В.1.3 Штурвалы WSA и WSB идентичные функциональные характеристики, но отличаются габаритными и установочными размерами и весом. Штурвал WSA имеет диаметр корпуса 80 мм. Штурвал WSB имеет диаметр корпуса 60 мм.

## В.2 Электронный штурвал WSA NC110-75A

#### $B.2.1$ Технические характеристики

В.2.1.1 Электрические параметры штурвала WSA представлены в таблице В.1.

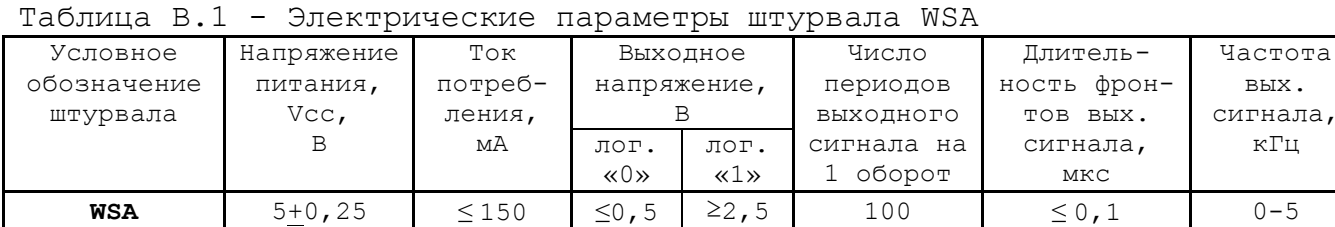

В.2.1.2 Механические и эксплуатационные параметры штурвала **WSA** представлены в таблице В.2.

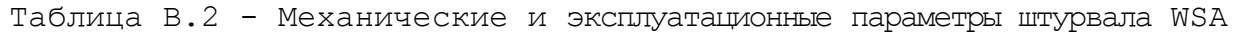

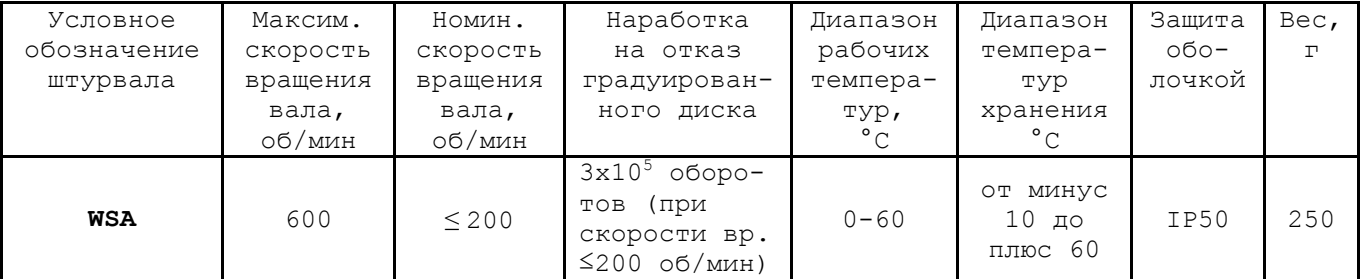

### В. 2. 2 Схема выходной цепи

В.2.2.1 Тип выхода штурвала **WSA** указан в таблице В.3.

| Условное    | Напряжение | Элемент                | Тип                                           |             |
|-------------|------------|------------------------|-----------------------------------------------|-------------|
| обозначение | питания,   | выходного канала       | выходных сигналов                             | Примечание  |
|             |            |                        |                                               |             |
| WSA         | - 5        | Драйвер линии AM26LS31 | Дифференциальные сиг-<br>налы: А+, А-, В+, В- | $NC110-75A$ |

Таблица В.3 – Тип выхода штурвала WSA

В.2.2.2 Схема выходов штурвала **WSA** представлена на рисунке В.2.

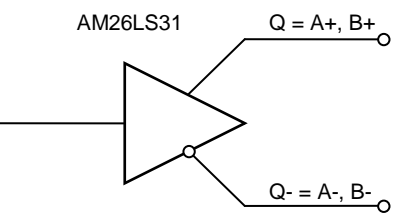

Рисунок В.2 – Выход штурвала WSA

В.2.2.3 Временная диаграмма работы штурвалов **WSA** представлена на рисунке В.1.

### **В . 2.3 К о нс тр ук ци я шту р ва ла**

В.2.3.1 Габаритные размеры штурвала **WSA** приведены на рисунке B.3. Конструктивно штурвал имеет круглую форму. С лицевой стороны штурвала установлен подвижный маховик с градуированной шкалой на 100 делений.

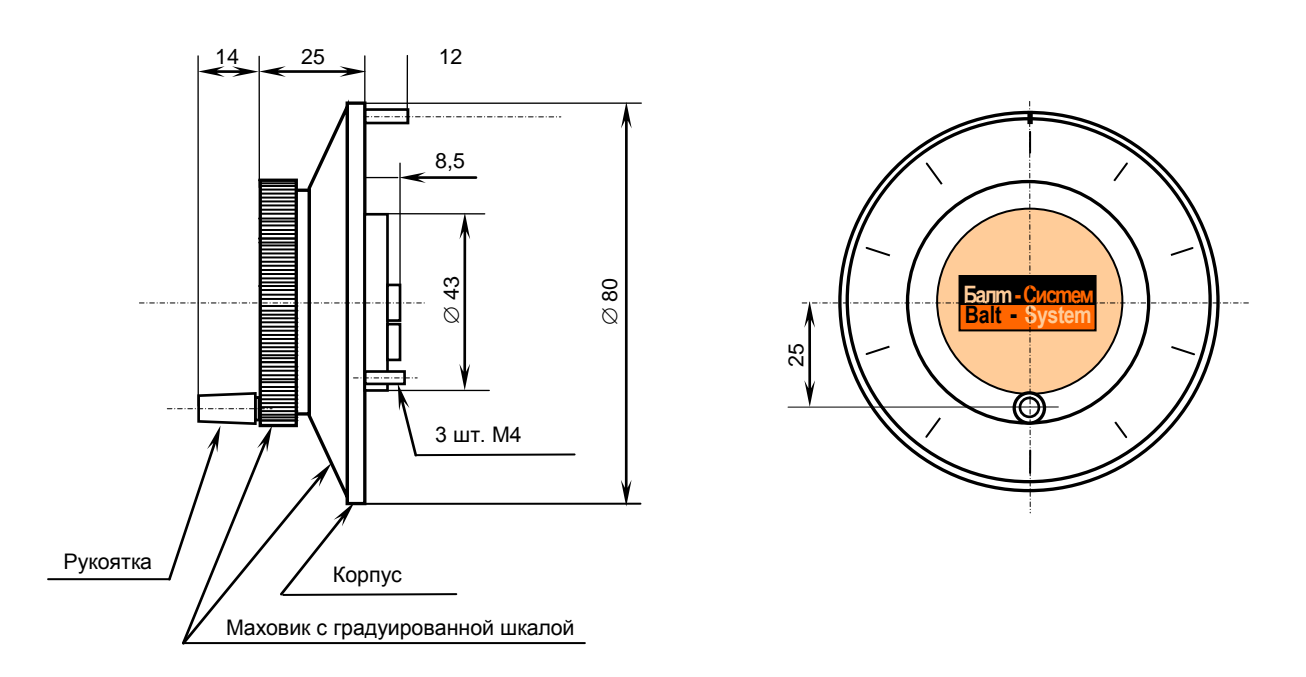

Рисунок B.3 - Габаритные размеры штурвала WSA

Корпус и маховик штурвала выполнены из металла, степень защиты оболочкой - **IP50**. Маховик имеет рукоятку, которая позволяет вращать его как по часовой  $(+)$ , так и против часовой стрелки  $(-)$ . На неподвижном металлическом корпусе нанесена чёрная риска – начало отсчёта. В центре маховика наклеена этикетка с логотипом фирмыизготовителя ООО «Балт-Систем». На задней стороне корпуса по окружности наклеена резиновая кольцевая прокладка и установлены три винта М4х12 для крепления штурвала на плоскую поверхность. В комплект поставки штурвала **WSA** входят крепёжные детали:

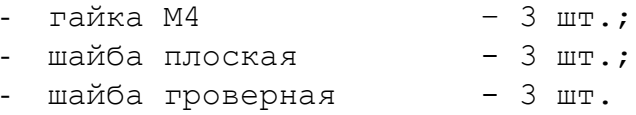

Круглая пластмассовая крышка с задней стороны корпуса закрывает доступ к печатной плате штурвала. В крышке имеется прорезь, через которую выступают 2 контактные колодки под винт М3 (4 и 2 конт.), установленные на печатной плате. Обозначение контактов указано на крышке. Колодка служит для подсоединения кабеля штурвала от УЧПУ. Расположение контактов колодки представлено на рисунке В.4.

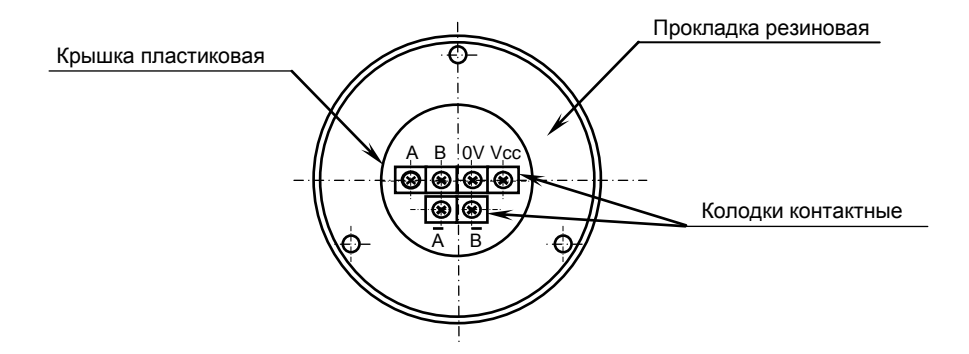

Рисунок В.4 – Расположение выходных контактов штурвала WSA

В.2.3.2 Штурвал WSA устанавливают на плоскую поверхность. Разметка отверстий для установки штурвала WSA показана на рисунке В.5.

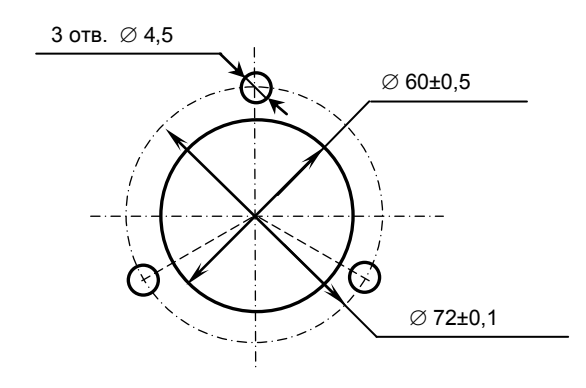

Рисунок В.5 - Установочные размеры штурвала WSA

## В. 3 Электронный штурвал WSB NC310-75A

#### $B.3.1$ Технические характеристики

В.3.1.1 Электрические параметры штурвала WSB представлены в таблице В.4.

| Условное    | Напряжение | Ток     | Выходное            |                                     | Число         | Длительность | Частота  |
|-------------|------------|---------|---------------------|-------------------------------------|---------------|--------------|----------|
| обозначение | питания,   | потреб- | напряжение,         |                                     | периодов      | фронтов вых. | BЫX.     |
| штурвала    | $Vcc$ ,    | ления,  |                     |                                     | выходного     | сигнала,     | сигнала, |
|             |            | мΆ      | ЛOГ.                | ЛOГ.                                | сигнала<br>на | мкс          | кГц      |
|             |            |         | $\langle 0 \rangle$ | $\langle \langle 1 \rangle \rangle$ | оборот        |              |          |
| WSB         | $5+0, 25$  | 120     | $\leq$ 0, 5         | $\geq 2$ , 5                        | 100           | $\leq 0.1$   | $0 - 5$  |

Таблица В.4 - Электрические параметры штурвала WSB

В.3.1.2 Механические и эксплуатационные параметры штурвала WSB представлены в таблице В.5.

Таблица В.5 - Механические и эксплуатационные параметры штурвала WSB

| Условное    | Максим.  | Номин.     | Наработка                                                                           | Диапазон     | Диапазон                            | Защита  | Bec,     |
|-------------|----------|------------|-------------------------------------------------------------------------------------|--------------|-------------------------------------|---------|----------|
| обозначение | СКОРОСТЬ | СКОРОСТЬ   | на отказ                                                                            | рабочих      | темпера-                            | оболоч- | $\Gamma$ |
| штурвала    | вращения | вращения   | градуирован-                                                                        | темпера-     | TYP                                 | кой     |          |
|             | вала,    | вала,      | ного диска                                                                          | тур,         | хранения                            |         |          |
|             | об/мин   | об/мин     |                                                                                     | $^{\circ}$ C | $^{\circ}$ C                        |         |          |
| WSB         | 600      | $\leq 200$ | 3x10 <sup>5</sup><br>оборо-<br>(при<br>TOB<br>скорости вр.<br>$\leq$ 200<br>об/мин) | $0 - 60$     | ОТ МИНУС<br>10<br>$\Box$<br>плюс 60 | IP50    | 90       |
|             |          |            |                                                                                     |              |                                     |         |          |

#### $B.3.2$ Схема выходной цепи

В.3.2.1 Тип выхода штурвала WSB указан в таблице В.6.

Таблица В.6 - Тип выхода штурвала WSB

| Условное    | Напряжение | Элемент                | Тип                                           |             |  |  |
|-------------|------------|------------------------|-----------------------------------------------|-------------|--|--|
| обозначение | питания,   | выходного канала       | выходных сигналов                             | Примечание  |  |  |
| WSB         | - 5        | Драйвер линии AM26LS31 | Дифференциальные сиг-<br>налы: А+, А-, В+, В- | $NC310-75A$ |  |  |

В.3.2.2 Схема выходов штурвала WSB представлена на рисунке  $B.6.$ 

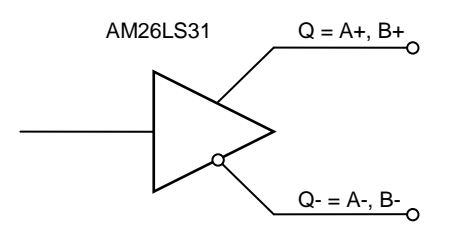

Рисунок В.6 - Выход штурвала WSB

В.3.2.3 Временная диаграмма работы штурвала WSB представлена на рисунке В.1.

#### $B.3.3$ Конструкция штурвала

В.3.3.1 Габаритные размеры штурвала WSB показаны на рисунке В.7. Штурвал имеет круглую форму, степень защиты оболочкой - IP50.

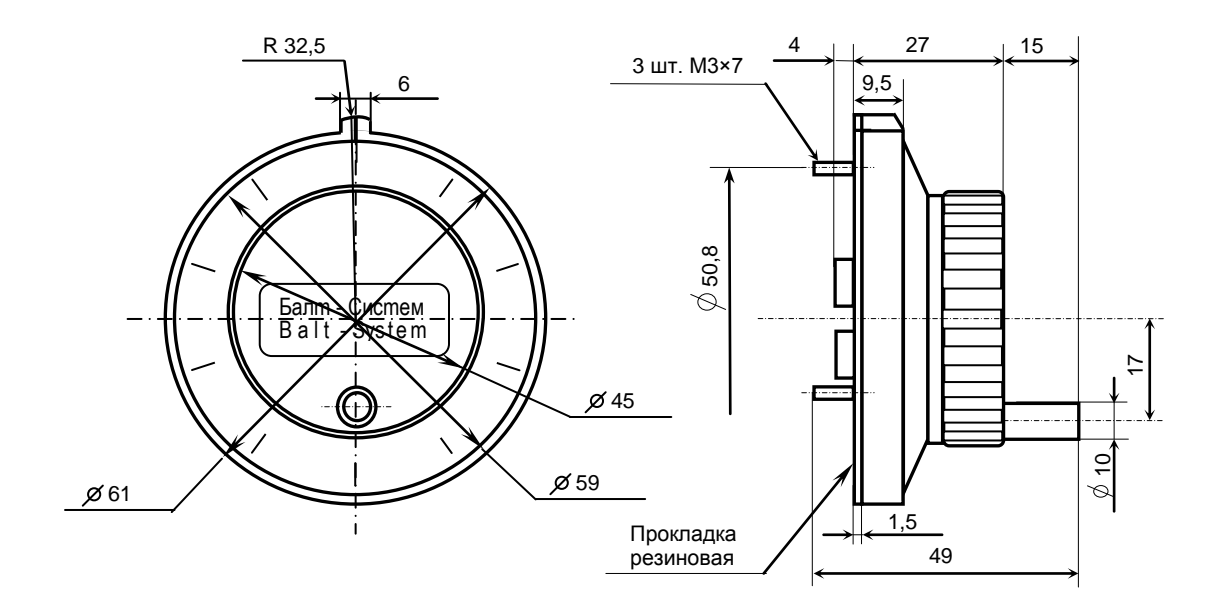

Рисунок В.7 - Габаритные размеры штурвала серии ZBG

Подвижный маховик с градуированной шкалой на 100 делений установлен с лицевой стороны штурвала. Маховик имеет рукоятку, которая позволяет вращать его как по часовой (+), так и против часовой стрелки (-). На неподвижном корпусе штурвала нанесена риска - начало отсчёта. В центре маховика наклеена этикетка с логотипом фирмы-изготовителя ООО «Балт-Систем».

На задней стенке корпуса штурвала по окружности наклеена резиновая кольцевая прокладка и установлены три винта М3х7 для крепления штурвала на плоскую поверхность. В комплект поставки штурвала входят крепёжные детали:

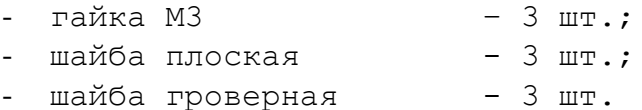

В задней части корпуса вырезано отверстие, диаметром 41 мм, которое открывает печатную плату штурвала. На печатной плате установлены две контактные колодки под винт М3 на 2 и 4 контакта для подсоединения кабеля штурвала от УЧПУ. Маркировка контактов указана на печатной плате. Расположение выходных контактов штурвала приведено на рисунке В.8.

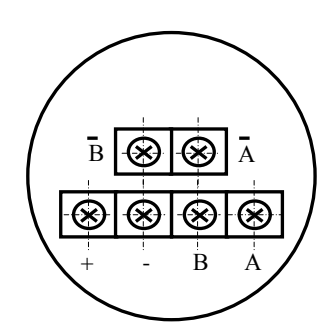

Рисунок В.8 - Выходные контакты штурвала серии WSB

В.3.3.2 Штурвал **WSB** устанавливают на плоскую поверхность. Разметка отверстий для установки штурвала **WSB** указана на рисунке В.9.

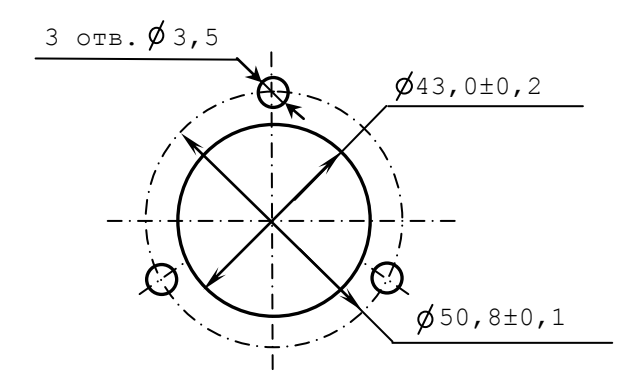

Рисунок В.9 – Установочные размеры штурвала WSB

## **В.4 Подключение штурвала к УЧПУ**

В.4.1 Подключение штурвала к УЧПУ можно производить:

- через канал штурвала УЧПУ;

- через канал энкодера УЧПУ.

Канал энкодера работает только с дифференциальными сигналами, канал штурвала может работать как с дифференциальными, так и с одиночными сигналами. Режим работы канала штурвала устанавливается перемычками, как указано в п. **Ошибка! Источник ссылки не найден.**.

Определите тип выхода подключаемого штурвала и канал подключения к УЧПУ. При необходимости проведите в УЧПУ установку перемычек.

При любом варианте подключения используется один и тот же кабель штурвала. Схема кабеля штурвала показана на рисунке В.10. Максимальная длина кабеля штурвала зависит от типа используемого кабеля:  $(4x2x0, 14) - 8$  м,  $(4x2x0, 22) - 40$  м.

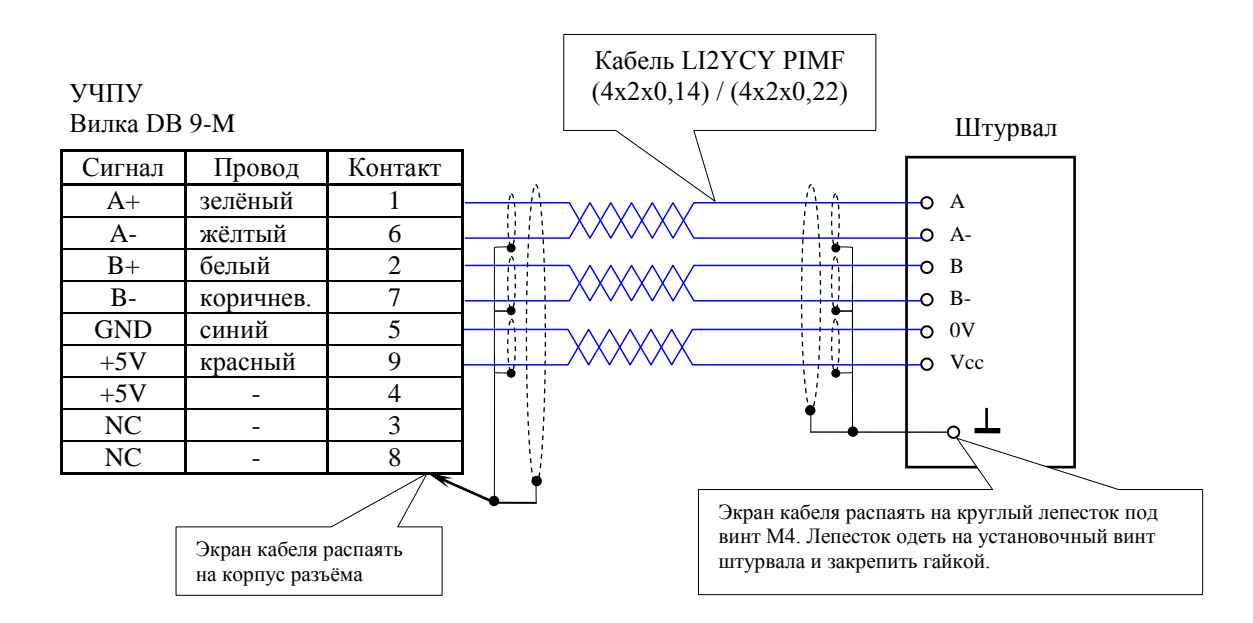

Рисунок В.10 – Схема кабеля штурвала

### **ВНИМАНИЕ!**

- **1. ПРИ ЛЮБОМ ВАРИАНТЕ ПОДКЛЮЧЕНИЯ ПИТАНИЕ ШТУРВАЛА ПРОИЗВО-ДИТСЯ ОТ УЧПУ ЧЕРЕЗ КАНАЛ ПОДКЛЮЧЕНИЯ.**
- **2. ПОДКЛЮЧЕНИЕ КАБЕЛЯ ШТУРВАЛА ТРЕБУЕТ ПОВЫШЕННОГО ВНИМАНИЯ. ПРОВОДА ПИТАНИЯ «+5В» и «ОБЩ» СО СТОРОНЫ ШТУРВАЛА ДОЛЖНЫ БЫТЬ ОПРЕДЕЛЕНЫ ОДНОЗНАЧНО (ЧЁТКАЯ МАРКИРОВКА ИЛИ ЦВЕТО-ВОЕ РЕШЕНИЕ). НЕДОПУСТИМО МЕНЯТЬ МЕСТАМИ ПРОВОДА ПИТАНИЯ «+5В» и «ОБЩ». НЕСОБЛЮДЕНИЕ ДАННОГО ТРЕБОВАНИЯ ВЕДЁТ К ВЫХОДУ ИЗ СТРОЯ ФОТОЭЛЕМЕНТОВ И МИКРОСХЕМЫ ШТУРВАЛА.**

В.4.2 Подключение штурвала через канал штурвала УЧПУ не требует характеризации. Методика работы со штурвалом в данном случае приведена в документе «Руководство оператора» в разделе «Ручное перемещение осей».

Подключение штурвала через любой канал энкодера требует определить штурвал как ось в файлах характеризации **AXCFIL** и **IOCFIL**.

В случае подключения штурвала через канал штурвала или через канал энкодера производится внутреннее управление штурвалом от ПрО.

В.4.3 ПрО УЧПУ позволяет работать с двумя штурвалами по двум независимым каналам. Работа с двумя штурвалами требует характеризации в файлах **AXCFIL** (инструкция **CAS**) и **IOCFIL** (инструкция **ADV**).

При работе с двумя штурвалами производится внешнее управление штурвалами. Внешнее управление выполняется ПрО и активизируется ПЛ в любом режиме работы.

В.4.4 Вопросы характеризации штурвала/штурвалов рассмотрены в документе «Руководство по характеризации». Сигналы внешнего управления штурвалами приведены в документе «Программирование интерфейса PLC».

# *П Р И Л О Ж Е Н И Е Г (обязательное) В Н Е Ш Н И Е М О Д У Л И В Х О Д О В / В Ы Х О Д О В*

### **Г.1 Назначение внешних модулей входов/выходов**

Г.1.1 Внешние модули входа/выхода обеспечивают согласование дискретных каналов входа/выхода УЧПУ с каналами электроавтоматики управляемого оборудования. Для УЧПУ разработаны внешние модули:

- NC210-402 модуль индикации входов (32);
- NC210-401 модуль релейной коммутации выходов (24).

Г.1.2 Модуль индикации входов транслирует сигналы от электрооборудования системы к дискретным каналам УЧПУ без преобразования. Каждый канал модуля имеет светодиод, который индицирует высокий уровень передаваемой информации.

Модуль выходов c релейной коммутацией и индикацией служит для расширения возможностей дискретных выходных каналов УЧПУ. Каждый канал модуля имеет светодиод и реле, управляемые сигналом выходного канала УЧПУ. Контакты этого реле позволяют коммутировать напряжение как постоянного, так и переменного тока при значительном увеличении коммутируемого тока.

Г.1.3 Номинальное напряжение питания модулей NC210-401 и NC210-402: +24В.

**ВНИМАНИЕ! НАПРЯЖЕНИЕ ПИТАНИЯ НА ВНЕШНИЕ МОДУЛИ ВХОДОВ/ВЫХОД ДОЛЖНО ПОДАВАТЬСЯ ОТ ОБЪЕКТА УПРАВЛЕНИЯ ЧЕРЕЗ РЕЛЕ УЧПУ «SPEPN».**

# **Г.2 Технические характеристики внешних модулей входов/выходов**

Г.2.1 Характеристики входов модуля NC210-402:

- а) количество индицируемых входных каналов 32 б) номинальный входной ток канала - 12мА/24В
- 

Г.2.2 Характеристики выходов модуля NC220-401:

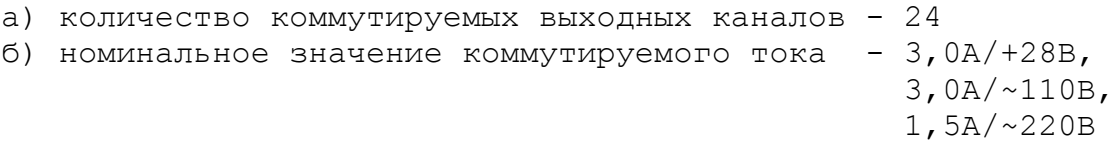

## **Г.3 Модуль индикации входов (32) NC210-402**

Г.3.1 Внешний вид модуля NC210-402 (DZB-32IN FEB-28-2005) представлен на рисунке Г.1. Высота модуля без ответной части разъёма **IP1** - (49,0+0,2)мм, с учётом высоты ответной части разъёма **IP1**  – (66,5+0,2)мм. Крепление модуля производится на **DIN** рейку.

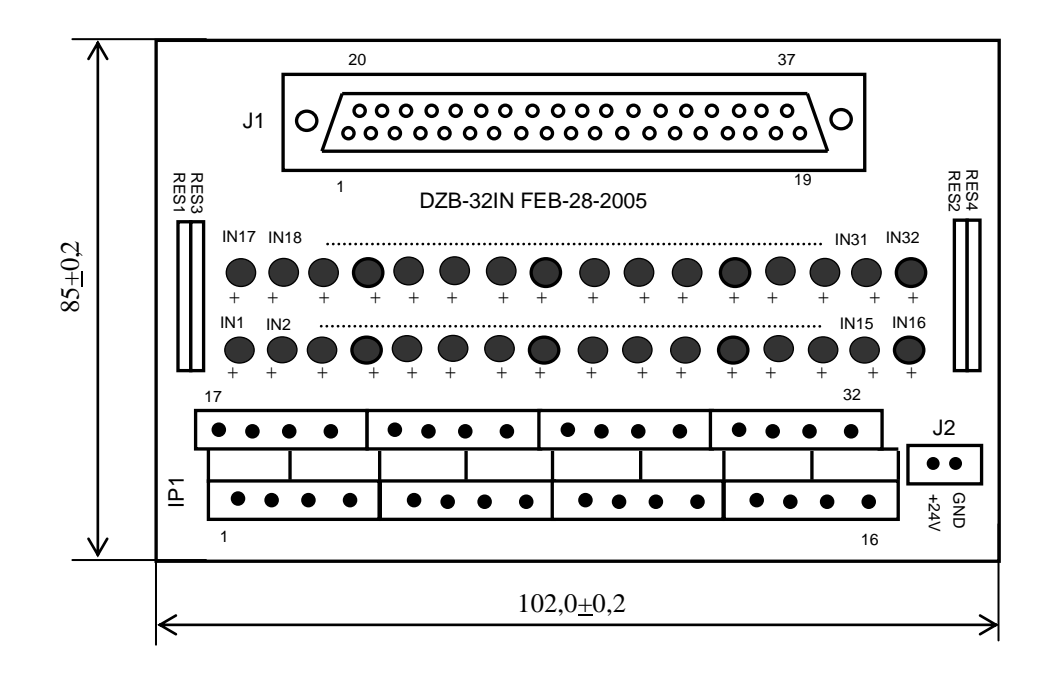

Рисунок Г.1 - Модуль индикации входов NC210-402

Г.3.2 Обозначение и назначение элементов модуля NC210-402:

- **IN1–IN32**: светодиоды индикации состояния входов 1-32;
- **IP1**: двухрядный двухуровневый составной разъём под винт на 32 контакта для подсоединения 32 входных сигналов от управляемого оборудования (8 вилок **MDSTBV 2.5/2-G-5.08**); в комплект поставки модуля входят ответные части разъёма **IP1**: 8 розеток **MVSTBR 2.5/4-ST-5.08** на 4 контакта под винт;
- **J1**: разъём (розетка **DB 37-F**) для подключения кабеля связи входов модуля **I/O** (разъём «**1**»/«**2**») с модулем NC210-402;
- **J2:** разъём (вилка **MSTBV 2.5/2-G-5.08**) для подключения внешнего источника питания **+24В;** в комплект поставки модуля входит ответная часть разъёма **J2**: 1 розетка **MVSTBR 2.5/2-ST-5.08** на 2 контакта под винт;
- **RES1-RES4** резисторы, ограничивающие ток в цепи светодиодов (4 резисторных сборки **А472G:** 8 резисторов по 4,7кОм).

Г.3.3 Распределение входных дискретных сигналов по контактам разъёмов «**J1**» и «**IP1**» модуля NC210-402, а также по контактам разъёмов «**1**», «**2**» модуля **I/O** УЧПУ приведено в таблице Г.1. Данными указанной таблицы следует пользоваться для изготовления кабеля входов.

# УЧПУ NC-220(UEFI). Руководство по эксплуатации

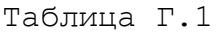

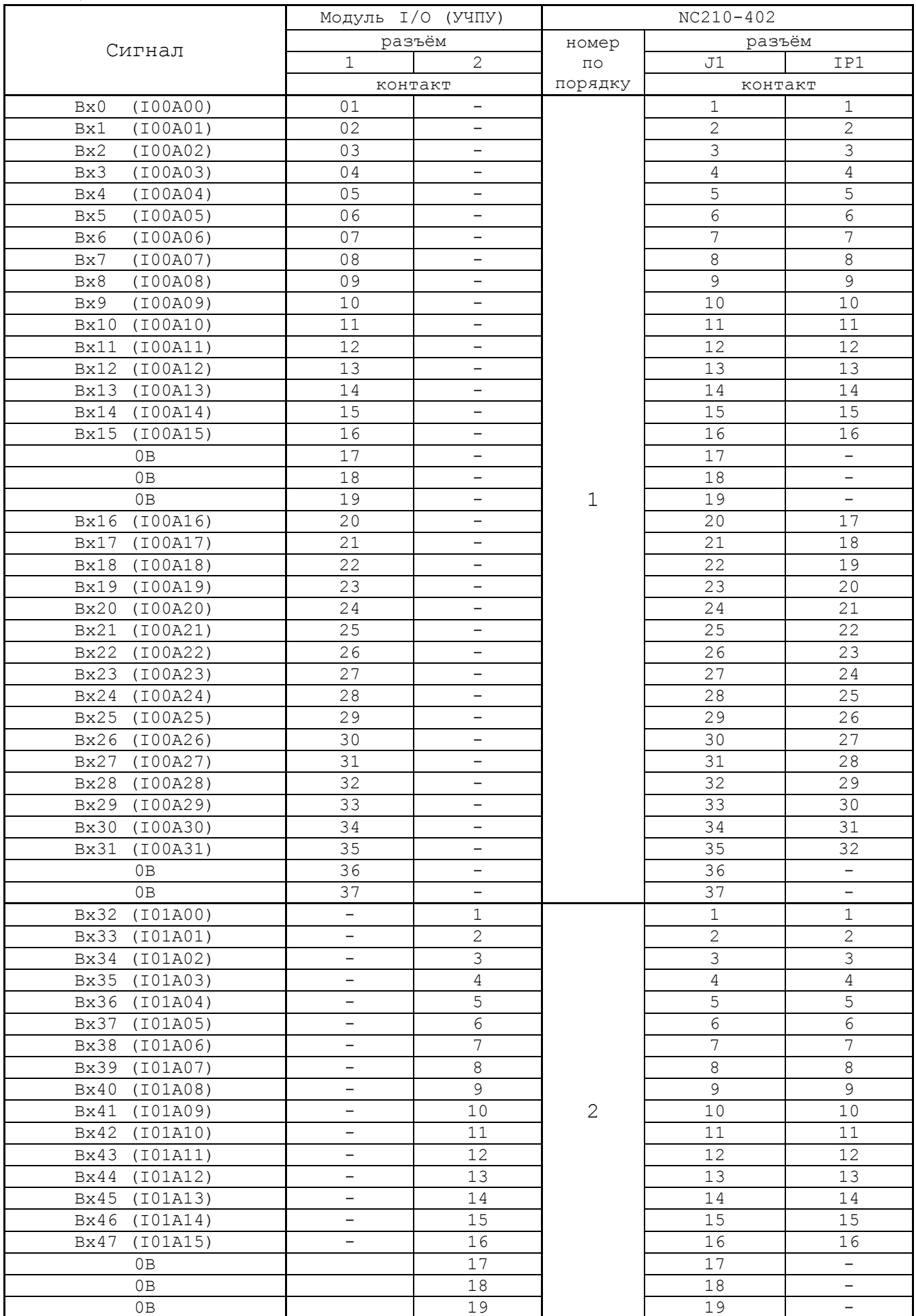

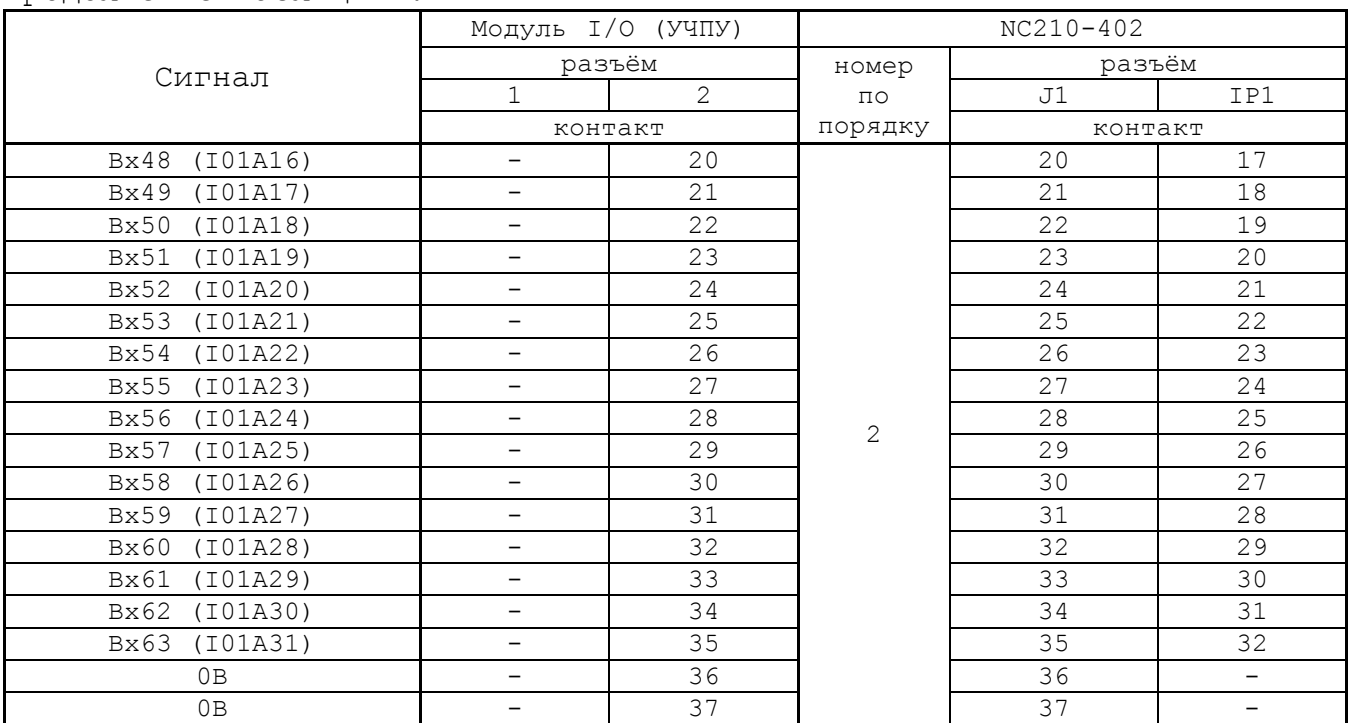

Продолжение таблицы Г.1

Г.3.4 Схема подключения модуля NC210-402 к УЧПУ приведена на рисунке Г.3.

# **Г.4 Модуль релейной коммутации выходов (24) NC210-401**

Г.4.1 Внешний вид модуля NC210-401 (**DZB-24OUT 10-10-2007**) представлен на рисунке Г.2. Высота модуля без ответной части разъёма **OP1** - (44,0+0,2)мм, с учётом высоты ответной части разъёма **OP1**  – (56,0+0,2)мм. Крепление модуля производится на **DIN** рейку.

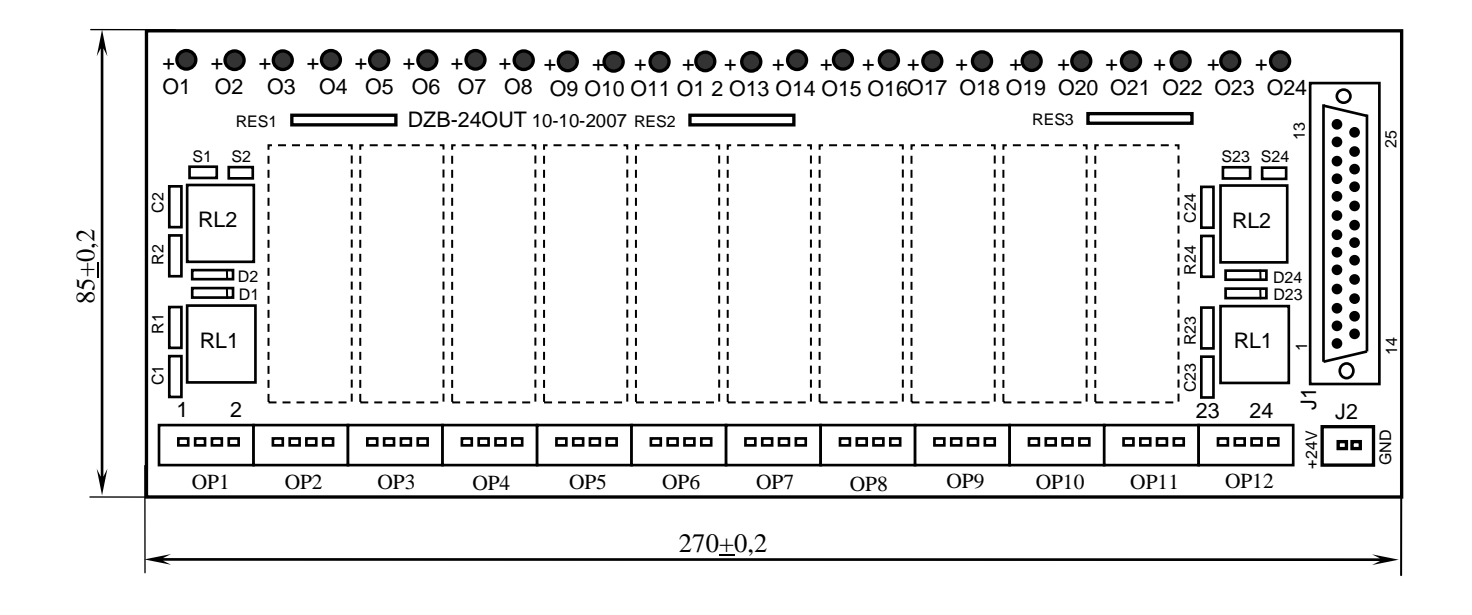

Рисунок Г.2 - Модуль релейной коммутации выходов NC210-401

Напряжение питания должно подаваться через контакты реле SPEPN

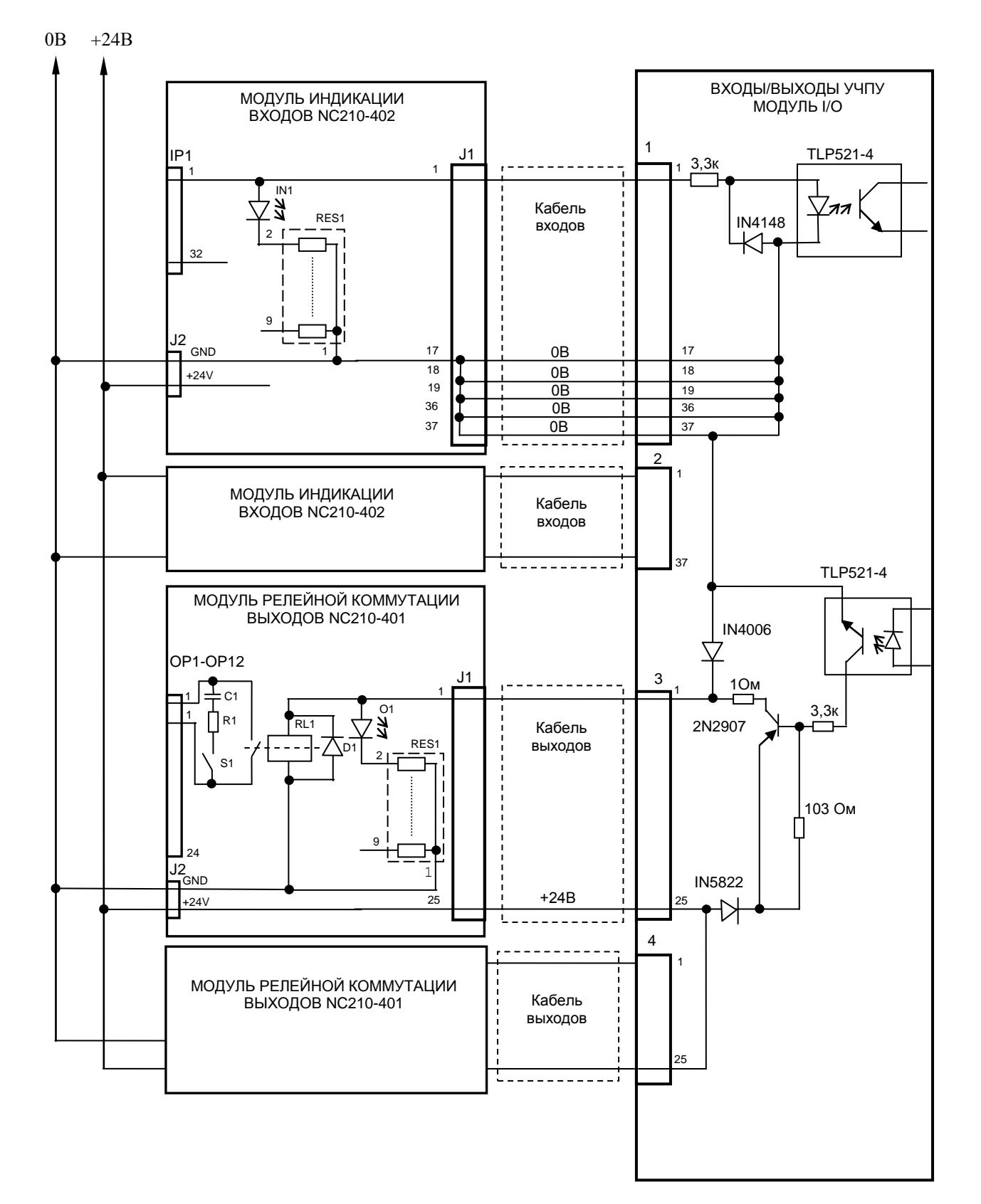

Рисунок Г.3 - Схема подключения модулей NC210-402 и NC210-401 к УЧПУ

Г.4.2 Обозначение и назначение элементов модуля NC220-401:

- **D1-D24:** диоды (24 шт.), стабилизирующие работу реле, включены параллельно обмоткам реле;
- **J1**: разъём (вилка **DPS 25-M**) для подключения кабеля связи выходов модуля **I/O** (разъём «**3**»/«**4**») с модулем NC210-401;
- **J2**: разъём (вилка **MSTBV 2.5/2-G-5.08**) для подключения напряжения **+24В** от внешнего источника питания**;** в комплект поставки модуля входит ответная часть разъёма: 1 розетка **MVSTBR 2.5/2-ST-5.08** или **MSTB 2.5/2-ST-5.08** на 2 контакта под винт;
- **O1–024**: светодиоды индикации состояния выходов;
- **OP1-OP12**: 12 разъёмов (вилка **MSTBV 2.5/4-G-5.08** на 2 коммутируемых сигнала: 2 контакта на сигнал), на 48 контактов которого выведены НРК реле **RL1-RL24** для коммутации 24-х сигналов управления оборудованием. В комплект поставки модуля входят ответные части разъёмов **OP1-OP12**: 12 розеток **MVSTBR 2.5/4-ST-5.08** или **MSTB 2.5/4-ST-5.08** на 4 контакта под винт;
- **R1C1-R24C24: RC**-цепочки (24 шт.) установлены параллельно коммутирующим контактам реле;
- **RES1-RES3:** резисторы, ограничивающие ток в цепи светодиодов (3 резисторных сборки **А472G:** 8 резисторов по 4,7кОм);
- **RL1-RL24:** реле **NT73CS10DC24** (24 шт.), коммутирующие 24 сигнала управления оборудованием; на контакты реле допускается подача напряжения: **28В/3A; ~110В/3А** или **~220В/1,5А;**
- **S1-S24:** перемычки (24 шт.) для включения/отключения RC-цепочек.

Г.4.3 Распределение дискретных выходных сигналов по контактам разъёмов «**J1**» и «**OP1**»-«**OP12**» модуля NC210-401, а также по контактам разъёмов «**3**», «**4**» модуля **I/O** приведено в таблице Г.2. Данными указанной таблицы следует пользоваться для изготовления кабеля выходов.

Г.4.4 Схема подключения модуля NC210-401 к УЧПУ приведена на рисунке Г.3.

# Таблица Г.2

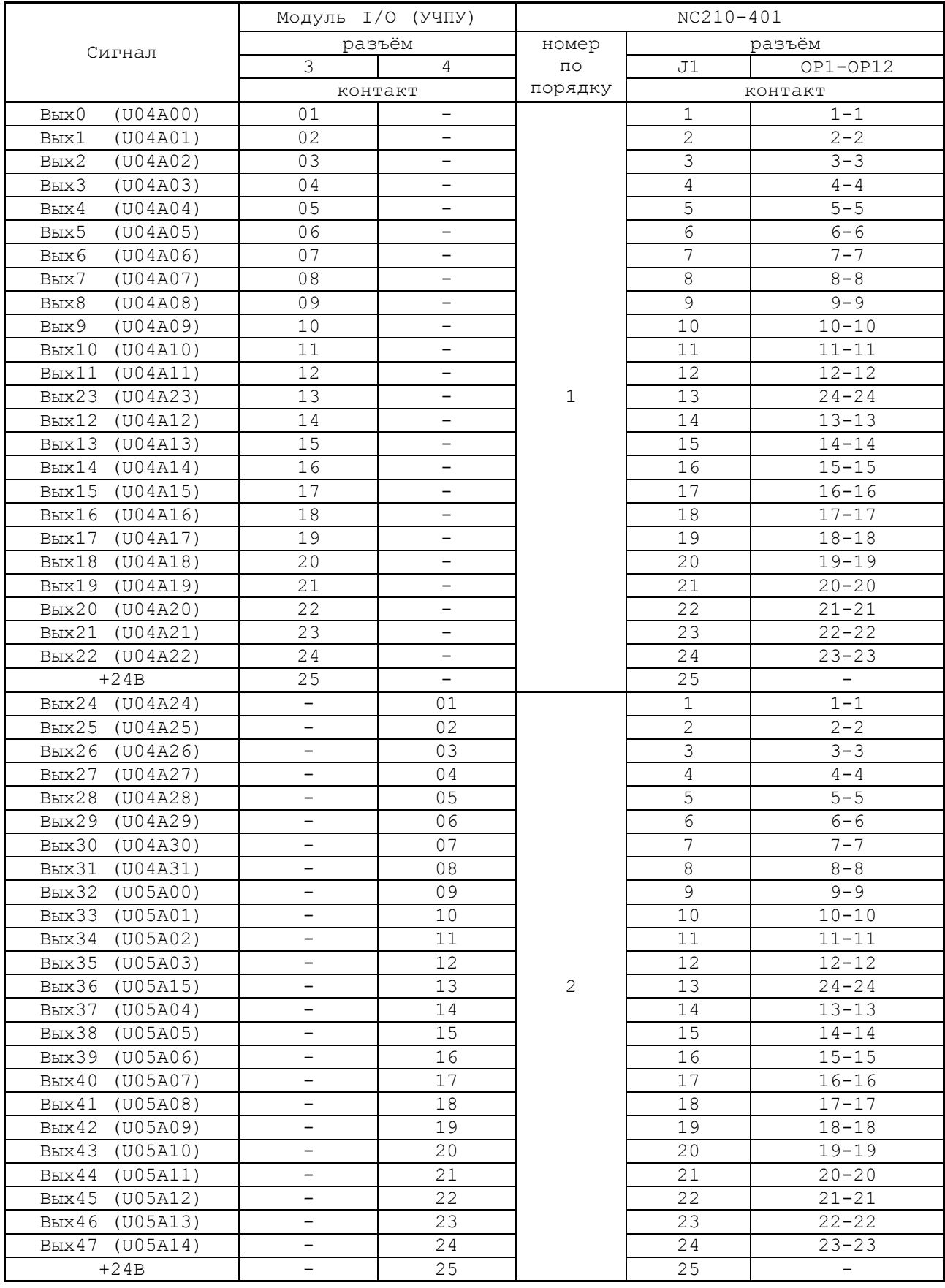

# ПРИЛОЖЕНИЕ Д (обязательное) ВЫНОСНОЙ СТАНОЧНЫЙ ПУЛЬТ

### Д.1 Назначение выносного станочного пульта

Д.1.1 Выносной станочный пульт (ВСП) предназначен для регулирования позиции инструмента, управления движением осей и автоматического управления станком.

Д.1.2 ВСП является программируемым устройством. Работой ВСП управляет УЧПУ. Для обеспечения совместной работы ВСП с УЧПУ разрабатывается ПЛ. Пользователь УЧПУ должен самостоятельно разработать ПЛ с учётом специфики системы, в которой будет использован ВСП. Принципы создания и отладки ПЛ изложены в документе «Программирование интерфейса PLC».

Функции элементов ВСП (кнопок, клавиш, селекторов) и алгоритм их работы определяются разработчиком ПЛ, исходя из требований управления конкретным оборудованием. Для организации связи ВСП с УЧПУ используются каналы дискретных входов/выходов УЧПУ, канал электронного штурвала/канал энкодера УЧПУ и внешний источник питания +24B.

Д.1.3 Принятые обозначения:

**HHPS** - выносной программируемый станочный пульт (Hand Hold Programable Station); **HW** - штурвал (Hand Wheel).

## Д.2 Выносной станочный пульт NC110-78В

#### $\sqrt{1}$ . 2.1 Электрическая схема ВСП NC110-78В

Д.2.1.1 Электрическая схема ВСП NC110-78В (HHPS-2) приведена на рисунке Д.1. В схеме приняты следующие обозначения составных частей:

- плата выносного станочного пульта NC-HHPS-2:  $\overline{\mathbf{A}}$ 
	- $J1$ - 16 контактных площадок для связи проводников внешнего кабеля ВСП с селекторами S1, S2, клавишами К1-К3 и кнопками Т1, Т2;
	- $J2$ - разъём 26 контактов (вилка кабельная) на внешнем кабеле ВСП для связи с УЧПУ;
	- разъём связи с кнопкой Т2 на правой стороне  $J3$ ВСП (вилка РW 10-2-М);
	- разъём связи с кнопкой Т1 на левой стороне  $J<sub>4</sub>$ ВСП (вилка РW 10-2-М);

 $K1-K3$ - программируемые функциональные клавиши;

- **S1** программируемый селектор на пять позиций: **X**, **Y, Z**, **4**, **5**;
- **S2** программируемый селектор на пять позиций: **0**, **1**, **10**, **100**, **1000**;
- **HW** электронный штурвал **ZBG-003-100**;
- **S** кнопка аварийного останова (кнопка-грибок красного цвета);
- **T1, T2** две параллельно соединённые программируемые кнопки, дублирующие друг друга; программируются как одна кнопка.

Д.2.1.2 На плате **А** (**NC-HHPS-2**) установлены селекторы **S1, S2**, клавиши **K1-K3** и разъёмы **J1**, **J3, J4**. Расположение элементов платы **А** представлено на рисунке Д.2. К плате подводится внешний кабель. Каждый провод кабеля имеет цветовую маркировку. Конец кабеля на плате фиксируется металлическим хомутиком. На контактные площадки разъёма **J1** платы **А** распаиваются провода кабеля, обеспечивающие связь с селекторами **S1**, **S2**, клавишами **К1-К3** и кнопками **Т1**, **Т2**. Провода кабеля, обеспечивающие связь со штурвалом **HW** и кнопкой аварийного останова **S**, подводятся прямо к указанным элементам.

На втором конце кабеля установлен разъём **J2** (кабельная вилка на 26 контактов)**,** который обеспечивает связь ВСП с УЧПУ. Расположение контактов разъёма **J2** приведено на рисунке Д.3.

Распайка проводов кабеля производится в соответствии с таблицей Д.1.

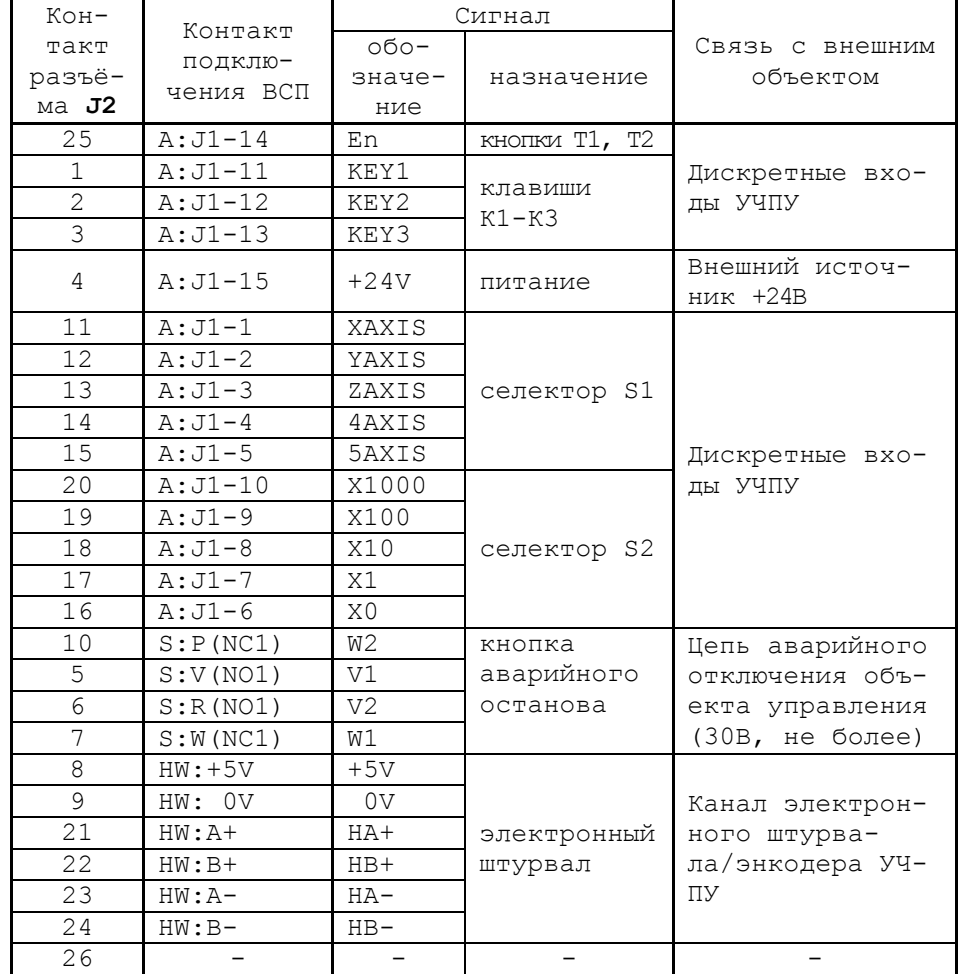

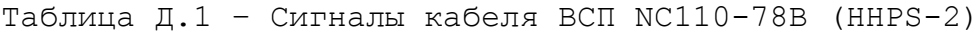

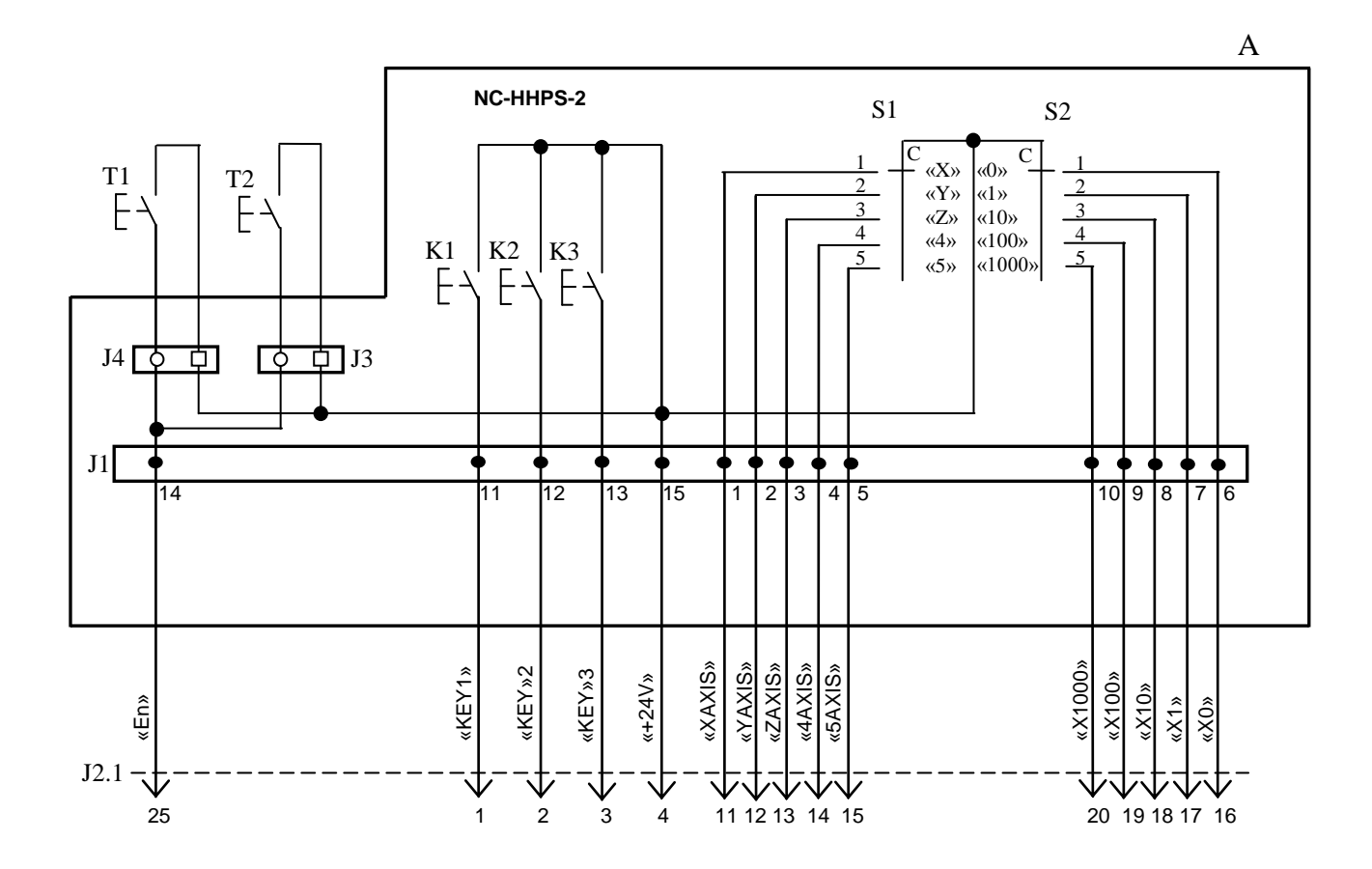

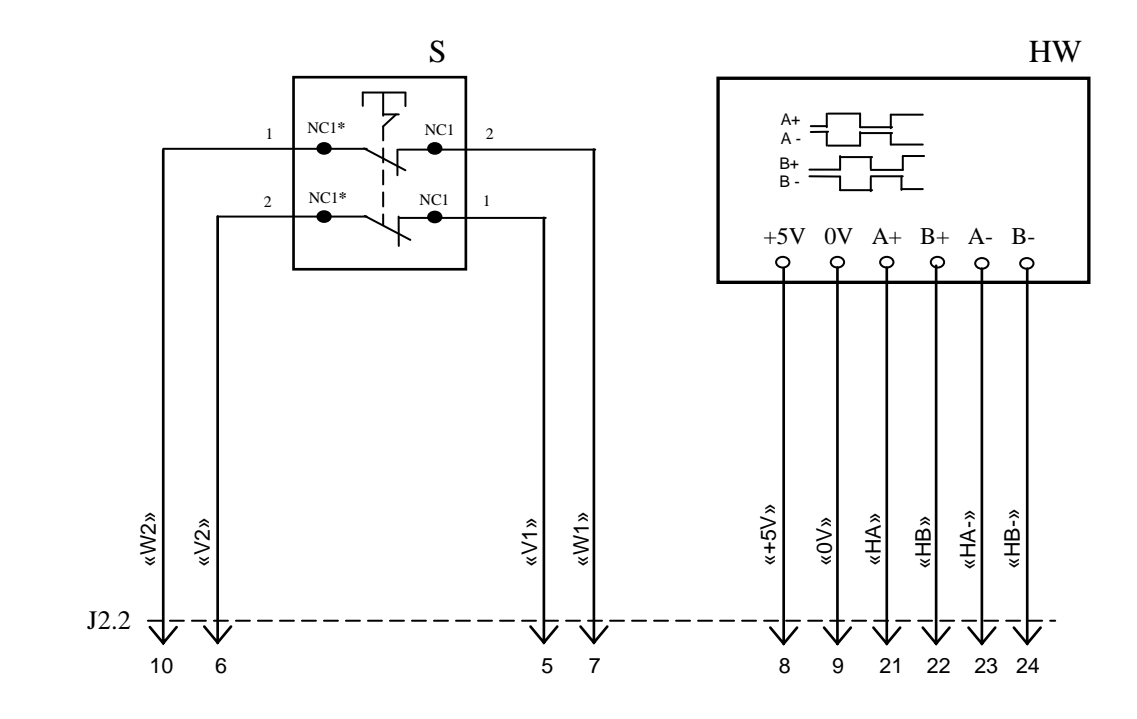

NC**\*** - Normally Closed (НЗК)

## Рисунок Д.1 – Электрическая схема ВСП NC110-78B

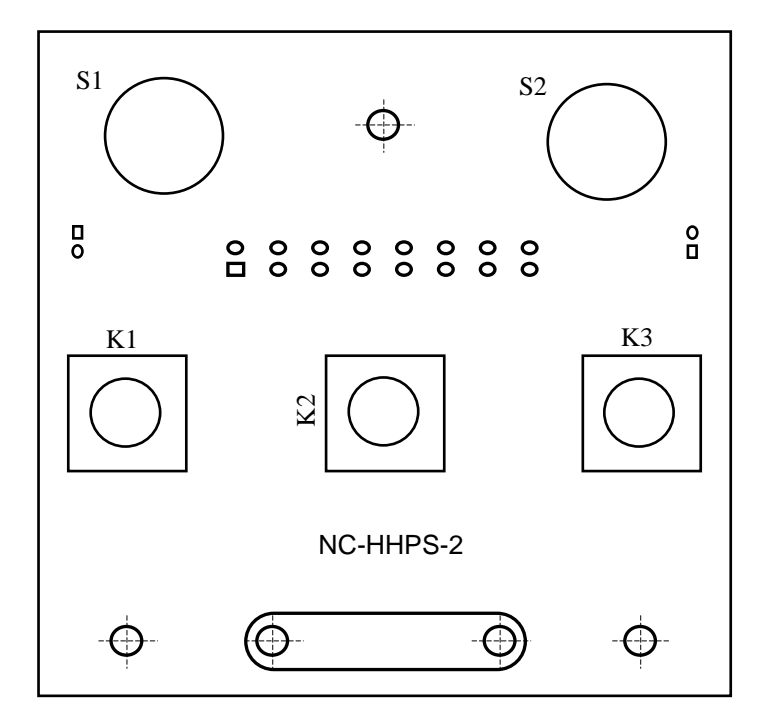

а) сторона элементов

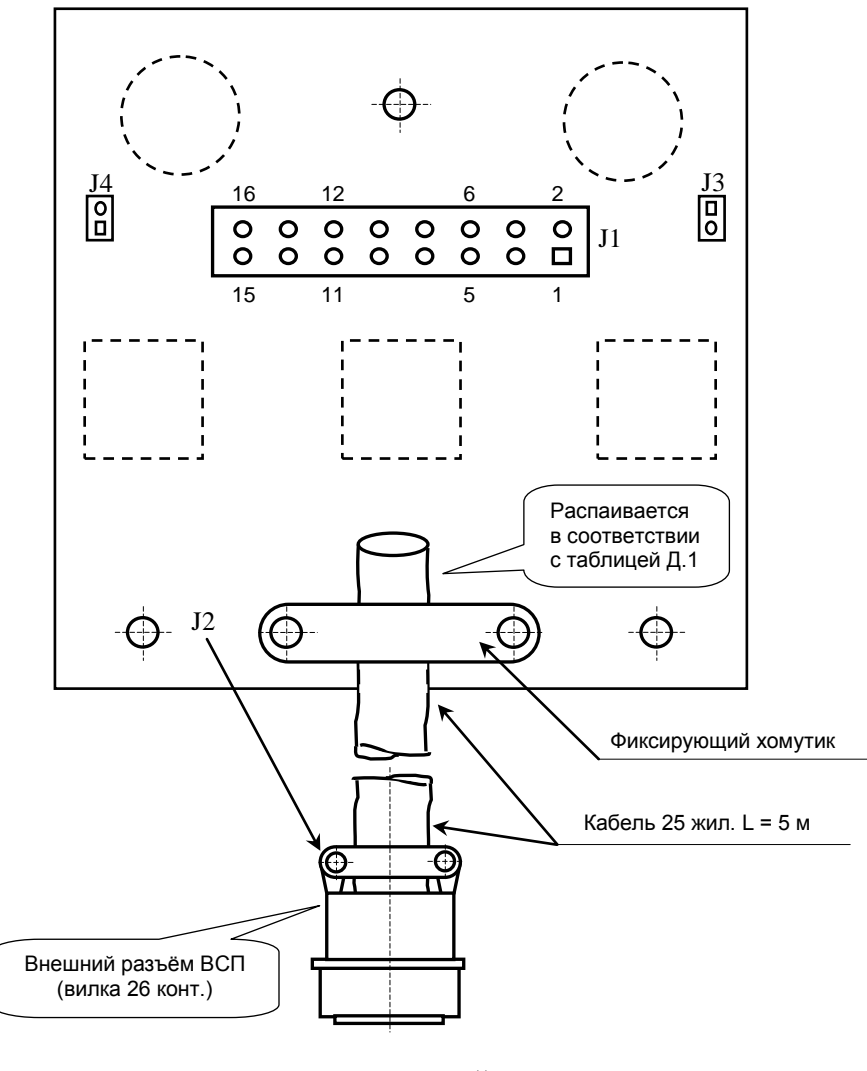

б) сторона пайки

Рисунок Д.2 – Плата NC-HHPS-2 ВСП NC110-78B
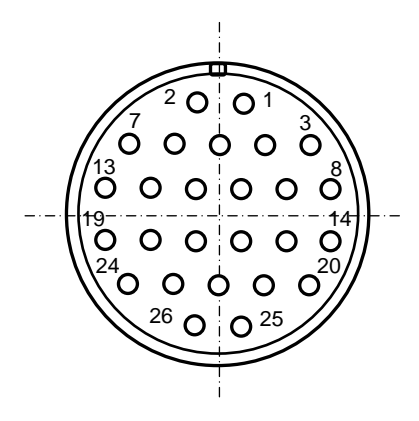

Рисунок Д.3 - Расположение контактов разъёма ВСП

#### **Д . 2. 2 К о нс тр ук ци я ВСП NC11 0-78 В**

Д.2.2.1 Основные размеры и расположение элементов ВСП NC110-78В указаны на рисунке Д.4. ВСП NC110-78В имеет пластмассовый корпус. Корпус состоит из основания и крышки, которые соединяются шестью винтами М3х15. Крышка конструктивно является лицевой панелью ВСП.

Внешний пружинный кабель ВСП имеет длину 2м в скрученном состоянии, при растягивании пружинного кабеля его длина увеличивается до 4м. Вес ВСП NC110-78В с учётом кабеля – не более 1,2кг.

В верхней части основания корпуса вмонтирован магнит, который позволяет устанавливать ВСП на любую металлическую поверхность. Кроме этого, в комплект поставки ВСП входит подставка под пульт и три винта М4х20 для её крепления. Габаритные размеры подставки приведены на рисунке Д.5, установочные размеры - на рисунке Д.6

Лицевая панель имеет верхнюю и нижнюю секцию. В верхней секции установлена плата **А** (NC-HHPS-2)**,** в нижней располагается штурвал **HW.** Кнопка аварийного останова **S** установлена на верхней поверхности корпуса, кнопки **T1** и **T2** установлены на его боковых поверхностях. В отверстие нижней торцевой части корпуса установлен кабельный ввод с защитным рукавом, через который внешний кабель вводится в корпус ВСП.

Д.2.2.2 Через отверстия в крышке корпуса в первый ряд верхней секции лицевой панели ВСП выводятся ручки селекторов **S1, S2** (слева направо), во второй ряд выводятся кнопки клавиш **K1-K3** (слева направо). Верхняя секция ВСП имеет плёночное покрытие, обеспечивающее герметизацию клавиш, на плёнке около каждого селектора указаны позиции переключения, а в нижней части секции для электронного штурвала указаны начальная точка отсчёта и направление перемещения: «+» - по часовой стрелке, «-» - против часовой стрелки.

Д.2.2.3 Электронный штурвал **HW** управляет перемещением осей станка в ручном режиме **MANU** или **MANJ** (задаёт направление движения «+»/«-» и величину перемещения). В ВСП NC110-78В установлен штурвал типа **ZBG-003-100.** Корпус и маховик штурвала выполнен из чёрной пластмассы. Шкала маховика (100 делений) отградуирована белой краской. На корпусе нанесена белая риска – начало отсчёта. Штурвал **ZBG-003-100** имеет дифференциальные выходные сигналы: **А+**, **А-**, **В+**, **В-**. Питание штурвала (5+0,25)В. Ток потребления – не более 120мА. Способы подключения штурвала описаны в приложении **В.**

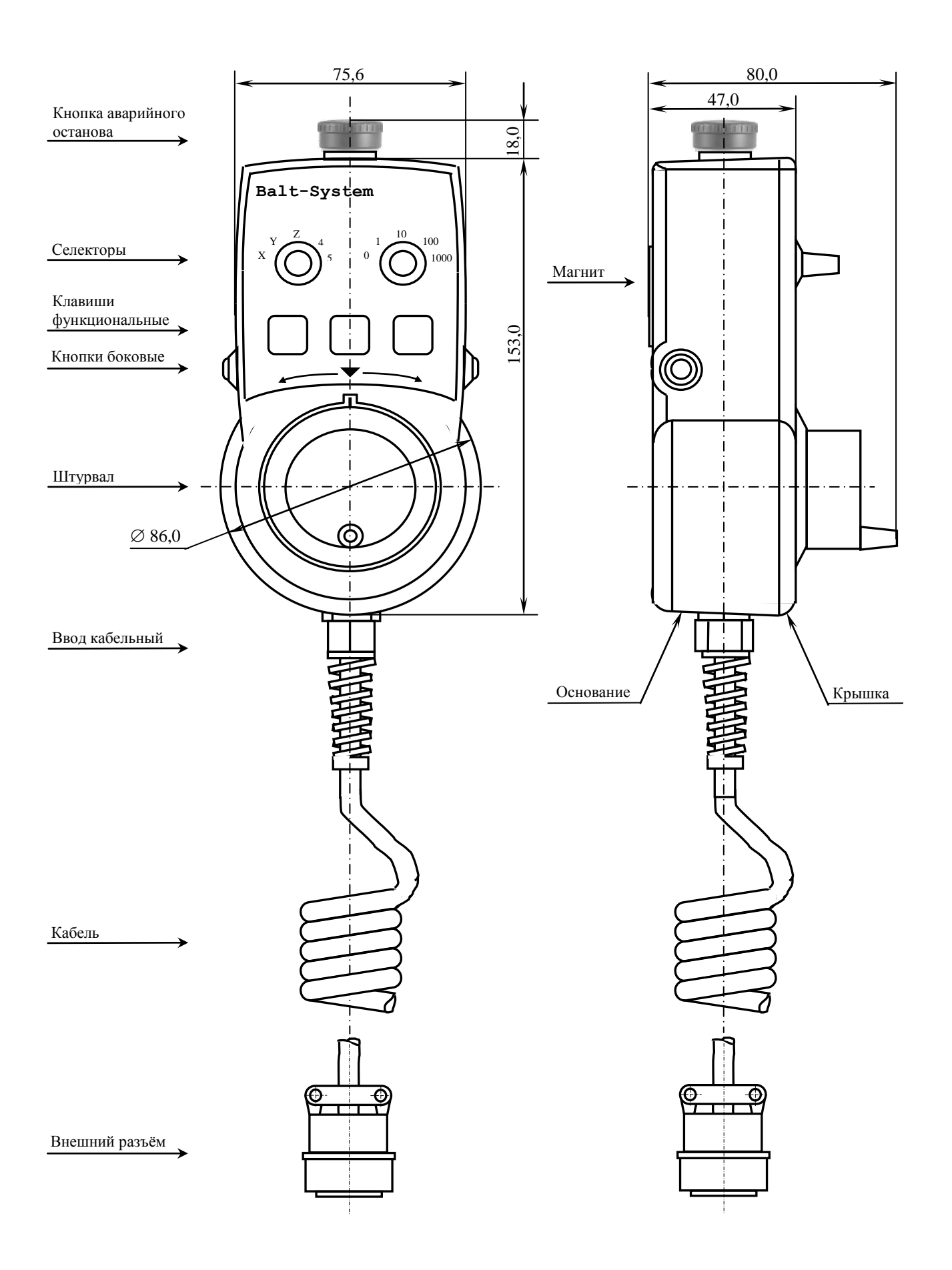

Рисунок Д.4 - Основные размеры и расположение элементов NC110-78В

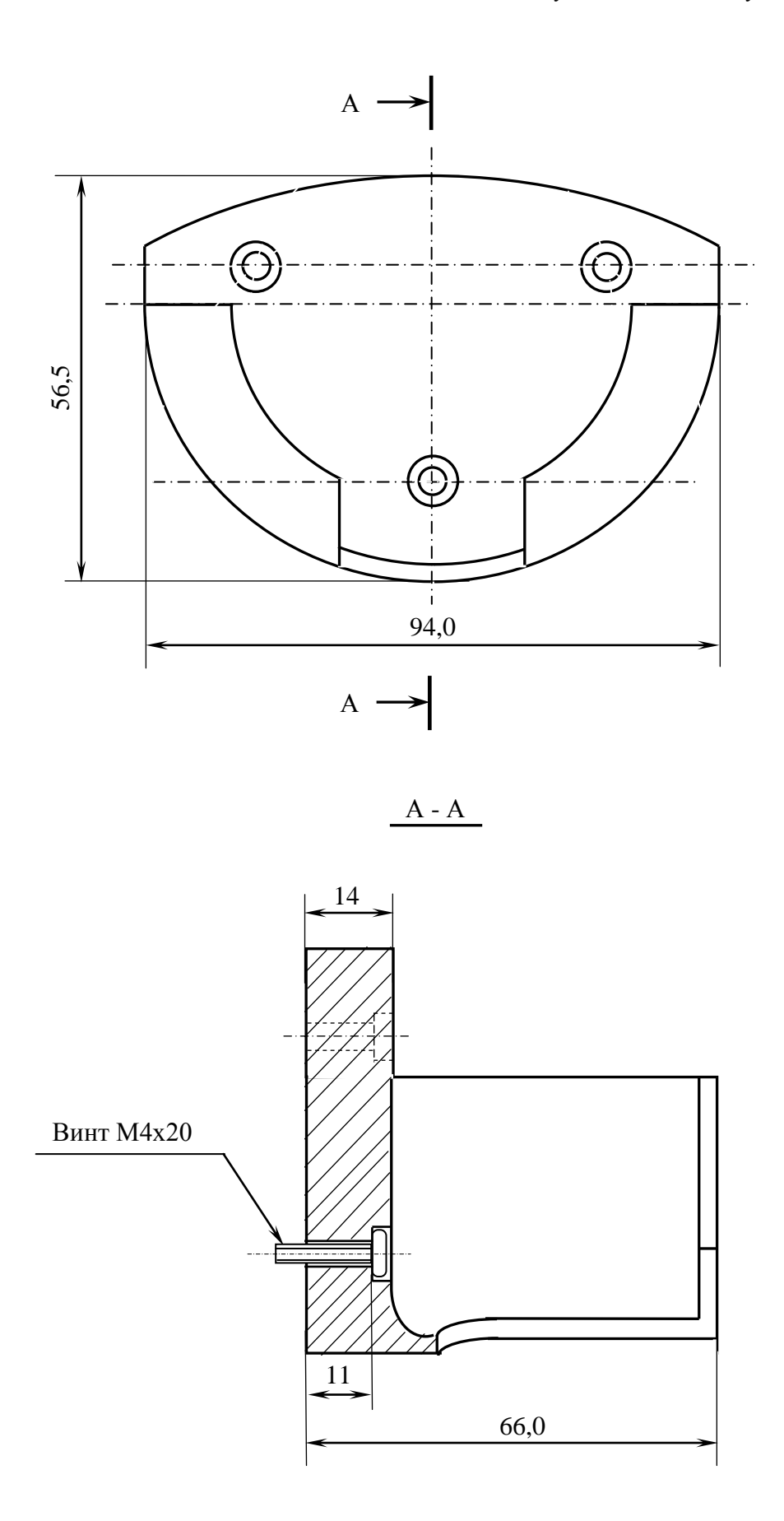

Рисунок Д.5 - Габаритные размеры подставки ВСП NC110-78В

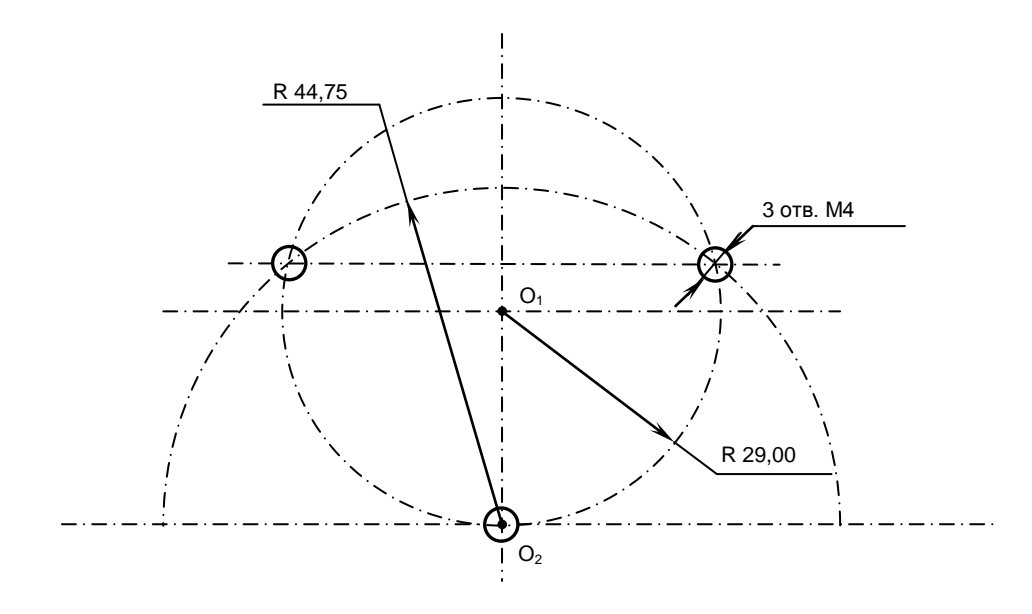

Рисунок Д.6 - Установочные размеры подставки ВСП NC110-78В

Д.2.2.4 Кнопка аварийного останова **S** имеет две группы контактов с фиксацией: НЗК (**NC1**) и НРК (**NC1**). Коммутируемый ток – не более 2А/30В. Исходное положение – кнопка отжата. Кнопка аварийного останова должна быть связана с цепью аварийного отключения объекта управления (30В, не более). С нажатием кнопки в УЧПУ должен поступать сигнал аварийного останова. Режим аварийного останова УЧПУ снимается оператором вращением грибка по часовой стрелке, как показано стрелками на кнопке.

Д.2.2.5 Кнопки **T1** (левая) и **T2** (правая) имеют по одному НРК без фиксации. Коммутируемый ток – не более 200мА/24В. Контакты кнопок соединены параллельно. Контакты каждой кнопки соединены проводами, длиной 10см, с розеткой **PWC 10-2-F**, обеспечивающей связь с разъёмом **J4**/**J3** платы **А**.

Д.2.2.6 Через кабельный ввод в корпус ВСП вводится внешний пружинный кабель (25х0,14). Кабельный ввод позволяет зафиксировать положение кабеля в корпусе ВСП. Внешний конец кабеля имеет разъём (**J2**). Расположение контактов разъёма ВСП приведено на рисунке Д.3, сигналы разъёма указаны в таблице Д.1. В комплект поставки ВСП входит ответная часть разъёма: блочная розетка на 26 контактов без корпуса. Габаритные и установочные размеры блочной розетки на 26 контактов показаны на рисунке Д.7.

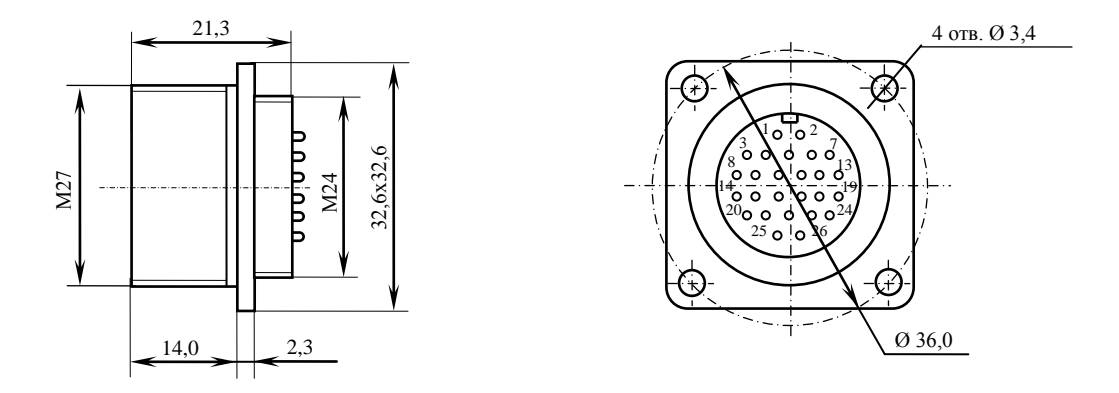

Рисунок Д.7

#### *П Р И Л О Ж Е Н И Е Е*

### *(справочное) М О Д У Л Ь Р А С Ш И Р Е Н И Я В Х ./ В Ы Х. S S B-I / O N C 2 3 0-3 3*

### **Е.1 Назначение модуля SSB-I/O**

Е.1.1 Применение внешних модулей расширения входов/выходов **SSB-I/O** NC230-33 позволяет увеличить базовое число дискретных входов/выходов УЧПУ NC-220. К УЧПУ можно подключать от одного до двух модулей **SSB-I/O.** Варианты расширения числа входов/выходов УЧПУ NC-220 приведены в таблице Е.1.

Таблица Е.1 - Варианты расширения числа входов/выходов УЧПУ NC-220

| Обозначение | Количество<br>вх./вых | Кол-во модулей расшире-<br>ния SSB-I/O NC230-33 | Кабель SSB | Примечание      |
|-------------|-----------------------|-------------------------------------------------|------------|-----------------|
| NC220-32    | $64BX.$ / $48BMX.$    |                                                 |            | Базовый вариант |
| NC230-33    | 96BX.72BBX.           |                                                 |            | Варианты расши- |
| NC230-33    | $128BX.$ /96 $BBX.$   |                                                 |            | рения           |

#### **Е.2 Технические характеристики модуля SSB-I/O**

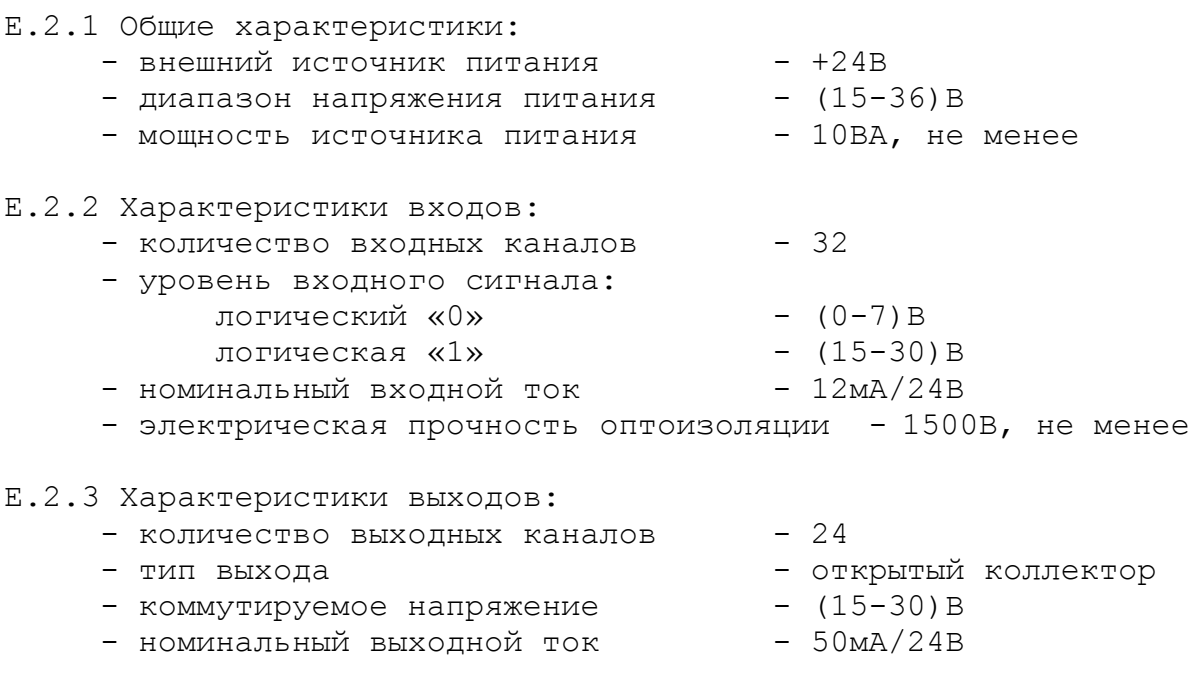

#### **Е.3 Конструкция модуля SSB-I/O**

Е.3.1 Модуль расширения входов/выходов **SSB-I/O** NC230-33 состоит из печатной платы **NC230-CXIO**, установленной в металлический корпус. Элементы на печатной плате **NC230-CXIO** установлены с двух сторон. Расположение разъёмов, перемычек и индикаторов печатной платы **NC230-CXIO** представлено на рисунке Е.1.

Внешний вид модуля **SSB-I/O**, его габаритные и установочные размеры представлены на рисунке Е.2. Металлический корпус состоит из основания и плоской крышки. Для крепления модуля в основании корпуса с боков предусмотрены ушки. Прорези в крышке корпуса обеспечивают доступ к разъёмам и индикаторам печатной платы. На крышке корпуса нанесена маркировка модуля, разъёмов и индикаторов.

Плата **NC230-CXIO** установлена на внутренню поверхность крышки. Для установки перемычек в плате **NC230-CXIO** модуля **SSB-I/O** необходимо открутить четыре внешних винта на крышке корпуса, снять крышку с установленной на ней платой, произвести установку перемычек в джамперах. Сборку модуля произвести в обратном порядке.

Е.3.2 Обозначение и назначение элементов платы **NC230-CXIO:**

 **COMIN** - входной разъём последовательного канала **SSB** (розетка **DB 9-F**), имеет маркировку «**SSB-IN**» на крышке модуля **SSB-I/O**; используется для подключения кабеля **SSB**. Сигналы разъёма приведены в таблице Е.2.

Таблица Е.2 - Сигналы разъёма «SSB-IN»

| Контакт | Сигнал  | Контакт | Сигнал  |
|---------|---------|---------|---------|
|         | $CLK1+$ |         | $CLK2-$ |
|         | DATA1+  |         | DATA2-  |
|         | $DIN1+$ |         | $DIN2-$ |
|         | $CS1+$  |         | $CS2-$  |
|         | ΝC      |         |         |

 **COMOUT** - выходной разъём последовательного канала **SSB** (вилка **DB 9-M**), имеет маркировку «**SSB-OUT**» на крышке модуля **SSB-I/O**; используется для подключения кабеля **SSB.** Сигналы разъёма приведены в таблице Е.3.

Таблица Е.3 - Сигналы разъёма «SSB-OUT»

| Контакт | Сигнал  | Контакт | Сигнал  |
|---------|---------|---------|---------|
|         | $CLK1+$ |         | $CLK2-$ |
|         | DATA1+  |         | DATA2-  |
|         | DIN1+   |         | $DIN2-$ |
|         | $CS1+$  |         | $CS2-$  |
|         | ΝC      |         |         |

 **J1** - разъём дискретных входов (вилка **DB 37-M**), имеет маркировку «**32IN**» на крышке модуля **SSB-I/O**; используется для подключения кабеля входов. Сигналы разъёма приведены в таблице Е.4.

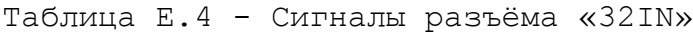

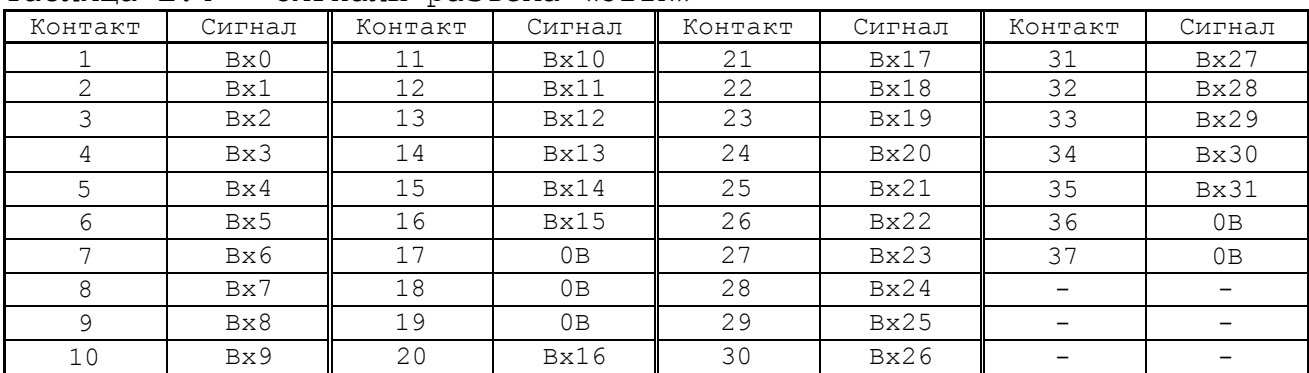

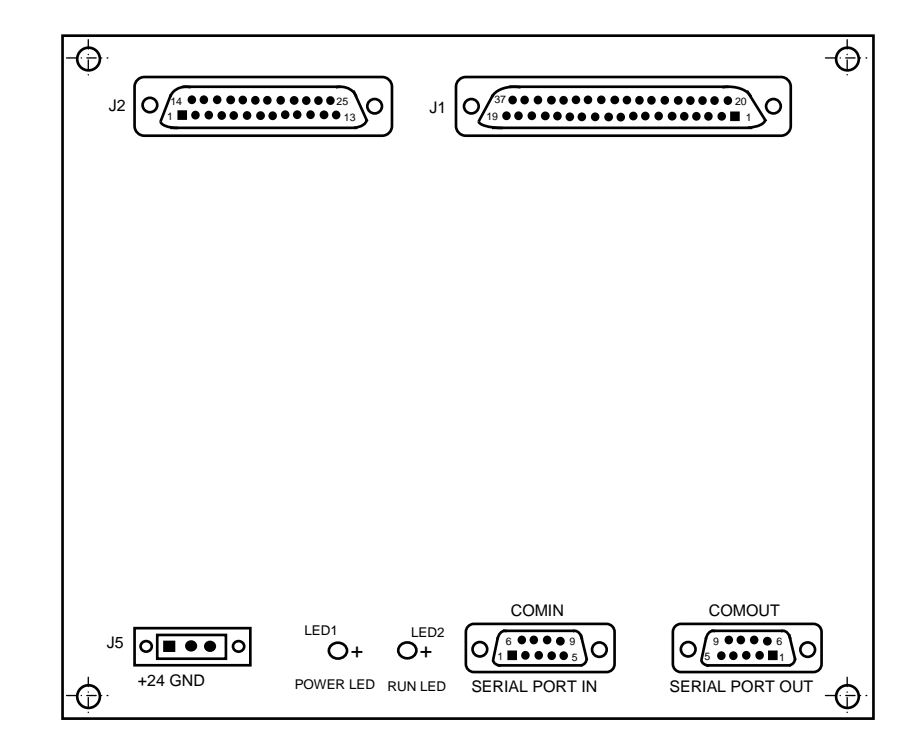

а) сторона разъёмов

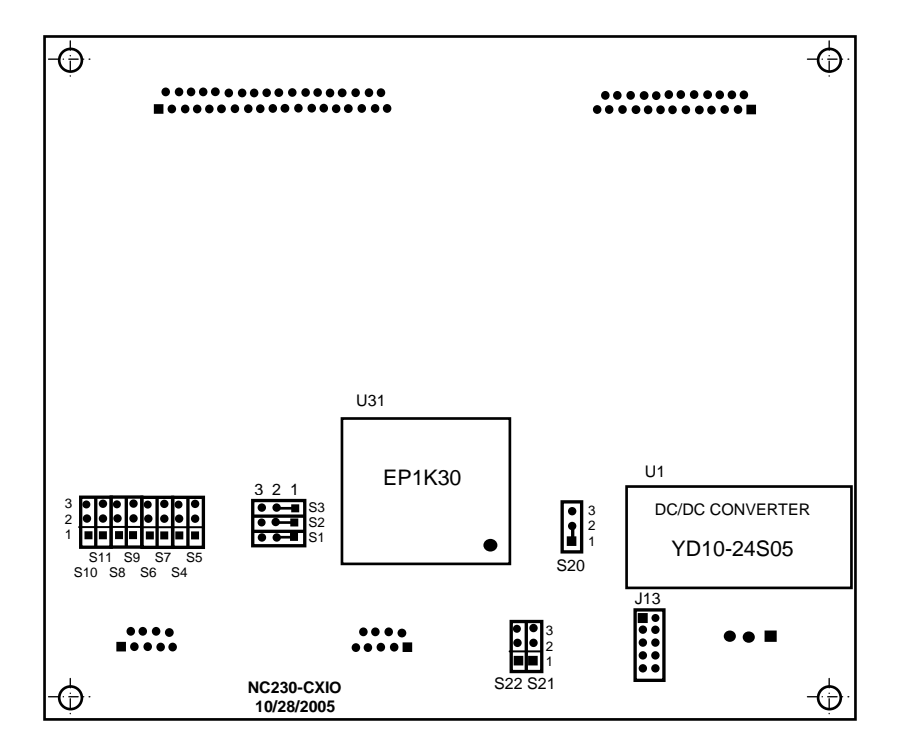

Рисунок Е.1 – Плата расширения входов/выходов NC230-CXIO

б) сторона перемычек

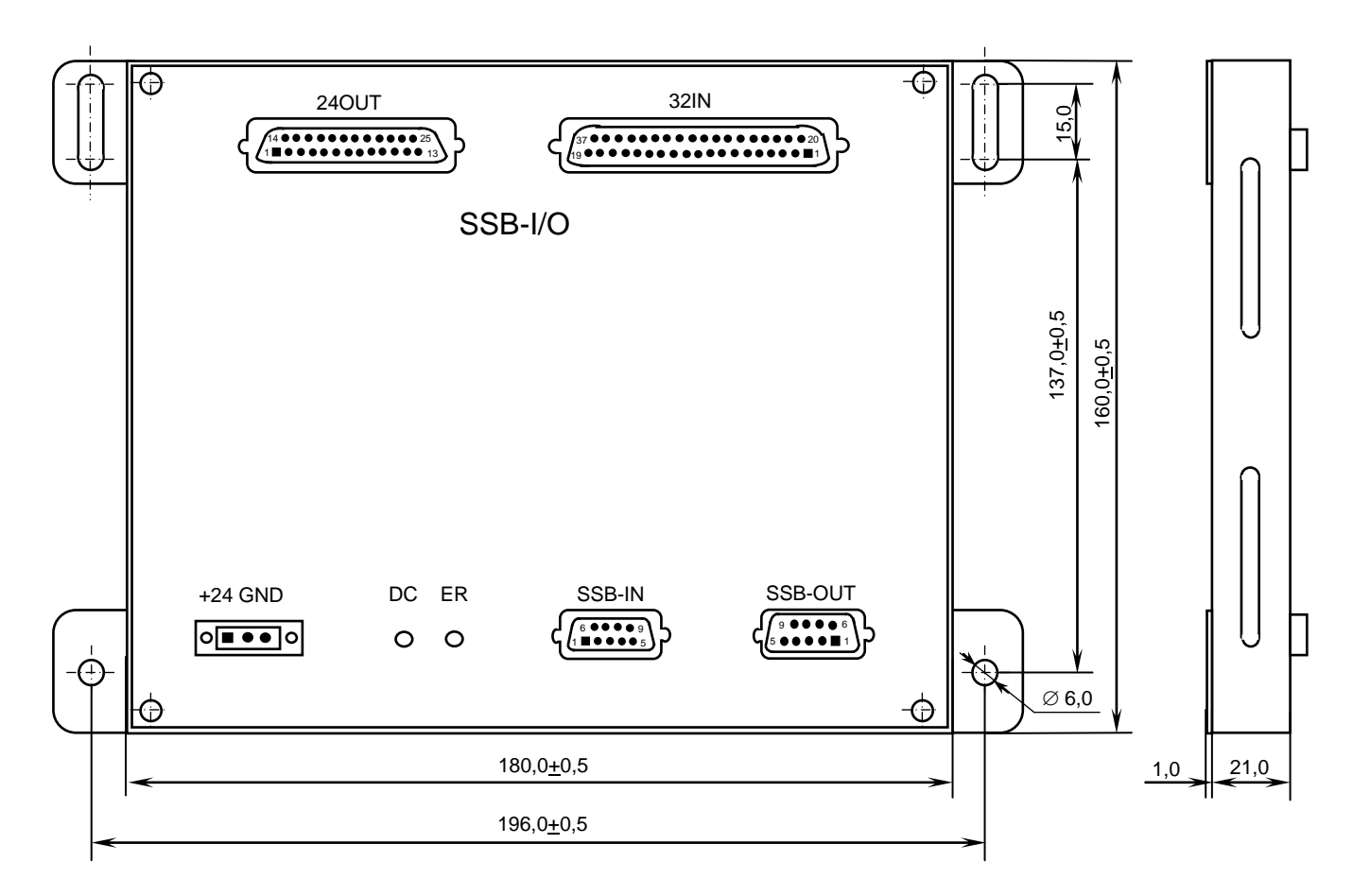

Рисунок Е.2 - Модуль расширения входов/выходов SSB-I/O

 **J2** - разъём дискретных выходов (розетка **DB 25-F**), имеет маркировку «**24OUT**» на крышке модуля **SSB-I/O**; используется для подключения кабеля выходов. Сигналы разъёма приведены в таблице Е.5.

Таблица Е.5 - Сигналы разъёма «24OUT»

| Контакт | Сигнал     | Контакт | Сигнал              | Контакт | Сигнал              | Контакт                  | Сигнал                   |
|---------|------------|---------|---------------------|---------|---------------------|--------------------------|--------------------------|
|         | $B$ ых $0$ |         | Bыx7                | 15      | Bыx13               | 22                       | $B$ ых $20$              |
|         | Bыx1       | Q       | $B$ ых $8$          | 16      | $B$ ых $14$         | 23                       | Вых21                    |
|         | $B$ ых $2$ | 10      | Bыx9                | 17      | $B$ ых $15$         | 24                       | B <sub>b</sub> Ix22      |
|         | Вых 3      | 11      | $B$ ых $10$         | 18      | $B$ ых $16$         | 25                       | $+24B$                   |
| 5       | $B$ ых $4$ | 12      | B <sub>bI</sub> x11 | 19      | $B$ ых $17$         | $\qquad \qquad$          |                          |
| 6       | Bыx5       | 13      | B <sub>b</sub> Ix23 | 20      | $B$ ых $18$         |                          | $\overline{\phantom{0}}$ |
| ⇁       | Вых 6      | 14      | B <sub>b</sub> IX12 | 21      | B <sub>bI</sub> x19 | $\overline{\phantom{0}}$ |                          |

- **J5** разъём внешнего источника питания модуля +24В (вилка **MSTBVA 2.5/3-GF-5.08**) имеет маркировку контактов «**+24**» и «**GND**» на крышке модуля **SSB-I/O** (третий контакт не используется). **J13** - технологический разъём: порт программирования **FPGA** (**U31**); используется только для наладки платы **NC230-CXIO**.
- **LED1** индикатор питания модуля **SSB-I/O** (зелёного цвета), имеет маркировку «**DC**» на крышке модуля **SSB-I/O;** индицирует исправность напряжения питания +5В, выдаваемого преобразователем **U1**.

Руководство по эксплуатации NC-220(UEFI)

- **LED2** индикатор ошибки связи (красного цвета), имеет маркировку «**ER**» на крышке модуля **SSB-I/O;** зажигается при нарушении связи в канале **SSB** во время обслуживания модуля **SSB-I/O.**
- **S1-S3** трёхконтактные джамперы, каждый из которых установлен паяной перемычкой в положение 1-2.
- **S4-S11** трёхконтактные джамперы на шине **SSB** для организации последовательной связи модулей **SSB-I/O** (см. рисунок Е1):
	- перемычки джамперов **S4-S11** устанавливают в положение 1-2, если требуется открыть канал **SSB** для последовательного подключения второго модуля **SSB-I/O**;
	- перемычки джамперов **S4-S11** устанавливают в положение 2-3 для закрытия канала **SSB**, если модуль подключён к каналу последним.

Каждый джампер **S4-S10** соответствует одному из сигналов канала **SSB**:

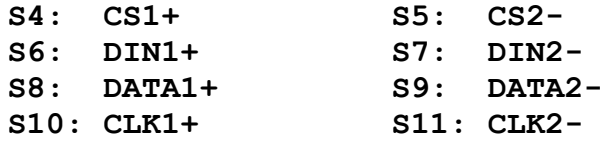

Переустановку перемычек из одного положения в другое следует производить сразу на всех джамперах.

- **S20** трёхконтактный джампер, установлен паяной перемычкой в положение 1-2.
- **S21, S22** трёхконтактные джамперы для установки номера модуля **SSB-I/O** (см. рисунок Е1):

- модуль **SSB-I/O** №1: **S21:** 1-2 замкнуто, **S22**: 2-3 замкнуто; - модуль **SSB-I/O** №2: **S21**: 2-3 замкнуто, **S22**: 1-2 замкнуто.

- **U1** конвертор напряжения **YD10-24S05,** преобразует внешнее напряжение +24В, поступающее с разъёма **J5**, в +5В, которое используется для питания платы **NC230-CXIO**. Номинальный выходной ток конвертора - 2А.
- **U31 FPGA** программируемая логическая матрица с эксплуатационным программированием (**EPK30**), выполняет функции контроллера канала **SSB**.

УЧПУ NC-220(UEFI). Руководство по эксплуатации

## **Е.4 Подготовка модулей SSB-I/O к работе**

Е.4.1 Для обеспечения правильной работы внешних модулей расширения входов/выходов **SSB-I/O** с УЧПУ необходимо произвести следующие установки:

- 1) переключателем «**ADD**» (**U8** NC220-29), на лицевой панели модуля **CPU ECDA**, выбрать количество подключаемых модулей **SSB-I/O** NC230-33:
	- **«1»** один модуль
	- **«2»** два модуля
	- **«0»** ни одного;
- 2) установить в плате **NC230-CXIO** каждого модуля **SSB-I/O**  NC230-33 перемычками джамперов **S21**, **S22** номер модуля в соответствии с п.Е.3;
- 3) установить в плате **NC230-CXIO** каждого модуля **SSB-I/O** NC230-33 перемычки джамперов **S4-S11** в соответствии с требованиями п.Е.3.

Е.4.2 Модули **SSB-I/O** NC230-33 подключаются к УЧПУ (разъем «**SSB»** на лицевой панели модуля **CPU ECDA)** кабелем **SSB** NC230-81 последовательно. Схема подключения модулей **SSB-I/O** к УЧПУ NC-220 приведена на рисунке Е.3. Схема кабеля **SSB** и требования к его длине приведены в п.Е.6.

Е.4.3 Для питания модуля **SSB-I/O** к разъёму **«+24 GND**» подключить внешний источник питания +24В (мощность не менее 10ВА на один модуль **SSB-I/O**).

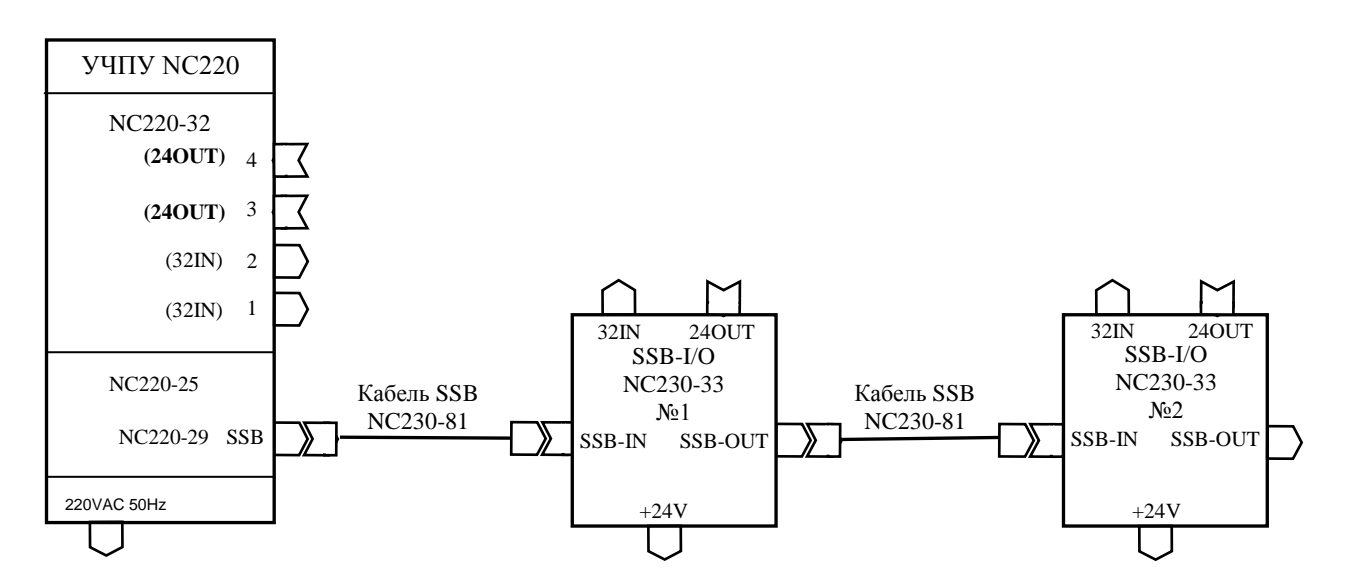

Рисунок Е.3 – Схема подключения модулей **SSB-I/O** к УЧПУ NC-220

### **Е.5 Каналы дискретных вх./вых. модуля SSB-I/O**

Е.5.1 Каждый канал входа/выхода для обеспечения помехозащищённости УЧПУ имеет оптронную развязку, позволяющую исключить влияние цепей питания УЧПУ и объекта управления друг на друга. Для обеспечения работы оптронных цепей на модуль **SSB-I/O** NC230-33 через разъёмы входов/выходов («**32IN**»/«**24OUT**») необходимо подать напряжение +24В от внешнего источника питания.

Е.5.2 Подключать каналы дискретных входов/выходов к объекту управления и подавать внешнее питание +24В на модуль **SSB-I/O** следует через внешние модули входов/выходов. Описание внешних модулей, их характеристики, схема подключения к УЧПУ и таблицы распределения входных/выходных сигналов, приведены в приложении **Г**.

**ВНИМАНИЕ! ПИТАНИЕ НА ВНЕШНИЕ МОДУЛИ ВХОДА/ВЫХОДА СО СТОРОНЫ ОБЪЕКТА УПРАВЛЕНИЯ ДОЛЖНО ПОДАВАТЬСЯ ЧЕРЕЗ КОНТАКТЫ РЕЛЕ «SPEPN», ТАК КАК МОМЕНТ ПОДАЧИ/СНЯТИЯ ПИТАНИЯ ЯВЛЯЕТСЯ ПРОГРАММНОУПРАВ-ЛЯЕМЫМ.**

Е.5.3 ПрО УЧПУ за входными дискретными сигналами модулей **SSB-I/O** (**32/24**) в пакете **«А»** интерфейса **PLC** закреплены разъёмы **02** и **08**, а за выходными – разъёмы **06** и **12**. Работа с дискретными каналами входов/выходов требует их характеризации в инструкциях **INn** и **OUn** секции 1 файла **IOCFIL**. Определение параметров модуля **SSB-I/O** при характеризации логики управляемого оборудования приведено в документе «Руководство по характеризации».

Распределение сигналов пакета **«А»** интерфейса **PLC** по разъёмам каналов входа/выхода модулей **SSB-I/O**, подключаемых к УЧПУ NC-230, приведено в таблице Е.6.

Таблица Е.6 – Распределение сигналов интерфейса PLC в **SSB-I/O**

| Номер        |                                  | Сигналы PLC (пакет «А»)                |  |  |  |
|--------------|----------------------------------|----------------------------------------|--|--|--|
| модуля       | Разъём модуля SSB-I/O            |                                        |  |  |  |
| $SSB-I/O$    | «32IN» (входы)                   | «240UT» (выходы)                       |  |  |  |
| Nº1          | $IO2A00 (Bx64) - IO2A31 (Bx95)$  | U06A00 (Bbx48) - U06A23 (Bbx71)        |  |  |  |
| $N^{\circ}2$ | $IO8A00 (Bx96) - IO8A31 (Bx127)$ | U12A00<br>$(Bhix72) - U12A23 (Bhix95)$ |  |  |  |

Е.5.4 Сигналы входных каналов модулей **SSB-I/O** №1 и №2 NC230- 33, с учётом сигналов входных каналов модуля **I/O** NC220-32**,** указанных в таблице 6.2, приведены в таблице Е.7.

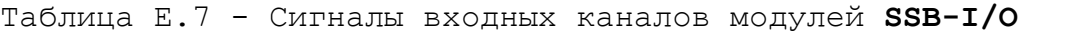

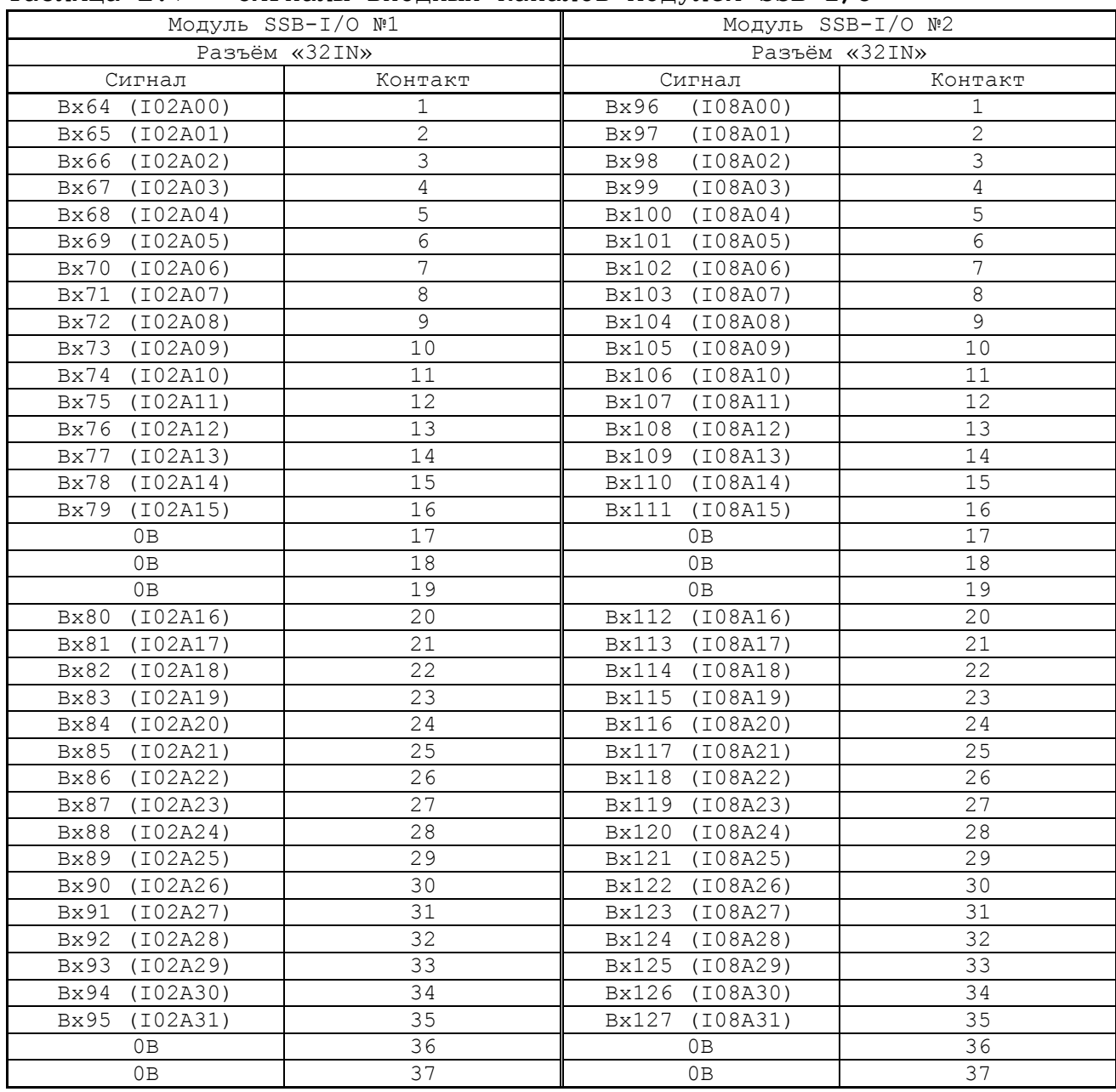

Е.5.5 Сигналы выходных каналов модулей **SSB-I/O** №1 и №2 NC230- 33, с учётом сигналов выходных каналов модуля **I/O** NC220-32**,** указанных в таблице 6.3, приведены в таблице Е.8.

|                              | Модуль SSB-I/О №1 |                              | Модуль SSB-I/О №2 |
|------------------------------|-------------------|------------------------------|-------------------|
|                              | Разъём «240UT»    |                              | Разъём «240UT»    |
| Сигнал                       | Контакт           | Сигнал                       | Контакт           |
| B <sub>b</sub> x48 (U06A00)  | 1                 | Bыx72<br>(U12A00)            | 1                 |
| B <sub>b</sub> x49 (U06A01)  | $\overline{2}$    | B <sub>b</sub> x73 (U12A01)  | $\overline{2}$    |
| B <sub>b</sub> x50 (U06A02)  | 3                 | B <sub>b</sub> Ix74 (U12A02) | 3                 |
| B <sub>b</sub> x51 (U06A03)  | $\overline{4}$    | B <sub>b</sub> x75 (U12A03)  | $\overline{4}$    |
| B <sub>b</sub> x52 (U06A04)  | 5                 | B <sub>b</sub> x76 (U12A04)  | 5                 |
| B <sub>b</sub> x53 (U06A05)  | 6                 | B <sub>b</sub> x77 (U12A05)  | 6                 |
| B <sub>b</sub> x54 (U06A06)  | 7                 | B <sub>b</sub> Ix78 (U12A06) | 7                 |
| B <sub>b</sub> x55 (U06A07)  | 8                 | B <sub>b</sub> x79 (U12A07)  | 8                 |
| B <sub>b</sub> x56 (U06A08)  | $\overline{9}$    | B <sub>b</sub> x80 (U12A08)  | 9                 |
| B <sub>b</sub> x57 (U06A09)  | 10                | B <sub>b</sub> x81 (U12A09)  | 10                |
| B <sub>b</sub> x58 (U06A10)  | 11                | B <sub>b</sub> x82 (U12A10)  | 11                |
| B <sub>b</sub> x59 (U06A11)  | $12 \overline{ }$ | B <sub>b</sub> x83 (U12A11)  | 12                |
| B <sub>bI</sub> x71 (U06A23) | 13                | B <sub>b</sub> x95 (U12A23)  | 13                |
| B <sub>b</sub> x60 (U06A12)  | 14                | B <sub>b</sub> IX84 (U12A12) | 14                |
| B <sub>b</sub> IX61 (U06A13) | 15                | B <sub>b</sub> x85 (U12A13)  | 15                |
| B <sub>b</sub> Ix62 (U06A14) | 16                | B <sub>b</sub> Ix86 (U12A14) | 16                |
| B <sub>b</sub> x63 (U06A15)  | 17                | B <sub>b</sub> Ix87 (U12A15) | 17                |
| B <sub>b</sub> Ix64 (U06A16) | 18                | B <sub>b</sub> x88 (U12A16)  | 18                |
| B <sub>b</sub> x65 (U06A17)  | 19                | B <sub>b</sub> x89 (U12A17)  | 19                |
| B <sub>b</sub> x66 (U06A18)  | 20                | B <sub>b</sub> x90 (U12A18)  | 20                |
| B <sub>b</sub> x67 (U06A19)  | 21                | B <sub>b</sub> x91 (U12A19)  | 21                |
| B <sub>b</sub> x68 (U06A20)  | 22                | B <sub>b</sub> x92 (U12A20)  | 22                |
| B <sub>b</sub> x69 (U06A21)  | 23                | B <sub>b</sub> x93 (U12A21)  | 23                |
| B <sub>b</sub> x70 (U06A22)  | 24                | B <sub>b</sub> x94 (U12A22)  | 24                |
| $+24B$                       | 25                | $+24B$                       | 25                |

Таблица Е.8 - Сигналы выходных каналов модулей **SSB-I/O**

### **Е.6 Синхронный последовательный канал SSB**

Е.6.1 Контроллер канала **SSB** обеспечивает контроль передачи данных в канале. После включения УЧПУ активизируется цепь контроля связи с внешними модулями **SSB-I/O** по каналу **SSB**. Если время прерывания связи в канале **SSB** между контроллером и обслуживаемым модулем **SSB-I/O** превысит 16 тактов (8мс), формируется сигнал ошибки связи **IOERR1**/**IOERR2**, который, в свою очередь, сформирует общий сигнал ошибки связи **IOERR0**. В обслуживаемом модуле в результате нарушения связи загорается красный светодиод «**ER**». Работа УЧПУ прекращается. Схема кабеля **SSB** приведена на рисунке Е.4.

Е.6.2 Скорость обмена информацией в канале составляет 4 Мбит/с. Общая длина кабелей канала **SSB** зависит от типа применяемого кабеля:

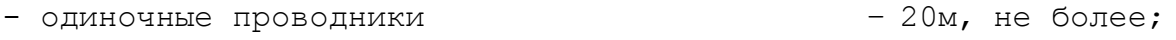

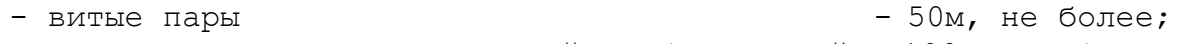

- витые пары с высокочастотной стабилизацией - 100м, не более.

Е.6.3 Канал **SSB** выведен на разъём «**SSB**» (вилка **DВR 9-M**) лицевой панели модуля **CPU ECDA**, как показано на рисунке 3.4. Расположение контактов вилки **DВR 9-M** показано на рисунке Е.5. Сигналы канала приведены в таблице Е.9.

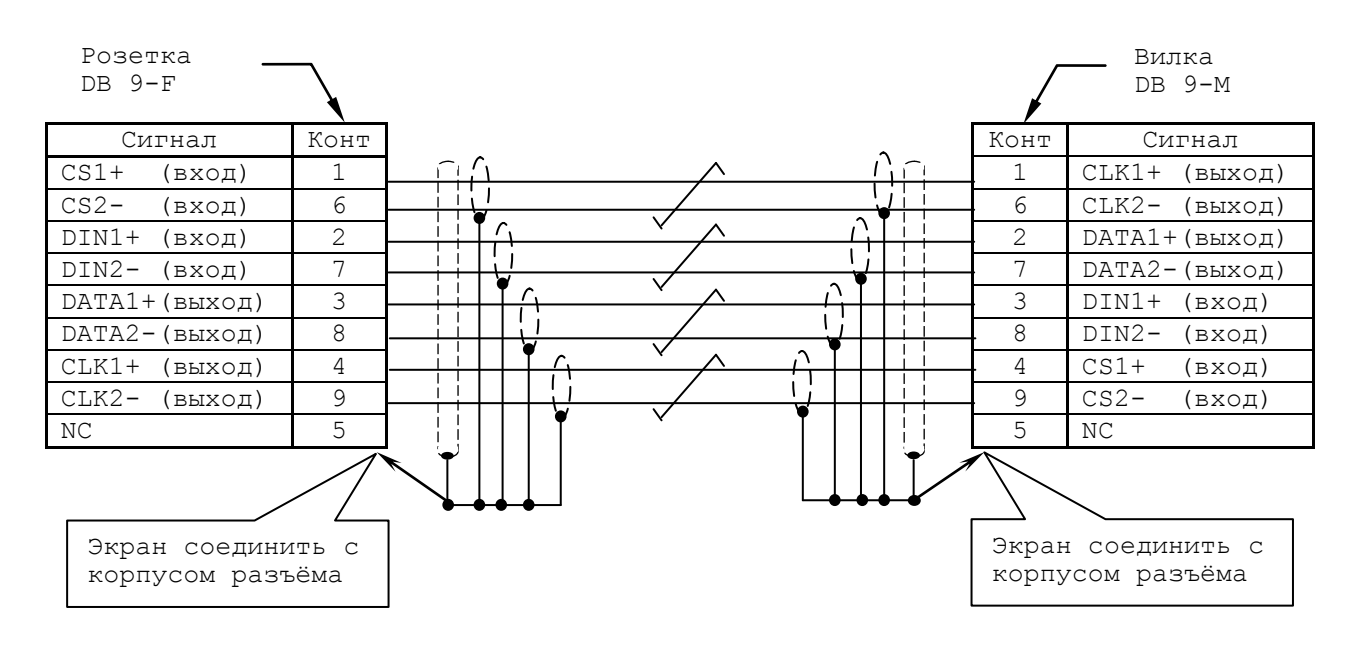

Рисунок Е.4 – схема кабеля **SSB**

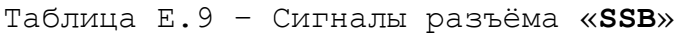

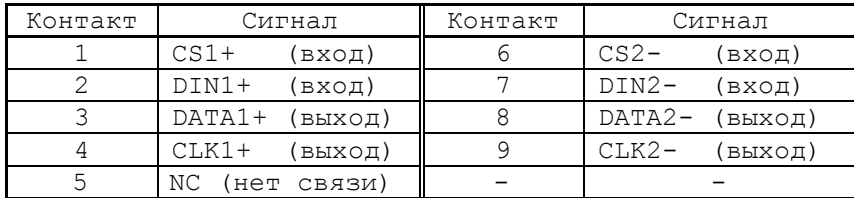

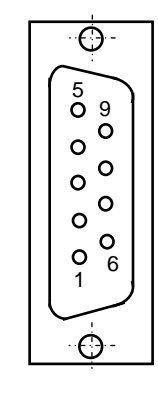

Рисунок Е.5

#### *П Р И Л О Ж Е Н И Е Ж*

*(справочное) М О Д У Л Ь Р А С Ш И Р Е Н И Я В Х . / В Ы Х . S S B I / O N C 3 0 1-4*

# **Ж.1 Технические характеристики МР SSB I/O NC301-4 (для V2.01 2016 и V1.01 2009)**

Ж.1.1 Применение модуля расширения вх./вых. (далее - МР) **SSB-I/O** NC301-4 позволяет увеличить базовое число дискретных вх./вых. УЧПУ NC-220. К УЧПУ NC-220 можно подключать от одного до двух МР **SSB-I/O** NC301-4**.**

#### **ВНИМАНИЕ!**

ПРИ ПОСЛЕДОВАТЕЛЬНОМ ПОДКЛЮЧЕНИИ ДВУХ МР **SSB I/O**, НА ВТОРОМ МОДУЛЕ ДОЛЖНА СТОЯТЬ ЗАГЛУШКА (ТЕРМИНАЛЬНЫЙ МЭТЧЕР) НА ВЫХОДЕ КА-НАЛА **SSB-OUT**, СМОТРИ РИСУНОК Ж.17. ЗАГЛУШКА ПОСТАВЛЯЕТСЯ С МОДУ-ЛЕМ. ЗАГЛУШКА НЕОБХОДИМА, ЕСЛИ ДЛИНА КАБЕЛЯ, СОЕДИНЯЮЩЕГО ПЕРВЫЙ И ВТОРОЙ МОДУЛЬ МР **SSB I/O,** ПРЕВЫШАЕТ 10 МЕТРОВ.

Варианты расширения числа вх./вых. УЧПУ NC-220 указаны в таблице Ж.1.

| Обозначение | Количество<br>вх./вых | $MP$ SSB-I/O<br>$NC301-4$ | Кабель SSB<br>NC301-82 | Примечание           |
|-------------|-----------------------|---------------------------|------------------------|----------------------|
| $NC-220$    | $64BX.$ /48B $HX.$    |                           |                        | Базовый ва-<br>риант |
| $NC-220/1$  | 96BX.72BBX.           |                           |                        | Варианты             |
| $NC-220/2$  | $128Bx.$ /96 $B$ ых.  |                           |                        | расширения           |

Таблица Ж.1 - Варианты расширения числа входов/выходов УЧПУ NC-220

Ж.1.2 Технические характеристики МР **SSB-I/O** NC301-4

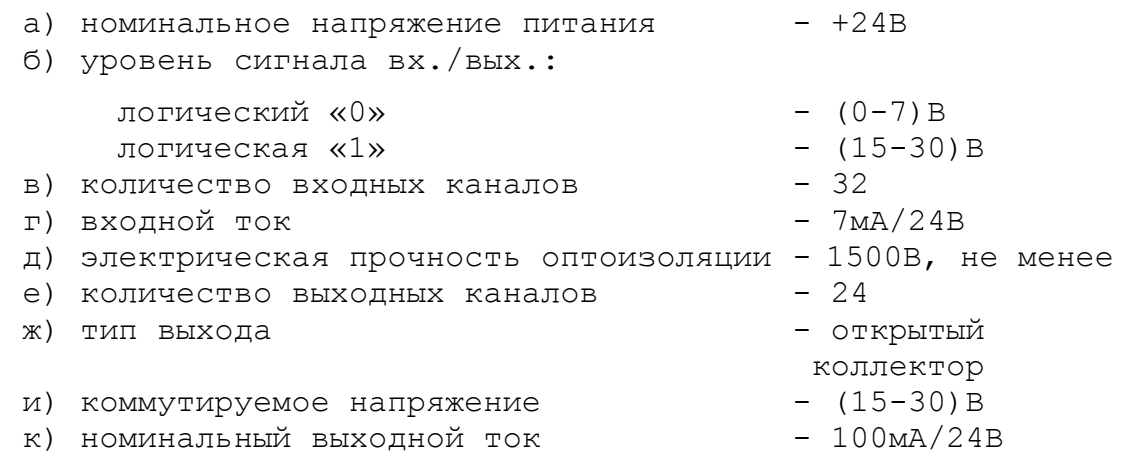

Ж.1.3 МР **SSB I/O** NC301-4 по характеристикам, функциональным возможностям, программному управлению и по интерфейсу подключения совместим с МР **SSB I/O** NC230-33, разработанным для УЧПУ NC-230. Модули отличаются только по конструктивному исполнению. Поэтому,

если требование к конструкции МР **SSB I/O** не является критичным, то модули расширения входов/выходов **SSB I/O** NC301-4 и NC230-33 можно считать взаимозаменяемыми. Описание МР **SSB I/O** NC230-33 приведено в приложении **Е**.

# **Ж.2 Состав и конструкция МР SSB I/O NC301-4 (V2.01 2016)**

Ж.2.1 МР **SSB I/O** NC301-4 состоит из двух печатных плат:

- платы питания **SSB\_IO\_INTERFACE**;
- платы входов/выходов **SSB-32I24O**.

Платы соединены между собой плоским кабелем. Схема соединений МР **SSB I/O** NC301-4 представлена на рисунке Ж.1.

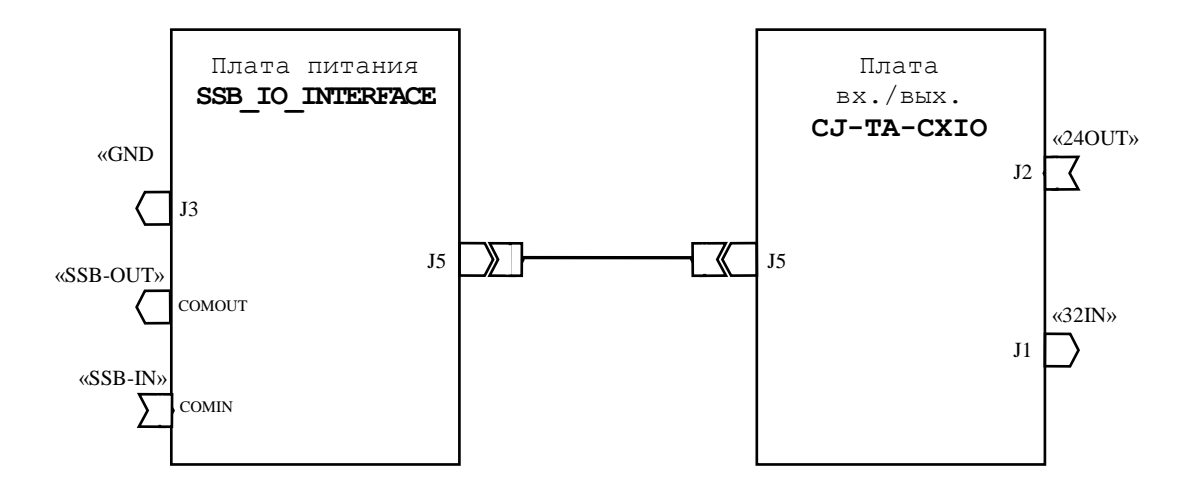

Рисунок Ж.1 – Схема соединений МР SSB I/O NC301-4

Ж.2.2 Конструктивно МР **SSB I/O** NC301-4 представляет собой моноблок встраиваемого исполнения. МР NC301-4 имеет металлический корпус, который состоит из основания и крышки. Габаритные и установочные размеры МР **SSB I/O** NC301-4 показаны на рисунке Ж.2.

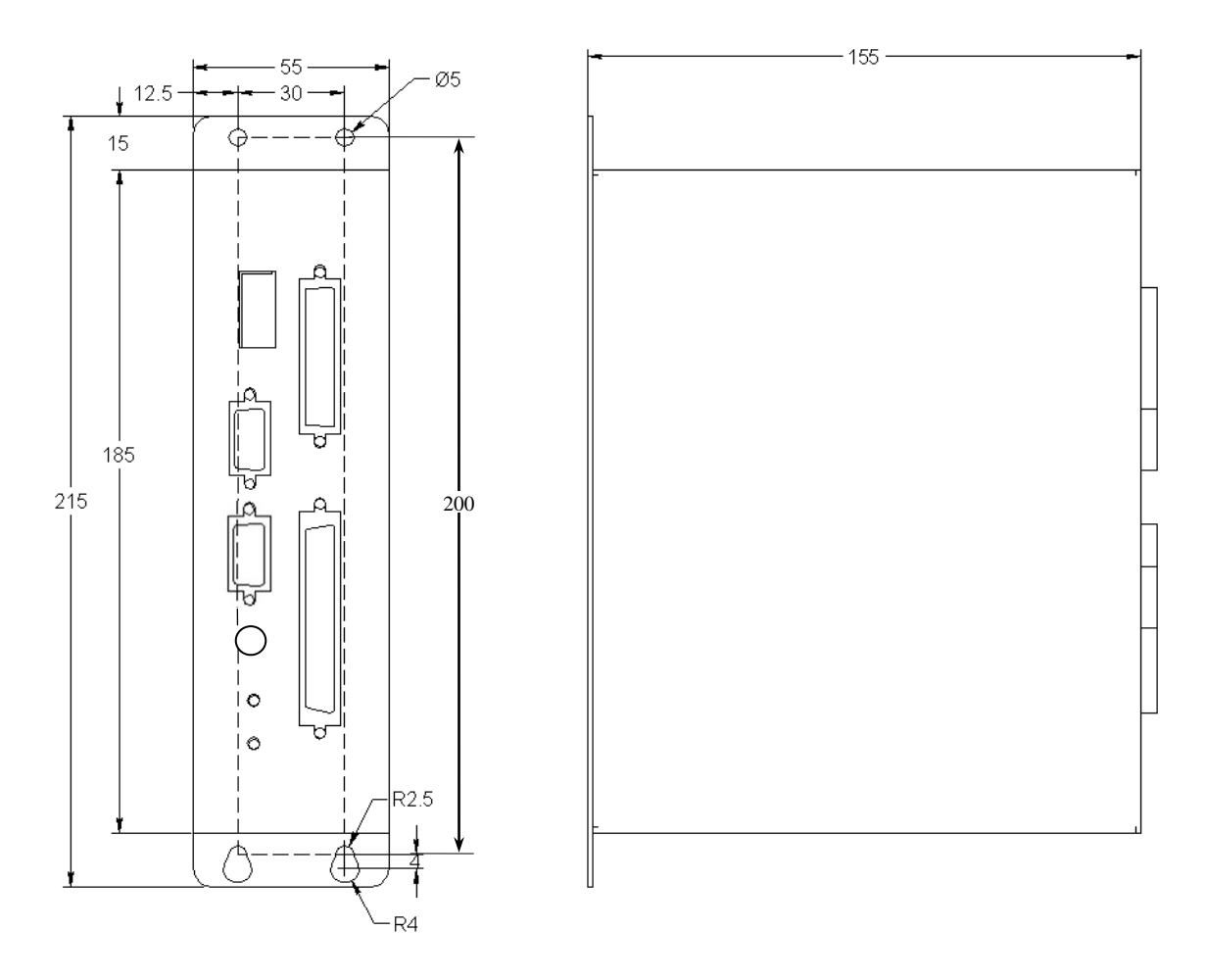

Рисунок Ж.2 – Габаритные и установочные размеры МР SSB I/O NC301-4

В корпусе предусмотрены 4 отверстия для крепления МР NC301-4 на плоскую поверхность и винт заземления, который расположен между верхними установочными отверстиями.

Ж.2.3 Из двух плат собран конструктивный модуль (этажерка), который установлен в корпус. При вертикальном расположении МР NC301-4 справа расположена плата вх./вых. **SSB-32I24O**, слева - плата питания **SSB\_IO\_INTERFACE**.

Для сборки модуля использованы два типа металлических столбиков с винтовой нарезкой (высокие и короткие) и винты. В платах предусмотрены отверстия для сборки с помощью столбиков. Высокие столбики установлены между платами. Короткие столбики использованы как ножки для установки и крепления модуля.

Модуль из плат установлен ножками на внутреннюю поверхность основания корпуса в соответствии с расположением крепёжных отверстий и зафиксирован снаружи 4 винтами. Крышка корпуса, которая крепится 4 винтами к основанию корпуса, закрывает эту конструкцию.

Ж.2.4 Боковая поверхность крышки корпуса является лицевой панелью МР **SSB I/O** NC301-4. На неё выведены внешние разъёмы и индикаторы МР. На поверхности лицевой панели указано условное обозначение МР, а также нанесена маркировка выведенных на лицевую панель элементов. Лицевая панель МР NC301-4 с указанием назаначения элементов представлена на рисунке Ж.3.

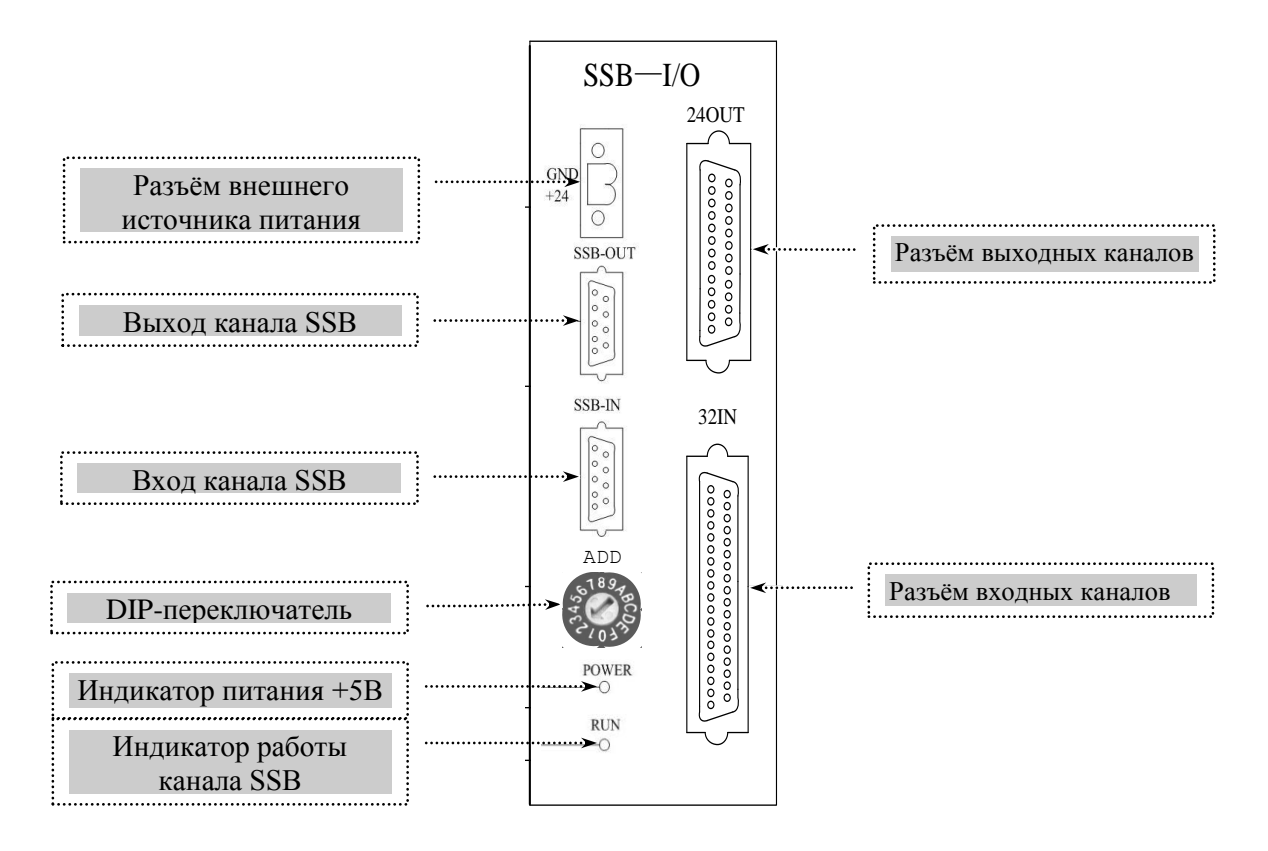

Рисунок Ж.3 – Лицевая панель МР SSB I/O NC301-4

# **Ж.3 Плата питания SSB\_IO\_INTERFACE (V2.01 2016)**

Ж.3.1 Расположение разъёмов платы питания **SSB\_IO\_INTERFACE** показано на рисунке Ж.4.

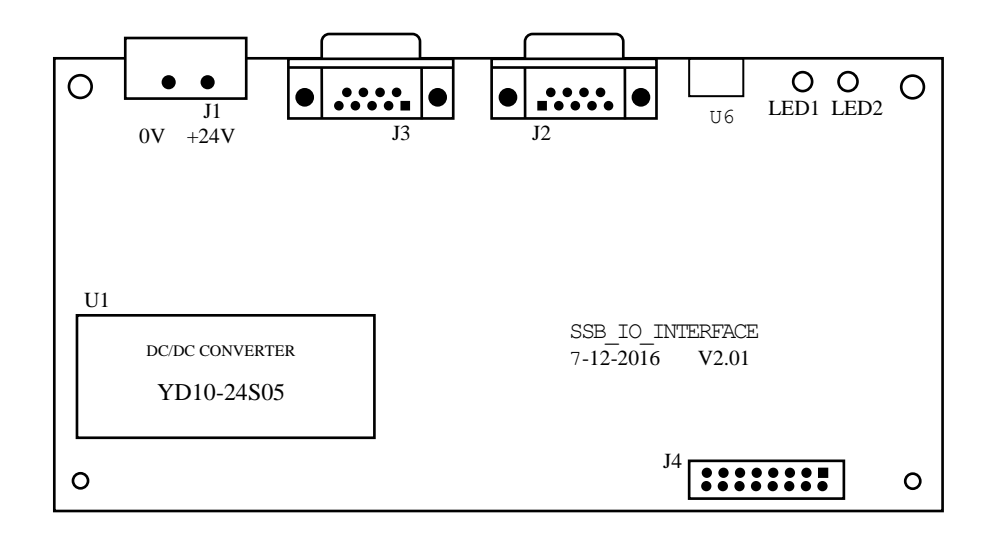

Рисунок Ж.4 – Разъёмы платы питания SSB\_IO\_INTERFACE

### Ж.3.2 Назначение разъёмов платы **SSB\_IO\_INTERFACE**:

 **J2** - входной разъём канала **SSB** (розетка **DBR 9-F**), имеет маркировку «**SSB-IN**» на лицевой панели МР **SSB-I/O** NC301-4; используется для подключения кабеля **SSB** NC301-82. Расположение контактов разъёма **J2** показано на рисунке Ж.5. Сигналы разъёма приведены в таблице Ж.2.

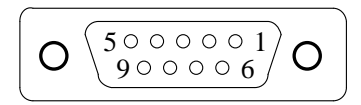

#### Рисунок Ж.5 – Расположение контактов разъёма «SSB-IN»

Таблица Ж.2 - Сигналы разъёма «SSB-IN»

| Контакт | Сигнал       | Контакт | Сигнал      |
|---------|--------------|---------|-------------|
|         | $CLK1$ $(+)$ |         | CLK2 (-)    |
|         | $DATA(+)$    |         | $DATA2 (-)$ |
|         | $DINI(+)$    |         | $DIN2$ (-   |
|         | $CS1(+)$     |         | CS2         |
|         | ΝC           |         |             |

 **J3** - выходной разъём канала **SSB** (вилка **DBR 9-M**), имеет маркировку «**SSB-OUT**» на лицевой панели МР **SSB-I/O** NC301-4; используется для подключения кабеля **SSB** NC301-82 для связи с МР **SSB-I/O** №2. Расположение контактов разъёма «**SSB-OUT**» показано на рисунке Ж.6. Сигналы разъёма приведены в таблице Ж.3.

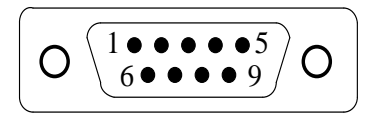

Рисунок Ж.6 – Расположение контактов разъёма «SSB-OUT»

Таблица Ж.3 - Сигналы разъёма «SSB-OUT»

| Контакт | <u>Сигнал</u>    | Контакт | Сигнал |
|---------|------------------|---------|--------|
|         | CLK1             |         |        |
|         | DATA1            |         |        |
|         | INI              |         |        |
|         | $\cap S_{\perp}$ |         | coc    |
|         |                  |         |        |

 **J1** - разъём для подключения внешнего источника питания +24В (вилка **MSTBA 2,5/2-GF-5,08**), имеет маркировку контактов **«+24 GND**» на лицевой панели МР **SSB-I/O** NC301-4. Расположение контактов разъёма **J1** показано на рисунке Ж.7.

$$
\begin{array}{|c|} \hline \text{O} & \bullet \\ \hline \text{O} & \text{O} \\ \text{O} & \text{O} \\ \text{O} & \text{O} \end{array}
$$

Рисунок Ж.7 – Расположение контактов разъёма J1

 **J4** - разъём (вилка **BHR 16-G**) для подключения внутреннего плоского кабеля связи с платой входов/выходов **SSB-32I24O** (**J4**). Расположение контактов разъёма **J4** показано на рисунке Ж.8. Сигналы разъёма приведены в таблице Ж.4.

> 1 8  $16$  0 0 0 0 0 0 0  $9$

Рисунок Ж.8 – Расположение контактов разъёма J4

Таблица Ж.4 - Сигналы разъёма J4

| Контакт | Сигнал       | Контакт | Сигнал |  |  |  |
|---------|--------------|---------|--------|--|--|--|
|         | RUNLED O     |         | AGND   |  |  |  |
|         | AGND         | 10      | AGND   |  |  |  |
|         | CSIN         | 11      | $+24V$ |  |  |  |
|         | DIN          | 12      | $+24V$ |  |  |  |
|         | IOCTRL       | 13      | $+5V$  |  |  |  |
|         | <b>DATAO</b> | 14      | $+5V$  |  |  |  |
|         | CLKCTRL      | 15      | GND    |  |  |  |
|         | <b>CLKO</b>  | 16      | GND    |  |  |  |

- **ADD** DIP переключатель, для установки порядкового номера подключенных модулей **SSB-I/O,** на первом модуле ставится «1», на втором – «2»;
- **LED1** индикатор питания +5В МР **SSB-I/O** NC301-4 (зелёного цвета), имеет маркировку «**POWER**» на лицевой панели МР; индицирует наличие напряжения питания +5В, выдаваемого преобразователем напряжения **U1** (**YD10-24S05**);
- **LED2** индикатор работы канала **SSB** (зелёного цвета), имеет маркировку «**RUN**» на лицевой панели МР **SSB-I/O** NC301-4:
	- горит при отсутствии нарушений связи в канале **SSB**;
	- гаснет при появлении нарушений связи в канале **SSB**.
- **U1** преобразователь напряжения **YD10-24S05**; преобразует напряжение +24В, поступающее от внешнего источника питания, в напряжение +5В для питания плат МР **SSB-I/O** NC301-4

# **Ж.4 Плата входов/выходов SSB-32I24O (V2.01 2016)**

Ж.4.1 Расположение разъёмов платы входов/выходов **SSB-32I24O** показано на рисунке Ж.10.

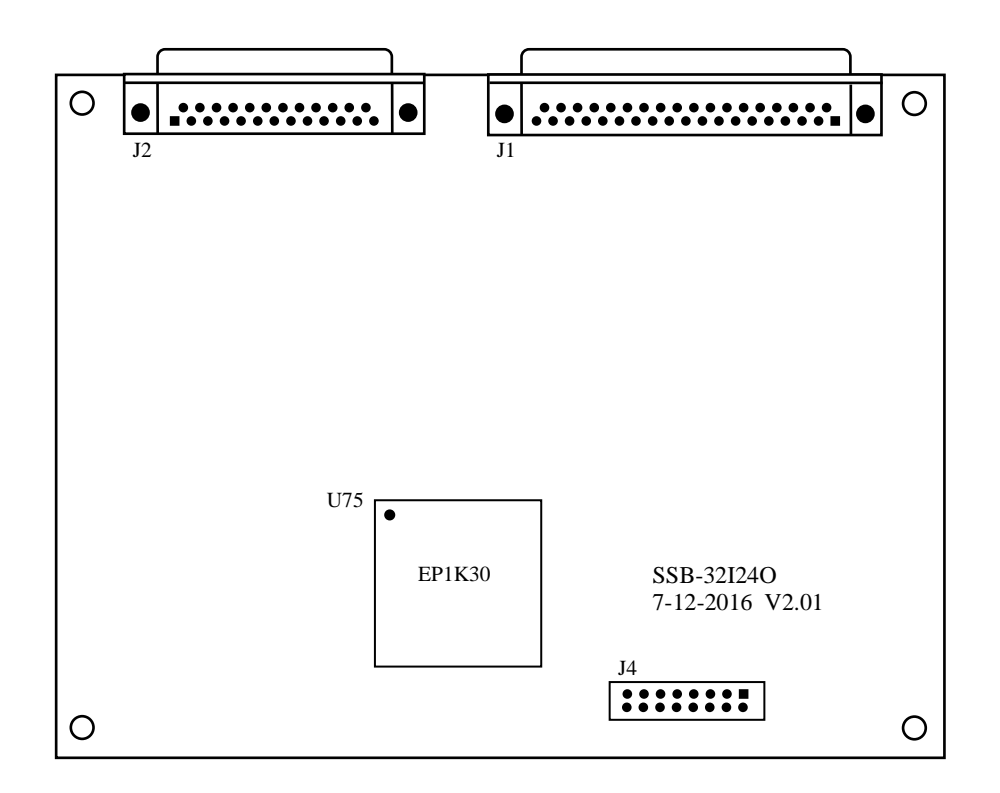

Рисунок Ж.10 – Разъёмы платы SSB-32I24O

Ж.4.2 Назначение разъёмов платы **SSB-32I24O**:

 **J1** - разъём дискретных входов (вилка **DBR 37-M**), имеет маркировку «**32IN**» на лицевой панели МР **SSB-I/O** NC301-4; используется для подключения кабеля входов NC220-87 для связи с модулем NC220-402. Расположение контактов разъёма «**32IN**» показано на рисунке Ж.11. Сигналы разъёма приведены в таблице Ж.5.

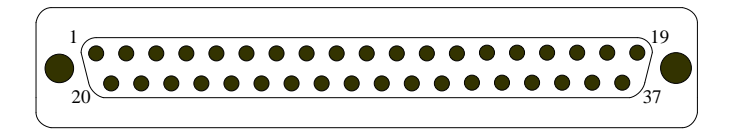

Рисунок Ж.11 – Расположение контактов разъёма «32IN»

| Контакт | Сигнал | Контакт | Сигнал         | Контакт | Сигнал | Контакт                  | Сигнал      |
|---------|--------|---------|----------------|---------|--------|--------------------------|-------------|
|         | Bx0    |         | Bx10           | 21      | Bx17   | 31                       | Bx27        |
| ⌒       | Bx1    |         | Bx11           | 22      | Bx18   | 32                       | Bx28        |
| 3       | Bx2    | 13      | Bx12           | 23      | Bx19   | 33                       | Bx29        |
| 4       | Bx3    | 14      | Bx13           | 24      | Bx20   | 34                       | <b>Bx30</b> |
| 5       | Bx4    | 15      | Bx14           | 25      | Bx21   | 35                       | <b>Bx31</b> |
| 6       | Bx5    | 16      | Bx15           | 26      | Bx22   | 36                       | 0В          |
|         | Bx6    |         | 0B             | 27      | Bx23   | 37                       | 0B          |
| 8       | Bx7    | 18      | 0B             | 28      | Bx24   |                          |             |
| 9       | Bx8    | 19      | 0 <sub>B</sub> | 29      | Bx25   | $\overline{\phantom{a}}$ |             |
| 10      | Bx9    | 20      | Bx16           | 30      | Bx26   |                          |             |

Таблица Ж.5 - Сигналы разъёма «32IN»

 **J2** - разъём дискретных выходов (розетка **DBR 25-F**), имеет маркировку «**24OUT**» на лицевой панели МР **SSB-I/O** NC301-4; используется для подключения кабеля выходов NC220-88 для связи с модулем NC220- 401. Расположение контактов разъёма «**24OUT**» показано на рисунке Ж.12. Сигналы разъёма приведены в таблице Ж.6.

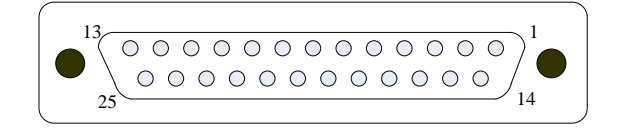

Рисунок Ж.12 – Расположение контактов разъёма «24OUT»

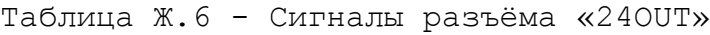

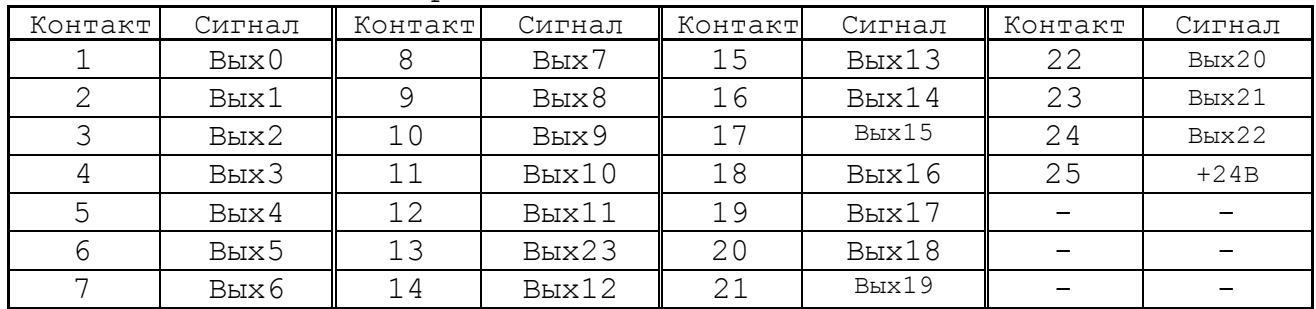

 **J4** - разъём (вилка **BH 16-G**) для подключения внутреннего плоского кабеля связи с платой питания **SSB\_IO\_INTERFACE** (**J4**). Расположение контактов разъёма **J4** показано на рисунке Ж.13. Сигналы разъёма приведены в таблице Ж.7.

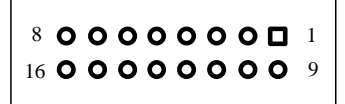

Рисунок Ж.13 – Расположение контактов разъёма J4

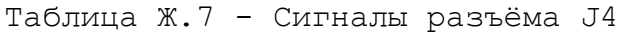

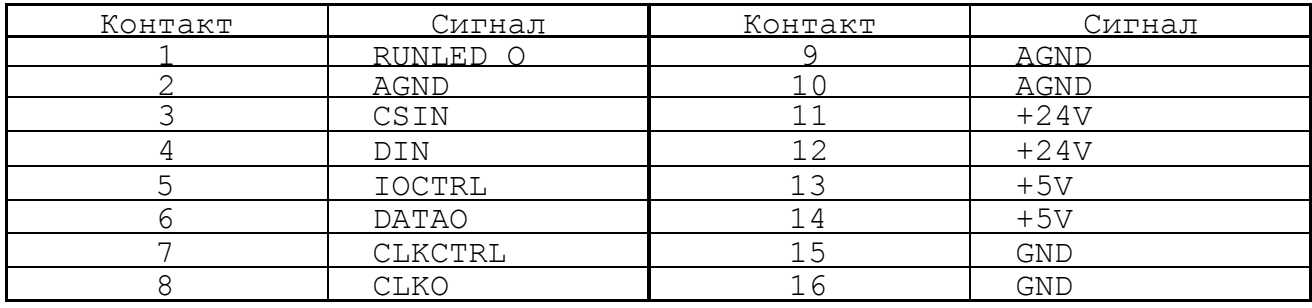

 **U75** - программируемая логическая матрица **FPGA EP1K30** с эксплуатационным программированием, выполняет функции контроллера канала **SSB** со стороны периферии.

# **Ж.5 Подготовка МР SSB I/O NC301-4 к работе (V2.01 2016)**

Ж.5.1 Для обеспечения правильной работы МР **SSB-I/O** NC301-4 с УЧПУ NC-220 необходимо установить номер каждого МР **SSB-I/O** NC301-4 с помощью переключателя **ADD**. «**1**» - для первого МР **SSB-I/O, «2»**  для второго МР **SSB-I/O.** 

Ж.5.2 Модули расширения **SSB-I/O** NC301-4 подключаются к УЧПУ NC-220 кабелем **SSB** NC301-82 последовательно один за другим (ВНИМА-НИЕ! – см. рисунок Ж.17). Схема подключения МР **SSB-I/O** к УЧПУ NC-220 приведена на рисунке Ж.16. Схема кабеля **SSB** NC301-82 приведена на рисунке Ж.14. Расположение контактов разъёма «**SSB**» показано на рисунке Ж.15. Сигналы канала **SSB** приведены в таблице Ж.8.

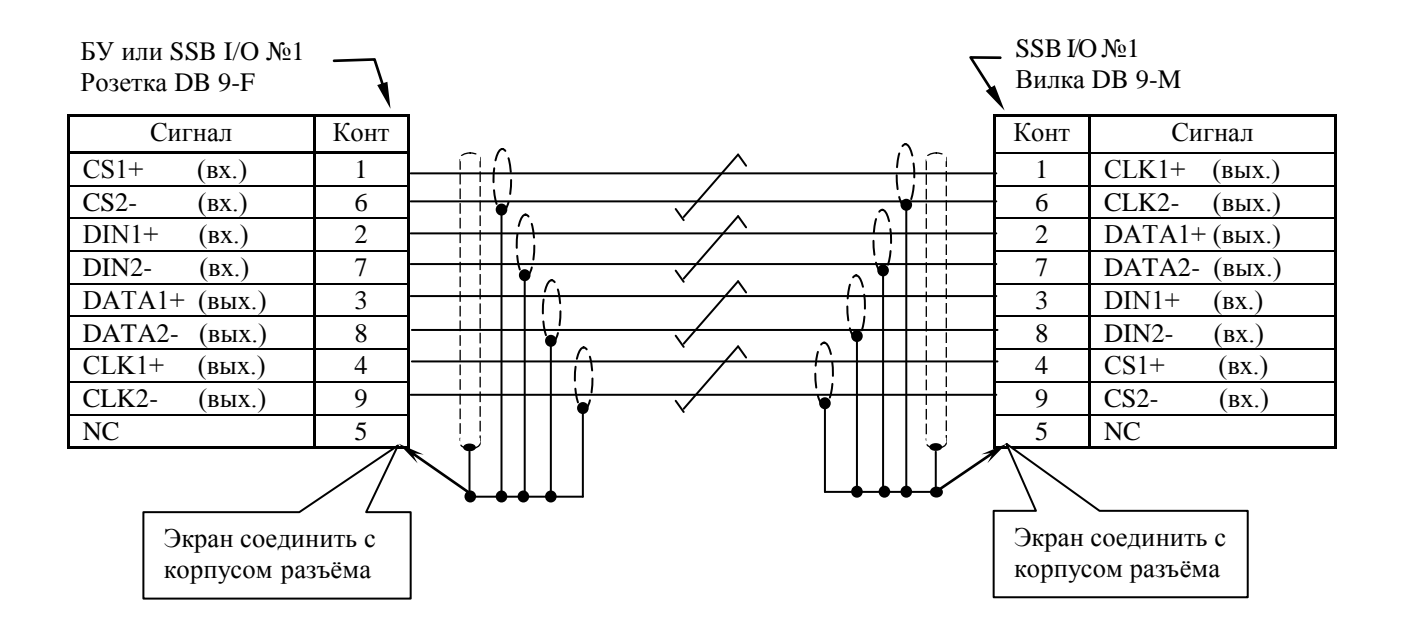

Рисунок Ж.14 – Схема кабеля SSB NC301-82

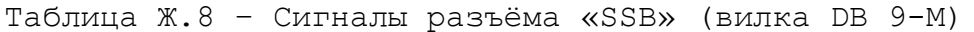

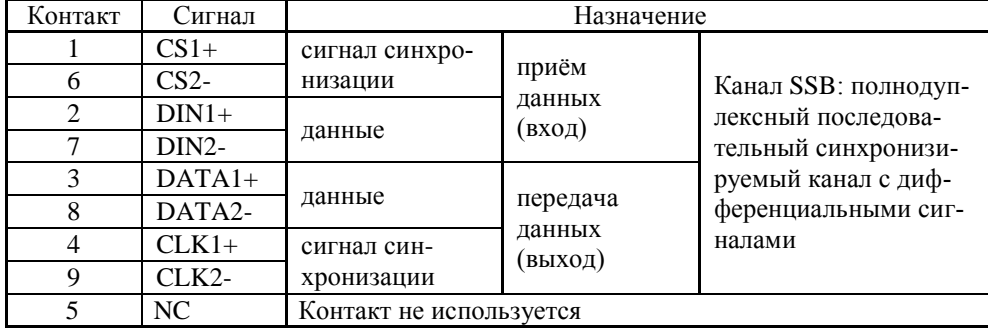

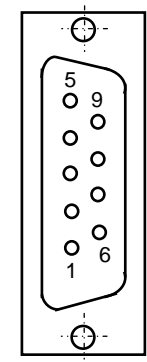

Рисунок Ж.15

Ж.5.3 Общая (суммарная) длина кабелей **SSB** NC301-82, используемых для подключения МР **SSB I/O**, зависит от типа применяемого кабеля:

- одиночные проводники 20 м, не более;
	-
- 
- витые пары 50 м, не более;
- витые пары в экране 100 м, не более.
	-

Ж.5.4 Для питания МР **SSB-I/O** NC301-4 к разъёму **«+24 GND**» необходимо подключить внешний источник питания +24В (мощность не менее 10ВА на один МР NC301-4).

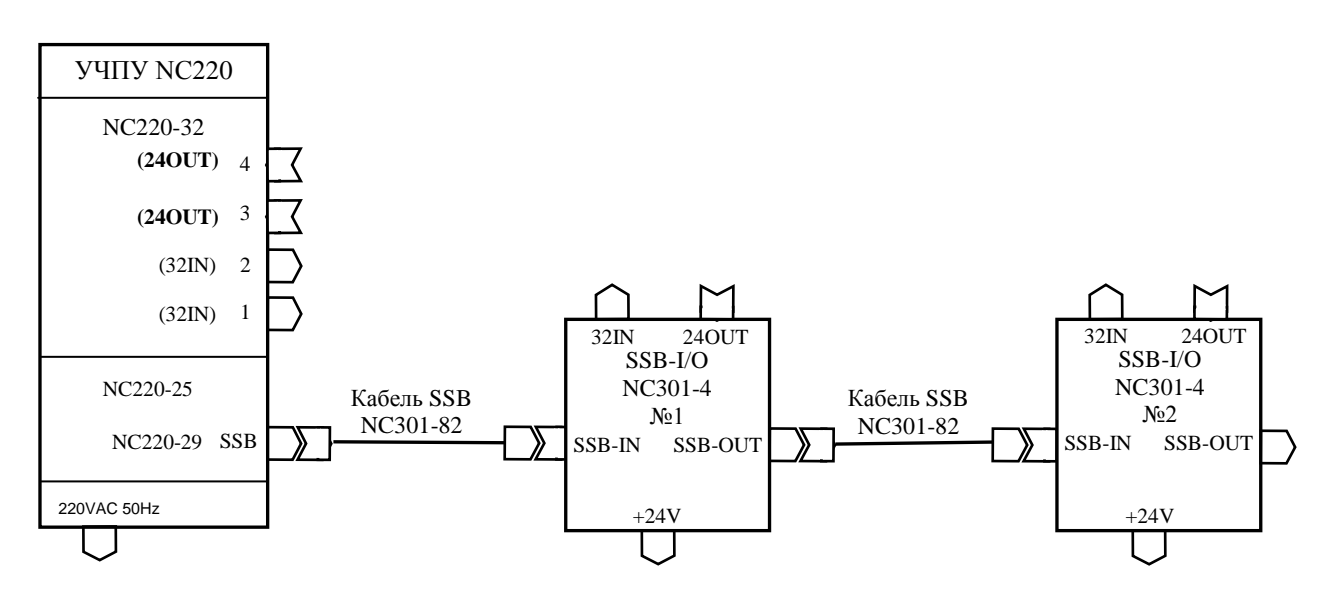

Рисунок Ж.16 – Схема подключения модулей **SSB-I/O** к УЧПУ NC-220

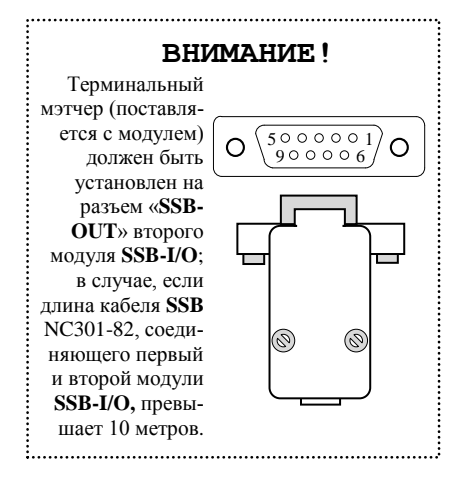

Рисунок Ж.17.

**Ж.6 Состав и конструкция МР SSB I/O NC301-4 (V1.01 2009)**

Ж.6.1 МР **SSB I/O** NC301-4 состоит из двух печатных плат:

- платы питания **CJ-TA-CXIO-POWER**;
- платы входов/выходов **CJ-TA-CXIO**.

Платы соединены между собой плоским кабелем. Схема соединений МР **SSB I/O** NC301-4 представлена на рисунке Ж.18.

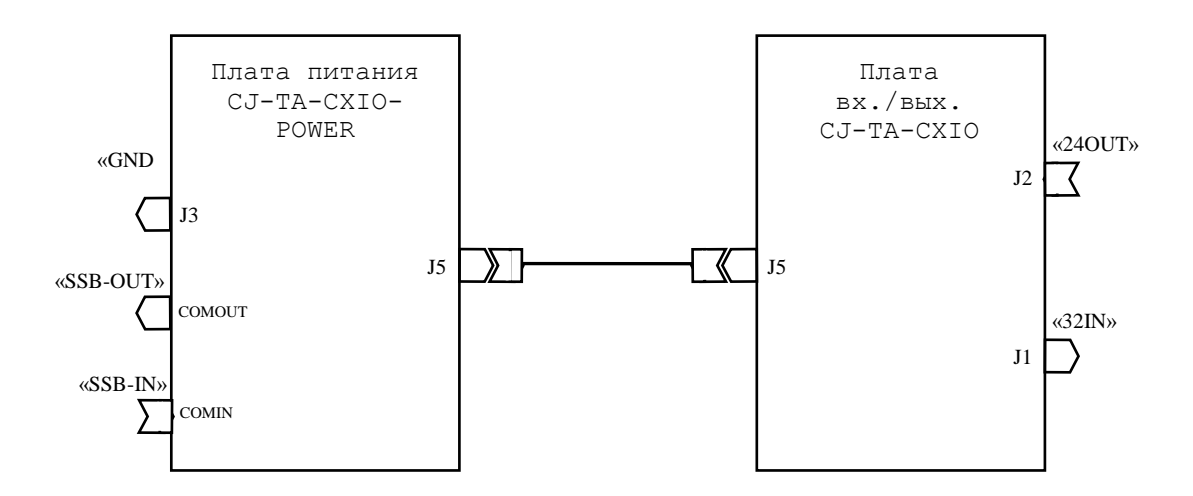

Рисунок Ж.18 – Схема соединений МР SSB I/O NC301-4

Ж.6.2 Конструктивно МР **SSB I/O** NC301-4 представляет собой моноблок встраиваемого исполнения. МР NC301-4 имеет металлический корпус, который состоит из основания и крышки. Габаритные и установочные размеры МР **SSB I/O** NC301-4 показаны на рисунке Ж.19.

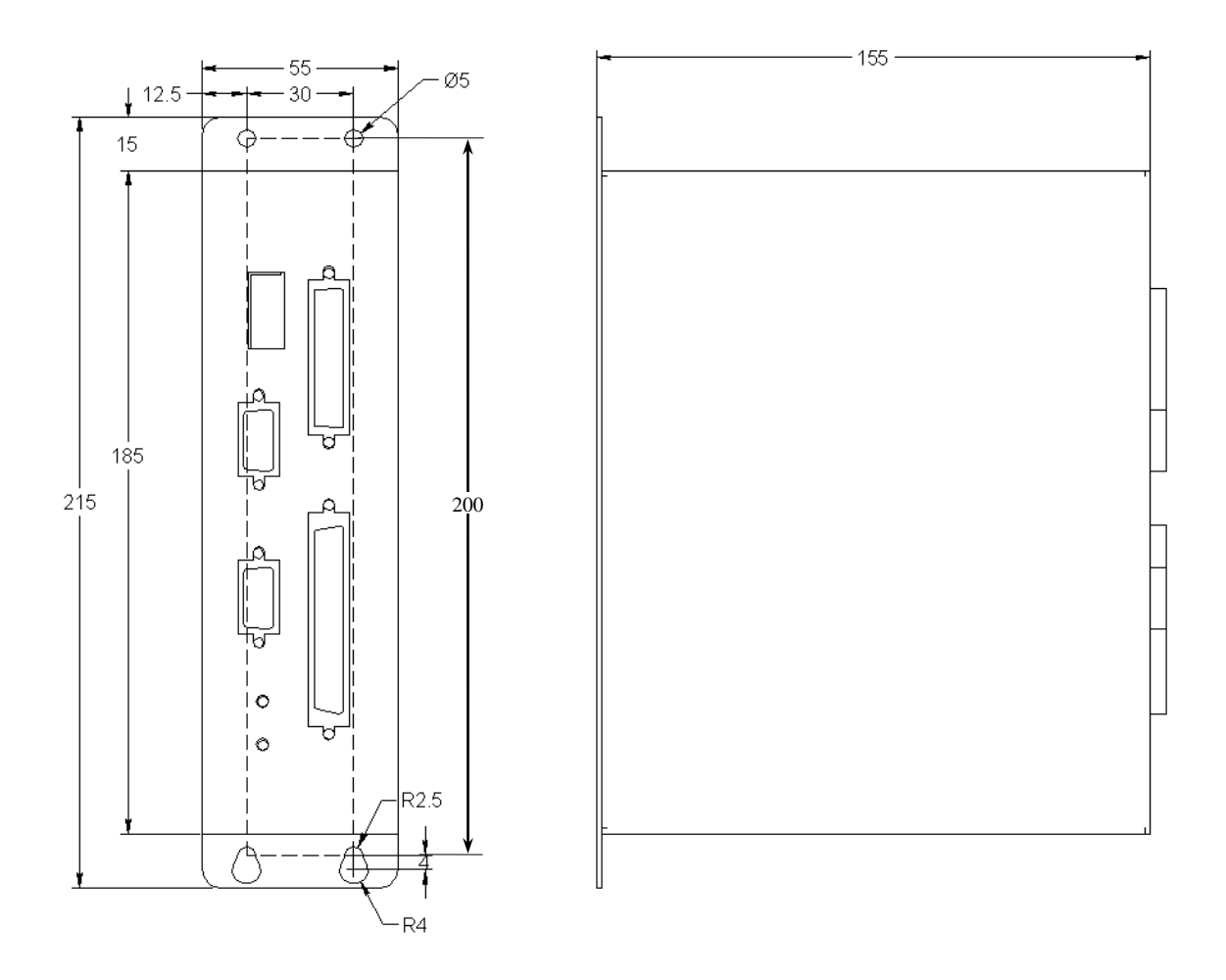

Рисунок Ж.19 – Габаритные и установочные размеры МР SSB I/O NC301-4

В корпусе предусмотрены 4 отверстия для крепления МР NC301-4 на плоскую поверхность и винт заземления, который расположен между верхними установочными отверстиями.

Ж.6.3 Из двух плат собран конструктивный модуль (этажерка), который установлен в корпус. При вертикальном расположении МР NC301-4 справа расположена плата вх./вых. **CJ-TA-CXIO**, слева - плата питания **CJ-TA-CXIO-POWER**. При такой сборке плат джамперы, определяющие конфигурацию МР **SSB I/O** NC301-4, находятся на двух внешних противоположных сторонах конструктивного модуля. Эта конструкция обеспечивает удобный доступ к джамперам плат при необходимости изменения конфигурации МР **SSB I/O** NC301-4.

Для сборки модуля использованы два типа металлических столбиков с винтовой нарезкой (высокие и короткие) и винты. В платах предусмотрены отверстия для сборки с помощью столбиков. Высокие столбики установлены между платами. Короткие столбики использованы как ножки для установки и крепления модуля.

Модуль из плат установлен ножками на внутреннюю поверхность основания корпуса в соответствии с расположением крепёжных отверстий и зафиксирован снаружи 4 винтами. Крышка корпуса, которая крепится 4 винтами к основанию корпуса, закрывает эту конструкцию.

Ж.6.4 Боковая поверхность крышки корпуса является лицевой панелью МР **SSB I/O** NC301-4. На неё выведены внешние разъёмы и индикаторы МР. На поверхности лицевой панели указано условное обозначение МР, а также нанесена маркировка выведенных на лицевую панель

элементов. Лицевая панель МР NC301-4 с указанием назаначения элементов представлена на рисунке Ж.20.

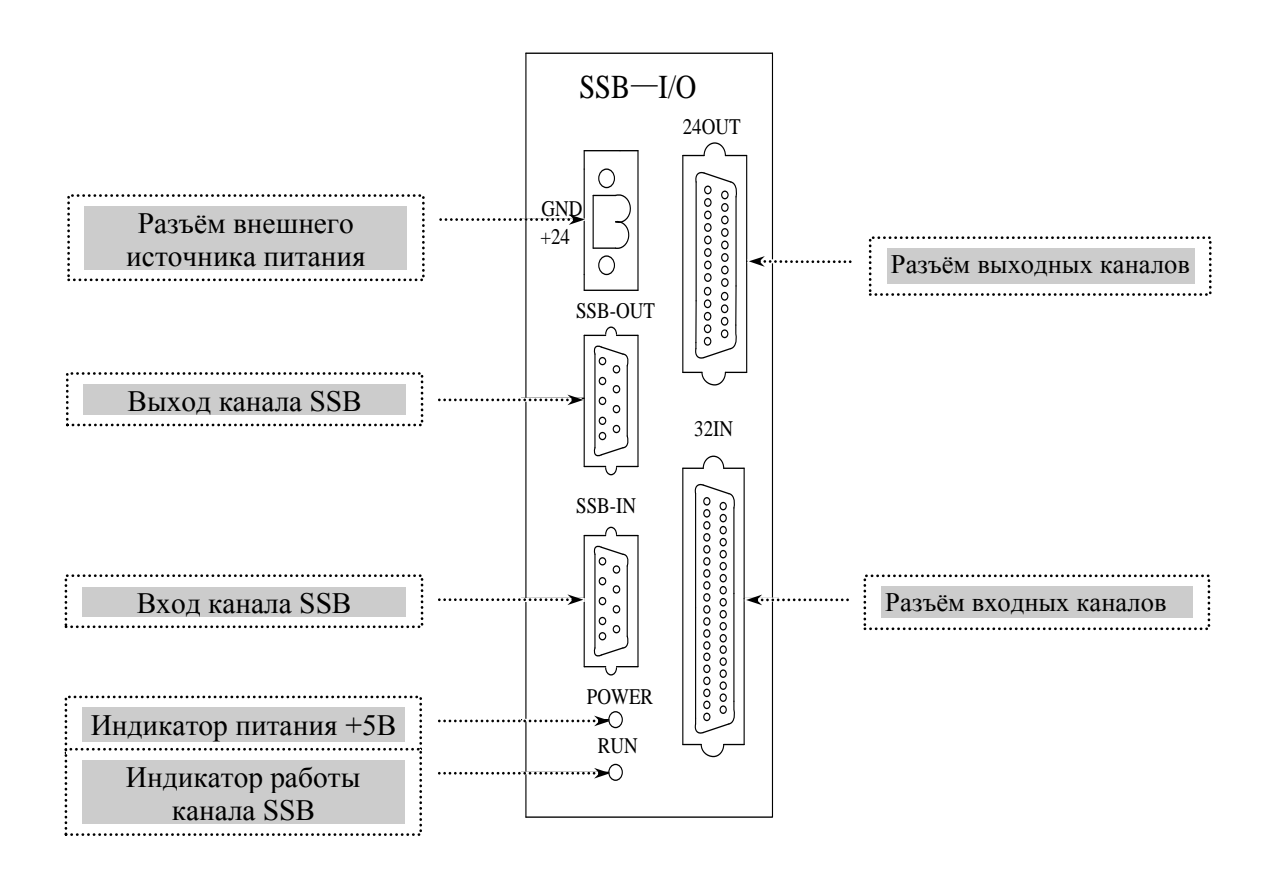

Рисунок Ж.20 – Лицевая панель МР SSB I/O NC301-4

Ж.6.5 Сборка/разборка МР NC301-4 производится в горизонтальном положении. Рабочее положение МР NC301-4 – вертикальное. Для доступа к джамперам плат МР NC301-4 необходимо:

- 1) открутить восемь винтов на четырёх разъёмах лицевой панели МР NC301-4;
- 2) открутить четыре винта на крышке корпуса, снять крышку корпуса, при этом откроется доступ к джамперам **S4**-**S11** на плате питания **CJ-TA-CXIO-POWER**;
- 3) открутить четыре винта в основании корпуса, снять основание корпуса, при этом откроется доступ к джамперам **S21, S22** на плате вх./вых. **CJ-TA-CXIO**.

Сборку МР NC301-4 следует производить в следующем порядке:

- установить конструктивный модуль из плат ножками на внутреннюю поверхность основания корпуса в соответствии с расположением крепёжных отверстий, зафиксировать его снаружи 4 винтами;
- надеть крышку корпуса и зафиксировать её 4 винтами;

 закрутить восемь винтов на четырёх разъёмах лицевой панели МР  $NC301-4.$ 

### **Ж.7 Плата питания CJ-TA-CXIO-POWER (V1.01 2009)**

Ж.7.1 Расположение разъёмов и перемычек платы питания **CJ-TA-CXIO-POWER** показано на рисунке Ж.21.

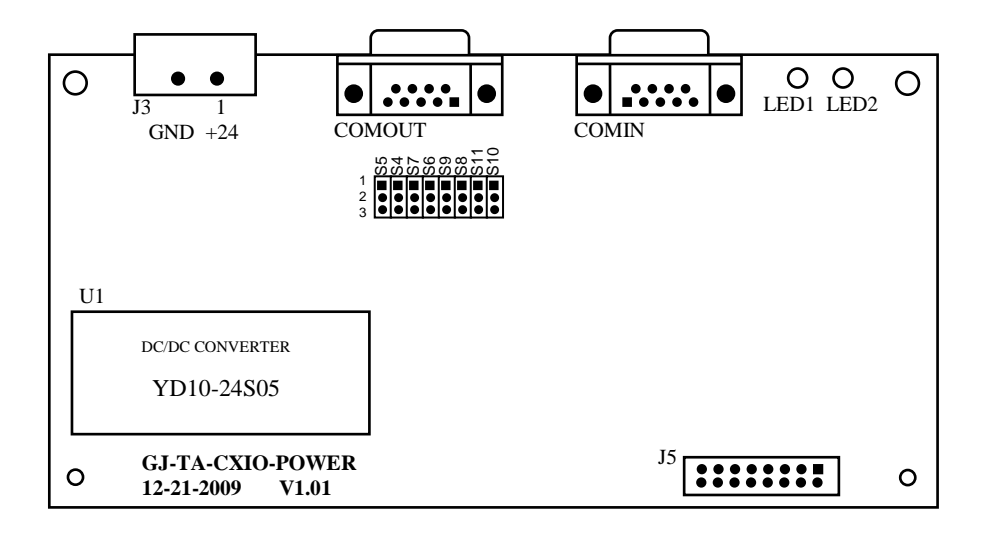

Рисунок Ж.21 – Разъёмы и перемычки платы питания CJ-TA-CXIO-POWER

Ж.7.2 Назначение разъёмов и джамперов платы **CJ-TA-CXIO-POWER**:

 **COMIN** - входной разъём канала **SSB** (розетка **DBR 9-F**), имеет маркировку «**SSB-IN**» на лицевой панели МР **SSB-I/O** NC301-4; используется для подключения кабеля **SSB** NC301-82. Расположение контактов разъёма **COMIN** показано на рисунке Ж.22. Сигналы разъёма приведены в таблице Ж.9.

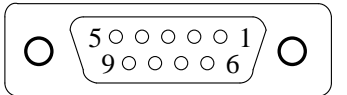

Рисунок Ж.22 – Расположение контактов разъёма «SSB-IN»

| Контакт | Сигнал       | Контакт | Сигнал        |
|---------|--------------|---------|---------------|
|         | $CLK1$ $(+)$ |         | CLK2          |
|         | DATA1(+)     |         | $DATA2$ (-    |
|         | $DINI$ (+    |         | DIN2          |
|         | CS.          |         | $\cap$ $\cap$ |
|         | ΝC           |         |               |

Таблица Ж.9 - Сигналы разъёма «SSB-IN»

 **COMOUT** - выходной разъём канала **SSB** (вилка **DBR 9-M**), имеет маркировку «**SSB-OUT**» на лицевой панели МР **SSB-I/O** NC301-4; используется для подключения кабеля **SSB** NC301-82 для связи с МР **SSB-I/O** №2. Расположение контактов разъёма «**SSB-OUT**» показано на рисунке Ж.23. Сигналы разъёма приведены в таблице Ж.10.

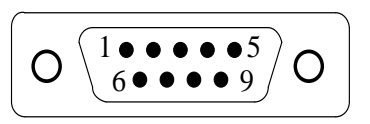

Рисунок Ж.23 – Расположение контактов разъёма «SSB-OUT»

Таблица Ж.10 - Сигналы разъёма «SSB-OUT»

| Контакт | Сигнал    | Контакт | Сигнал     |
|---------|-----------|---------|------------|
|         |           |         |            |
|         | DATA1 (+  |         | $DATA2 (-$ |
|         | $DINI$ (+ |         | $DIN2$ (-  |
|         | P∼        |         |            |
|         |           |         |            |

 **J3** - разъём для подключения внешнего источника питания +24В (вилка **MSTBA 2,5/2-GF-5,08**), имеет маркировку контактов **«+24 GND**» на лицевой панели МР **SSB-I/O** NC301-4. Расположение контактов разъёма **J3** показано на рисунке Ж.24.

$$
\begin{array}{|c|} \hline \text{O} & \bullet \\ \hline \text{O} & \text{O} \\ \text{O} & \text{O} \\ \text{O} & \text{O} \end{array}
$$

Рисунок Ж.24 – Расположение контактов разъёма J3

 **J5** - разъём (вилка **BHR 16-G**) для подключения внутреннего плоского кабеля связи с платой входов/выходов **CJ-TA-CXIO** (**J5**). Расположение контактов разъёма **J5** показано на рисунке Ж.25. Сигналы разъёма приведены в таблице Ж.11.

> $8$  0 0 0 0 0 0 0  $1$  $16$  0 0 0 0 0 0 0  $9$

Рисунок Ж.25 – Расположение контактов разъёма J5

УЧПУ NC-220(UEFI). Руководство по эксплуатации

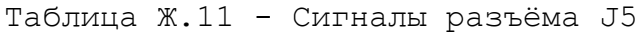

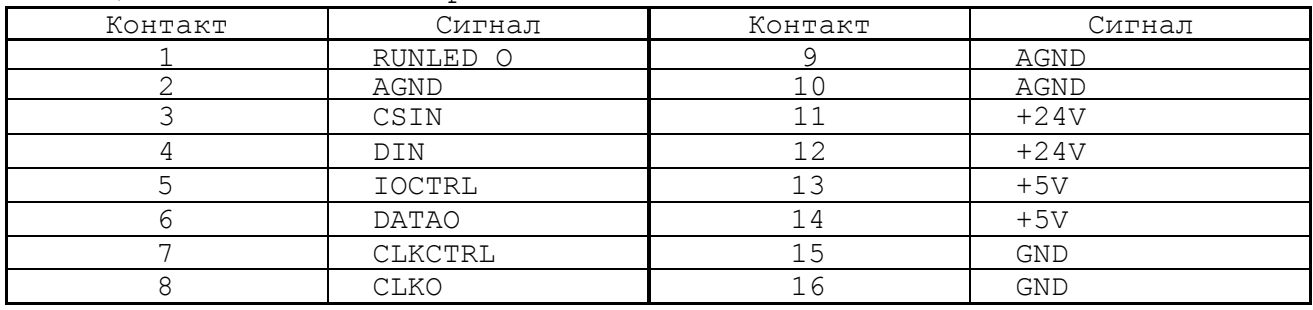

- **LED1** индикатор питания +5В МР **SSB-I/O** NC301-4 (зелёного цвета), имеет маркировку «**POWER**» на лицевой панели МР; индицирует наличие напряжения питания +5В, выдаваемого преобразователем напряжения **U1** (**YD10-24S05**).
- **LED2** индикатор работы канала **SSB** (зелёного цвета), имеет маркировку «**RUN**» на лицевой панели МР **SSB-I/O** NC301-4:
	- горит при отсутствии нарушений связи в канале **SSB**;
	- гаснет при появлении нарушений связи в канале **SSB**.
- **S4-S11** 8 трёхконтактных джамперов на шине **SSB** для организации последовательной связи модулей расширения **SSB-I/O** NC301-4 с УЧПУ NC-220. Каждому дифференциальному сигналу канала **SSB** соответствует пара джамперов:

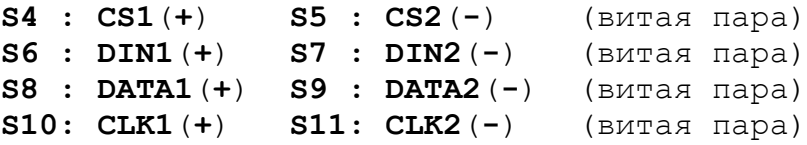

В конце канала **SSB** между контактами каждой витой пары должно быть установлено согласующее сопротивление 121 Ом. Перемычками джамперов **S4-S11** можно подключать/отключать согласующие сопротивления канала **SSB R190**-**R193.** Переустановку перемычек из одного положения в другое следует производить сразу на всех джамперах с учётом следующих требований:

- 1) если МР **SSB-I/O** NC301-4 подключен к каналу **SSB** последним, то для закрытия канала перемычки джамперов **S4-S11** должны быть установлены в положение **2-3** в соответствии с рисунком Ж.26 (а);
- 2) если требуется открыть канал **SSB** для последовательного подключения второго МР **SSB-I/O** NC301-4, то в первом МР **SSB-I/O** NC301-4 перемычки джамперов **S4-S11** должны быть установлены в положение **1-2** в соответствии с рисунком Ж.26 (б);

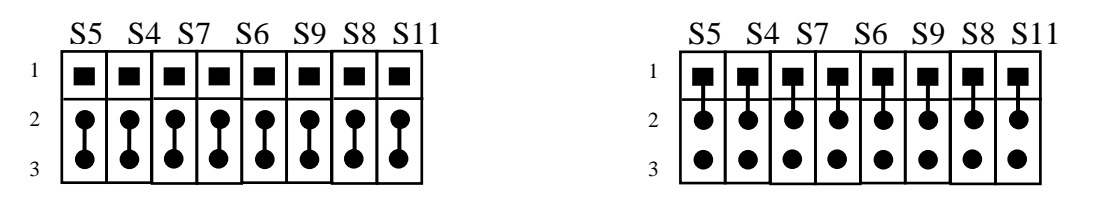

а) закрытие канала

б) открытие канала

Рисунок Ж.26 – Установка перемычек джамперов S4-S11

 **U1** - преобразователь напряжения **YD10-24S05**; преобразует напряжение +24В, поступающее от внешнего источника питания, в напряжение +5В для питания плат МР **SSB-I/O** NC301-4

## **Ж.8 Плата входов/выходов CJ-TA-CXIO (V1.01 2009)**

Ж.8.1 Расположение разъёмов и джамперов платы входов/выходов **CJ-TA-CXIO** показано на рисунке Ж.27.

Элементы на плате **CJ-TA-CXIO** расположены с двух сторон.

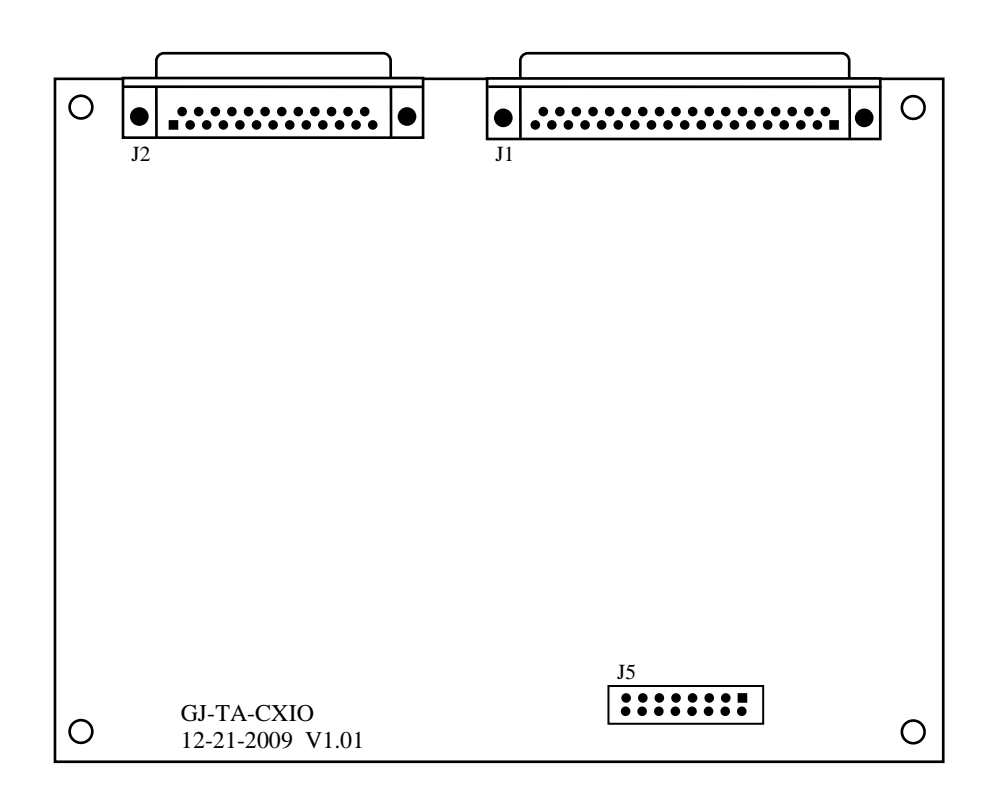

а) сторона разъёмов

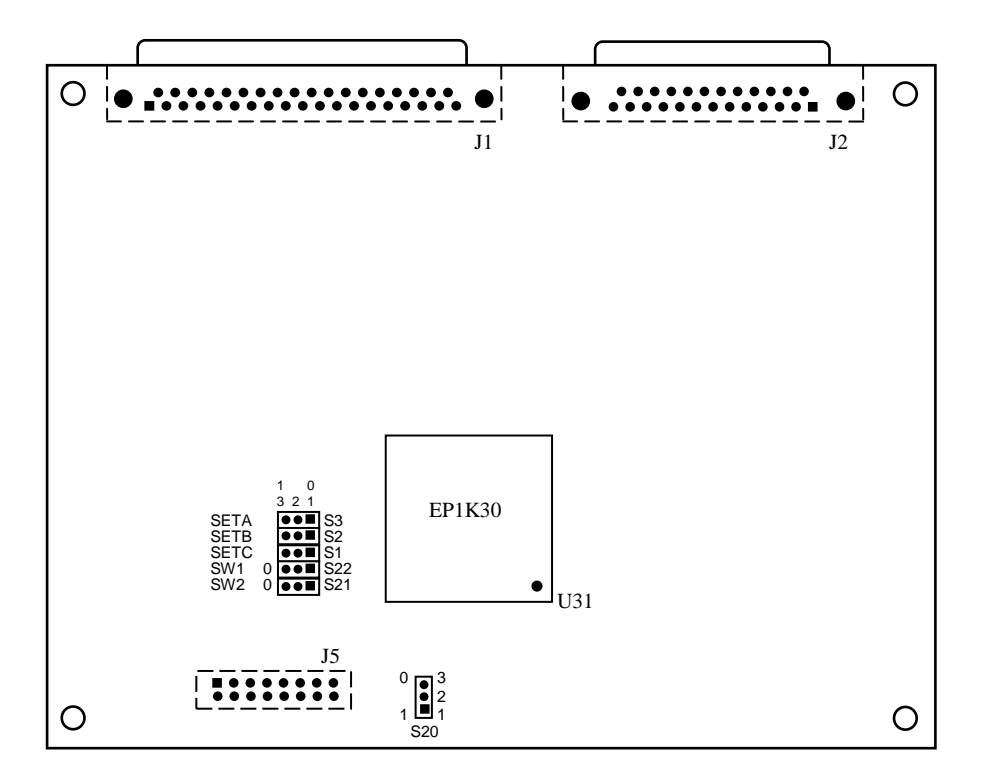

Элементы, нарисованные пунктиром, установлены с обратной

б) сторона перемычек

Рисунок Ж.27 – Разъёмы и перемычки платы CJ-TA-CXIO

### Ж.8.2 Назначение разъёмов и перемычек платы **CJ-TA-CXIO**:

 **J1**- разъём дискретных входов (вилка **DBR 37-M**), имеет маркировку «**32IN**» на лицевой панели МР **SSB-I/O** NC301- 4; используется для подключения кабеля входов NC220-87 для связи с модулем NC220-402. Расположение контактов разъёма «**32IN**» показано на рисунке Ж.28. Сигналы разъёма приведены в таблице Ж.12.

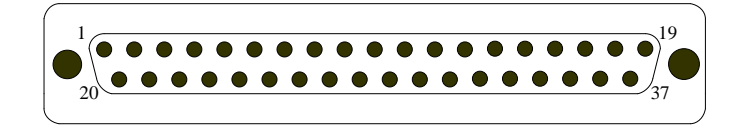

#### Рисунок Ж.28 – Расположение контактов разъёма «32IN»

Таблица Ж.12 - Сигналы разъёма «32IN»

| Контакт | Сигнал | Контакт | Сигнал | Контакт | Сигнал      | Контакт | Сигнал      |
|---------|--------|---------|--------|---------|-------------|---------|-------------|
|         | Bx0    | 11      | Bx10   | 21      | Bx17        | 31      | Bx27        |
| 2       | Bx1    | 12      | Bx11   | 22      | Bx18        | 32      | <b>Bx28</b> |
| 3       | Bx2    | 13      | Bx12   | 23      | Bx19        | 33      | <b>Bx29</b> |
| 4       | Bx3    | 14      | Bx13   | 24      | Bx20        | 34      | <b>Bx30</b> |
| 5       | Bx4    | 15      | Bx14   | 25      | <b>Bx21</b> | 35      | <b>Bx31</b> |
| 6       | Bx5    | 16      | Bx15   | 26      | Bx22        | 36      | 0B          |
|         | Bx6    | 17      | 0B     | 27      | <b>Bx23</b> | 37      | 0B          |
| 8       | Bx7    | 18      | 0B     | 28      | Bx24        |         |             |
| 9       | Bx8    | 19      | 0B     | 29      | Bx25        |         |             |
| 10      | Bx9    | 20      | Bx16   | 30      | Bx26        |         |             |

 **J2** - разъём дискретных выходов (розетка **DBR 25-F**), имеет маркировку «**24OUT**» на лицевой панели МР **SSB-I/O** NC301-4; используется для подключения кабеля выходов NC220-88 для связи с модулем NC220- 401. Расположение контактов разъёма «**24OUT**» показано на рисунке Ж.29. Сигналы разъёма приведены в таблице Ж.13.

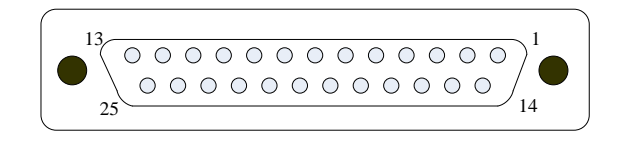

Рисунок Ж.29 – Расположение контактов разъёма «24OUT»

| Контакт | Сигнал      | Контакт | Сигнал              | Контакт | Сигнал                          | Контакт | Сигнал                   |
|---------|-------------|---------|---------------------|---------|---------------------------------|---------|--------------------------|
|         | $B$ ых $0$  |         | <b>Вых7</b>         | 15      | B <sub>b</sub> Ix13             | 22      | $B$ ых $20$              |
|         | Bыx1        | 9       | <b>Вых8</b>         | 16      | Bыx14                           | 23      | $B$ ых $21$              |
|         | $B$ ых $2$  | 10      | <b>Вых9</b>         | 17      | B <sub>bI</sub> x15             | 24      | $B$ ых $22$              |
|         | <b>Вых3</b> | 11      | B <sub>b</sub> IX10 | 18      | B <sub>b</sub> IX16             | 25      | $+24B$                   |
| 5       | Bыx4        | 12      | B <sub>bI</sub> x11 | 19      | <b>Вых17</b>                    |         | $\overline{\phantom{0}}$ |
| h       | <b>Вых5</b> | 13      | B <sub>b</sub> Ix23 | 20      | B <sub>b</sub> Ix <sup>18</sup> |         |                          |
|         | Вых 6       | 14      | B <sub>b</sub> IX12 |         | B <sub>bI</sub> x19             |         |                          |

Таблица Ж.13 - Сигналы разъёма «24OUT»

 **J5** - разъём (вилка **BH 16-G**) для подключения внутреннего плоского кабеля связи с платой питания **CJ-TA-CXIO-POWER** (**J5**). Расположение контактов разъёма **J5** показано на рисунке Ж.30. Сигналы разъёма приведены в таблице Ж.14.

$$
\begin{array}{c}\n8 & 0 & 0 & 0 & 0 & 0 & 0 & 0 & 1 \\
16 & 0 & 0 & 0 & 0 & 0 & 0 & 0 & 9\n\end{array}
$$

Рисунок Ж.30 – Расположение контактов разъёма J5

Таблица Ж.14 - Сигналы разъёма J5

| Контакт | Сигнал   | Контакт | Сигнал     |
|---------|----------|---------|------------|
|         | RUNLED O |         | AGND       |
|         | AGND     |         | AGND       |
|         | CSIN     |         | $+24V$     |
|         | DIN      | 12      | $+24V$     |
|         | IOCTRL   | 13      | $+5V$      |
|         | DATAO    | 14      | $+5V$      |
|         | CLKCTRL  | 15      | <b>GND</b> |
|         | CLKO     | 16      | <b>GND</b> |

 **S1-S3** - три технологических джампера на три контакта, используются для настройки МР NC301-4; в рабочем режиме перемычки должны быть установлены в положение 1-2 в соответствии с рисунком Ж.31.

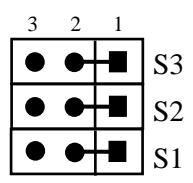

Рисунок Ж.31 – Установка перемычек джамперов S1-S3

 **S20** - технологический джампер на три контакта, используется для настройки МР NC301-4; в рабочем режиме перемычки должны быть установлены в положение 1-2 в соответствии с рисунком Ж.32.

$$
\begin{array}{|c|c|c|}\n \hline\n 3 & 2 & 1 \\
 \hline\n \text{①} & \text{④} & \text{S2}\n \end{array}
$$

Рисунок Ж.32 – Установка перемычек джамперов S20

 **S21-S22** - два джампера на три контакта для установки номера МР **SSB I/O** NC301-4: №1 и №2. Перемычки устанавливаются в соответствии с рисунком Ж.33. Остальные варианты установки перемычек запрещены.

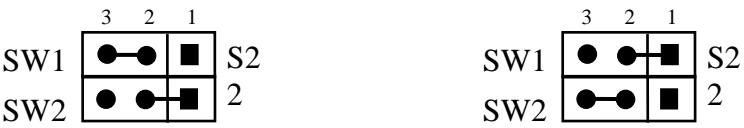

а) модуль расширения

1 б) модуль расширения

Рисунок Ж.33 – Установка номера МР SSB I/O NC301-4

 **U31** - программируемая логическая матрица **FPGA EP1K30** с эксплуатационным программированием, выполняет функции контроллера канала **SSB** со стороны периферии.

## **Ж.9 Каналы дискретных вх./вых. МР SSB-I/O NC301-4 (для V2.01 2016 и V1.01 2009)**

Ж.9.1 Каждый канал вх./вых. МР **SSB-I/O** NC301-4 для обеспечения помехозащищённости УЧПУ имеет оптронную развязку, позволяющую исключить влияние цепей питания УЧПУ и объекта управления друг на друга. Для обеспечения работы оптронных цепей на МР **SSB-I/O** NC301-4 через разъёмы входов «**32IN**» и выходов «**24OUT**» необходимо подать напряжение +24В от внешнего источника питания.

Ж.9.2 Подключать каналы дискретных вх./вых. к объекту управления и подавать внешнее питание +24В на МР **SSB-I/O** NC301-4 следует через внешние модули входов/выходов.

Дискретные входы от объекта управления к МР **SSB-I/O** NC301-4 следует подключать через внешний модуль индикации входов NC220-402.

Дискретные выходы от МР **SSB-I/O** NC301-4 к объекту управления следует подключать через внешний модуль релейной коммутации выходов NC220-401.

Описание внешних модулей NC220-401 и NC220-402 представлено в приложении **Г**. Схема их подключения к МР **SSB-I/O** представлена на рисунке Ж.34.

### **ВНИМАНИЕ! ПИТАНИЕ НА ВНЕШНИЕ МОДУЛИ ВХОДОВ/ВЫХОДОВ СО СТОРОНЫ ОБЪЕКТА УПРАВЛЕНИЯ ДОЛЖНО ПОДАВАТЬСЯ ЧЕРЕЗ КОНТАКТЫ РЕЛЕ «SPEPN», ТАК КАК МОМЕНТ ПОДАЧИ/СНЯТИЯ ПИТАНИЯ ЯВЛЯЕТСЯ ПРОГРАММНОУПРАВ-ЛЯЕМЫМ.**

Ж.9.3 Программным обеспечением УЧПУ за входными дискретными сигналами МР **SSB-I/O** NC301-4 в пакете **«А»** интерфейса **PLC** закреплены разъёмы **02** и **08**, а за выходными – разъёмы **06** и **12**. Работа с дискретными каналами входов/выходов требует их характеризации в инструкциях **INn** и **OUn** секции 1 файла **IOCFIL**. Определение параметров вх./вых. МР **SSB-I/O** при характеризации логики управляемого оборудования приведено в документе «Руководство по характеризации».

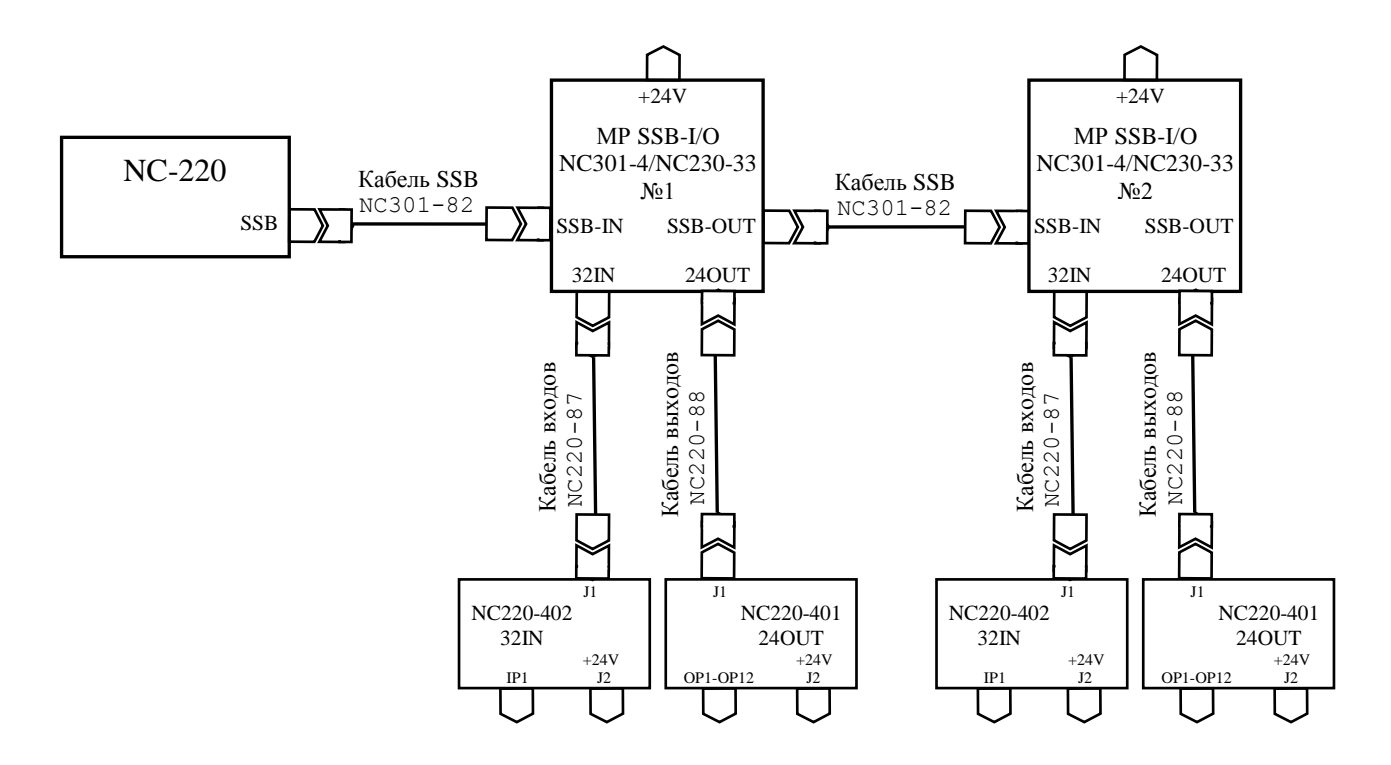

Рисунок Ж.34 - Схема подключения внешних модулей NC220-401 и NC220-402

Распределение входных и выходных сигналов пакета «**А**» интерфейса **PLC** по разъёмам «**32IN**» и «**24OUT**» модулей расширения **SSB-I/O** NC301-4 №1 и №2 в обобщённом виде показано в таблице Ж.15.

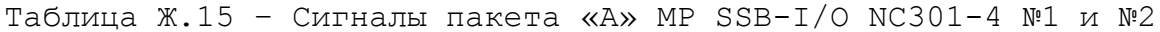

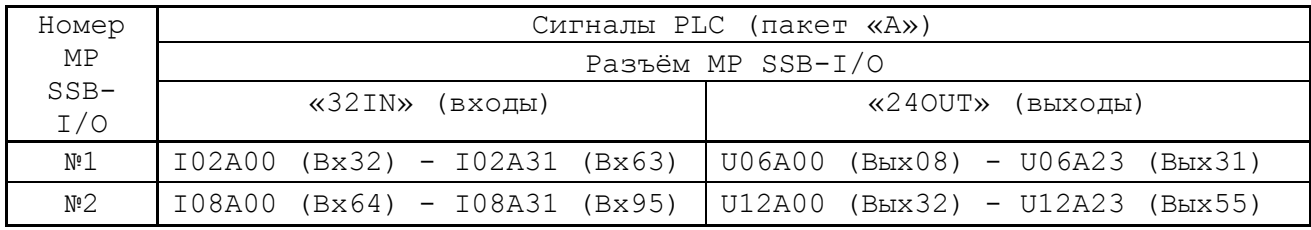

Ж.9.4 Входные сигналы модулей расширения **SSB-I/O** NC301-4 №1 и №2 с учётом входных сигналов модуля управления **CONTROL** NC301-24 приведены в таблице Ж.16.

Ж.9.5 Выходные сигналы модулей расширения **SSB-I/O** NC301-4 №1 и №2 с учётом выходных сигналов модуля управления **CONTROL** NC301-24 приведены в таблице Ж.17.

Таблица Ж.16 - Входные сигналы модулей расширения SSB-I/O NC301-4

|               | MP SSB-I/O NC301-4 $N1$ | MP SSB-I/O NC301-4 $N$ 2 |         |  |
|---------------|-------------------------|--------------------------|---------|--|
|               | Разъём «32IN»           | Разъём «32IN»            |         |  |
| Сигнал        | Контакт                 | Сигнал                   | Контакт |  |
| Bx32 (I02A00) |                         | Bx64 (I08A00)            |         |  |
| Bx33 (I02A01) |                         | Bx65 (I08A01)            |         |  |
| Bx34 (I02A02) |                         | Bx66 (I08A02)            |         |  |
| Bx35 (I02A03) |                         | Bx67 (I08A03)            |         |  |
| Bx36 (I02A04) |                         | Bx68 (I08A04)            |         |  |
| Bx37 (I02A05) | რ                       | Bx69 (I08A05)            | 6       |  |
Продолжение таблицы Ж.16

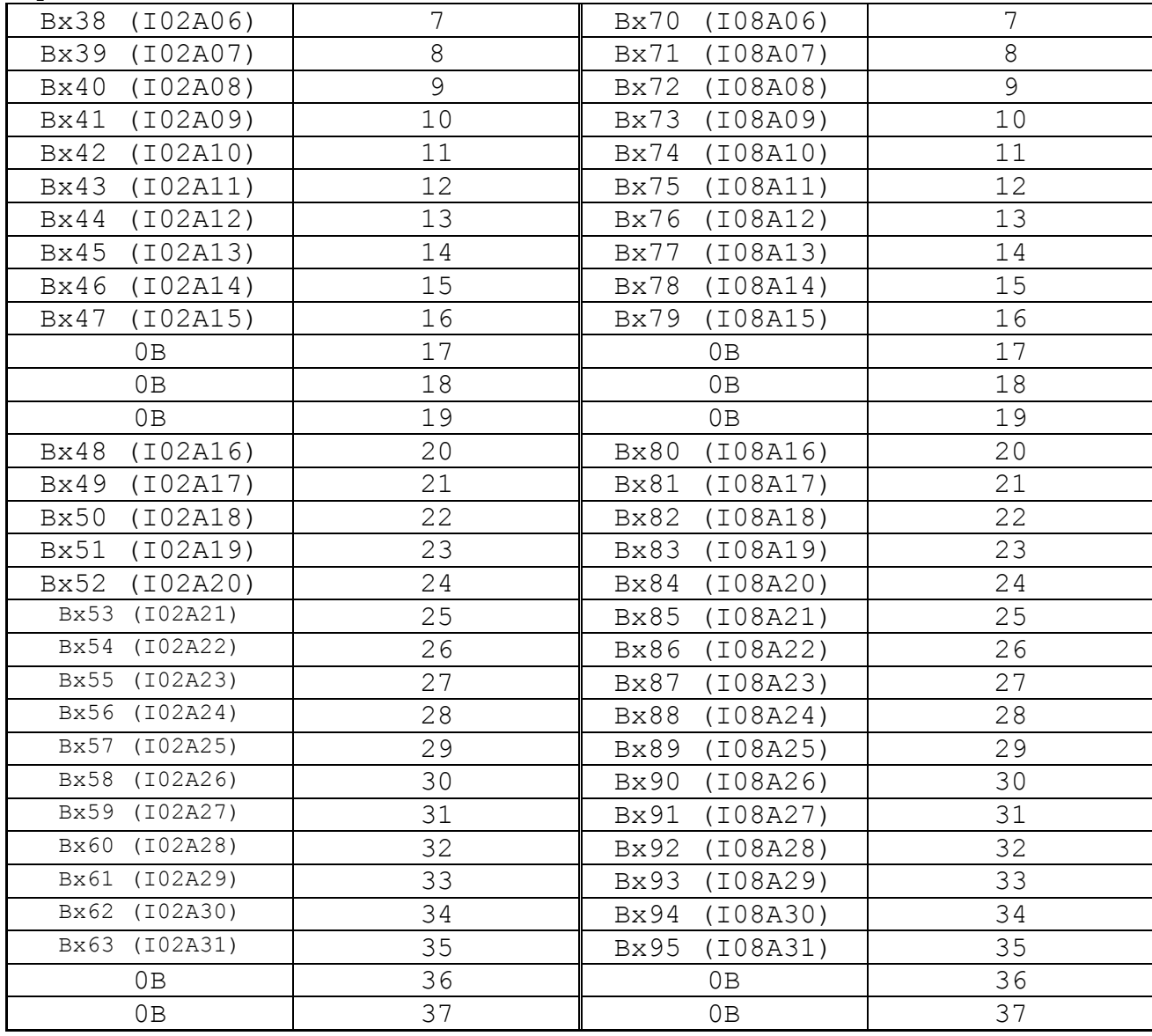

# УЧПУ NC-220(UEFI). Руководство по эксплуатации

|                              | $\mu$          |                               |                |
|------------------------------|----------------|-------------------------------|----------------|
| MP SSB-I/O Nº1               |                | $MP$ SSB-I/O $N$ <sup>2</sup> |                |
| Разъём «240UT»               |                | Разъём «240UT»                |                |
| Сигнал                       | Контакт        | Сигнал                        | Контакт        |
| B <sub>b</sub> Ix08 (U06A00) | 1              | B <sub>b</sub> Ix32 (U12A00)  | 1              |
| B <sub>b</sub> x09 (U06A01)  | $\overline{2}$ | B <sub>b</sub> Ix33 (U12A01)  | $\overline{2}$ |
| B <sub>b</sub> IX10 (U06A02) | 3              | B <sub>b</sub> x34 (U12A02)   | 3              |
| (U06A03)<br>Bыx11            | 4              | B <sub>b</sub> Ix 35 (U12A03) | $\overline{4}$ |
| B <sub>b</sub> IX12 (U06A04) | 5              | B <sub>b</sub> Ix36 (U12A04)  | 5              |
| B <sub>b</sub> IX13 (U06A05) | 6              | B <sub>b</sub> x37 (U12A05)   | 6              |
| Bыx14<br>(U06A06)            | $\overline{7}$ | B <sub>b</sub> Ix38 (U12A06)  | $\overline{7}$ |
| B <sub>b</sub> IX15 (U06A07) | 8              | B <sub>b</sub> Ix39 (U12A07)  | 8              |
| Bыx16<br>(U06A08)            | 9              | B <sub>b</sub> Ix40 (U12A08)  | 9              |
| (U06A09)<br>Bыx17            | 10             | (U12A09)<br>Bыx41             | 10             |
| Bыx18<br>(U06A10)            | 11             | B <sub>b</sub> Ix42 (U12A10)  | 11             |
| B <sub>b</sub> x19 (U06A11)  | 12             | B <sub>b</sub> Ix43 (U12A11)  | 12             |
| B <sub>b</sub> Ix31 (U06A23) | 13             | B <sub>b</sub> Ix55 (U12A23)  | 13             |
| (U06A12)<br>Bыx20            | 14             | B <sub>b</sub> Ix44 (U12A12)  | 14             |
| B <sub>b</sub> Ix21 (U06A13) | 15             | B <sub>b</sub> IX45 (U12A13)  | 15             |
| Bыx22<br>(U06A14)            | 16             | B <sub>b</sub> Ix46 (U12A14)  | 16             |
| B <sub>b</sub> Ix23 (U06A15) | 17             | B <sub>b</sub> Ix47 (U12A15)  | 17             |
| B <sub>b</sub> Ix24 (U06A16) | 18             | B <sub>b</sub> IX48 (U12A16)  | 18             |
| B <sub>b</sub> Ix25 (U06A17) | 19             | B <sub>b</sub> Ix49 (U12A17)  | 19             |
| (U06A18)<br>Вых26            | 20             | Bыx50<br>(U12A18)             | 20             |
| B <sub>b</sub> Ix27 (U06A19) | 21             | B <sub>b</sub> x51 (U12A19)   | 21             |
| B <sub>b</sub> Ix28 (U06A20) | 22             | B <sub>b</sub> x52 (U12A20)   | 22             |
| B <sub>b</sub> x29 (U06A21)  | 23             | B <sub>b</sub> Ix53 (U12A21)  | 23             |
| B <sub>b</sub> x30 (U06A22)  | 24             | B <sub>b</sub> x54 (U12A22)   | 24             |
| $+24B$                       | 25             | $+24B$                        | 25             |

Таблица Ж.17 - Выходные сигналы модулей расширения SSB-I/O NC301-4

### *П Р И Л О Ж Е Н И Е З*

*(справочное)*

#### *К О Н С Т Р У К Т И В Н А Я С Х Е М А К О Ж У Х А Д Л Я У Ч П У N C-220*

З.1. Габаритные размеры кожуха представлены на рисунке З.1 и З.2.

• По бокам кожуха установлены вентиляторы с фильтровальной сеткой, образующие верхний и нижний воздуховоды.

• Задняя стенка кожуха представляет собой дверцу, которая фиксируется к корпусу с помощью шарнирных петлей и двух задвижек, которые можно открыть прилагающимся ключом.

• На внутренней нижней стороне кожуха нужно установить винты заземления.

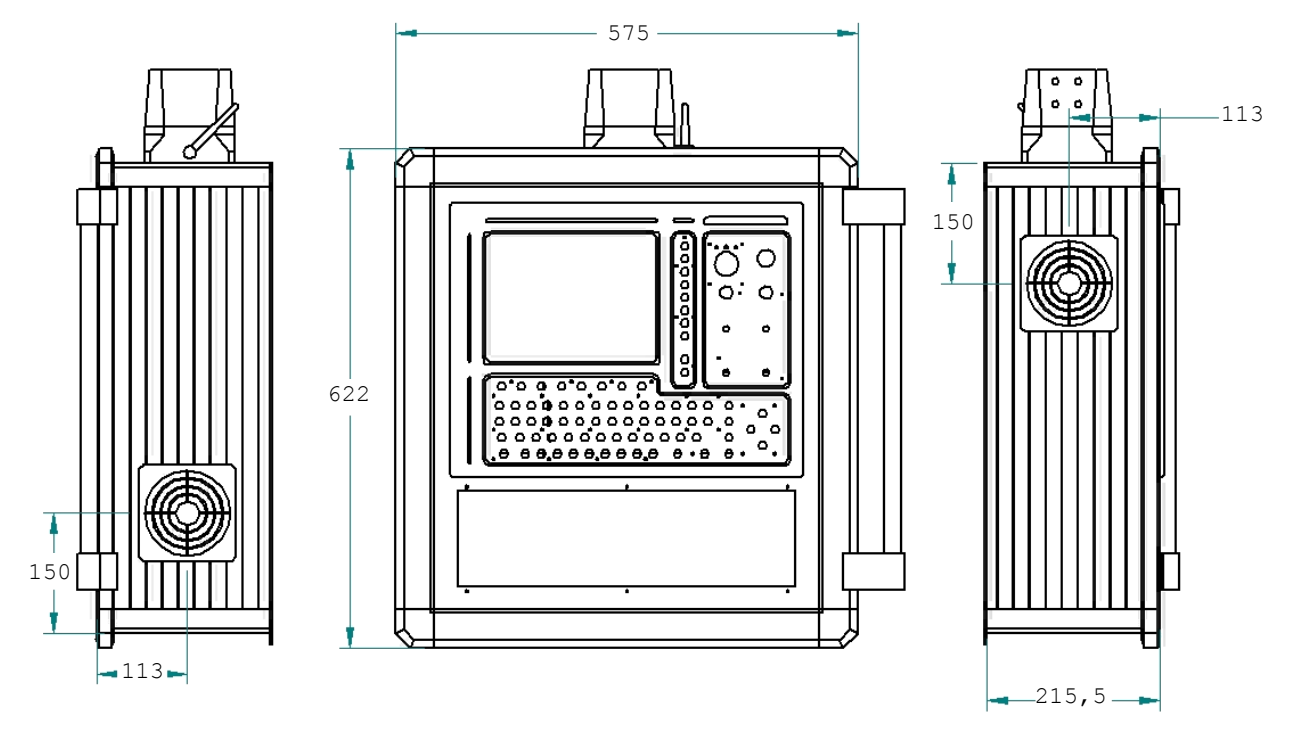

Рисунок З.1 - Габаритные размеры кожуха для УЧПУ NC-220.

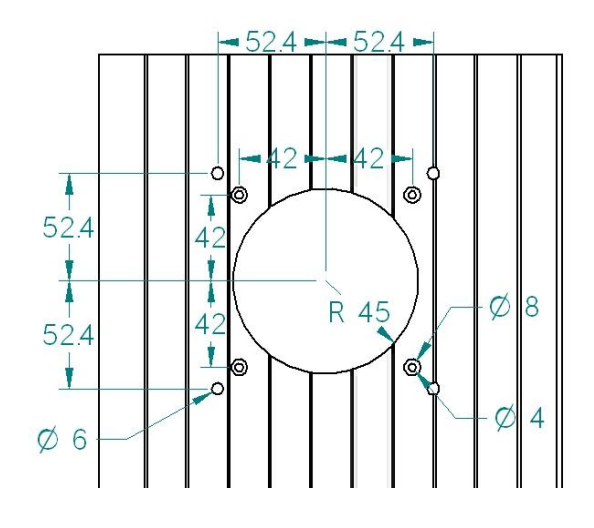

Рисунок З.2 - Схема расположения отверстий для крепежных винтов вентилятора кожуха, для УЧПУ NC-220.

З.2. На самом верху кожуха расположен соединитель, смотри рисунок З.3. С правого бока устанавливается ручка. С левого бока четыре отверстия Ø 6 мм. Снизу четыре отверстия Ø 4 мм. Все необходимые винты, гайки, прокладки, ручка, а также схема сборки, прилагаются.

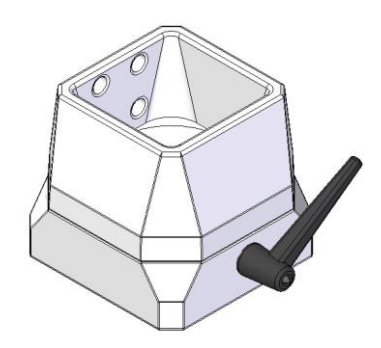

Рисунок З.3 – соединитель.

З.3. Передняя часть лицевой панели кожуха представляет собой металлическую рамку, окрашенную в черный цвет. На рисунке З.4 указаны размеры данной рамки, погрешность измерений составляет 0,25мм. Толщина рамки 2мм.

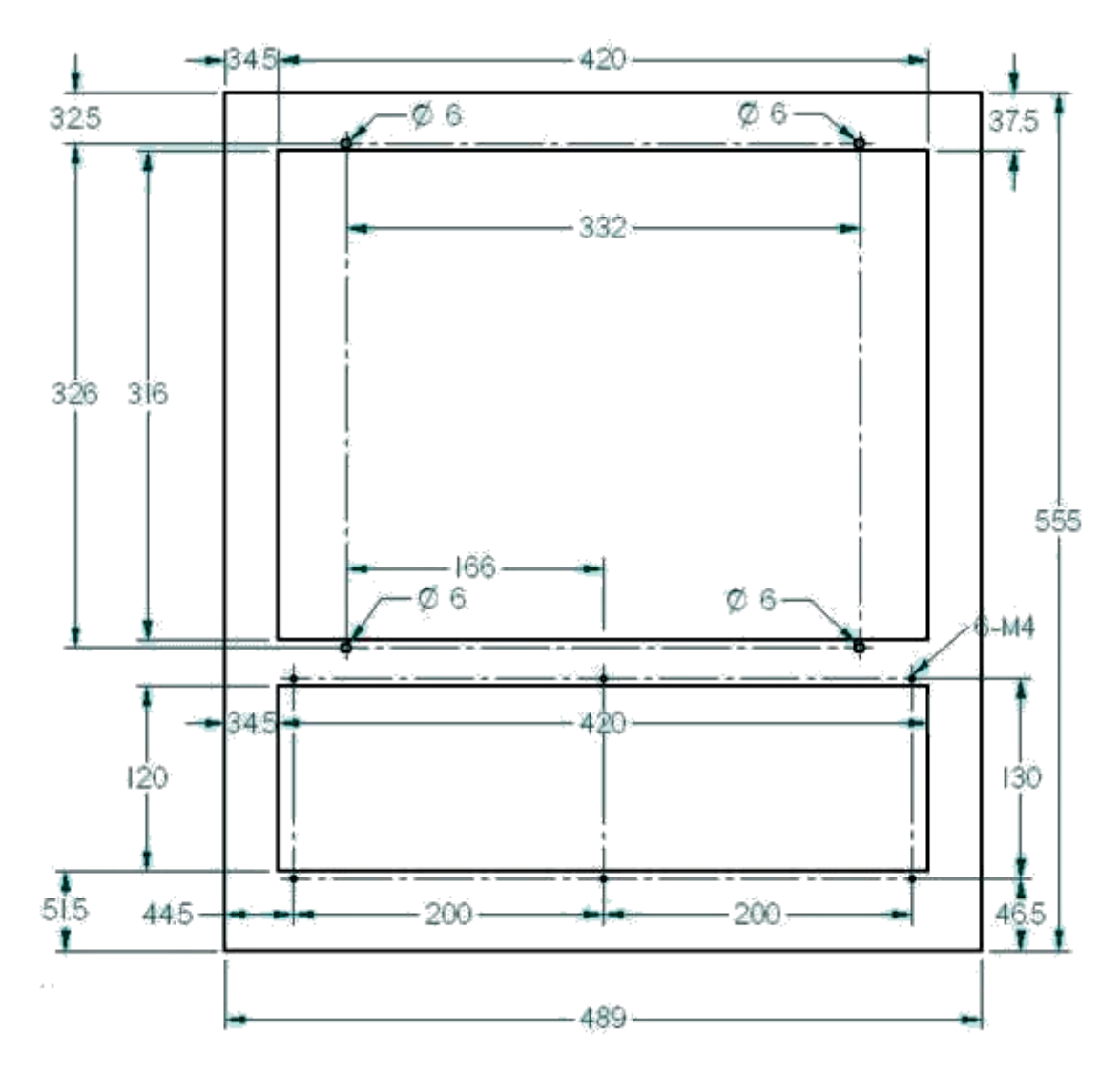

Рисунок З.4 – Размеры передней части лицевой панели кожуха.

### *П Р И Л О Ж Е Н И Е К*

*(справочное)*

# *С Х Е М А П О Д К Л Ю Ч Е Н И Я У Ч П У*

К.1. Схема подключения УЧПУ NC-220 к объекту управления показана на рисунке К.1.

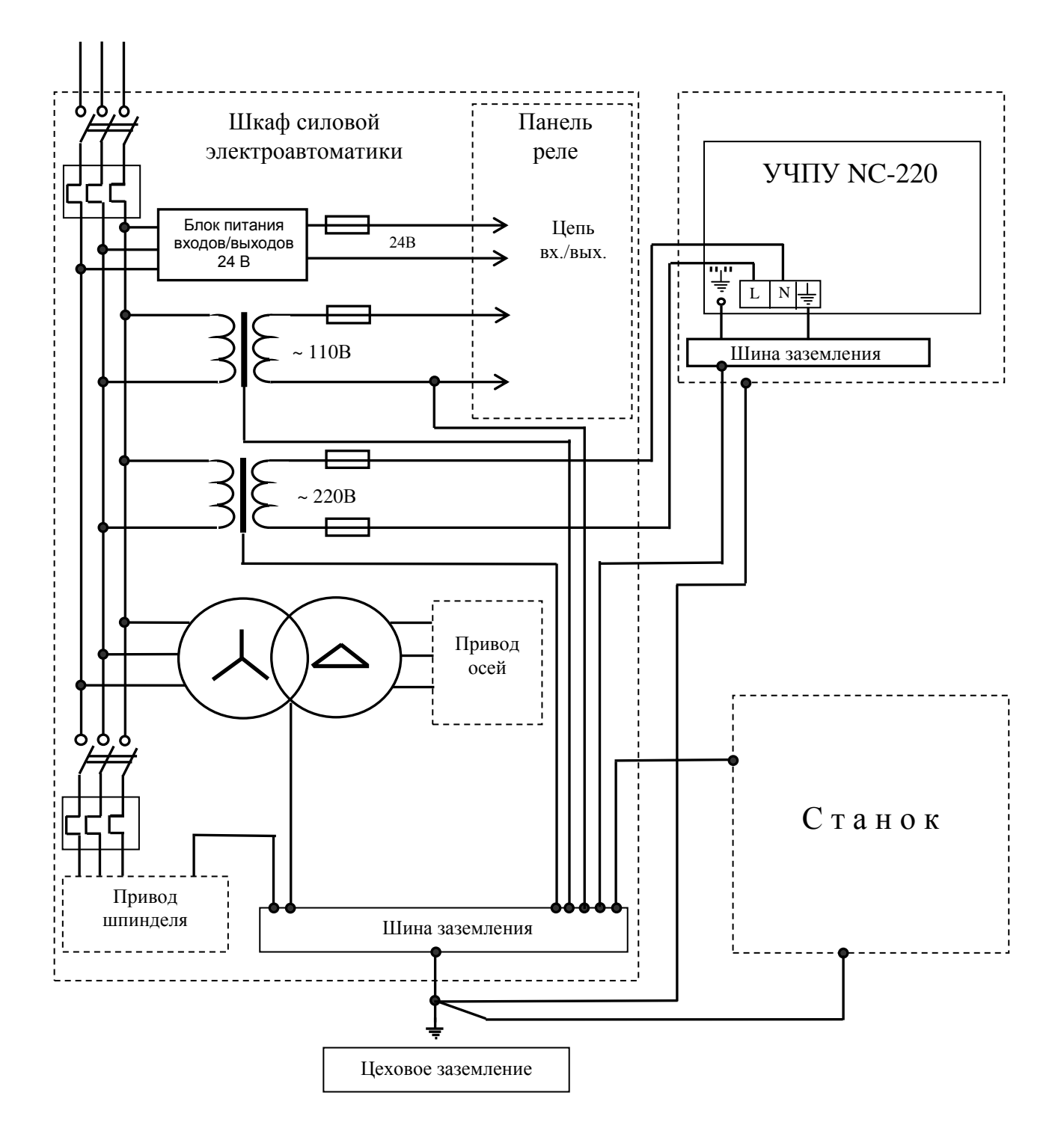

Рисунок К.1 - Схема подключения УЧПУ NC-220